# **SystemVerilog**<br>for Verification

A Guide to Learning the Testbench<br>Language Features

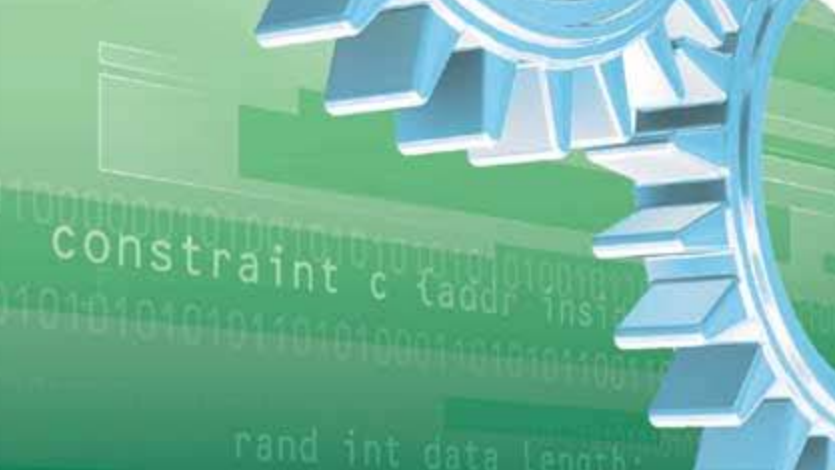

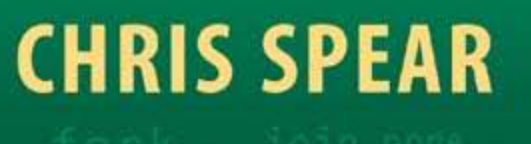

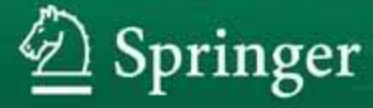

**Second Edition** 

# SystemVerilog for Verification

A Guide to Learning the Testbench Language Features

Second Edition

Chris Spear

# SystemVerilog for Verification

A Guide to Learning the Testbench Language Features

**Second Edition**

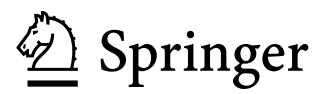

Chris Spear Synopsys, Inc. Marlboro, MA **USA** 

Library of Congress Control Number: 2008920031

ISBN 978-0-387-76529-7 e-ISBN 978-0-387-76530-3

Printed on acid-free paper.

### ©2008 Springer Science+Business Media, LLC

All rights reserved. This work may not be translated or copied in whole or in part without the written permission of the publisher (Springer Science+Business Media, LLC, 233 Spring Street, New York, NY 10013, USA), except for brief excerpts in connection with reviews or scholarly analysis. Use in connection with any form of information storage and retrieval, electronic adaptation, computer software, or by similar or dissimilar methodology now known or heareafter developed is forbidden. The use in this publication of trade names, trademarks, service marks and similar terms, even if they are not identified as such, is not to be taken as an expression of opinion as to whether or not they are subject to proprietary rights.

While the advice and information in this book are believed to be true and accurate at the date of going to press, neither the authors nor the editors nor the publisher can accept any legal responsibility for any errors or omissions that may be made. The publisher makes no warranty, express or implied, with respect to the material contained herein.

9 87654321

springer.com

*This book is dedicated to my wonderful wife Laura, whose patience during this project was invaluable, and my children, Allie and Tyler, who kept me laughing.*

## **Contents**

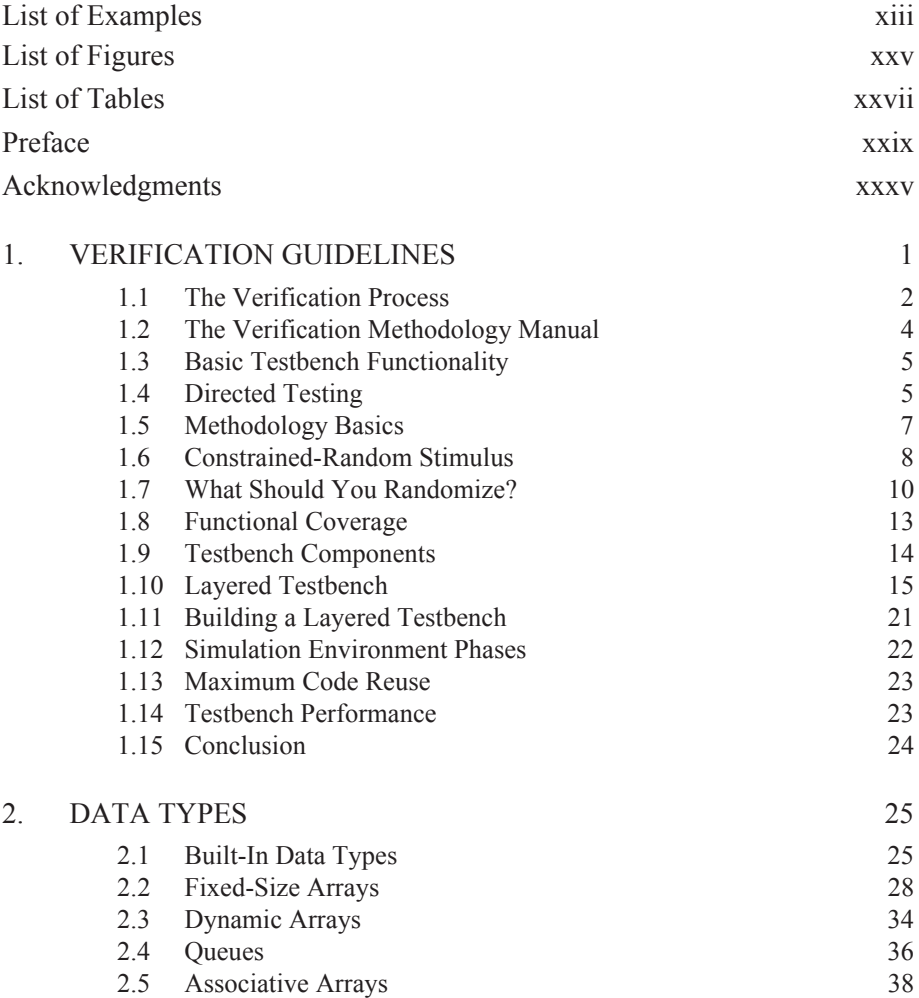

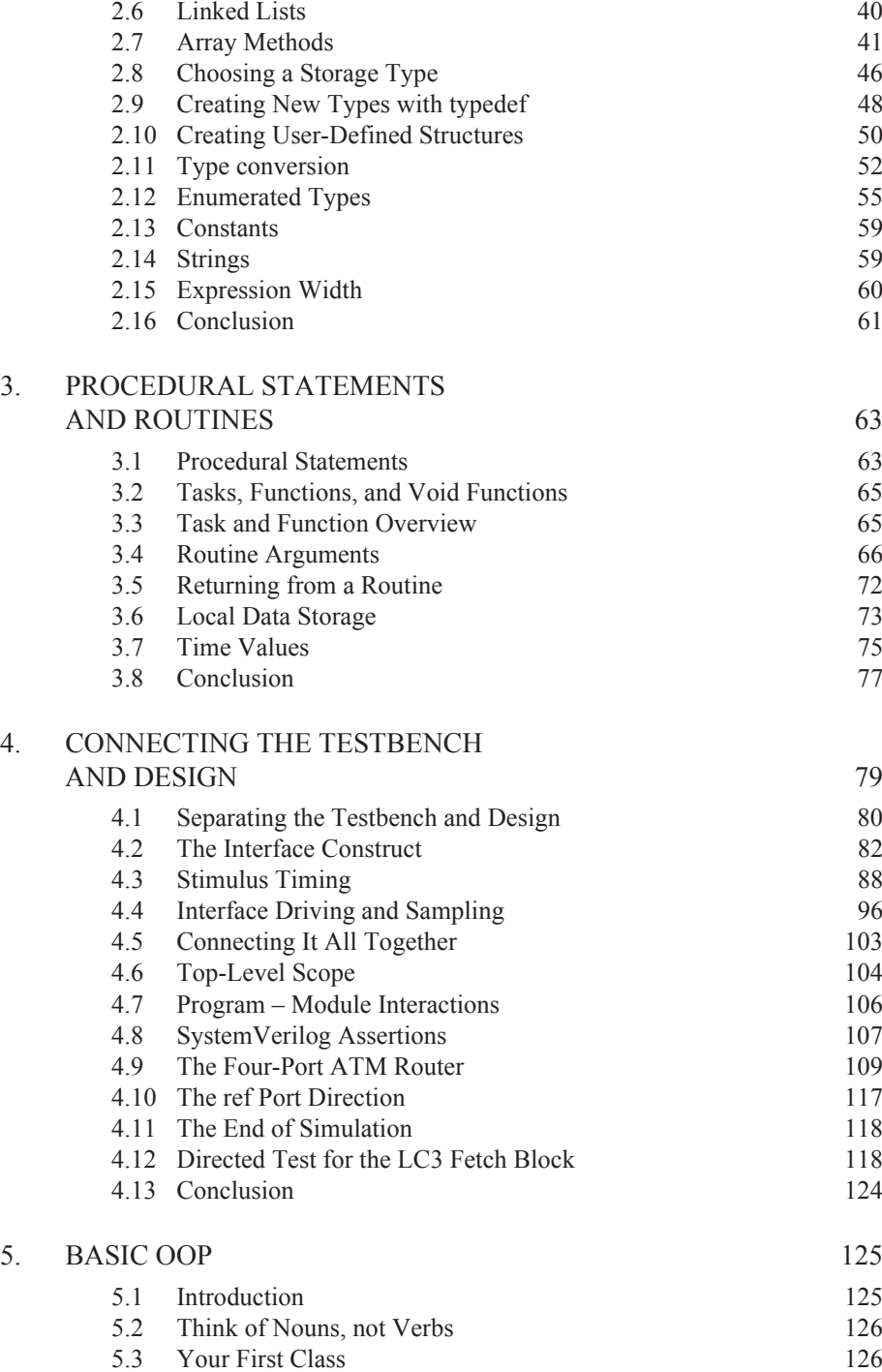

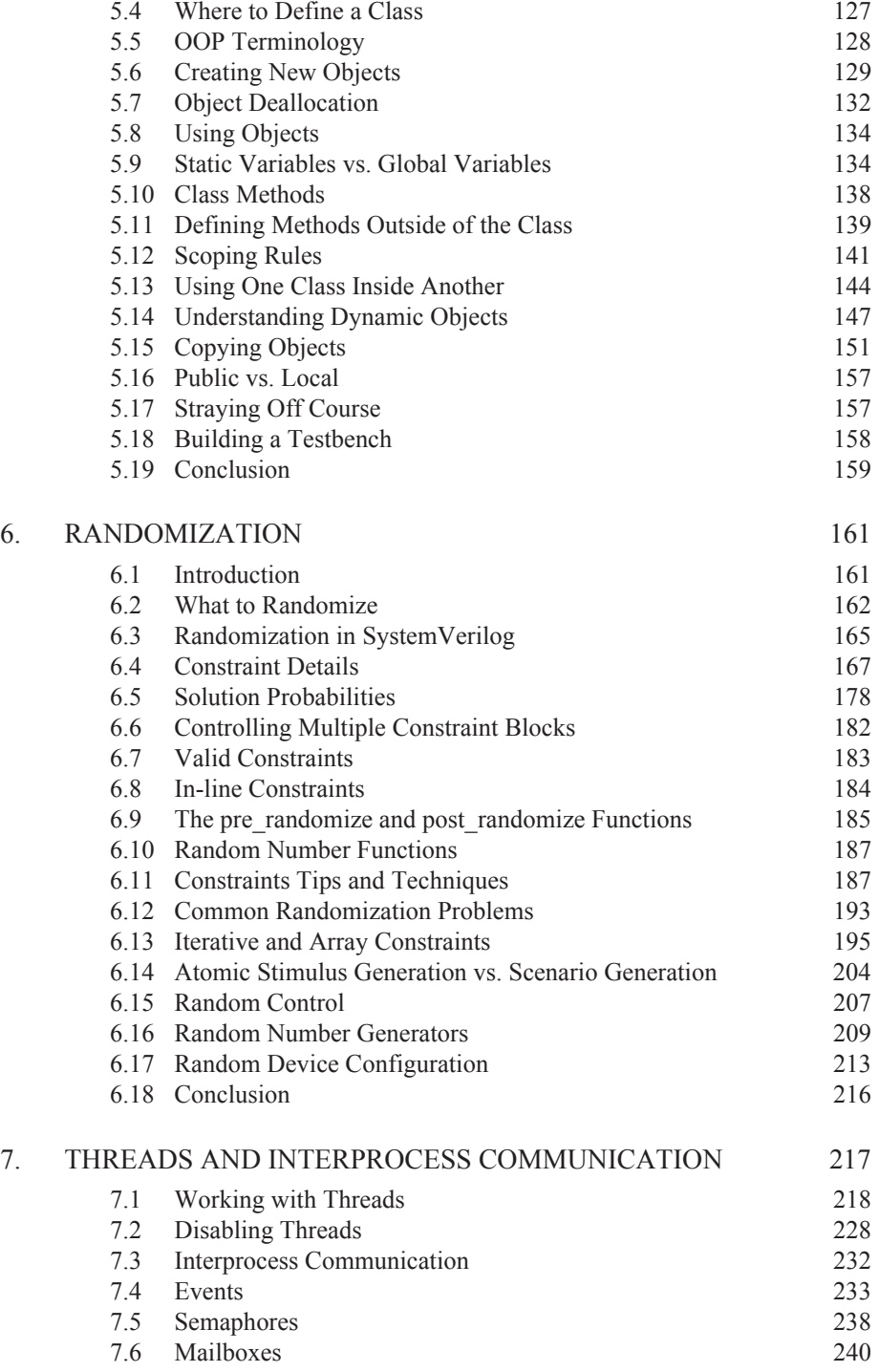

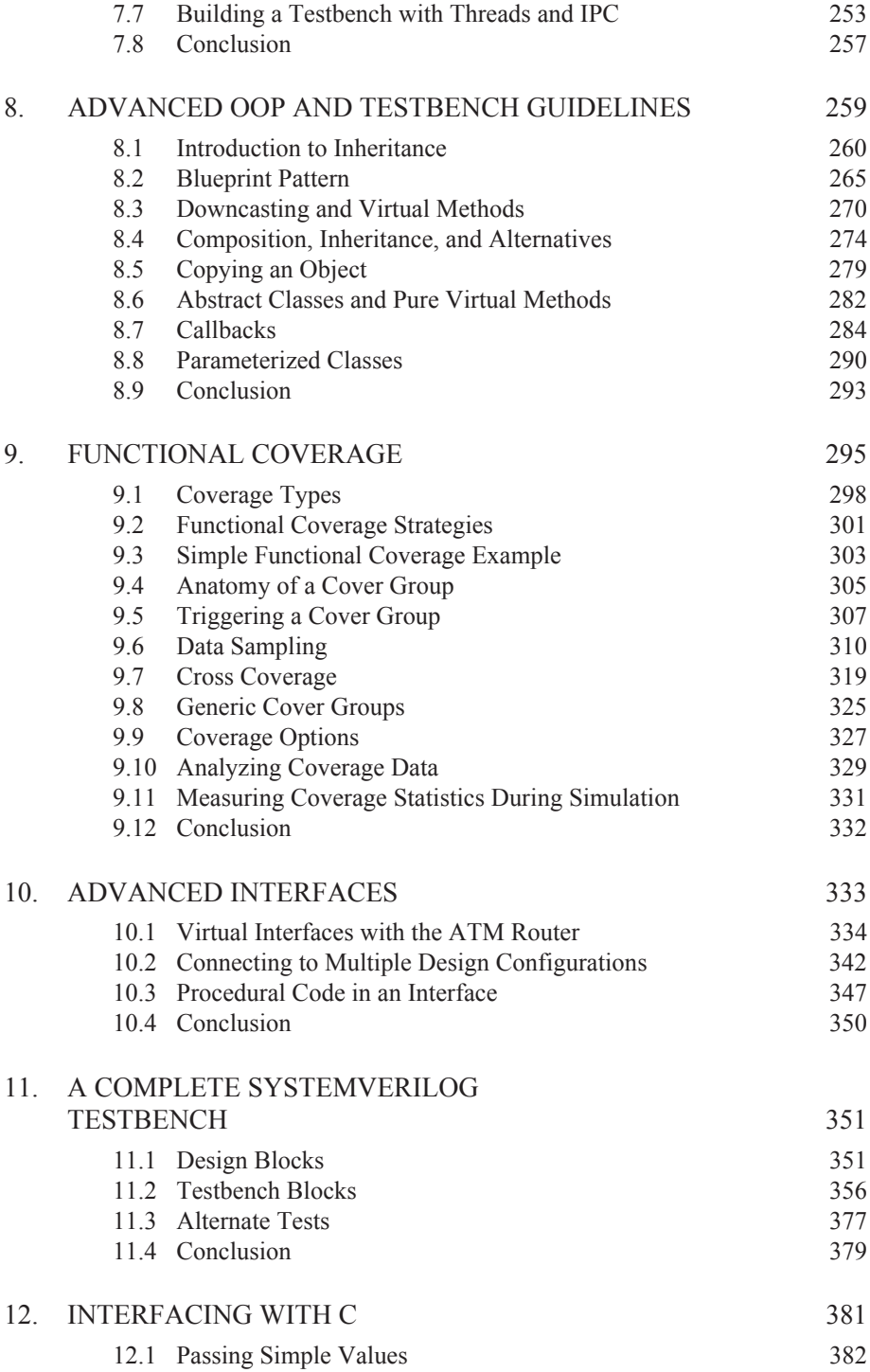

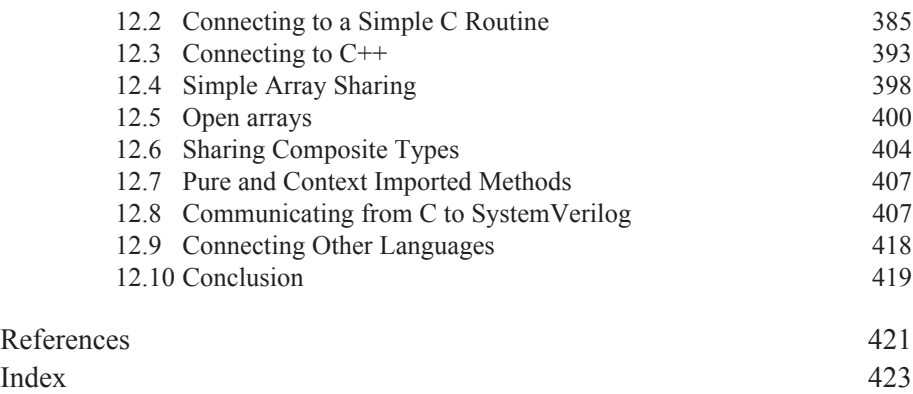

# **List of Code Samples**

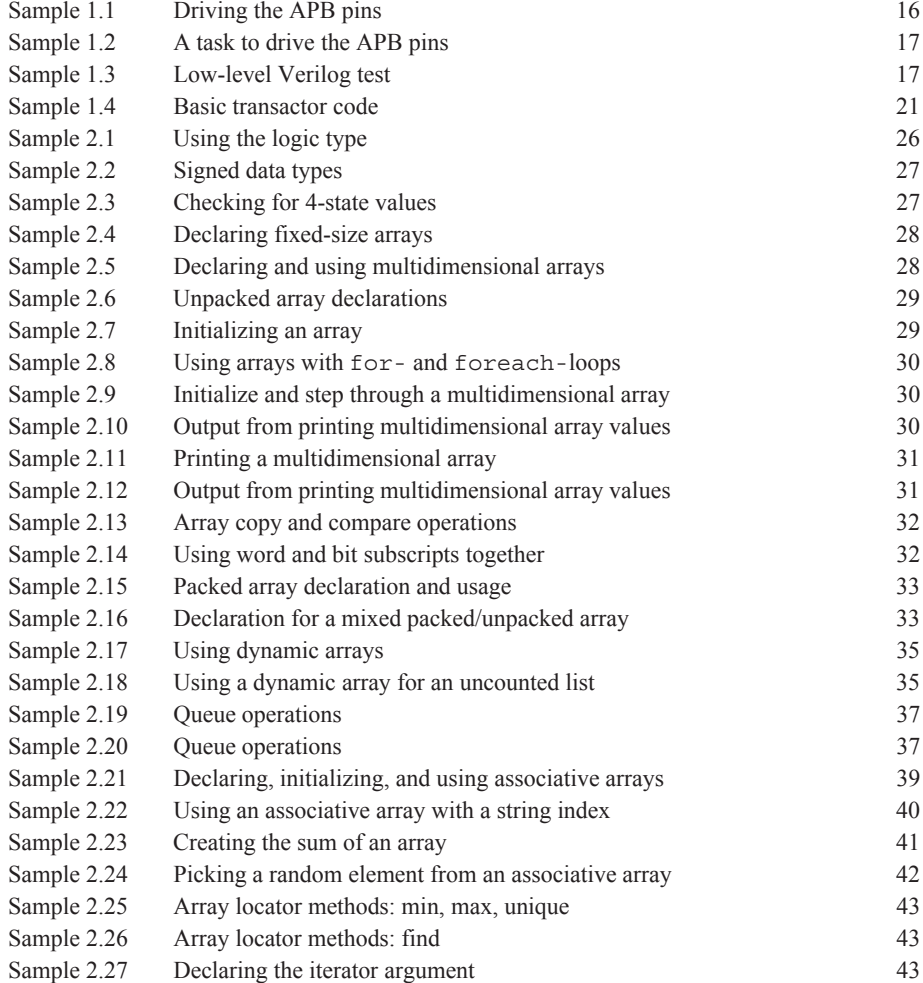

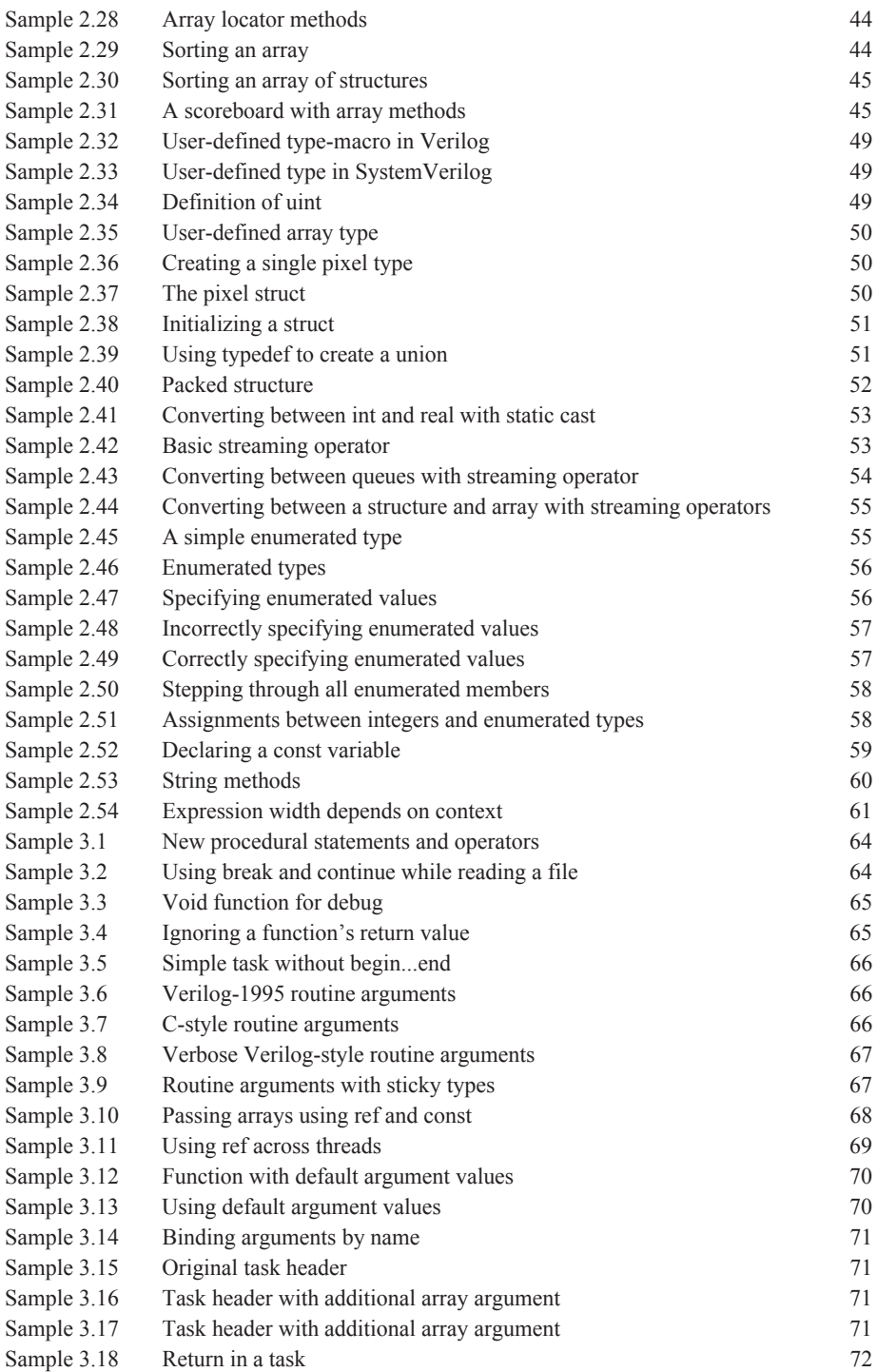

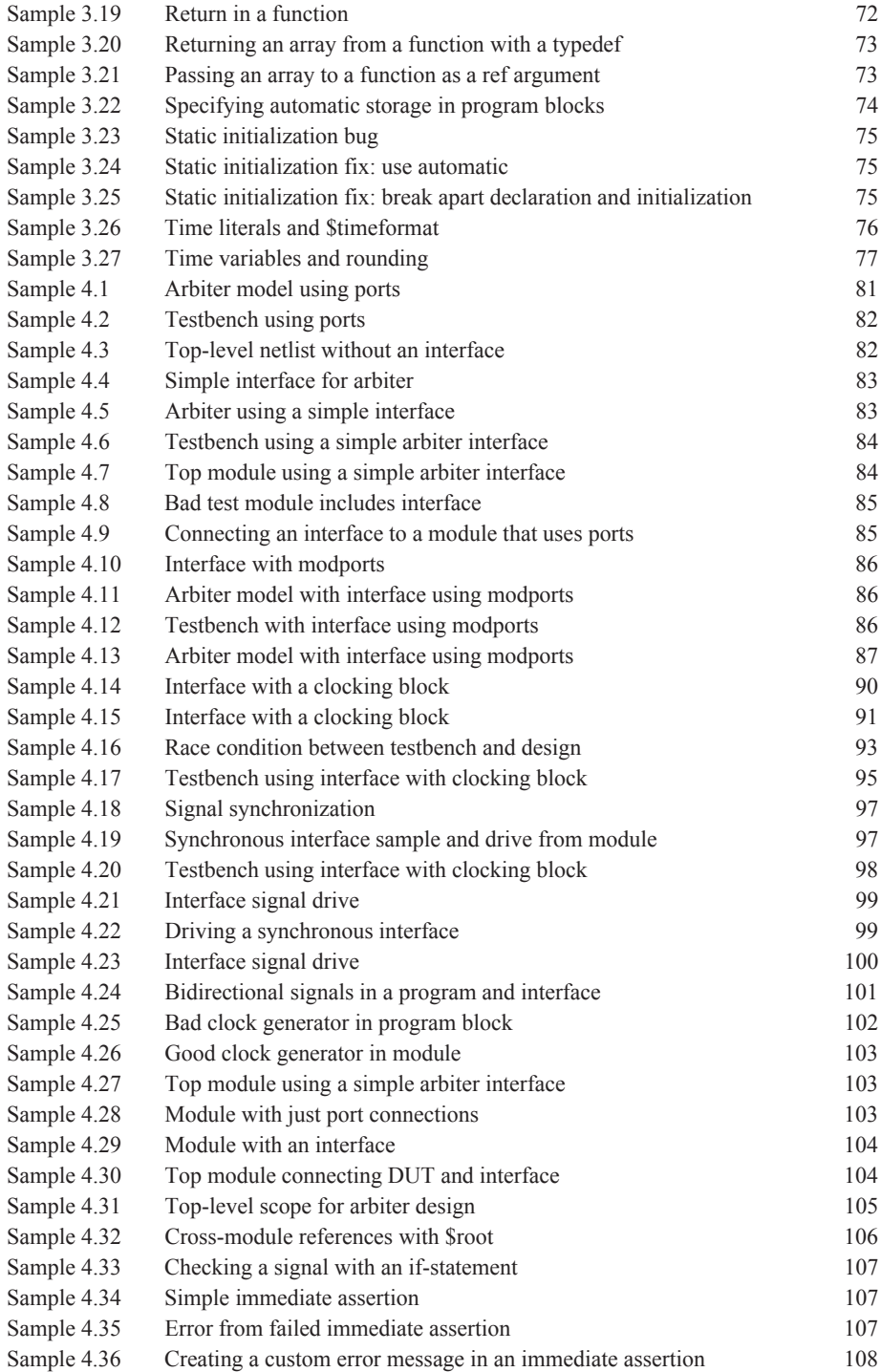

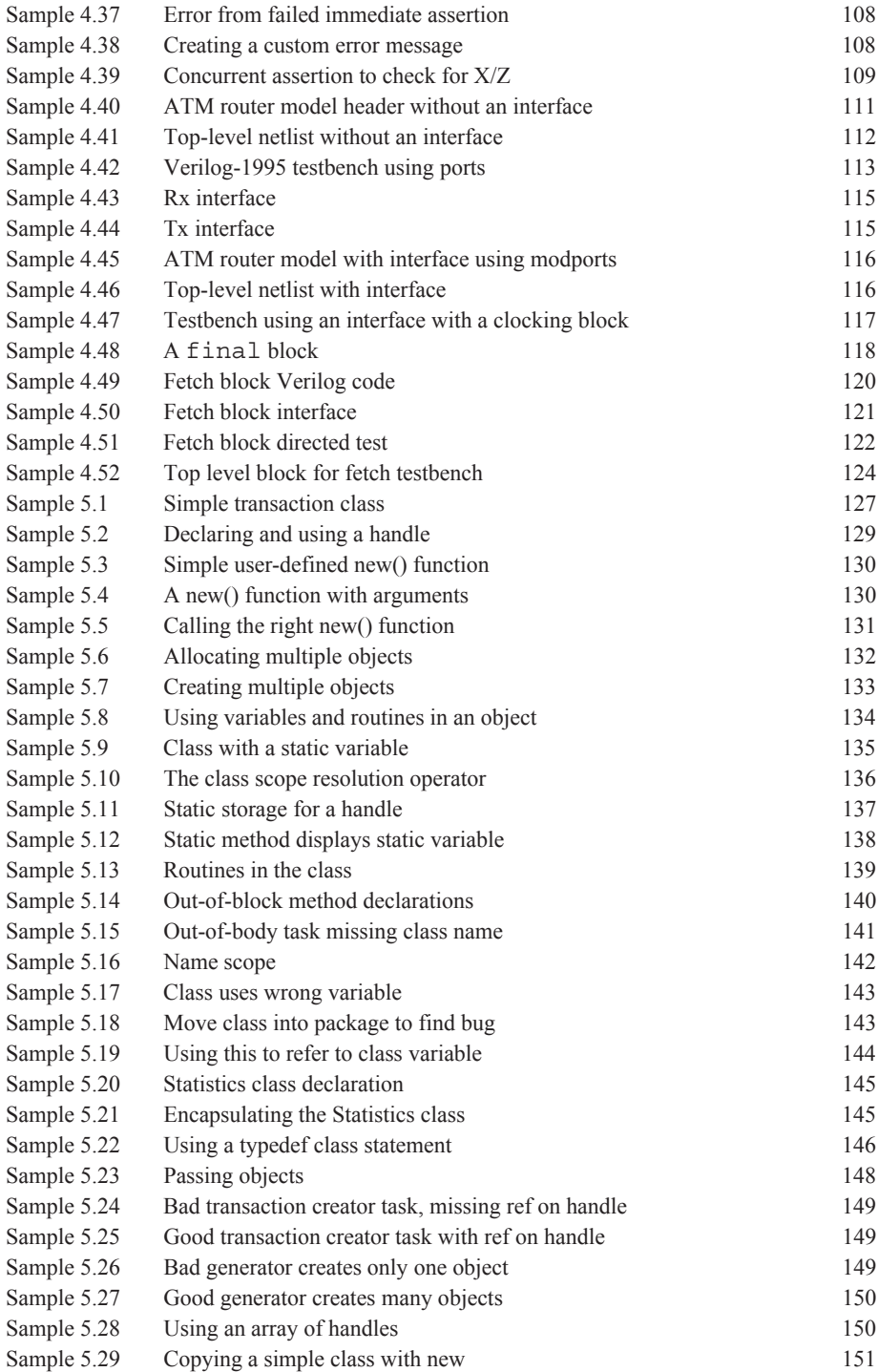

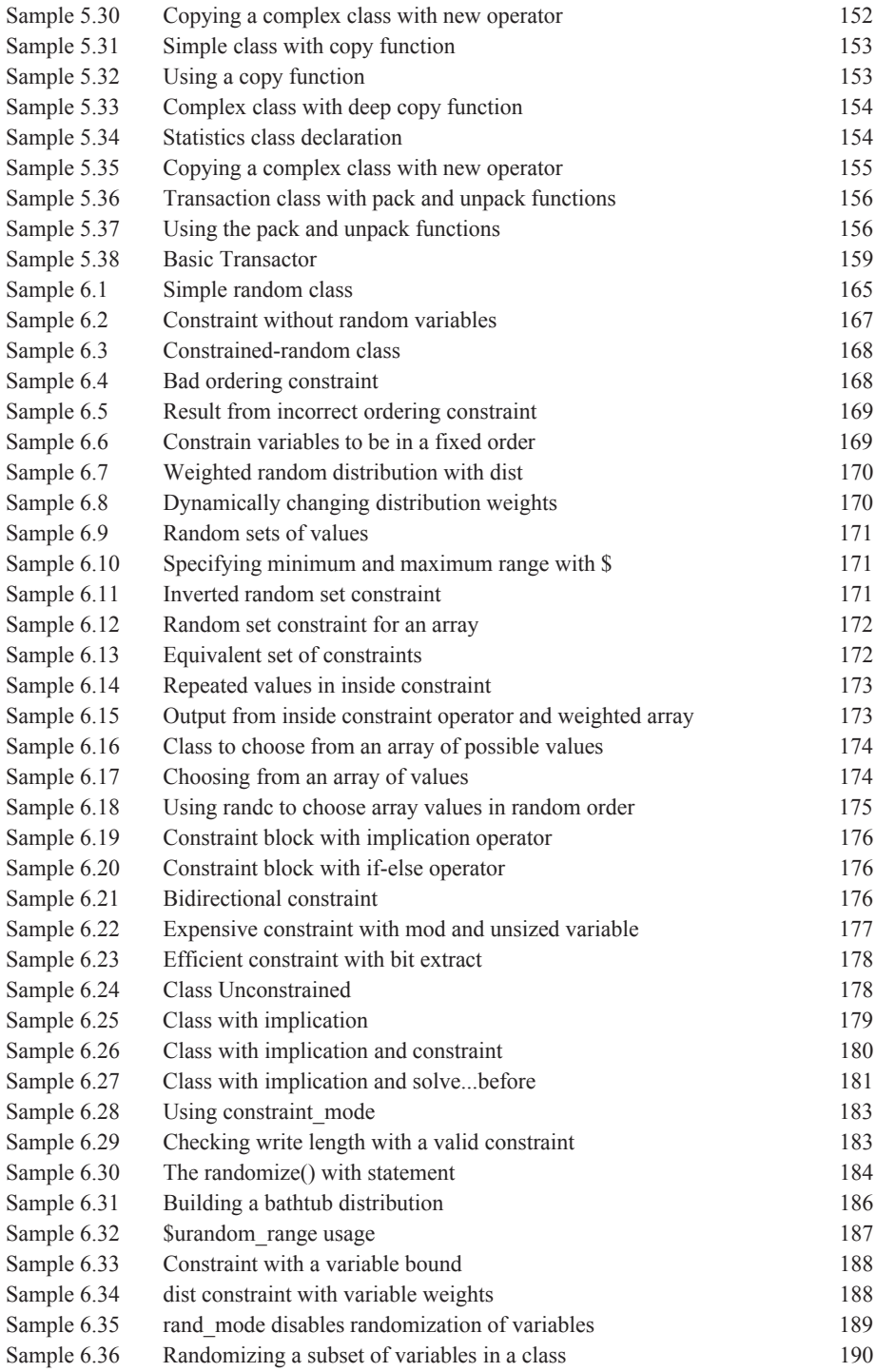

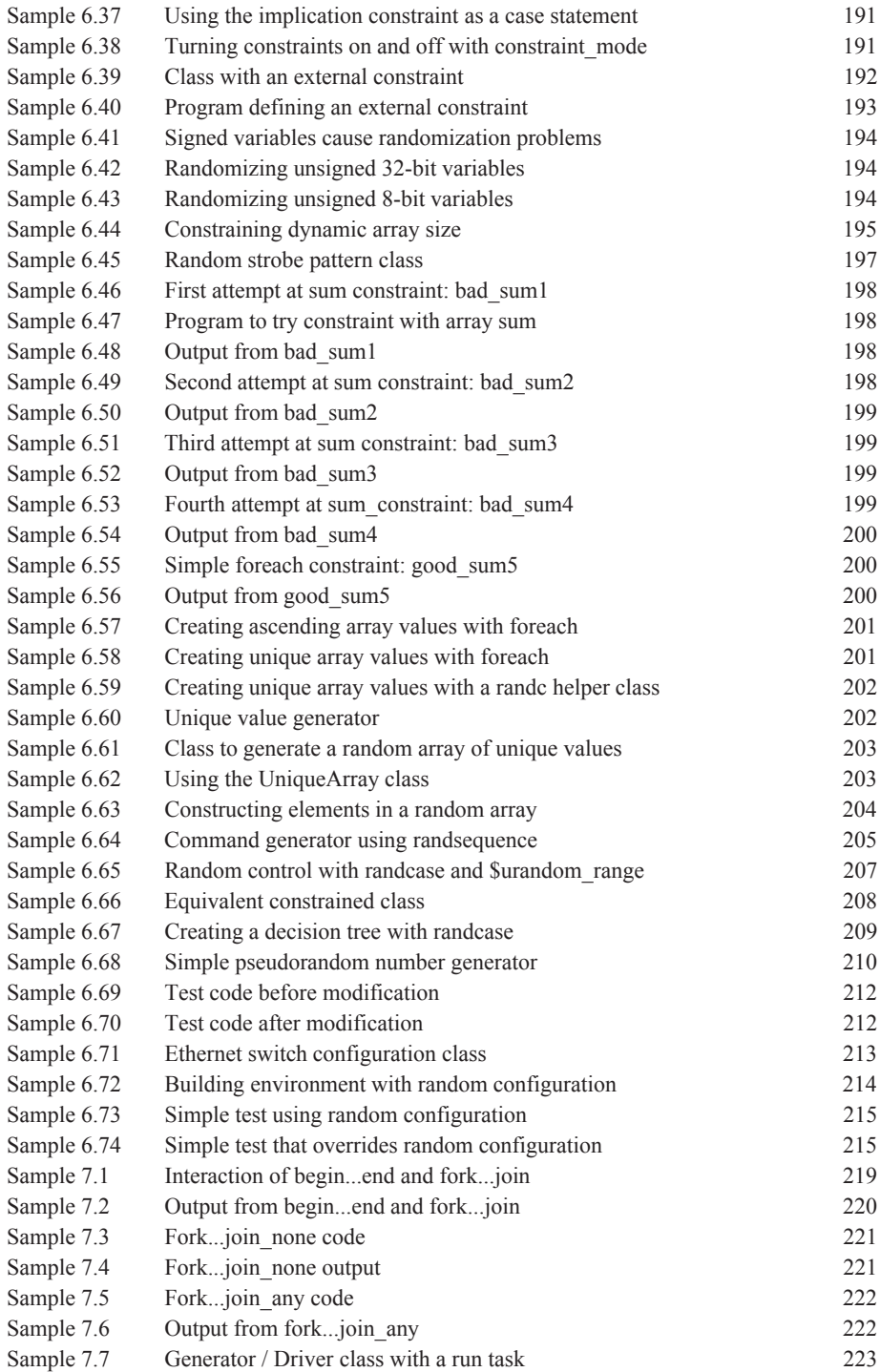

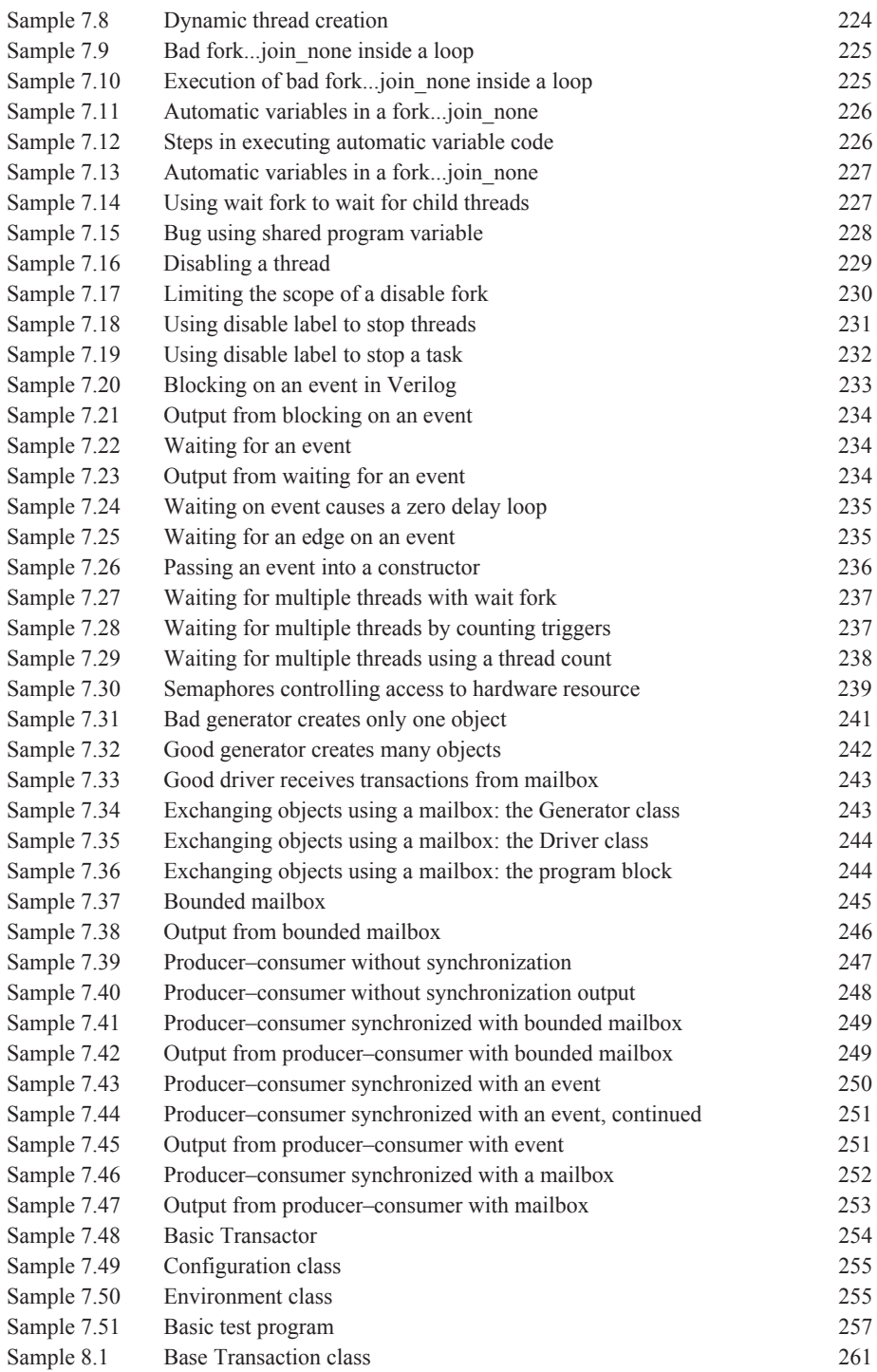

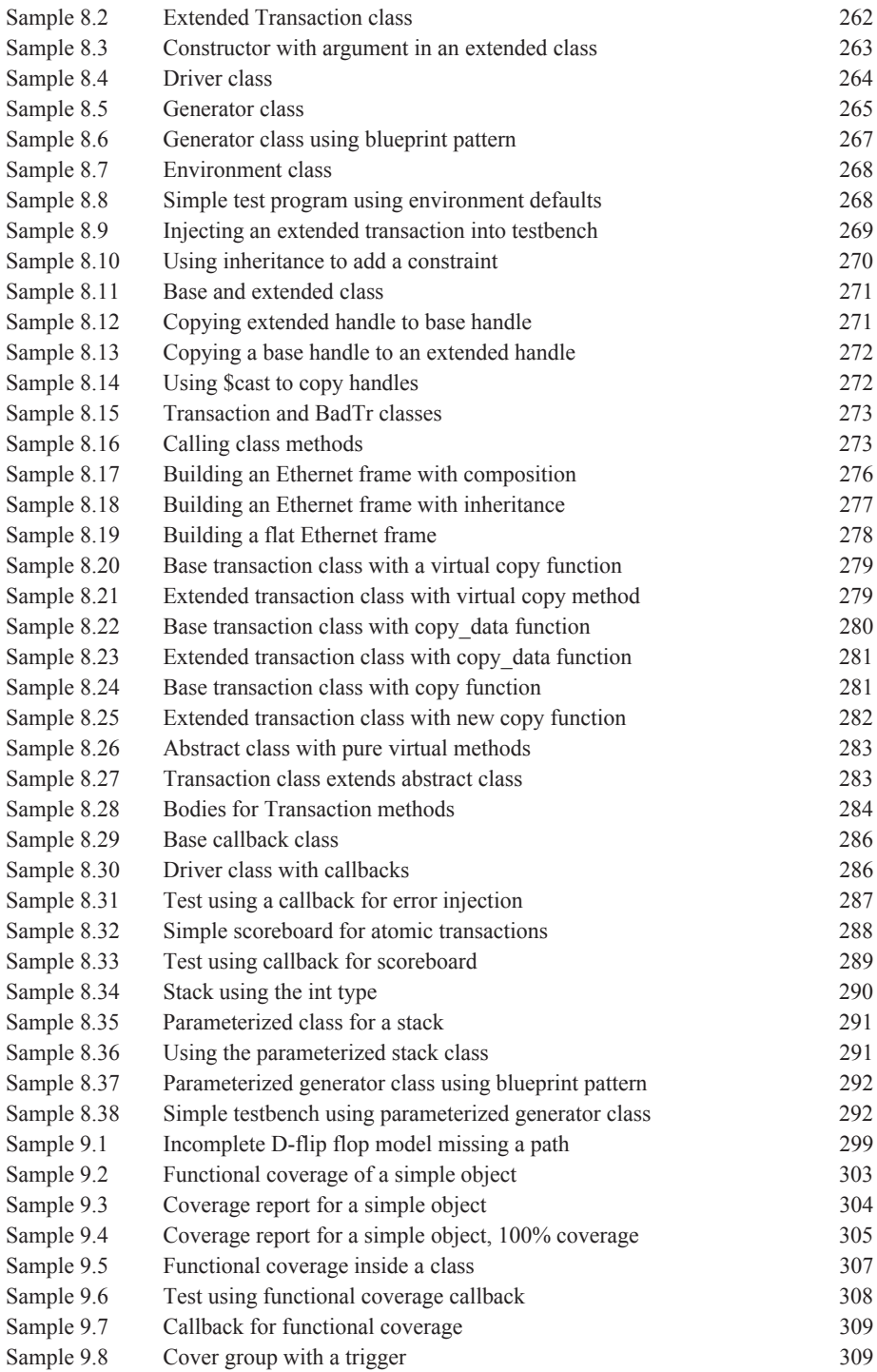

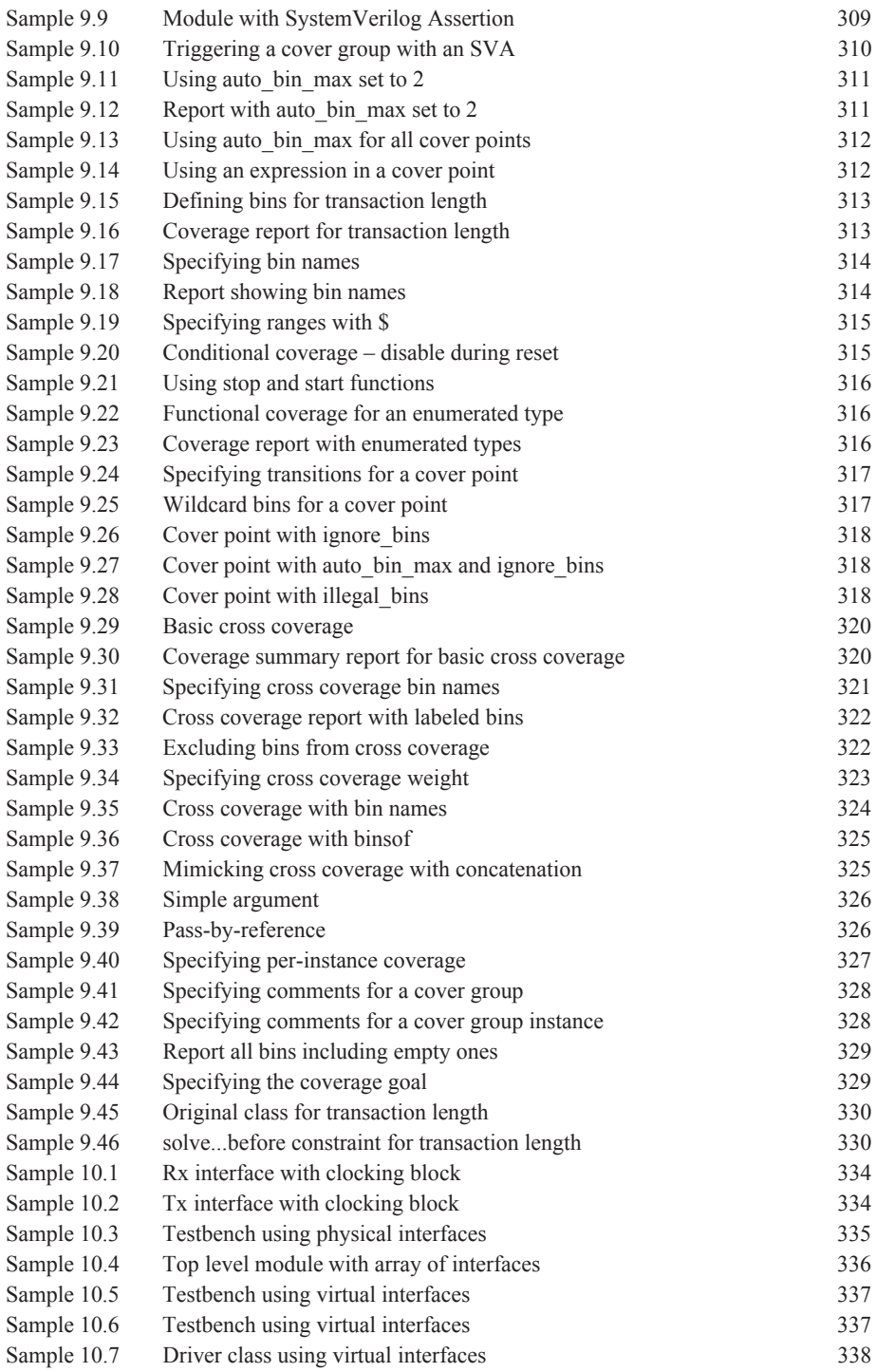

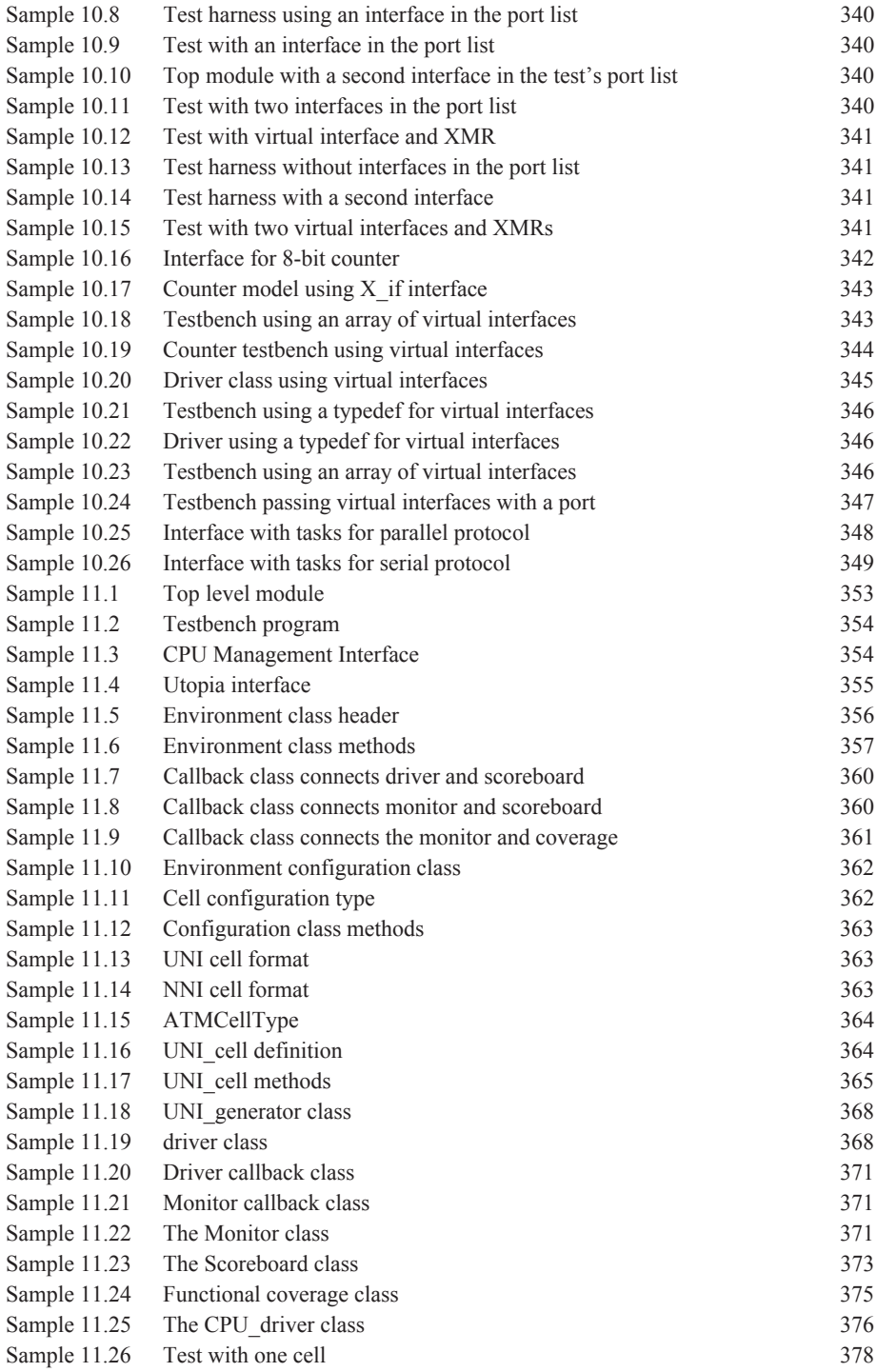

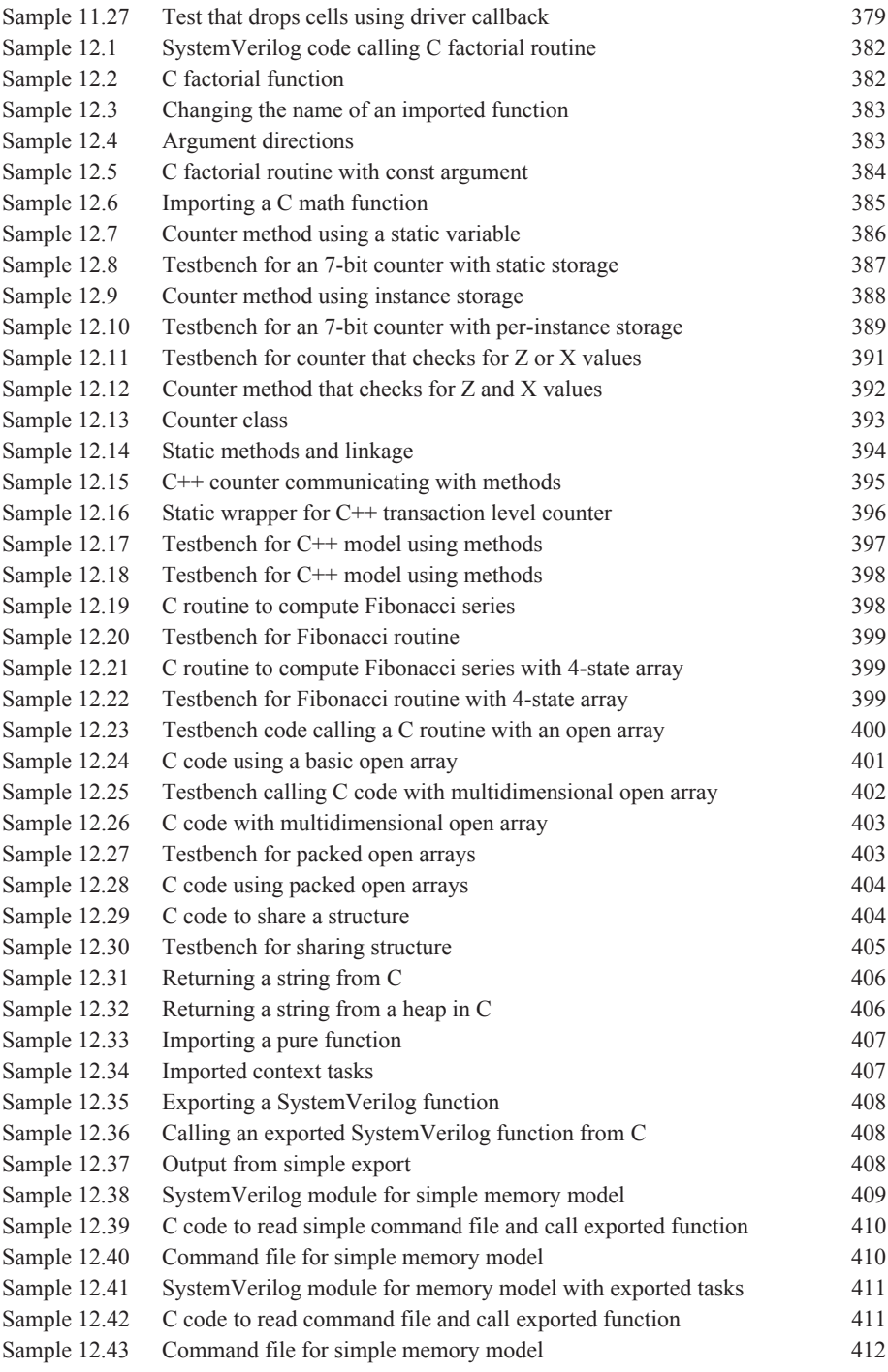

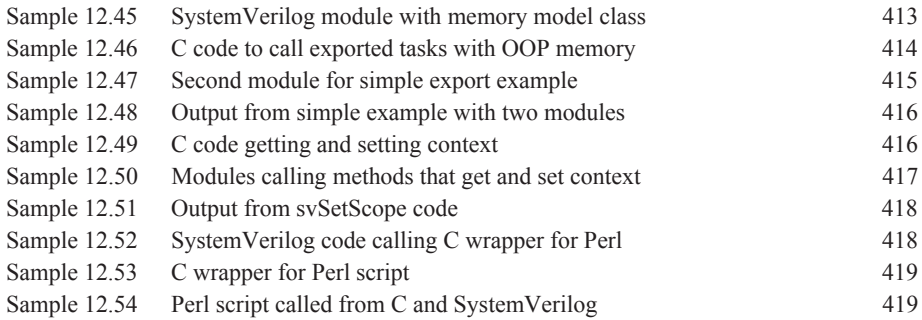

# **List of Figures**

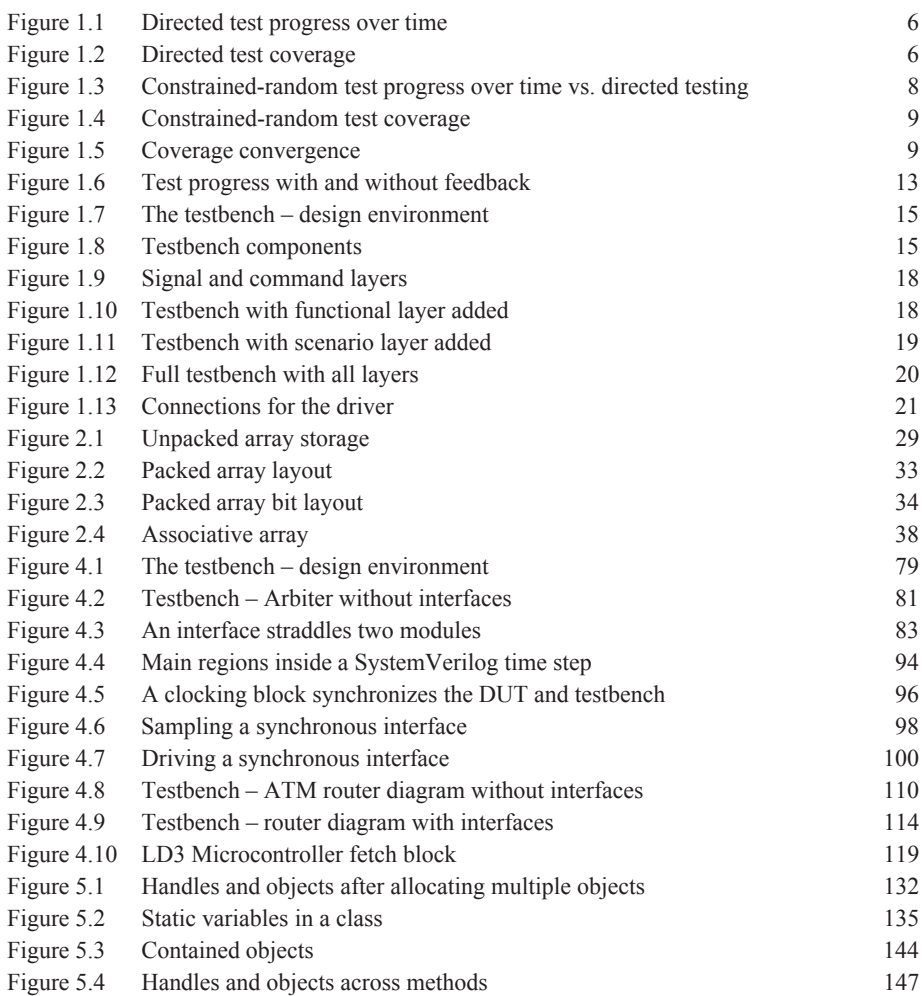

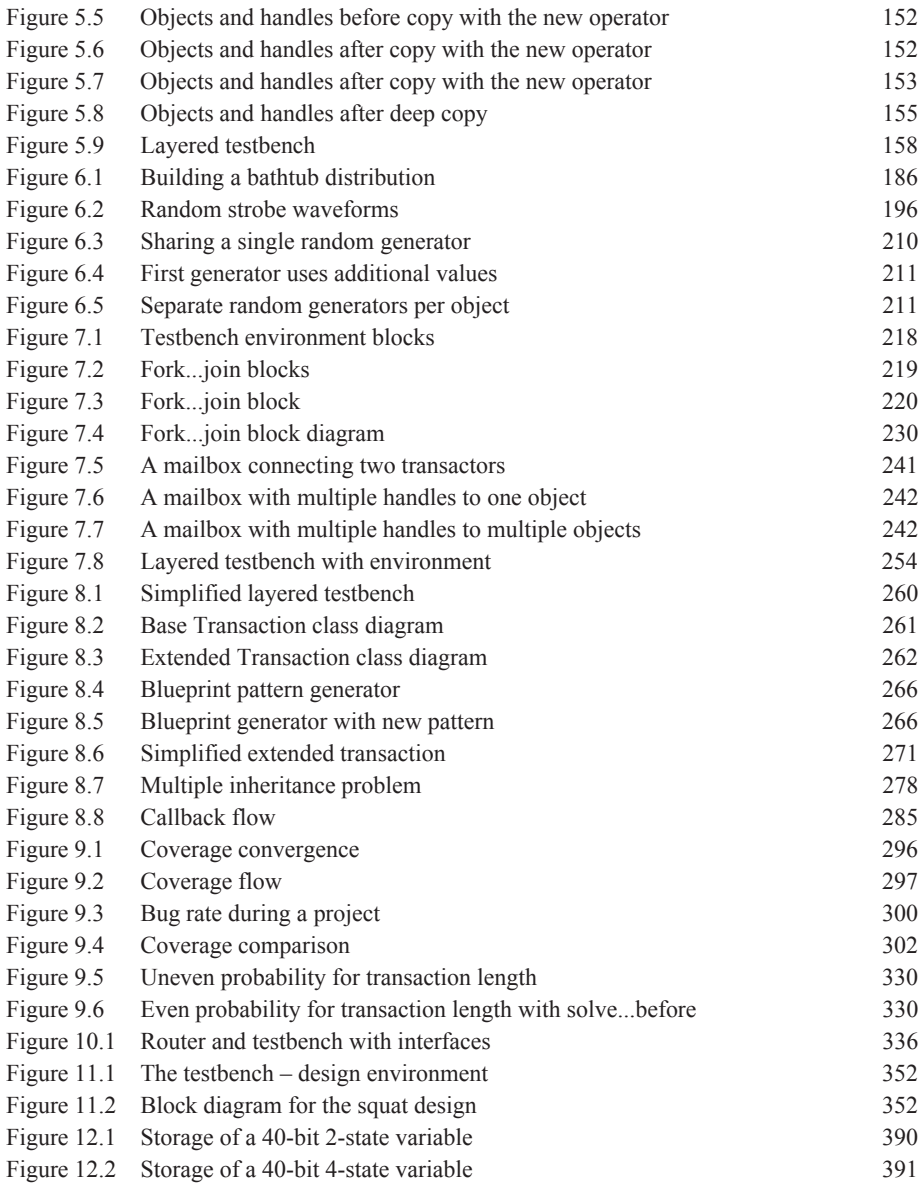

# **List of Tables**

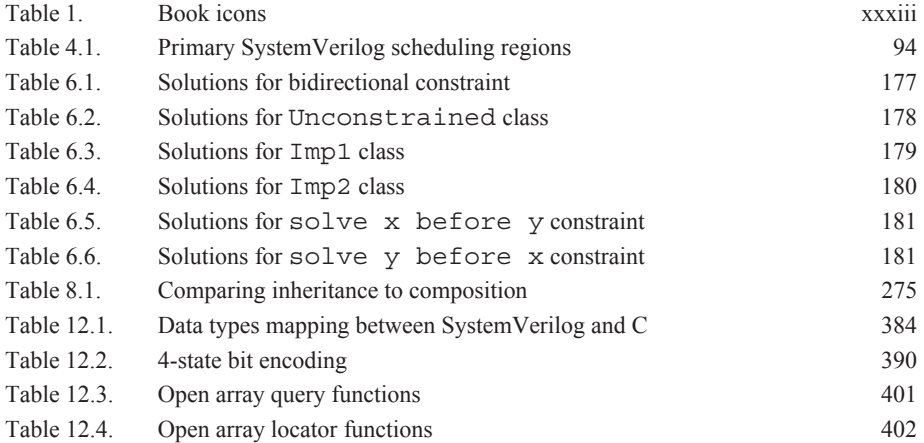

### **Preface**

### **What is this book about?**

This book is the first one you should read to learn the SystemVerilog verification language constructs. It describes how the language works and includes many examples on how to build a basic coverage-driven, constrained-random layered testbench using Object-Oriented Programming (OOP). The book has many guidelines on building testbenches, which help show why you want to use classes, randomization, and functional coverage. Once you have learned the language, pick up some of the methodology books listed in the References section for more information on building a testbench.

### **Who should read this book?**

If you create testbenches, you need this book. If you have only written tests using Verilog or VHDL and want to learn SystemVerilog, this book shows you how to move up to the new language features. Vera and Specman users can learn how one language can be used for both design and verification. You may have tried to read the SystemVerilog Language Reference Manual (LRM) but found it loaded with syntax but no guidelines on which construct to choose.

I wrote this book because, like many of my customers, I spent much of my career using procedural languages such as C and Verilog to write tests, and had to relearn everything when OOP verification languages came along. I made all the typical mistakes, and wrote this book so that you won't have to repeat them.

Before reading this book, you should be comfortable with Verilog-1995. Knowledge of Verilog-2001, SystemVerilog design constructs, or SystemVerilog Assertions is not required.

### **What is new in the second edition?**

This new edition of SystemVerilog for Verification has many improvements over the first edition that was published in 2006.

- The anticipated 2008 version of the SystemVerilog Language Reference Manual (LRM) has many changes, both large and small. This book tries to include the latest relevant information.
- Many readers asked me for more details on SystemVerilog concepts. Almost all of these conversations have been incorporated into this book as expanded explanations and code samples. Starting with Chap. 2, nearly every paragraph and example has been rewritten, revised, or just tweaked. There are over 50 new pages in the original ten chapters, and over 70 new examples. In all, the new edition is almost 1/3 larger than the original.
- You asked for more examples, especially large ones. This edition has a directed testbench at the end of Chap. 4, and complete constrained random testbench in Chap. 11.
- Not all testbench code is written in SystemVerilog, and so I added Chap. 12 to show how to connect C and C++ code to SystemVerilog with the Direct Programming Interface.
- Most engineers read a book starting with the index, and so I doubled the number of entries. We also love cross references, and so I have added more so that you can read the book nonlinearly.
- Lastly, a big thanks to all the readers who spotted mistakes in the first edition, from poor grammar to code that was obviously written on the morning after a 18-hour flight from Asia to Boston. This edition has been checked and reviewed many times over, but once again, all mistakes are mine.

### **Why was SystemVerilog created?**

In the late 1990s, the Verilog Hardware Description Language (HDL) became the most widely used language for describing hardware for simulation and synthesis. However, the first two versions standardized by the IEEE (1364-1995 and 1364- 2001) had only simple constructs for creating tests. As design sizes outgrew the verification capabilities of the language, commercial Hardware Verification Languages (HVL) such as OpenVera and *e* were created. Companies that did not want to pay for these tools instead spent hundreds of man-years creating their own custom tools.

This productivity crisis (along with a similar one on the design side) led to the creation of Accellera, a consortium of EDA companies and users who wanted to create the next generation of Verilog. The donation of the OpenVera language formed the basis for the HVL features of SystemVerilog. Accellera's goal was met in November 2005 with the adoption of the IEEE standard P1800-2005 for SystemVerilog, IEEE (2005).

### **Importance of a unified language**

Verification is generally viewed as a fundamentally different activity from design. This split has led to the development of narrowly focused language for verification and to the bifurcation of engineers into two largely independent disciplines. This specialization has created substantial bottlenecks in terms of communication between the two groups. SystemVerilog addresses this issue with its capabilities for both camps. Neither team has to give up any capabilities it needs to be successful, but the unification of both syntax and semantics of design and verification tools improves communication. For example, while a design engineer may not be able to write an object-oriented testbench environment, it is fairly straightforward to read such a test and understand what is happening, enabling both the design and verification engineers to work together to identify and fix problems. Likewise, a designer understands the inner workings of his or her block, and is the best person to write assertions about it, but a verification engineer may have a broader view needed to create assertions between blocks.

Another advantage of including the design, testbench, and assertion constructs in a single language is that the testbench has easy access to all parts of the environment without requiring specialized APIs. The value of an HVL is its ability to create highlevel, flexible tests, not its loop constructs or declaration style. SystemVerilog is based on the Verilog constructs that engineers have used for decades.

### **Importance of methodology**

There is a difference between learning the syntax of a language and learning how to use a tool. This book focuses on techniques for verification using constrained-random tests that use functional coverage to measure progress and direct the verification. As the chapters unfold, language and methodology features are shown side by side. For more on methodology, see Bergeron et al. (2006).

The most valuable benefit of SystemVerilog is that it allows the user to construct reliable, repeatable verification environments, in a consistent syntax, that can be used across multiple projects.

### **Comparing SystemVerilog and SystemC for high-level design**

Now that SystemVerilog incorporates Object-Oriented Programming, dynamic threads, and interprocess communication, it can be used for system design. When talking about the applications for SystemVerilog, the IEEE standard mentions architectural modeling before design, assertions, and test. SystemC can also be used for architectural modeling.

There are several major differences between SystemC and SystemVerilog:

- SystemVerilog provides one modeling language. You do not have to learn C++ and the Standard Template Library to create your models.
- SystemVerilog simplifies top–down design. You can create your system models in SystemVerilog and then refine each block to the next lower level. The original system-level models can be reused as reference models.
- Software developers want a free or low-cost hardware simulator that is fast. You can create high-performance transaction-level models in both SystemC and SystemVerilog. SystemVerilog simulators require a license that a software developer may not want to pay for. SystemC can be free, but only if all your models are available in SystemC.

### **Overview of the book**

The SystemVerilog language includes features for design, verification, assertions, and more. This book focuses on the constructs used to verify a design. There are many ways to solve a problem using SystemVerilog. This book explains the tradeoffs between alternative solutions.

Chapter 1, *Verification Guidelines*, presents verification techniques to serve as a foundation for learning and using the SystemVerilog language. These guidelines emphasize coverage-driven random testing in a layered testbench environment.

Chapter 2, *Data Types*, covers the new SystemVerilog data types such as arrays, structures, enumerated types, and packed variables.

Chapter 3, *Procedural Statements and Routines*, shows the new procedural statements and improvements for tasks and functions.

Chapter 4, *Connecting the Testbench and Design*, shows the new SystemVerilog verification constructs, such as program blocks, interfaces, and clocking blocks, and how they are used to build your testbench and connect it to the design under test.

Chapter 5, *Basic OOP*, is an introduction to Object-Oriented Programming, explaining how to build classes, construct objects, and use handles.

Chapter 6, *Randomization*, shows you how to use SystemVerilog's constrainedrandom stimulus generation, including many techniques and examples.

Chapter 7, *Threads and Interprocess Communication*, shows how to create multiple threads in your testbench, use interprocess communication to exchange data between these threads and synchronize them.

Chapter 8, *Advanced OOP and Testbench Guidelines*, shows how to build a layered testbench with OOP so that the components can be shared by all tests.

Chapter 9, *Functional Coverage*, explains the different types of coverage and how you can use functional coverage to measure your progress as you follow a verification plan.

Chapter 10, *Advanced Interfaces*, shows how to use virtual interfaces to simplify your testbench code, connect to multiple design configurations, and create interfaces with procedural code so that your testbench and design can work at a higher level of abstraction.

Chapter 11, *A Complete SystemVerilog Testbench*, shows a constrained random testbench using the guidelines shown in Chap. 8. Several tests are shown to demonstrate how you can easily extend the behavior of a testbench without editing the original code, which always carries the risk of introducing new bugs.

Chapter 12, *Interfacing with C*, describes how to connect your C or C++ Code to SystemVerilog using the Direct Programming Interface.

### **Icons used in this book**

**Table 1.** Book icons

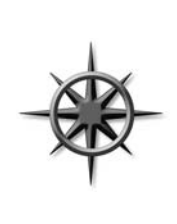

Shows verification methodology to guide your usage of SystemVerilog testbench features

Shows common coding mistakes

### **Final comments**

If you would like more information on SystemVerilog and Verification, you can find many resources at http://chris.spear.net/systemverilog

This site has the source code for many of the examples in this book. All of the examples have been verified with Synopsys' Chronologic VCS 2005.06, 2006.06, and 2008.03. The SystemVerilog Language Reference Manual covers hundreds of new features. I have concentrated on constructs useful for verification and implemented in VCS. It is better to have verified examples than to show all language features and thus risk having incorrect code. Speaking of mistakes, if you think you have found a mistake, please check my web site for the Errata page. If you are the first to find any mistake in a chapter, I will send you a free, autographed book.

> CHRIS SPEAR Synopsys, Inc. **chris@spear.net**

### **Acknowledgments**

Few books are the creation of a single person. I want to thank all the people who spent countless hours helping me learn SystemVerilog and reviewing the book that you now hold in your hand. I especially thank all the people at Synopsys for their help, including all my patient managers.

A big thanks to Shalom Bresticker, James Chang, David Lee, Ronald Mehler, Mike Mintz, Tim Pylant, Stuart Sutherland, and Tuan Tran, who reviewed some very rough drafts and inspired many improvements. However, the mistakes are all mine.

Janick Bergeron provided inspiration, innumerable verification techniques, and top-quality reviews. Without his guidance, this book would not exist.

Alex Potapov, Horia Toma, and the VCS R&D team always showed patience with my questions and provided valuable insight on SystemVerilog features.

Will Sherwood inspired me to become a verification engineer, and taught me new ways to break things.

The following people pointed out mistakes in the first edition, and made valuable suggestions on areas where the book could be improved: Dan Abate, Steve Barrett, Mike Blake, Shalom Bresticker, John Brooks, Heath Chambers, Keith Chan, Luke Chang, Haihui Chen, Gunther Clasen, Hashem Heidaragha, Stefan Kruepe, Jimnan Kuo, Jim Lewis, Daguang Liu, Victor Lopez, Michael Macheski, Chris Macionski, Mike Mintz, Thinh Ngo, John Nolan, Ben Rahardja, Afroza Rahman, Chandrasekar Rajanayagam, Jonathan Schmidt, Chandru Sippy, Dave Snogles, Tuan Tran, Robin van Malenhorst, Hugh Walsh, Larry Widigen, and Chunlin Zhang.

Jenny Bagdigian made sure I dotted my t's and crossed my i's. See you at Carnival!

United Airlines always had a quiet place to work and plenty of snacks. "Chicken or pasta?"

Lastly, a big thanks to Jay Mcinerney for his brash pronoun usage.

All trademarks and copyrights are the property of their respective owners.

# Chapter 1

# **Verification Guidelines**

*"Some believed we lacked the programming language to describe your perfect world..." (The Matrix, 1999)*

Imagine that you are given the job of building a house for someone. Where should you begin? Do you start by choosing doors and windows, picking out paint and carpet colors, or selecting bathroom fixtures? Of course not! First you must consider how the owners will use the space, and their budget, so that you can decide what type of house to build. Questions you should consider are Do they enjoy cooking and want a high-end kitchen, or will they prefer watching movies in their home theater room and eating takeout pizza? Do they want a home office or an extra bedroom? Or does their budget limit them to a more modest house?

Before you start to learn details of the SystemVerilog language, you need to understand how you plan to verify your particular design and how this influences the testbench structure. Just as all houses have kitchens, bedrooms, and bathrooms, all testbenches share some common structure of stimulus generation and response checking. This chapter introduces a set of guidelines and coding styles for designing and constructing a testbench that meets your particular needs. These techniques use some of the same concepts that are shown in the *Verification Methodology Manual for SystemVerilog* (VMM), Bergeron et al. (2006), but without the base classes.

The most important principle you can learn as a verification engineer is "Bugs are good." Don't shy away from finding the next bug, do not hesitate to ring a bell each time you uncover one, and furthermore, always keep track of each bug found. The entire project team assumes there are bugs in the design, so that each bug found before tape-out is one fewer that ends up in the customer's hands. You need to be as devious as possible, twisting and torturing the design to extract all possible bugs now, while they are still easy to fix. Don't let the designers steal all the glory – without your craft and cunning, the design might never work!

This book assumes you already know the Verilog language and want to learn the SystemVerilog Hardware Verification Language (HVL). Some of the typical features of an HVL that distinguish it from a Hardware Description Language such as Verilog or VHDL are

- Constrained-random stimulus generation
- Functional coverage
- Higher-level structures, especially object-oriented programming
- Multithreading and interprocess communication
- Support for HDL types such as Verilog's 4-state values
- $\bullet$  Tight integration with event-simulator for control of the design

There are many other useful features, but these allow you to create testbenches at a higher level of abstraction than you are able to achieve with an HDL or a programming language such as C.

### **1.1 The Verification Process**

What is the goal of verification? If you answered, "Finding bugs," you are only partly correct. The goal of hardware design is to create a device that performs a particular task, such as a DVD player, network router, or radar signal processor, based on a design specification. Your purpose as a verification engineer is to make sure the device can accomplish that task successfully – that is, the design is an accurate representation of the specification. Bugs are what you get when there is a discrepancy. The behavior of the device when used outside of its original purpose is not your responsibility, although you want to know where those boundaries lie.

The process of verification parallels the design creation process. A designer reads the hardware specification for a block, interprets the human language description, and creates the corresponding logic in a machine-readable form, usually RTL code. To do this, he or she needs to understand the input format, the transformation function, and the format of the output. There is always ambiguity in this interpretation, perhaps because of ambiguities in the original document, missing details, or conflicting descriptions. As a verification engineer, you must also read the hardware specification, create the verification plan, and then follow it to build tests showing the RTL code correctly implements the features.

By having more than one person perform the same interpretation, you have added redundancy to the design process. As the verification engineer, your job is to read the same hardware specifications and make an independent assessment of what they mean. Your tests then exercise the RTL to show that it matches your interpretation.

### **1.1.1 Testing at Different Levels**

What types of bugs are lurking in the design? The easiest ones to detect are at the block level, in modules created by a single person. Did the ALU correctly add two numbers? Did every bus transaction successfully complete? Did all the packets make it through a portion of a network switch? It is almost trivial to write directed tests to find these bugs, as they are contained entirely within one block of the design.

After the block level, the next place to look for discrepancies is at boundaries between blocks. Interesting problems arise when two or more designers read the same description yet have different interpretations. For a given protocol, what signals change and when? The first designer builds a bus driver with one view of the specification, while a second builds a receiver with a slightly different view. Your job is to find the disputed areas of logic and maybe even help reconcile these two different views.

To simulate a single design block, you need to create tests that generate stimuli from all the surrounding blocks – a difficult chore. The benefit is that these low-level simulations run very fast. However, you may find bugs in both the design and testbench, as the latter will have a great deal of code to provide stimuli from the missing blocks. As you start to integrate design blocks, they can stimulate each other, reducing your workload. These multiple block simulations may uncover more bugs, but they also run slower.

At the highest level of the DUT, the entire system is tested, but the simulation performance is greatly reduced. Your tests should strive to have all blocks performing interesting activities concurrently. All I/O ports are active, processors are crunching data, and caches are being refilled. With all this action, data alignment and timing bugs are sure to occur.

At this level you are able to run sophisticated tests that have the DUT executing multiple operations concurrently so that as many blocks as possible are active. What happens if an MP3 player is playing music and the user tries to download new music from the host computer? Then, during the download, the user presses several of the buttons on the player? You know that when the real device is being used, someone is going to do all this, and so why not try it out before it is built? This testing makes the difference between a product that is seen as easy to use and one that repeatedly locks up.

Once you have verified that the DUT performs its designated functions correctly, you need to see how it operates when there are errors. Can the design handle a partial transaction, or one with corrupted data or control fields? Just trying to enumerate all the possible problems is difficult, not to mention determining how the design should recover from them. Error injection and handling can be the most challenging part of verification.

As the design abstraction gets higher, so does the verification challenge. You can show that individual cells flow through the blocks of an ATM router correctly, but what if there are streams of different priority? Which cell should be chosen next is not always obvious at the highest level. You may have to analyze the statistics from thousands of cells to see if the aggregate behavior is correct.

One last point, you can never prove there are no bugs left, and so you need to constantly come up with new verification tactics.

### **1.1.2 The Verification Plan**

The verification plan is closely tied to the hardware specification and contains a description of what features need to be exercised and the techniques to be used. These steps may include directed or random testing, assertions, HW/SW co-verification, emulation, formal proofs, and use of verification IP. For a more complete discussion on verification see Bergeron (2006).

### **1.2 The Verification Methodology Manual**

This book in your hands draws heavily upon the VMM that has its roots in a methodology developed by Janick Bergeron and others at Qualis Design. They started with industry-standard practices and refined them based on their experience on many projects. VMM's techniques were originally developed for use with the OpenVera language and were extended in 2005 for SystemVerilog. VMM and its predecessor, the Reference Verification Methodology for Vera, have been used successfully to verify a wide range of hardware designs, from networking devices to processors. This book uses many of the same concepts.

This books serves as a user guide for the SystemVerilog language. It describes the languages many constructs and provides guidelines for choosing the ones best suited to your needs. If you are new to verification, have little experience with object-oriented programming, or are unfamiliar with constrained-random tests, this book can show you the right path to choose. Once you are familiar with them, you will find the VMM to be an easy step up.

So why doesn't this book teach you VMM? Like any advanced tool, VMM was designed for use by an experienced user, and excels on difficult problems. Are you in charge of verifying a 100 million-gate design with many communication protocols, complex error handling, and a library of IP? If so, VMM is the right tool for the job. However, if you are working on smaller modules, with a single protocol, you may not need such a robust methodology. Just remember that your block is part of a larger system; VMM-compliant code is reusable both during a project and on later designs. Remember that the cost of verification goes beyond your immediate project.
The VMM has a set of base classes for data and environment, utilities for managing log files and interprocess communication, and much more. This book is an introduction to SystemVerilog and shows the techniques and tricks that go into these classes and utilities, giving you insight into their construction.

# **1.3 Basic Testbench Functionality**

The purpose of a testbench is to determine the correctness of the design under test (DUT). This is accomplished by the following steps.

- $\bullet$  Generate stimulus
- $\bullet$  Apply stimulus to the DUT
- Capture the response
- $\bullet$  Check for correctness
- Measure progress against the overall verification goals

Some steps are accomplished automatically by the testbench, while others are manually determined by you. The methodology you choose determines how the preceding steps are carried out.

# **1.4 Directed Testing**

Traditionally, when faced with the task of verifying the correctness of a design, you probably used directed tests. Using this approach, you look at the hardware specification and write a verification plan with a list of tests, each of which concentrated on a set of related features. Armed with this plan, you write stimulus vectors that exercise these features in the DUT. You then simulate the DUT with these vectors and manually review the resulting log files and waveforms to make sure the design does what you expect. Once the test works correctly, you check it off in the verification plan and move to the next one.

This incremental approach makes steady progress, which is always popular with managers who want to see a project making headway. It also produces almost immediate results, since little infrastructure is needed when you are guiding the creation of every stimulus vector. Given ample time and staffing, directed testing is sufficient to verify many designs.

Figure 1-1 shows how directed tests incrementally cover the features in the verification plan. Each test is targeted at a very specific set of design elements. If you had enough time, you could write all the tests needed for 100% coverage of the entire verification plan.

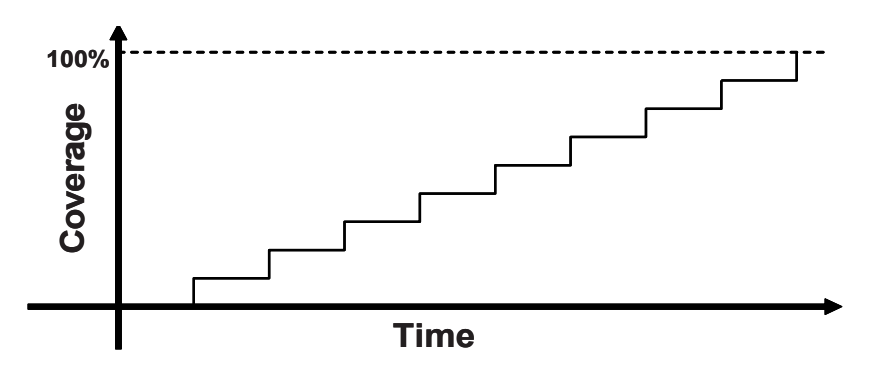

**Figure 1-1 Directed test progress over time**

What if you do not have the necessary time or resources to carry out the directed testing approach? As you can see, while you may always be making forward progress, the slope remains the same. When the design complexity doubles, it takes twice as long to complete or requires twice as many people to implement it. Neither of these situations is desirable. You need a methodology that finds bugs faster in order to reach the goal of 100% coverage.

**Figure 1-2 Directed test coverage**

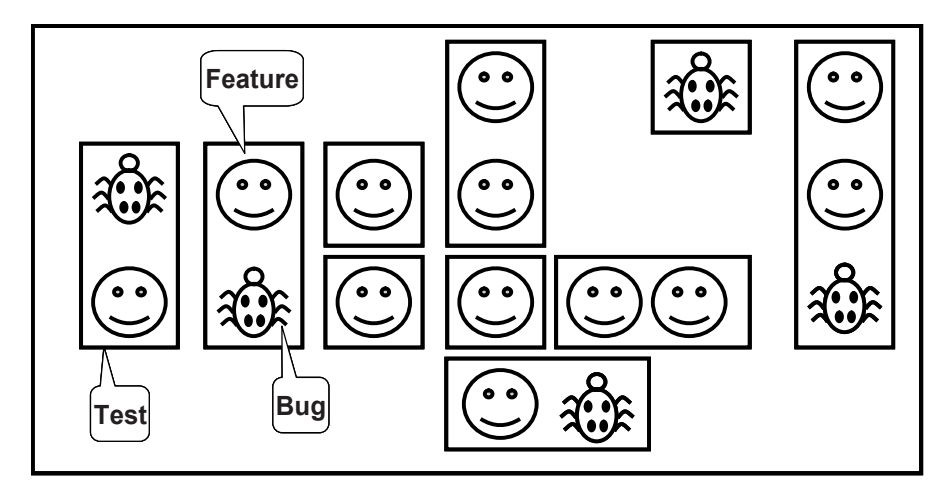

Figure 1-2 shows the total design space and features that are covered by directed testcases. In this space are many features, some of which have bugs. You need to write tests that cover all the features and find the bugs.

# **1.5 Methodology Basics**

This book uses the following principles.

- Constrained-random stimulus
- Functional coverage
- Layered testbench using transactors
- $\bullet$  Common testbench for all tests
- Test-specific code kept separate from testbench

All these principles are related. Random stimulus is crucial for exercising complex designs. A directed test finds the bugs you expect to be in the design, whereas a random test can find bugs you never anticipated. When using random stimulus, you need functional coverage to measure verification progress. Furthermore, once you start using automatically generated stimulus, you need an automated way to predict the results – generally a scoreboard or reference model. Building the testbench infrastructure, including self-prediction, takes a significant amount of work. A layered testbench helps you control the complexity by breaking the problem into manageable pieces. Transactors provide a useful pattern for building these pieces. With appropriate planning, you can build a testbench infrastructure that can be shared by all tests and does not have to be continually modified. You just need to leave "hooks" where the tests can perform certain actions such as shaping the stimulus and injecting disturbances. Conversely, code specific to a single test must be kept separate from the testbench to prevent it from complicating the infrastructure.

Building this style of testbench takes longer than a traditional directed testbench – especially the self-checking portions. As a result, there may be a significant delay before the first test can be run. This gap can cause a manager to panic, and so make this effort part of your schedule. In Figure 1-3, you can see the initial delay before the first random test runs.

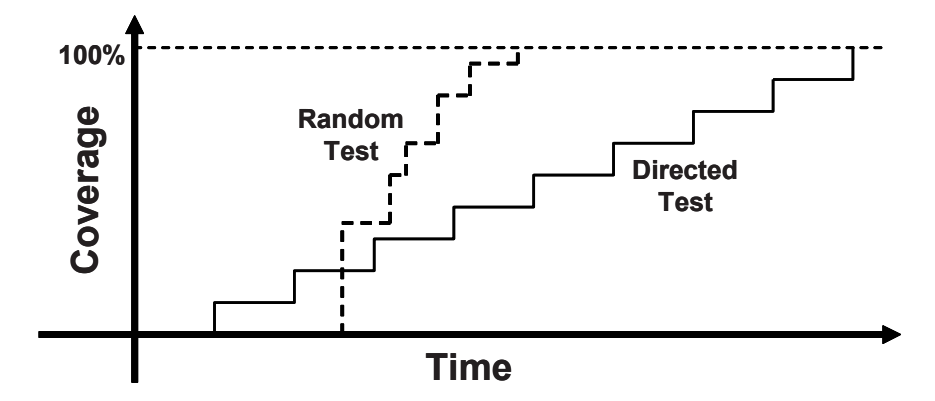

**Figure 1-3 Constrained-random test progress over time vs. directed testing**

While this up-front work may seem daunting, the payback is high. Every random test you create shares this common testbench, as opposed to directed tests where each is written from scratch. Each random test contains a few dozen lines of code to constrain the stimulus in a certain direction and cause any desired exceptions, such as creating a protocol violation. The result is that your single constrained-random testbench is now finding bugs faster than the many directed ones.

As the rate of discovery begins to drop off, you can create new random constraints to explore new areas. The last few bugs may only be found with directed tests, but the vast majority of bugs will be found with random tests.

## **1.6 Constrained-Random Stimulus**

Although you want the simulator to generate the stimulus, you don't want totally random values. You use the SystemVerilog language to describe the format of the stimulus ("address is 32-bits; opcode is ADD, SUB or STORE; length < 32 bytes"), and the simulator picks values that meet the constraints. Constraining the random values to become relevant stimuli is covered in Chap. 6. These values are sent into the design, and are also sent into a high-level model that predicts what the result should be. The design's actual output is compared with the predicted output.

Figure 1-4 shows the coverage for constrained-random tests over the total design space. First, notice that a random test often covers a wider space than a directed one. This extra coverage may overlap other tests, or may explore new areas that you did not anticipate. If these new areas find a bug, you are in luck! If the new area is not legal, you need to write more constraints to keep random generation from creating illegal design functionality. Lastly, you may still have to write a few directed tests to find cases not covered by any other constrained-random tests.

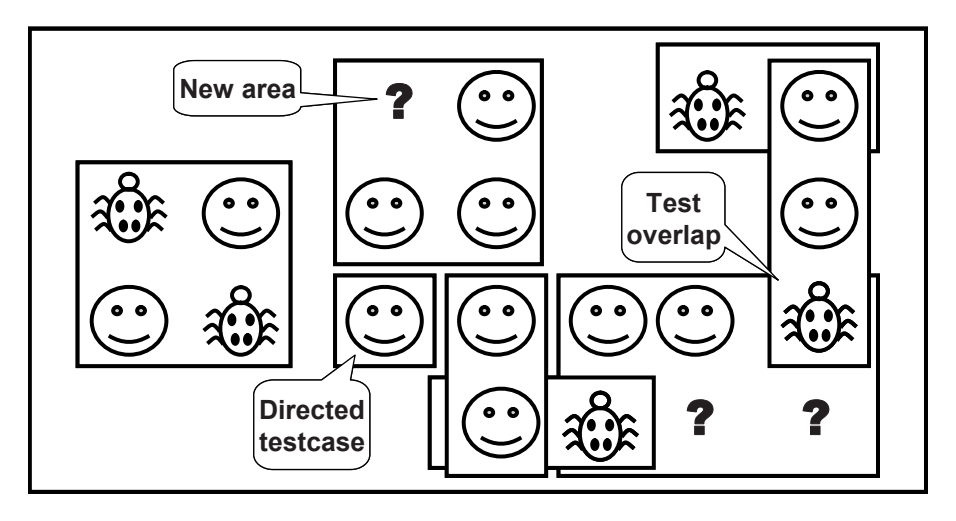

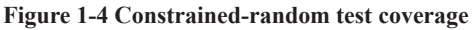

Figure 1-5 shows the paths to achieve complete coverage. Start at the upper left with basic constrained-random tests. Run them with many different seeds. When you look at the functional coverage reports, find the holes where there are gaps in the coverage. Now you make minimal code changes, perhaps by using new constraints, or by injecting errors or delays into the DUT. Spend most of your time in this outer loop, writing directed tests for only the few features that are very unlikely to be reached by random tests.

### **Figure 1-5 Coverage convergence**

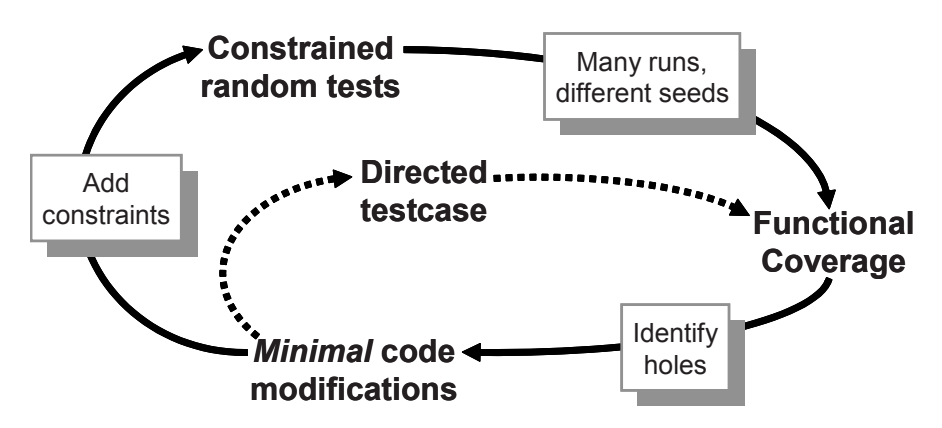

# **1.7 What Should You Randomize?**

When you think of randomizing the stimulus to a design, the first thing that you might think of is the data fields. This stimulus is the easiest to create – just call  $\frac{1}{2}$  random(). The problem is that this gives a very low payback in terms of bugs found. The primary types of bugs found with random data are data path errors, perhaps with bitlevel mistakes. You need to find bugs in the control logic.

You need to think broadly about all design inputs, such as the following.

- $\bullet$  Device configuration
- Environment configuration
- $\bullet$  Input data
- Protocol exceptions
- $\bullet$  Errors and violations
- Delays

These are discussed in Sections. 1.7.1 – 1.7.4.

### **1.7.1 Device and Environment Configuration**

What is the most common reason why bugs are missed during testing of the RTL design? Not enough different configurations are tried. Most tests just use the design as it comes out of reset, or apply a fixed set of initialization vectors to put it into a known state. This is like testing a PC's operating system right after it has been installed, but without any of the applications installed. Of course the performance is fine, and there aren't any crashes.

In a real world environment, the DUT's configuration becomes more random the longer it is in use. For example, I helped a company verify a time-division multiplexor switch that had 2000 input channels and 12 output channels. The verification engineer said, "These channels could be mapped to various configurations on the other side. Each input could be used as a single channel, or further divided into multiple channels. The tricky part is that although a few standard ways of breaking it down are used most of the time, any combination of breakdowns is legal, leaving a huge set of possible customer configurations."

To test this device, the engineer had to write several dozen lines of directed testbench code to configure each channel. As a result, she was never able to try configurations with more than a handful of channels. Together, we wrote a testbench that randomized the parameters for a single channel and then put this in a loop to configure all the switch's channels. Now she had confidence that her tests would uncover configurationrelated bugs that would have been missed before.

In the real world, your device operates in an environment containing other components. When you are verifying the DUT, it is connected to a testbench that mimics this environment. You should randomize the entire environment configuration, including the length of the simulation, number of devices, and how they are configured. Of course you need to create constraints to make sure the configuration is legal.

In another Synopsys customer example, a company created an I/O switch chip that connected multiple PCI buses to an internal memory bus. At the start of simulation they randomly chose the number of PCI buses (1–4), the number of devices on each bus (1–8), and the parameters for each device (master or slave, CSR addresses, etc.). They kept track of the tested combinations using functional coverage so that they could be sure that they had covered almost every possible one.

Other environment parameters include test length, error injection rates, and delay modes. See Bergeron (2006) for more examples.

## **1.7.2 Input Data**

When you read about random stimulus, you probably thought of taking a transaction such as a bus write or ATM cell and filling the data fields with random values. Actually, this approach is fairly straightforward as long as you carefully prepare your transaction classes as shown in Chaps. 5 and 8. You need to anticipate any layered protocols and error injection, plus scoreboarding and functional coverage.

## **1.7.3 Protocol Exceptions, Errors, and Violations**

There are few things more frustrating than when a device such as a PC or cell phone locks up. Many times, the only cure is to shut it down and restart. Chances are that deep inside the product there is a piece of logic that experienced some sort of error condition from which it could not recover, and thus prevented the device from working correctly.

How can you prevent this from happening to the hardware you are building? If something can go wrong in the real hardware, you should try to simulate it. Look at all the errors that can occur. What happens if a bus transaction does not complete? If an invalid operation is encountered? Does the design specification state that two signals are mutually exclusive? Drive them both and make sure the device continues to operate properly.

Just as you are trying to provoke the hardware with ill-formed commands, you should also try to catch these occurrences. For example, recall those mutually exclusive signals. You should add checker code to look for these violations. Your code should at least print a warning message when this occurs, and preferably generate an error and wind down the test. It is frustrating to spend hours tracking back through code trying to find the root of a malfunction, especially when you could have caught it close to the source with a simple assertion. (See Vijayaraghavan and Ramanathan '2005' for more guidelines on writing assertions in your testbench and design code.) Just make sure that you can disable the code that stops simulation on error so that you can easily test error handling.

## **1.7.4 Delays and Synchronization**

How fast should your testbench send in stimulus? Always use constrained-random delays to help catch protocol bugs. A test that uses the shortest delays runs the fastest, but it won't create all possible stimulus. You can create a testbench that talks to another block at the fastest rate, but subtle bugs are often revealed when intermittent delays are introduced.

A block may function correctly for all possible permutations of stimulus from a single interface, but subtle errors may occur when transactions are flowing into multiple inputs. Try to coordinate the various drivers so that they can communicate at different timing rates. What if the inputs arrive at the fastest possible rate, but the output is being throttled back to a slower rate? What if stimulus arrives at multiple inputs concurrently? What if it is staggered with different delays? Use functional coverage, which will be discussed in Chap. 9, to measure what combinations have been randomly generated.

## **1.7.5 Parallel Random Testing**

How should you run the tests? A directed test has a testbench that produces a unique set of stimulus and response vectors. To change the stimulus, you need to change the test. A random test consists of the testbench code plus a random seed. If you run the same test 50 times, each time with a unique seed, you will get 50 different sets of stimuli. Running with multiple seeds broadens the coverage of your test and leverages your work.

You need to choose a unique seed for each simulation. Some people use the time of day, but that can still cause duplicates. What if you are using a batch queuing system across a CPU farm and tell it to start 10 jobs at midnight? Multiple jobs could start at the same time but on different computers, and will thus get the same random seed and run the same stimulus. You should blend in the processor name to the seed. If your CPU farm includes multiprocessor machines, you could have two jobs start running at midnight with the same seed, and so you should also throw in the process ID. Now all jobs get unique seeds.

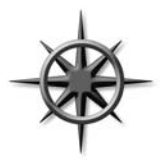

You need to plan how to organize your files to handle multiple simulations. Each job creates a set of output files, such as log files and functional coverage data. You can run each job in a different directory, or you can try to give a unique name to each file. The easiest approach is to append the random seed value to the directory name.

# **1.8 Functional Coverage**

Sections 1.6 and 1.7 showed how to create stimuli that can randomly walk through the entire space of possible inputs. With this approach, your testbench visits some areas often, but takes too long to reach all possible states. Unreachable states will never be visited, even given unlimited simulation time. You need to measure what has been verified in order to check off items in your verification plan.

The process of measuring and using functional coverage consists of several steps. First, you add code to the testbench to monitor the stimulus going into the device, and its reaction and response, to determine what functionality has been exercised. Run several simulations, each with a different seed. Next, merge the results from these simulations into a report. Lastly, you need to analyze the results and determine how to create new stimulus to reach untested conditions and logic. Chapter 9 describes functional coverage in SystemVerilog.

### **1.8.1 Feedback from Functional Coverage to Stimulus**

A random test evolves using feedback. The initial test can be run with many different seeds, thus creating many unique input sequences. Eventually the test, even with a new seed, is less likely to generate stimulus that reaches areas of the design space. As the functional coverage asymptotically approaches its limit, you need to change the test to find new approaches to reach uncovered areas of the design. This is known as "coverage-driven verification" and is shown in Figure 1-6.

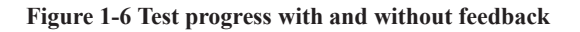

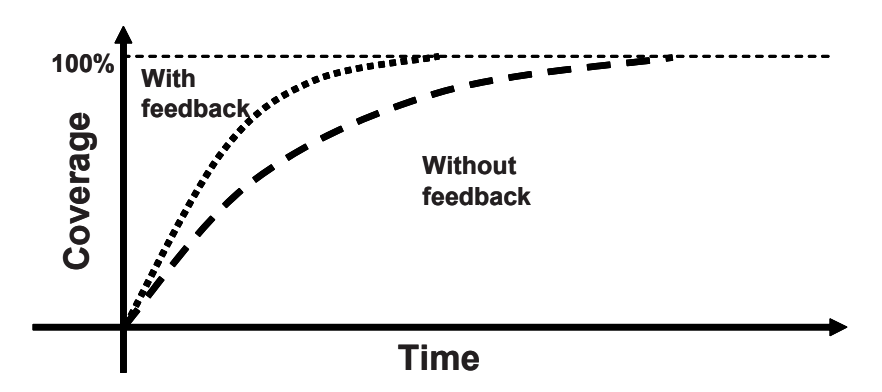

What if your testbench were smart enough to do this for you? In a previous job, I wrote a test that generated every bus transaction for a processor, and additionally fired every bus terminator (Success, Parity error, Retry) in every cycle. This was before HVLs,

and so I wrote a long set of directed tests and spent days lining up the terminator code to fire at just the right cycles. After much hand analysis I declared success  $-100\%$ coverage. Then the processor's timing changed slightly! Now I had to reanalyze the test and change the stimuli.

A more productive testing strategy uses random transactions and terminators. The longer you run it, the higher the coverage. As a bonus, the test can be made flexible enough to create valid stimuli even if the design's timing changed. You can accomplish this by adding a feedback loop that looks at the stimulus created so far (generated all write cycles yet?) and then change the constraint weights (drop write weight to zero). This improvement would greatly reduce the time needed to get to full coverage, with little manual intervention.

This is not a typical situation, however, because of the trivial feedback from functional coverage to the stimulus. In a real design, how should you change the stimulus to reach a desired design state? This requires deep knowledge of the design and powerful formal techniques. There are no easy answers, and so dynamic feedback is rarely used for constrained-random stimulus. Instead, you need to manually analyze the functional coverage reports and alter your random constraints.

Feedback is used in formal analysis tools such as Magellan (Synopsys, 2003). It analyzes a design to find all the unique, reachable states. It then runs a short simulation to see how many states were visited. Lastly, it searches from the state machine to the design inputs to calculate the stimulus needed to reach any remaining states, and then Magellan applies this to the DUT.

# **1.9 Testbench Components**

In simulation, the testbench wraps around the DUT, just as a hardware tester connects to a physical chip, as shown in Figure 1-7. Both the testbench and tester provide stimulus and capture responses. The difference between them is that your testbench needs to work over a wide range of levels of abstraction, creating transactions and sequences, which are eventually transformed into bit vectors. A tester just works at the bit level.

### **Figure 1-7 The testbench – design environment**

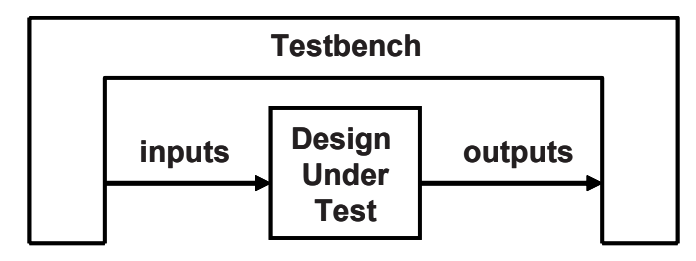

What goes into that testbench block? It is comprised of many bus functional models (BFM), which you can think of as testbench components – to the DUT they look like real components, but they are part of the testbench, not the RTL design. If the real device connects to AMBA, USB, PCI, and SPI buses, you have to build equivalent components in your testbench that can generate stimulus and check the response, as shown in Figure 1-8. These are not detailed, synthesizable models, but instead highlevel transactors that obey the protocol, and execute more quickly. If you are prototyping using FPGAs or emulation, the BFMs do need to be synthesizable.

### **Figure 1-8 Testbench components**

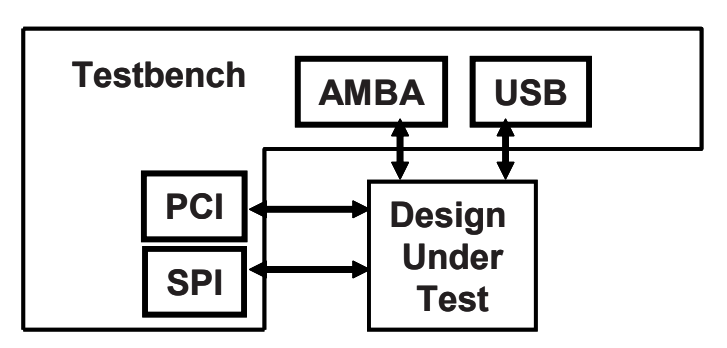

# **1.10 Layered Testbench**

A key concept for any modern verification methodology is the layered testbench. Although this process may seem to make the testbench more complex, it actually helps to make your task easier by dividing the code into smaller pieces that can be developed separately. Don't try to write a single routine that can randomly generate all types of stimulus, both legal and illegal, plus inject errors with a multilayer protocol. The routine quickly becomes complex and unmaintainable.

### **1.10.1 A Flat Testbench**

When you first learned Verilog and started writing tests, they probably looked like the low-level code in Sample 1.1, which does a simplified APB (AMBA Peripheral Bus) Write. (VHDL users may have written similar code.)

### **Sample 1.1 Driving the APB pins**

```
module test(PAddr, PWrite, PSel, PWData, PEnable, Rst, clk);
// Port declarations omitted...
   initial begin
     // Drive reset
     Rst <= 0;
     #100 Rst <= 1;
     // Drive the control bus
     @(posedge clk)
     PAddr <= 16Õh50;
     PWData <= 32Õh50;
     PWrite <= 1'b1;
     PSel <= 1'b1;
     // Toggle PEnable
     @(posedge clk)
       PEnable <= 1'b1;
     @(posedge clk)
       PEnable <= 1'b0;
     // Check the result
     if (top.mem.memory[16Õh50] == 32Õh50)
       $display("Success");
     else
       $display("Error, wrong value in memory");
     $finish;
   end
endmodule
```
After a few days of writing code like this, you probably realized that it is very repetitive, and so you created tasks for common operations such as a bus write, as shown in Sample1.2.

### **Sample 1.2 A task to drive the APB pins**

```
task write(reg [15:0] addr, reg [31:0] data);
   // Drive Control bus
   @(posedge clk)
   PAddr <= addr;
   PWData <= data;
   PWrite <= 1'b1;
  PSel <= 1'b1;
   // Toggle Penable
   @(posedge clk)
     PEnable <= 1'b1;
   @(posedge clk)
     PEnable <= 1'b0;
endtask
```
Now your testbench became simpler, as shown in Sample 1.3

```
Sample 1.3 Low-level Verilog test
```

```
module test(PAddr,PWrite,PSel,PWData,PEnable,Rst,clk);
  // Port declarations omitted...
  // Tasks as shown in Sample 1.2
  initial begin
    reset(); // Reset the device
    write(16Õh50, 32Õh50); // Write data into memory
    // Check the result
     if (top.mem.memory[16Õh50] == 32Õh50)
       $display("Success");
    else
       $display("Error, wrong value in memory");
     $finish;
   end
endmodule
```
By taking the common actions (such as reset, bus reads, and writes) and putting them in a routine, you became more efficient and made fewer mistakes. This creation of the physical and command layers is the first step to a layered testbench.

## **1.10.2 The Signal and Command Layers**

Figure 1-9 shows the lower layers of a testbench.

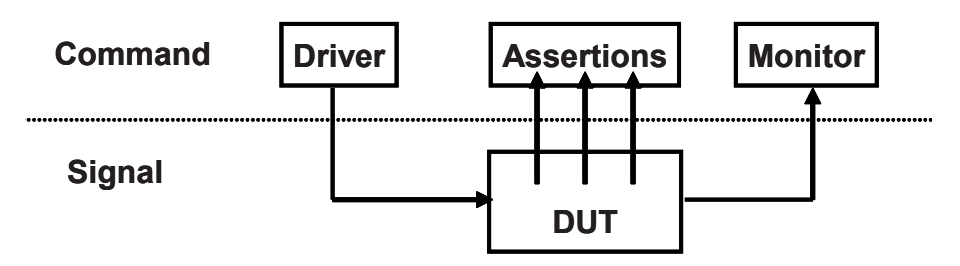

**Figure 1-9 Signal and command layers**

At the bottom is the signal layer that contains the DUT and the signals that connect it to the testbench.

The next higher level is the command layer. The DUT's inputs are driven by the driver that runs single commands, such as bus read or write. The DUT's output drives the monitor that takes signal transitions and groups them together into commands. Assertions also cross the command/signal layer, as they look at individual signals but look for changes across an entire command.

### **1.10.3 The Functional Layer**

Figure 1-10 shows the testbench with the functional layer added, which feeds down into the command layer. The agent block (called the transactor in the VMM) receives higher-level transactions such as DMA read or write and breaks them into individual commands. These commands are also sent to the scoreboard that predicts the results of the transaction. The checker compares the commands from the monitor with those in the scoreboard.

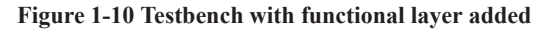

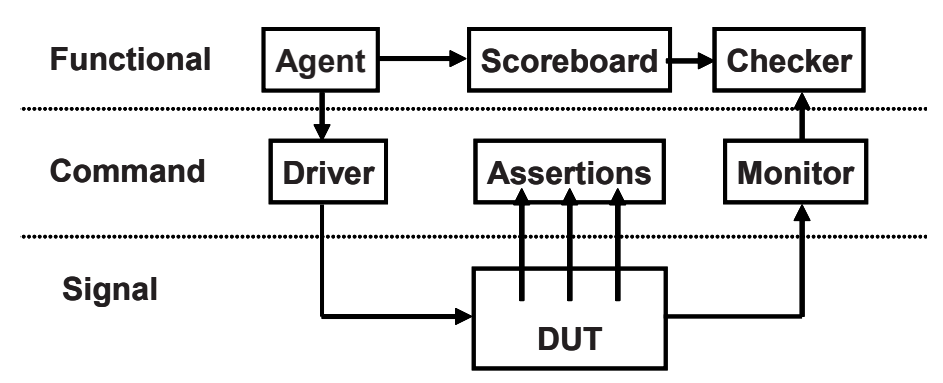

## **1.10.4 The Scenario Layer**

The functional layer is driven by the generator in the scenario layer, as shown in Figure 1-11. What is a scenario? Remember that your job as a verification engineer is to make sure that this device accomplishes its intended task. An example device is an MP3 player that can concurrently play music from its storage, download new music from a host, and respond to input from the user, such as adjusting the volume and track controls. Each of these operations is a scenario. Downloading a music file takes several steps, such as control register reads and writes to set up the operation, multiple DMA writes to transfer the song, and then another group of reads and writes. The scenario layer of your testbench orchestrates all these steps with constrained-random values for parameters such as track size and memory location.

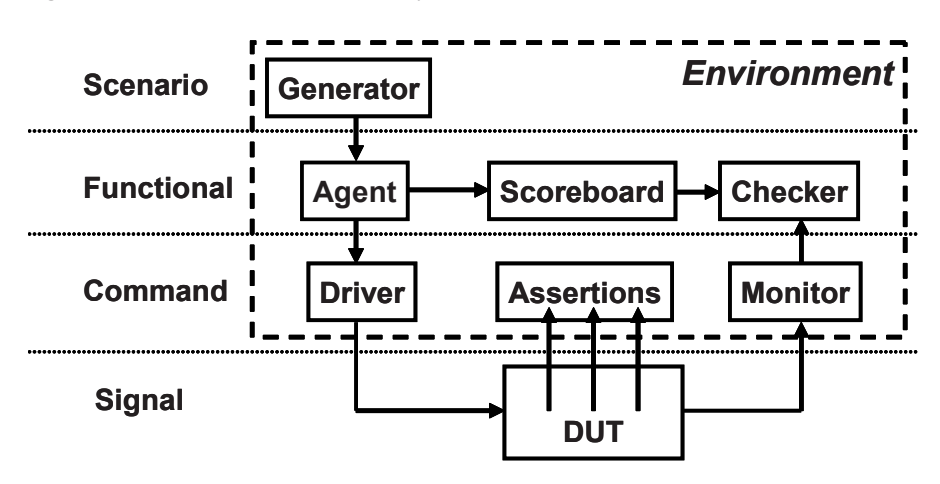

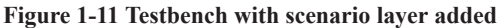

The blocks in the testbench environment (inside the dashed line of Figure 1-11) are written at the beginning of development. During the project they may evolve and you may add functionality, but these blocks should not change for individual tests. This is done by leaving "hooks" in the code so that a test can change the behavior of these blocks without having to rewrite them. You create these hooks with factory patterns (Section 8.2) and callbacks (Section 8.7).

## **1.10.5 The Test Layer and Functional Coverage**

You are now at the top of the testbench, in the test layer, as shown in Figure 1-12. Design bugs that occur between DUT blocks are harder to find as they involve multiple people reading and interpreting multiple specifications.

This top-level test is the conductor: he does not play any musical instrument, but instead guides the efforts of others. The test contains the constraints to create the stimulus.

Functional coverage measures the progress of all tests in fulfilling the verification plan requirements. The functional coverage code changes through the project as the various criteria complete. This code is constantly being modified, and thus it is not part of the environment.

You can create a "directed test" in a constrained-random environment. Simply insert a section of directed test code into the middle of a random sequence, or put the two pieces of code in parallel. The directed code performs the work you want, but the random "background noise" may cause an bug to become visible, perhaps in a block that you never considered.

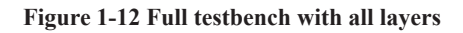

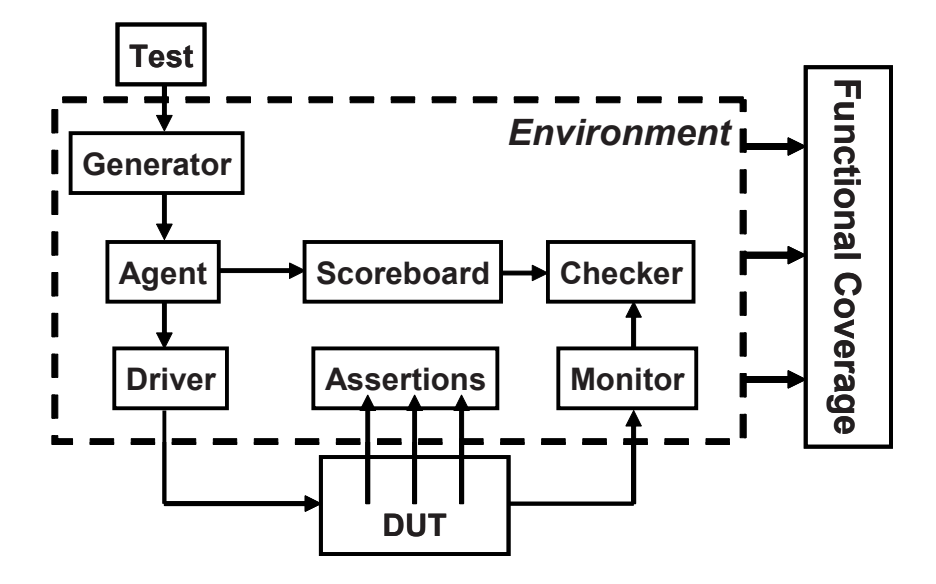

Do you need all these layers in your testbench? The answer depends on what your DUT looks like. A complicated design requires a sophisticated testbench. You always need the test layer. For a simple design, the scenario layer may be so simple that you can merge it with the agent. When estimating the effort to test a design, don't count the number of gates; count the number of designers. Every time you add another person to the team, you increase the chance of different interpretations of the specifications.

You may need more layers. If your DUT has several protocol layers, each should get its own layer in the testbench environment. For example, if you have TCP traffic that is wrapped in IP and sent in Ethernet packets, consider using three separate layers for generation and checking. Better yet, use existing verification components.

One last note about Figure 1-12. It shows some of the possible connections between blocks, but your testbench may have a different set. The test may need to reach down to the driver layer to force physical errors. What has been described here is just guidelines – let your needs guide what you create.

# **1.11 Building a Layered Testbench**

Now it is time to take the preceding figures and learn how to map the components into SystemVerilog constructs.

## **1.11.1 Creating a Simple Driver**

First, take a closer look at one of the blocks, the driver.

### **Figure 1-13 Connections for the driver**

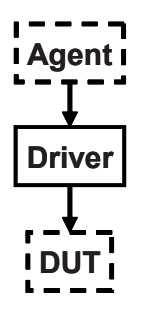

The driver shown in Figure 1-13 receives commands from the agent. The driver may inject errors or add delays. It then breaks down the command into individual signal changes such as bus requests and handshakes. The general term for such a testbench block is a "transactor," which, at its core, is a loop: Sample code for transactor is shown in Sample 1.4.

### **Sample 1.4 Basic transactor code**

```
task run();
   done = 0;
   while (!done) begin
     // Get the next transaction
     // Make transformations
     // Send out transactions
   end
endtask
```
Chapter 5 presents basic OOP and how to create an object that includes the routines and data for a transactor. Another example of a transactor is the agent. It might break apart a complex transaction such as a DMA read into multiple bus commands. Also in Chap. 5, you will see how to build an object that contains the data and routines that make up a command. These objects are sent between transactors using SystemVerilog mailboxes. In Chap. 7, you will learn about many ways to exchange data between the different layers and to synchronize the transactors.

# **1.12 Simulation Environment Phases**

Up until now you have been learning what parts make up the environment. When do these parts execute? You want to clearly define the phases to coordinate the testbench so that all the code for a project works together. The three primary phases are Build, Run, and Wrap-up. Each is divided into smaller steps.

The Build phase is divided into the following steps:

- *Generate configuration*: Randomize the configuration of the DUT and the surrounding environment.
- *Build environment*: Allocate and connect the testbench components based on the configuration. A testbench component is one that only exists in the testbench, as opposed to physical components in the design that are built with RTL code. For example, if the configuration chose three bus drivers, the testbench would allocate and initialize them in this step.
- z *Reset the DUT*.
- *Configure the DUT*: Based on the generated configuration from the first step, load the DUT command registers.

The Run phase is where the test actually runs. It has the following steps:

- *Start environment*: Run the testbench components such as BFMs and stimulus generators.
- *Run the test*: Start the test and then wait for it to complete. It is easy to tell when a directed test has completed, but doing so can be complex for a random test. You can use the testbench layers as a guide. Starting from the top, wait for a layer to drain all the inputs from the previous layer (if any), wait for the current layer to become idle, and then wait for the next lower layer. You should also use time-out checkers to ensure that the DUT or testbench does not lock up.

The Wrap-up phase has two steps:

- *Sweep*: After the lowest layer completes, you need to wait for the final transactions to drain out of the DUT.
- *Report*: Once the DUT is idle, sweep the testbench for lost data. Sometimes the scoreboard holds transactions that never came out, perhaps because they were dropped by the DUT. Armed with this information, you can create the final report on whether the test passed or failed. If it failed, be sure to delete any functional coverage results, as they may not be correct.

As shown in Figure 1-12, the test starts the environment, which, in turn, runs each of the steps. More details can be found in Chap. 8.

# **1.13 Maximum Code Reuse**

To verify a complex device with hundreds of features, you have to write hundreds of directed tests. If you use constrained-random stimulus, you will write far fewer tests. Instead, the real work is put into constructing the testbench, which contains all the lower testbench layers: scenario, functional, command, and signal. This testbench code is used by all the tests, and so it remains generic.

These guidelines appear to recommend an overly complicated testbench, but remember that every line that you put into a testbench can eliminate a line in every single test. If you know you will be creating a few dozen tests, there is a high payback in making a more sophisticated testbench. Keep this in mind when you read Chap. 8.

# **1.14 Testbench Performance**

If this is the first time you have seen this methodology, you probably have some qualms about how it works compared to directed testing. A common objection is testbench performance. A directed test often simulates in less than a second, whereas constrained-random tests will wander around through the state space for minutes or even hours. The problem with this argument is that it ignores a real verification bottleneck: the time required by you to create a test. You may be able to hand-craft a directed test in a day, and debug it and manually verify the results by hand in another day or two. The actual simulation run-time is dwarfed by the amount of time that you personally invested.

There are several steps to creating a constrained-random test. The first and most significant step is building the layered testbench, including the self-checking portion. The benefit of this work is shared by all tests, and so it is well worth the effort. The second step is creating the stimulus specific to a goal in the verification plan. You may be crafting random constraints, or devious ways of injecting errors or protocol violations. Building one of these may take more time than making several directed tests, but the payoff will be much higher. A constrained-random test that tries thousands of different protocol variations is worth more than the handful of directed tests that could have been created in the same amount of time.

The third step in constrained-random testing is functional coverage. This task starts with the creation of a strong verification plan with clear goals that can be easily measured. Next you need to create the SystemVerilog code that adds instrumentation to the environment and gathers the data. Finally, it is essential that you need to analyze the results to determine if you have met the goals, and if not, how you should modify the tests.

## **1.15 Conclusion**

The continuous growth in complexity of electronic designs requires a modern, systematic, and automated approach to creating testbenches. The cost of fixing a bug grows by tenfold as a project moves from each step of specification to RTL coding, gate synthesis, fabrication, and finally into the user's hands. Directed tests only test one feature at a time and cannot create the complex stimulus and configurations that the device would be subjected to in the real world. To produce robust designs, you must use constrained-random stimulus combined with functional coverage to create the widest possible range of stimulus.

# Chapter 2 **Data Types**

SystemVerilog offers many improved data structures compared with Verilog. Some of these were created for designers but are also useful for testbenches. In this chapter, you will learn about the data structures most useful for verification.

SystemVerilog introduces new data types with the following benefits.

- Two-state: better performance, reduced memory usage
- Oueues, dynamic and associative arrays: reduced memory usage, built-in support for searching and sorting
- Classes and structures: support for abstract data structures
- Unions and packed structures: allow multiple views of the same data
- $\bullet$  Strings: built-in string support
- Enumerated types: code is easier to write and understand

# **2.1 Built-In Data Types**

Verilog-1995 has two basic data types: variables and nets, both which hold 4-state values: 0, 1, Z, and X. RTL code uses variables to store combinational and sequential values. Variables can be unsigned single or multi-bit ( $r \neq$  [7:0] m), signed 32-bit variables (integer), unsigned 64-bit variables (time), and floating point numbers (real). Variables can be grouped together into arrays that have a fixed size. All storage is static, meaning that all variables are alive for the entire simulation and routines cannot use a stack to hold arguments and local values. A net is used to connect parts of a design such as gate primitives and module instances. Nets come in many flavors, but most designers use scalar and vector wires to connect together the ports of design **blocks** 

SystemVerilog adds many new data types to help both hardware designers and verification engineers.

## **2.1.1 The Logic Type**

The one thing in Verilog that always leaves new users scratching their heads is the difference between a reg and a wire. When driving a port, which should you use? How about when you are connecting blocks? SystemVerilog improves the classic reg data type so that it can be driven by continuous assignments, gates, and modules, in addition to being a variable. It is given the synonym logic so that it does not look like a register declaration. A logic signal can be used anywhere a net is used, except that a logic variable cannot be driven by multiple structural drivers, such as when you are modeling a bidirectional bus. In this case, the variable needs to be a net-type such as wire so that SystemVerilog can resolve the multiple values to determine the final value.

Sample 2.1 shows the SystemVerilog logic type.

```
Sample 2.1 Using the logic type
```

```
module logic_data_type(input logic rst_h);
  parameter CYCLE = 20;
  logic q, q_l, d, clk, rst_l;
  initial begin
    clk = 0; // Procedural assignment
    forever #(CYCLE/2) clk = ~clk;
  end
  assign rst_l = ~rst_h; // Continuous assignment
  not n1(q_l, q); // q_l is driven by gate
  my_dff d1(q, d, clk, rst_l); // q is driven by module
```
**endmodule**

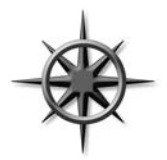

You can use the logic type to find netlist bugs as this type can only have a single driver. Rather than trying to choose between reg and wire, declare all your signals as logic, and you'll get a compilation error if it has multiple drivers. Of course, any signal that you do want to have multiple drivers, such as a bidirectional bus, should be declared with a net type such as wire.

## **2.1.2 2-State Data Types**

SystemVerilog introduces several 2-state data types to improve simulator performance and reduce memory usage, compared with variables declared as 4-state types. The simplest type is the bit, which is always unsigned. There are four signed 2-state types: byte, shortint, int, and longint as shown in Sample 2.2.

### **Sample 2.2 Signed data types**

```
bit b; // 2-state, single-bit
bit [31:0] b32; // 2-state, 32-bit unsigned integer
int unsigned ui; // 2-state, 32-bit unsigned integer
int i; // 2-state, 32-bit signed integer
byte b8; // 2-state, 8-bit signed integer
shortint s; // 2-state, 16-bit signed integer
longint l; // 2-state, 64-bit signed integer
integer i4; // 4-state, 32-bit signed integer
time t; // 4-state, 64-bit unsigned integer
real r; // 2-state, double precision floating pt
```
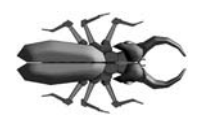

You might be tempted to use types such as byte to replace more verbose declarations such as logic [7:0]. Hardware designers should be careful as these new types are signed variables, and so a byte variable can only count up to 127, not the 255 you may expect. (It has the range  $-128$  to  $+127$ .) You could use byte

unsigned, but that is more verbose than just  $\text{bit}$  [7:0]. Signed variables can also cause unexpected results with randomization, as discussed in Chap. 6.

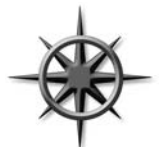

Be careful connecting 2-state variables to the design under test, especially its outputs. If the hardware tries to drive an X or Z, these values are converted to a 2-state value, and your testbench code may never know. Don't try to remember if they are converted to 0 or 1; instead, always check for propagation of unknown values. Use the \$isunk

nown() operator that returns 1 if any bit of the expression is  $X$  or  $Z$ , as shown in Sample 2.3.

### **Sample 2.3 Checking for 4-state values**

```
if ($isunknown(iport) == 1)
   $display("@%0t: 4-state value detected on iport %b",
            $time, iport);
```
The format  $\text{\$ot}$  c and the argument  $\text{\$time}$  print the current simulation time, formatted as specified with the \$timeformat() routine. Time values are explored in more detail in Section 3.7.

# **2.2 Fixed-Size Arrays**

SystemVerilog offers several flavors of arrays beyond the single-dimension, fixedsize Verilog-1995 arrays. Many enhancements have been made to these classic arrays.

## **2.2.1 Declaring and Initializing Fixed-Size Arrays**

Verilog requires that the low and high array limits must be given in the declaration. Since almost all arrays use a low index of 0, SystemVerilog lets you use the shortcut of just giving the array size, which is similar to C's style.

### **Sample 2.4 Declaring fixed-size arrays**

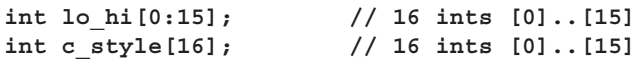

You can create multidimensional fixed-size arrays by specifying the dimensions after the variable name. Sample 2.5 creates several two-dimensional arrays of integers, 8 entries by 4, and sets the last entry to 1. Multidimensional arrays were introduced in Verilog-2001, but the compact declaration style is new.

### **Sample 2.5 Declaring and using multidimensional arrays**

```
int array2 [0:7][0:3]; // Verbose declaration
int array3 [8][4]; // Compact declaration
array2[7][3] = 1; // Set last array element
```
If your code accidently tries to read from an out-of-bounds address, SystemVerilog will return the default value for the array element type. That just means that an array of 4-state types, such as logic, will return X's, whereas an array of 2-state types, such as int or bit, will return 0. This applies for all array types – fixed, dynamic, associative, or queue, and also if your address has an X or Z. An undriven net is Z.

Many SystemVerilog simulators store each element on a 32-bit word boundary. So a byte, shortint, and int are all stored in a single word, whereas a longint is stored in two words.

An unpacked array, such as the one shown in Sample 2.6, stores the values in the lower portion of the word, whereas the upper bits are unused. The array of bytes, b\_unpack, is stored in three words, as shown in Figure 2-1.

**Sample 2.6 Unpacked array declarations**

**bit [7:0] b\_unpack[3]; // Unpacked**

**Figure 2-1 Unpacked array storage**

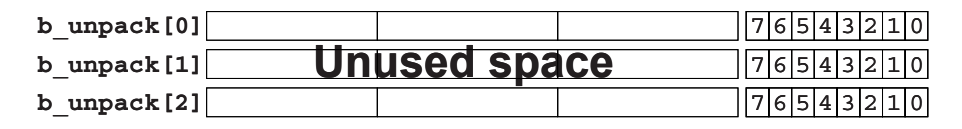

Packed arrays are explained in Section 2.2.6.

Simulators generally store 4-state types such as logic and integer in two or more consecutive words, using twice the storage as 2-state variables.

### **2.2.2 The Array Literal**

Sample 2.7 shows how to initialize an array using an array literal, which is an apostrophe followed by the values in curly braces. (This is not the accent grave used for compiler directives and macros.) You can set some or all elements at once. You are able to replicate values by putting a count before the curly braces. Lastly, you might specify a default value for any element that does not have an explicit value.

### **Sample 2.7 Initializing an array**

```
int ascend[4] = Õ{0,1,2,3}; // Initialize 4 elements
int descend[5];
descend = Õ{4,3,2,1,0}; // Set 5 elements
descend[0:2] = Õ{5,6,7}; // Set first 3 elements
ascend = Õ{4{8}}; // Four values of 8
descend = Õ{9, 8, default:-1}; // {9, 8, -1, -1, -1}
```
### **2.2.3 Basic Array Operations –** for **and** foreach

The most common way to manipulate an array is with a for- or foreach-loop. In Sample 2.8, the variable i is declared local to the for-loop. The SystemVerilog function \$size returns the size of the array. In the foreach-loop, you specify the array name and an index in square brackets, and SystemVerilog automatically steps through all the elements of the array. The index variable is automatically declared for you and is local to the loop.

```
Sample 2.8 Using arrays with for- and foreach-loops
```

```
initial begin
  bit [31:0] src[5], dst[5];
   for (int i=0; i<$size(src); i++)
     src[i] = i;
   foreach (dst[j])
     dst[j] = src[j] * 2; // dst doubles src values
end
```
Note that in Sample 2.9, the syntax of the foreach-loop for multidimensional arrays may not be what you expected! Instead of listing each subscript in separate square brackets – [i][j] – they are combined with a comma – [i,j].

```
Sample 2.9 Initialize and step through a multidimensional array
```

```
int md[2][3] = Õ{Õ{0,1,2}, Õ{3,4,5}};
initial begin
   $display("Initial value:");
   foreach (md[i,j]) // Yes, this is the right syntax
     $display("md[%0d][%0d] = %0d", i, j, md[i][j]);
   $display("New value:");
   // Replicate last 3 values of 5
  md = Õ{Õ{9, 8, 7}, Õ{3{Õ5}}};
   foreach (md[i,j]) // Yes, this is the right syntax
     $display("md[%0d][%0d] = %0d", i, j, md[i][j]);
end
```
The output from Sample 2.9 is shown in Sample 2.10.

### **Sample 2.10 Output from printing multidimensional array values**

**Initial value: md[0][0] = 0 md[0][1] = 1 md[0][2] = 2 md[1][0] = 3 md[1][1] = 4 md[1][2] = 5 New value: md[0][0] = 9 md[0][1] = 8 md[0][2] = 7 md[1][0] = 5 md[1][1] = 5 md[1][2] = 5**

You can omit some dimensions in the foreach-loop if you don't need to step through all of them. Sample 2.11 prints a two-dimensional array in a rectangle. It steps through the first dimension in the outer loop, and then through the second dimension in the inner loop.

**Sample 2.11 Printing a multidimensional array**

```
initial begin
  byte twoD[4][6];
   foreach(twoD[i,j])
     twoD[i][j] = i*10+j;
   foreach (twoD[i]) begin // Step through first dim.
     $write("%2d:", i);
     foreach(twoD[,j]) // Step through second
       $write("%3d", twoD[i][j]);
     $display;
   end
end
```
Sample 2.11 produces the following output.

**Sample 2.12 Output from printing multidimensional array values**

 **0: 0 1 2 3 4 5 1: 10 11 12 13 14 15 2: 20 21 22 23 24 25 3: 30 31 32 33 34 35**

Lastly, a foreach-loop iterates using the ranges in the original declaration. The array  $f[5]$  is equivalent to  $f[0:4]$ , and a foreach( $f[i]$ ) is equivalent to for(int  $i=0$ ;  $i<=4$ ;  $i++$ ). With the array rev[6:2], the statement foreach(rev[i]) is equivalent to for  $(int i=6; i>=2; i--).$ 

## **2.2.4 Basic Array Operations – Copy and Compare**

You can perform aggregate compare and copy of arrays without loops. (An aggregate operation works on the entire array as opposed to working on just an individual element.) Comparisons are limited to just equality and inequality. Sample 2.13 shows several examples of compares. The ? : conditional operator is a mini if-statement. In Sample 2.13, it is used to choose between two strings. The final compare uses an array slice, src[1:4]**,** which creates a temporary array with four elements.

```
Sample 2.13 Array copy and compare operations
```

```
initial begin
  bit [31:0] src[5] = Õ{0,1,2,3,4}, 
              dst[5] = Õ{5,4,3,2,1};
   // Aggregate compare the two arrays 
   if (src==dst)
     $display("src == dst");
   else
     $display("src != dst");
   // Aggregate copy all src values to dst
   dst = src;
   // Change just one element
   src[0] = 5;
   // Are all values equal (no!)
   $display("src %s dst", (src == dst) ? "==" : "!=");
   // Use array slice to compare elements 1-4
   // $display("src[1:4] %s dst [1:4]",
               src[1:4] == dst[1:4]) ? "==" : "!=")end
```
You cannot perform aggregate arithmetic operations such as addition on arrays. Instead, you can use loops. For logical operations such as xor, you have to either use a loop or use packed arrays as described in Section 2.2.6.

### **2.2.5 Bit and Array Subscripts, Together at Last**

A common annoyance in Verilog-1995 is that you cannot use array and bit subscripts together. Verilog-2001 removes this restriction for fixed-size arrays. Sample 2.14 prints the first array element (binary 101), its lowest bit (1), and the next two higher bits (binary 10).

**Sample 2.14 Using word and bit subscripts together**

```
initial begin
 bit [31:0] src[5] = \delta{5{5}};<br>
$displayb(src[0],, // \deltab101 or \deltad5
  $display (src[0], src[0][0],, // Õb1
 src[0][2:1]); // Õb10
```
**end**

Although this change is not new to SystemVerilog, many users may not know about this useful improvement in Verilog-2001.

## **2.2.6 Packed Arrays**

For some data types, you may want both to access the entire value and also to divide it into smaller elements. For example, you may have a 32-bit register that sometimes you want to treat as four 8-bit values and at other times as a single, unsigned value. A SystemVerilog packed array is treated as both an array and a single value. It is stored as a contiguous set of bits with no unused space, unlike an unpacked array.

## **2.2.7 Packed Array Examples**

The packed bit and array dimensions are specified as part of the type, before the variable name. These dimensions must be specified in the [msb:lsb] format, not [size]. Sample 2.15 shows the variable bytes, a packed array of four bytes that are stored in a single 32-bit word as shown in Figure 2-2.

### **Sample 2.15 Packed array declaration and usage**

```
bit [3:0] [7:0] bytes; // 4 bytes packed into 32-bits
bytes = 32ÕhCafe_Dada;
$displayh(bytes,, // Show all 32-bits
          bytes[3],, // Most significant byte "CA"
          bytes[3][7]); // Most significant bit "1"
```
**Figure 2-2 Packed array layout**

### **bytes** 7 6 5 4 3 2 1 0 7 6 5 4 3 2 1 0 7 6 5 4 3 2 1 0 7 6 5 4 3 2 1 0 7 6 5 4 3 2 1 0 **bytes[3] bytes[1][6]** 543210 76543210

You can mix packed and unpacked dimensions. You may want to make an array that represents a memory that can be accessed as bits, bytes, or longwords. In Sample 2.16, barray is an unpacked array of three packed elements.

### **Sample 2.16 Declaration for a mixed packed/unpacked array**

```
bit [3:0] [7:0] barray [3]; // Packed: 3x32-bit
bit [31:0] lw = 32Õh0123_4567; // Word
bit [7:0] [3:0] nibbles; // Packed array of nibbles
barray[0] = lw;
barray[0][3] = 8Õh01;
barray[0][1][6] = 1Õb1;
nibbles = barray[0]; // Copy packed values
```
The variable bytes in Sample 2.15 is a packed array of four bytes that are stored in a single word. barray is an array of three of these elements, which are stored in memory as shown in Figure 2-3.

**barray** [1]  $\frac{7}{6}$  5 4 **barray[2] barray** [0] 7 6 5 4 3 2 1 0 7 6 5 4 3 2 **barray[0][3] barray[0][1][6]** 7 6 5 4 3 2 1 0 7 6 5 4 3 2 1 0 7 6 5 4 3 2 1 0 7|6|5|4|3|2|1|0||7|6|5|4|3|2|1|0||7|6|5|4|3|2|1|0||7|6|5|4|3|2|1|0 7 6 5 4 3 2 1 0 7 6 5 4 3 2 1 0 7 6 5 4 3 2 1 0 7 6 5 4 3 2 1 0 7|6|5|4|3|2|1|0||7|6|5|4|3|2|1|0||7|6|5|4|3|2|1|0||7<br>7|6|5|4|3|2|1|0||7|6|5|4|3|2|1|0||7|6|5|4|3|2|1|0||7

With a single subscript, you get a word of data, barray[2]. With two subscripts, you get a byte of data, barray[0][3]. With three subscripts, you can access a single bit, barray[0][1][6]. Note that because one dimension is specified after the name, barray[3], that dimension is unpacked, and so you always need to use at least one subscript.

The last line of Sample 2.16 copies between two packed arrays. Since the underlying values are just bits, you can copy even if the arrays have different dimensions.

## **2.2.8 Choosing Between Packed and Unpacked Arrays**

Which should you choose – a packed or an unpacked array? A packed array is handy if you need to convert to and from scalars. For example, you might need to reference a memory as a byte or as a word. The barray in Figure 2-3 can handle this requirement. Any array type can be packed, including dynamic arrays, queues, and associative arrays, which are explained in Sections 2.3–2.5.

If you need to wait for a change in an array, you have to use a packed array. Perhaps your testbench might need to wake up when a memory changes value, and so you want to use the @ operator. This is however only legal with scalar values and packed arrays. In Sample 2.16 you can block on the variable  $1w$ , and barray [0], but not the entire array barray unless you expand it: @(barray[0] or barray[1] or barray[2]).

# **2.3 Dynamic Arrays**

The basic Verilog array type shown so far is known as a fixed-size array, as its size is set at compile time. What if you do not know the size of the array until run-time? For example, you may want to generate a random number of transactions at the start of simulation. If you stored the transactions in an fixed-size array, it would have to be large enough to hold the maximum number of transactions, but would typically hold far fewer, thus wasting memory. SystemVerilog provides a dynamic array that can be allocated and resized during simulation and so your simulation consumes a minimal amount of memory.

A dynamic array is declared with empty word subscripts []. This means that you do not specify the array size at compile time; instead, you give it at run-time. The array is

## **Figure 2-3 Packed array bit layout**

initially empty, and so you must call the new[] constructor to allocate space, passing in the number of entries in the square brackets. If you pass the name of an array to the new[] constructor, the values are copied into the new elements, as shown in Sample 2.17.

```
Sample 2.17 Using dynamic arrays
```

```
int dyn[], d2[]; // Declare dynamic arrays
initial begin
  dyn = new[5]; // A: Allocate 5 elements
  foreach (dyn[j]) dyn[j] = j; // B: Initialize the elements
  d2 = dyn; // C: Copy a dynamic array
  d2[0] = 5; // D: Modify the copy
  $display(dyn[0],d2[0]); // E: See both values (0 & 5)
  dyn = new[20](dyn); // F: Allocate 20 ints & copy
  dyn = new[100]; // G: Allocate 100 new ints
                          // Old values are lost
  dyn.delete(); // H: Delete all elements
end
```
In Sample 2.17, Line A calls new[5] to allocate 5 array elements. The dynamic array dyn now holds 5 int's. B sets the value of each element of the array to its index value. Line C allocates another array and copies the contents of dyn into it. Lines D and E show that the arrays dyn and d2 are separate. Line E allocates 20 new elements, and copies the existing 5 elements of dyn to the beginning of the array. Then the old 5-element array is deallocated. The result is that dyn points to a 20-element array. The last call to  $new[]$  allocates 100 elements, but the existing values are not copied. The old 20-element array is deallocated. Finally, line H deletes the dyn array.

The \$size function returns the size of an array. Dynamic arrays have several built-in routines, such as delete and size.

If you want to declare a constant array of values but do not want to bother counting the number of elements, use a dynamic array with an array literal. In Sample 2.18, there are 9 masks for 8 bits, but you should let SystemVerilog count them, rather than making a fixed-size array and accidently choosing the wrong size of 8.

### **Sample 2.18 Using a dynamic array for an uncounted list**

```
bit [7:0] mask[] = Õ{8Õb0000_0000, 8Õb0000_0001,
                       8Õb0000_0011, 8Õb0000_0111,
                       8Õb0000_1111, 8Õb0001_1111,
                       8Õb0011_1111, 8Õb0111_1111,
                       8Õb1111_1111};
```
You can make assignments between fixed-size and dynamic arrays as long as they have the same base type such as int. You can assign a dynamic array to a fixed array as long as they have the same number of elements.

When you copy a fixed-size array to a dynamic array, SystemVerilog calls the new [] constructor to allocate space, and then copies the values.

# **2.4 Queues**

SystemVerilog introduces a new data type, the queue, which combines the best of an linked list and array. Like a linked list, you can add or remove elements anywhere in a queue, without the performance hit of a dynamic array that has to allocate a new array and copy the entire contents. Like an array, you can directly access any element with an index, without linked list's overhead of stepping through the preceding elements.

A queue is declared with word subscripts containing a dollar sign: [\$]. The elements of a queue are numbered from 0 to \$. Sample 2.19 shows how you can add and remove values from a queue using methods. Note that queue literals only have curly braces, and are missing the initial apostrophe of array literals.

The SystemVerilog queue is similar to the Standard Template Library's deque data type. You create a queue by adding elements. SystemVerilog typically allocates extra space so that you can quickly insert additional elements. If you add enough elements that the queue runs out of that extra space, SystemVerilog automatically allocates more. As a result, you can grow and shrink a queue without the performance penalty of a dynamic array, and SystemVerilog keeps track of the free space for you. Note that you never call the new[] constructor for a queue.

**Sample 2.19 Queue operations**

```
int j = 1,
    q2[$] = {3,4}, // Queue literals do not use Õ
    q[$] = {0,2,5}; // {0,2,5}
initial begin
  q.insert(1, j); // {0,1,2,5} Insert 1 before 2 
  q.insert(3, q2); // {0,1,2,3,4,5} Insert queue in q1
  q.delete(1); // {0,2,3,4,5} Delete elem. #1
  // These operations are fast
  q.push_front(6); // {6,0,2,3,4,5} Insert at front
 j = q.pop\_back; // {6,0,2,3,4} j = 5 q.push_back(8); // {6,0,2,3,4,8} Insert at back
 j = q.pop front; // {0, 2, 3, 4, 8} j = 6 foreach (q[i])
 $display(q[i]); // Print entire queue
 q.delete(); // {} Delete entire queue
end
```
You can use word subscripts and concatenation instead of methods. As a shortcut, if you put a \$ on the left side of a range, such as  $[5:2]$ , the  $\ddot{\circ}$  stands for the minimum value,  $[0:2]$ . A  $\circ$  on the right side, as in  $[1:\circ]$ , stands for the maximum value, [1:2], in first line of the initial block of Sample 2.20.

**Sample 2.20 Queue operations**

```
int j = 1, 
    q2[$] = {3,4}, // Queue literals do not use Õ
    q[$] = {0,2,5}; // {0,2,5}
initial begin // Result
  q = {q[0], j, q[1:$]}; // {0,1,2,5} Insert 1 before 2 
  q = {q[0:2], q2, q[3:$]}; // {0,1,2,3,4,5} Insert queue in q
 q = {q[0], q[2:5]}, //{0,2,3,4,5} Delete elem. #1
  // These operations are fast
  q = {6, q}; // {6,0,2,3,4,5} Insert at front
 j = q[s]; \qquad \qquad // j = 5 Equivalent of
  q = q[0:$-1]; // {6,0,2,3,4} pop_back
 q = \{q, 8\}; // \{6, 0, 2, 3, 4, 8\} Insert at back
 j = q[0]; \frac{1}{2} \frac{1}{2} \frac{1}{2} \frac{1}{6} Equivalent of
 q = q[1:\$]; // \{0,2,3,4,8\} pop front
 q = \{\};end
```
<sup>&</sup>lt;sup>1</sup>Not all SystemVerilog simulators support inserting a queue with the insert() method.

The queue elements are stored in contiguous locations, and so it is efficient to push and pop elements from the front and back. This takes a fixed amount of time no matter how large the queue. Adding and deleting elements in the middle of a queue requires shifting the existing data to make room. The time to do this grows linearly with the size of the queue.

You can copy the contents of a fixed or dynamic array into a queue.

## **2.5 Associative Arrays**

Dynamic arrays are good if you want to occasionally create a big array, but what if you want something really large? Perhaps you are modeling a processor that has a multi-gigabyte address range. During a typical test, the processor may only touch a few hundred or thousand memory locations containing executable code and data, so allocating and initializing gigabytes of storage is wasteful.

SystemVerilog offers associative arrays that store entries in a sparse matrix. This means that while you can address a very large address space, SystemVerilog only allocates memory for an element when you write to it. In the following picture, the associative array holds the values 0:3, 42, 1,000, 4,521, and 200,000. The memory used to store these is far less than would be needed to store a fixed or dynamic array with 200,000 entries.

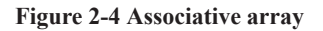

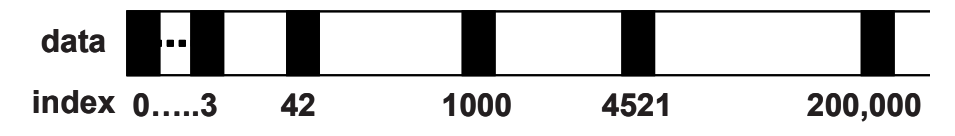

An associative array can be stored by the simulator as a tree or hash table. This additional overhead is acceptable when you need to store arrays with widely separated index values, such as packets indexed with 32-bit addresses or 64-bit data values.

An associative array is declared with a data type<sup>2</sup> in square brackets, such as  $\lceil \text{int} \rceil$ or [Packet]. Sample 2.21 shows declaring, initializing, and stepping through an associative array.

 $2$ You can also declare an associative array with wildcard subscripts, as in wild[ $*$ ]. However, this style is not recommended as you are allowing subscripts of any data type. One of the many problems is with foreach-loops – what type is the variable  $\pi$  in foreach(wild[j])?

```
Sample 2.21 Declaring, initializing, and using associative arrays
```

```
initial begin
  bit [63:0] assoc[int], idx = 1;
   // Initialize widely scattered values
   repeat (64) begin
     assoc[idx] = idx;
     idx = idx << 1;
   end
   // Step through all index values with foreach
   foreach (assoc[i])
     $display("assoc[%h] = %h", i, assoc[i]);
   // Step through all index values with functions
   if (assoc.first(idx)) 
    begin // Get first index
     do
       $display("assoc[%h]=%h", idx, assoc[idx]);
    while (assoc.next(idx)); // Get next index
   end
   // Find and delete the first element
   assoc.first(idx);
   assoc.delete(idx);
   $display("The array now has %0d elements", assoc.num);
end
```
Sample 2.21 has the associative array, assoc, with very scattered elements: 1, 2, 4, 8, 16, etc. A simple for-loop cannot step through them; you need to use a foreachloop. If you want finer control, you can use the first and next functions in a do...while loop. These functions modify the index argument, and return 0 or 1 depending on whether any elements are left in the array.

Associative arrays can also be addressed with a string index, similar to Perl's hash arrays. Sample 2.22 reads a file with strings and builds the associative array switch so that you can quickly map from a string value to a number. Strings are explained in more detail in Section 2.14. You can use the function exists() to check if an element exists, as shown in Sample 2.22. If you try to read an element that has not been written, SystemVerilog returns the default value for the array type, such as 0 for 2 state types, or X for 4-state types.

```
Sample 2.22 Using an associative array with a string index
```

```
/*
Input file contains:
   42 min_address
   1492 max_address
*/
int switch[string], min_address, max_address;
initial begin
   int i, r, file;
   string s;
   file = $fopen("switch.txt", "r");
  while (! $feof(file)) begin
     r = $fscanf(file, "%d %s", i, s);
     switch[s] = i;
   end
   $fclose(file);
   // Get the min address, default is 0
  min_address = switch["min_address"];
   // Get the max address, default = 1000
   if (switch.exists("max_address"))
     max_address = switch["max_address"];
   else
     max_address = 1000;
   // Print all switches
   foreach (switch[s])
     $display("switch[Õ%sÕ]=%0d", s, switch[s]);
end
```
# **2.6 Linked Lists**

SystemVerilog provides a linked list data-structure that is analogous to the STL (Standard Template Library) List container. The container is defined as a parameterized class, meaning that it can be customized to hold data of any type.

Now that you know there is a linked list in SystemVerilog, avoid using it. C++ programmers might be familiar with the STL version, but SystemVerilog's queues are more efficient and easier to use.
# **2.7 Array Methods**

There are many array methods that you can use on any unpacked array types: fixed, dynamic, queue, and associative. These routines can be as simple as giving the current array size or as complex as sorting the elements. The parentheses are optional if there are no arguments.

### **2.7.1 Array Reduction Methods**

A basic array reduction method takes an array and reduces it to a single value, as shown in Sample 2.23. The most common reduction method is sum, which adds together all the values in an array. Be careful of SystemVerilog's rules for handling the width of operations. By default, if you add the values of a single-bit array, the result is a single bit. However, if you use it in a 32-bit expression, store the result in a 32-bit variable, compare it to a 32-bit variable, or use the proper with expression. SystemVerilog uses 32-bits when adding up the values. The with expression is described in Section 2.7.2.

#### **Sample 2.23 Creating the sum of an array**

```
bit on[10]; // Array of single bits
int total;
initial begin
   foreach (on[i])
    on[i] = i; // on[i] gets 0 or 1
   // Print the single-bit sum
   $display("on.sum = %0d", on.sum); // on.sum = 1
   // Print the sum using 32-bit total
   $display("on.sum = %0d", on.sum + 32Õd0); // on.sum = 5
   // Sum the values using 32-bits as total is 32-bits
   total = on.sum;
   $display("total = %0d", total); // total = 5
   // Compare the sum to a 32-bit value
   if (on.sum >=32Õd5) // True
     $display("sum has 5 or more 1Õs");
   // Compute with 32-bit signed arithimetic
   $display("int sum=%0d", on.sum with (intÕ(item)));
   end
```
Other array reduction methods are product, and, or, and xor.

SystemVerilog does not have a method specifically for choosing a random element from an array, and so use the index  $Surrandom$  range(array.size()-1) for queues and dynamic arrays, and \$urandom\_range(\$size(array)-1) for fixed arrays, queues, dynamic, and associative arrays. See Section 6.10 for more information on \$urandom\_range.

If you need to choose a random element from an associative array, you need to step through the elements one by one as there is no direct way to access the *N*th element. Sample 2.24 shows how to pick a random element from an associative array indexed by integers. If the array was indexed by a string, just change the type of idx to string.

#### **Sample 2.24 Picking a random element from an associative array**

```
int aa[int], rand_idx, element, count;
element = $urandom_range(aa.size()-1);
foreach(aa[i])
   if (count++ == element) begin
    rand_idx = i; // Save the associative array index
    break; // and quit
   end
$display("%0d element aa[%0d] = %0d",
         element, rand_idx, aa[rand_idx]);
```
### **2.7.2 Array Locator Methods**

What is the largest value in an array? Does an array contain a certain value? The array locator methods find data in an unpacked array. These methods always return a queue.

Sample 2.25 uses a fixed-size array,  $f[6]$ , a dynamic array,  $d[]$ , and a queue, q[\$]. The min and max functions find the smallest and largest elements in an array. Note that they return a queue, not a scalar as you might expect. These methods also work for associative arrays. The unique method returns a queue of the unique values from the array – duplicate values are not included.

```
Sample 2.25 Array locator methods: min, max, unique
```

```
int f[6] = Õ{1,6,2,6,8,6};
int d[] = Õ{2,4,6,8,10};
int q[$] = {1,3,5,7}, tq[$];
tq = q.min(); // {1}
tq = d.max();<br>
tq = f.unique();<br>
\frac{1}{\{1, 6, 2, 8\}}tq = f.unique();
```
You could search through an array using a foreach-loop, but SystemVerilog can do this in one operation with a locator method. The with expression tells SystemVerilog how to perform the search, as shown in Sample 2.26.

```
Sample 2.26 Array locator methods: find
```

```
int d[] = Õ{9,1,8,3,4,4}, tq[$];
// Find all elements greater than 3
tq = d. find with (item > 3); \frac{1}{3} // {9,8,4,4}
// Equivalent code
tq.delete();
foreach (d[i])
   if (d[i] > 3)
    tq.push_back(d[i]);
tq = d.find index with (item > 3); // {0, 2, 4, 5}tq = d.find first with (item > 99); // \{\} D none found
tq = d.find first index with (item==8); // {2} d[2]=8
tq = d.find last with (item==4); // {4}tq = d.find\_last\_index with (item==4); // {5} d[5]=4
```
In a with clause, the name item is called the iterator argument and represents a single element of the array. You can specify your own name by putting it in the argument list of the array method as shown in Sample 2.27.

#### **Sample 2.27 Declaring the iterator argument**

```
tq = d.find_first with (item==4); // These
tq = d.find_first() with (item==4); // are
tq = d.find_first(item) with (item==4); // all
tq = d.find first(x) with (x==4); // equivalent
```
Sample 2.28 shows various ways to total up a subset of the values in the array. The first total compares the item with 7. This relational returns a 1 (true) or 0 (false) and multiplies this with the array. So the sum of  $\{9,0,8,0,0,0\}$  is 17. The second total is computed using the ? : conditional operator.

**Sample 2.28 Array locator methods**

```
int count, total, d[] = Õ{9,1,8,3,4,4};
count = d.sum with (item > 7); // 2: {9, 8}
total = d.sum with ((item > 7) * item); // 17= 9+8
count = d.sum with (item < 8); // 4: {1, 3, 4, 4}
total = d.sum with (item < 8 ? item : 0); // 12=1+3+4+4
count = d.sum with (item == 4); // 2: {4, 4}
```
When you combine an array reduction such as sum using the with clause, the results may surprise you. In Sample 2.28, the sum operator totals the number of times that the expression is true. For the first statement in Sample 2.28, there are two array elements that are greater than 7 (9 and 8) and so count is set to 2.

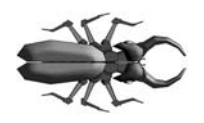

The array locator methods that return an index, such as **find\_index**, return a queue of type **int**, not **integer**. Your code may not compile if you use the wrong queue type with these statements.

# **2.7.3 Array Sorting and Ordering**

SystemVerilog has several methods for changing the order of elements in an array. You can sort the elements, reverse their order, or shuffle the order as shown in Sample 2.29. Notice that these change the original array, unlike the array locator methods in Section 2.7.2, which create a queue to hold the results.

#### **Sample 2.29 Sorting an array**

```
int d[] = Õ{9,1,8,3,4,4};
d.reverse(); // Õ{4,4,3,8,1,9}
d.sort(); // Õ{1,3,4,4,8,9}
d.rsort(); // Õ{9,8,4,4,3,1}
d.shuffle(); // Õ{9,4,3,8,1,4}
```
The reverse and shuffle methods have no with-clause, and so they work on the entire array. Sample 2.30 shows how to sort a structure by sub-fields. Structures and packed structures are explained in Section 2.10.

**Sample 2.30 Sorting an array of structures**

```
struct packed { byte red, green, blue; } c[];
initial begin
  c = new[100]; // Allocate 100 pixels
  foreach(c[i]) 
    c[i] = $urandom; // Fill with random values
  c.sort with (item.red); // sort using red only
   // sort by green value then blue
  c.sort(x) with ({x.green, x.blue}); 
end
```
### **2.7.4 Building a Scoreboard with Array Locator Methods**

The array locator methods can be used to build a scoreboard. Sample 2.31 defines the Packet structure, then creates a scoreboard made from a queue of these structures. Section 2.9 describes how to create structures with typedef.

**Sample 2.31 A scoreboard with array methods**

```
typedef struct packed
   {bit [7:0] addr;
    bit [7:0] pr;
    bit [15:0] data; } Packet;
Packet scb[$];
function void check_addr(bit [7:0] addr);
   int intq[$];
   intq = scb.find_index() with (item.addr == addr);
   case (intq.size())
   0: $display("Addr %h not found in scoreboard", addr);
   1: scb.delete(intq[0]);
   default:
     $display("ERROR: Multiple hits for addr %h", addr);
   endcase
endfunction : check_addr
```
The check  $addr()$  function in Sample 2.31 looks up an address in the scoreboard. The find index() method returns an int queue. If the queue is empty (size==0), no match was found. If the queue has one member (size==1), a single match was found, which the check  $ad \text{d}x$  () function deletes. If the queue has multiple members (size  $> 1$ ), there are multiple packets in the scoreboard whose address matches the requested one.

A better choice for storing packet information is a class, which is described in Chap. 5. You can read more about structures in Section 2.10.

# **2.8 Choosing a Storage Type**

Here are some guidelines for choosing the right storage type based on flexibility, memory usage, speed, and sorting. These are just rules of thumb, and results may vary between simulators.

# **2.8.1 Flexibility**

Use a fixed-size or dynamic array if it is accessed with consecutive positive integer indices: 0, 1, 2, 3…. Choose a fixed-size array if the array size is known at compile time, or choose a dynamic array if the size is not known until run-time. For example, variable-size packets can easily be stored in a dynamic array. If you are writing routines to manipulate arrays, consider using just dynamic arrays, as one routine can work with any size dynamic array as long as the element type (int, string, etc.) matches. Likewise, you can pass a queue of any size into a routine as long as the element type matches the queue argument. Associative arrays can also be passed regardless of size. However, a routine with a fixed-size array argument only accepts arrays of the specified length.

Choose associative arrays for nonstandard indices such as widely separated values because of random values or addresses. Associative arrays can also be used to model content-addressable memories.

Queues are a good way to store values when the number of elements grows and shrinks a lot during simulation, such as a scoreboard that holds expected values.

# **2.8.2 Memory Usage**

If you want to reduce the simulation memory usage, use 2-state elements. You should choose data sizes that are multiples of 32 bits to avoid wasted space. Simulators usually store anything smaller in a 32-bit word. For example, an array of 1,024 bytes wastes <sup>3</sup>/4 of the memory if the simulator puts each element in a 32-bit word. Packed arrays can also help conserve memory.

For arrays that hold up to a thousand elements, the type of array that you choose does not make a big difference in memory usage (unless there are many instances of these arrays). For arrays with a thousand to a million active elements, fixed-size and dynamic arrays are the most memory efficient. You may want to reconsider your algorithms if you need arrays with more than a million active elements.

Queues are slightly less efficient to access than fixed-size or dynamic arrays because of additional pointers. However, if your data set grows and shrinks often, and you

store it in a dynamic memory, you will have to manually call new[] to allocate memory and copy. This is an expensive operation and would wipe out any gains from using a dynamic memory.

Modeling memories larger than a few megabytes should be done with an associative array. Note that each element in an associative array can take several times more memory than a fixed-size or dynamic memory because of pointer overhead.

# **2.8.3 Speed**

Choose your array type based on how many times it is accessed per clock cycle. For only a few reads and writes, you could use any type, as the overhead is minor compared with the DUT. As you use an array more often, its size and type matters.

Fixed-size and dynamic arrays are stored in contiguous memory, and so any element can be found in the same amount of time, regardless of array size.

Queues have almost the same access time as a fixed-size or dynamic array for reads and writes. The first and last elements can be pushed and popped with almost no overhead. Inserting or removing elements in the middle requires many elements to be shifted up or down to make room. If you need to insert new elements into a large queue, your testbench may slow down, and so consider changing how you store new elements.

When reading and writing associative arrays, the simulator must search for the element in memory. The LRM does not specify how this is done, but popular ways are hash tables and trees. These require more computation than other arrays, and therefore associative arrays are the slowest.

# **2.8.4 Sorting**

Since SystemVerilog can sort any single-dimension array (fixed-size, dynamic, and associative arrays plus queues), you should pick based on how often the values are added to the array. If the values are received all at once, choose a fixed-size or dynamic array so that you only have to allocate the array once. If the data slowly dribbles in, choose a queue, as adding new elements to the head or tail is very efficient.

If you have unique and noncontiguous values, such as  $\delta\{1, 10, 11, 50\}$ , you can store them in an associative array by using them as an index. Using the routines first, next, and prev, you can search an associative array for a value and find successive values. Lists are doubly linked, and so you can find values both larger and smaller than the current value. Both of these support removing a value. However, the associative array is much faster in accessing any given element, given an index.

For example, you can use an associative array of bits to hold expected 32-bit values. When the value is created, write to that location. When you need to see if a given value has been written, use the exists function. When done with an element, use delete to remove it from the associative array.

### **2.8.5 Choosing the Best Data Structure**

Here are some suggestions on choosing a data structure.

- *Network packets*. Properties: fixed size, accessed sequentially. Use a fixedsize or dynamic array for fixed- or variable-size packets.
- *Scoreboard of expected values*. Properties: size not known until run-time, accessed by value, and a constantly changing size. In general, use a queue, as you are continually adding and deleting elements during simulation. If you can give every transaction a fixed id, such as 1, 2, 3, …, you could use this as an index into the queue. If your transaction is filled with random values, you can just push them into a queue and search for unique values. If the scoreboard may have hundreds of elements, and you are often inserting and deleting them from the middle, an associative array may be faster.
- *Sorted structures*. Use a queue if the data comes out in a predictable order, or an associative array if the order is unspecified. If the scoreboard never needs to be searched, just store the expected values in a mailbox, as shown in Section 7.6.
- z *Modeling very large memories, greater than a million entries*. If you do not need every location, use an associative array as a sparse memory. If you do need every location, try a different approach where you do not need so much live data. Still stuck? Be sure to use 2-state values packed into 32-bits.
- *Command names or opcodes from a file*. Property: translate a string to a fixed value. Read string from a file, and then look up the commands or opcodes in an associative array using the command as a string index.

You can create an array of handles that point to objects, as shown in Chap. 5 on Basic OOP.

# **2.9 Creating New Types with typedef**

You can create new types using the typedef statement. For example, you may have an ALU that can be configured at compile-time to use 8, 16, 24, or 32-bit operands. In Verilog you would define a macro for the operand width and another for the type as shown in Sample 2.32.

```
Sample 2.32 User-defined type-macro in Verilog
```

```
// Old Verilog style
`define OPSIZE 8
`define OPREG reg [`OPSIZE-1:0]
```

```
`OPREG op_a, op_b;
```
You are not really creating a new type; you are just performing text substitution. In SystemVerilog you create a new type with the following code. This book uses the convention that user-defined types use the suffix " $t$ ."

```
Sample 2.33 User-defined type in SystemVerilog
```

```
// New SystemVerilog style
parameter OPSIZE = 8;
typedef reg [OPSIZE-1:0] opreg_t;
```

```
opreg_t op_a, op_b;
```
In general, SystemVerilog lets you copy between these basic types with no warning, either extending or truncating values if there is a width mismatch.

Note that parameter and typedef statements can be put in a package so that they can be shared across the design and testbench, as shown in Section 4.6.

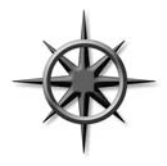

One of the most useful types you can create is an unsigned, 2-state, 32-bit integer. Most values in a testbench are positive integers such as field length or number of transactions received, and so having a signed integer can cause problems. Put the definition of uint in a package of common definitions so that it can be used anywhere in your simulation.

**Sample 2.34 Definition of uint**

```
typedef bit [31:0] uint; // 32-bit unsigned 2-state
typedef int unsigned uint; // Equivalent definition
```
The syntax for defining a new array type is not obvious. You need to put the array subscripts on the new name. Sample 2.35 creates a new type, fixed array5, which is a fixed array with 5 elements. It then declares an array of this type and initializes it.

**Sample 2.35 User-defined array type typedef int fixed\_array5[5]; fixed\_array5 f5; initial begin foreach (f5[i]) f5[i] = i;**

# **2.10 Creating User-Defined Structures**

One of the biggest limitations of Verilog is the lack of data structures. In SystemVerilog you can create a structure using the struct statement, similar to what is available in C. However, a struct has just a subset of the functionality of a class, and so use a class instead for your testbenches, as shown in Chap. 5. Just as a Verilog module combines both data (signals) and code (always/initial blocks plus routines), a class combines data and routines to make an entity that can be easily debugged and reused. A struct just groups data fields together. Without the code that manipulates the data, you are only creating half of the solution.

Since a struct is just a collection of data, it can be synthesized. If you want to model a complex data type, such as a pixel, in your design code, put it in a struct. This can also be passed through module ports. Eventually, when you want to generate constrained random data, look to classes.

# **2.10.1 Creating a** struct **and a New Type**

You can combine several variables into a structure. Sample 2.36 creates a structure called pixel that has three unsigned bytes for red, green, and blue.

```
Sample 2.36 Creating a single pixel type
```

```
struct {bit [7:0] r, g, b;} pixel;
```
The problem with the preceding declaration is that it creates a single pixel of this type. To be able to share pixels using ports and routines, you should create a new type instead, as shown in Sample 2.37.

### **Sample 2.37 The pixel struct**

#### **typedef struct {bit [7:0] r, g, b;} pixel\_s; pixel\_s my\_pixel;**

Use the suffix " s" when declaring a struct. This makes it easier to spot userdefined types, simplifying the process of sharing and reusing code.

**end**

### **2.10.2 Initializing a Structure**

You can assign multiple values to a struct just like an array, either in the declaration or in a procedural assignment. Just surround the values with an apostrophe and braces, as shown in Sample 2.38.

```
Sample 2.38 Initializing a struct
```

```
initial begin
   typedef struct {int a; 
                     byte b; 
                     shortint c; 
                     int d;} my_struct_s;
  my struct s st = \sqrt{32' haaaa aaaad,
                        8'hbb, 
                        16'hcccc, 
                        32'hdddd_dddd};
   $display("str = %x %x %x %x ", st.a, st.b, st.c, st.d);
end
```
### **2.10.3 Making a Union of Several Types**

In hardware, the interpretation of a set of bits in a register may depend on the value of other bits. For example, a processor instruction may have many layouts based on the opcode. Immediate-mode operands might store a literal value in the operand field. This value may be decoded differently for integer instructions than for floating point instructions. Sample 2.39 stores both the integer  $\pm$  and the real  $\pm$  in the same location.

#### **Sample 2.39 Using typedef to create a union**

```
typedef union { int i; real f; } num_u;
num_u un;
un.f = 0.0; // set value in floating point format
```
Use the suffix " $u$ " when declaring a union.

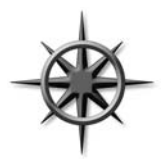

Unions are useful when you frequently need to read and write a register in several different formats. However, don't go overboard, especially just to save memory. Unions may help squeeze a few bytes out of a structure, but at the expense of having to create and maintain a more complicated data structure. Instead, make a flat class with a discriminant variable, as shown in Section 8.4.4. This "kind" variable

indicates which type of transaction you have, and thus which fields to read, write, and randomize. If you just need an array of values, plus all the bits, use a packed array as described in Section 2.2.6

### **2.10.4 Packed Structures**

SystemVerilog allows you more control in how bits are laid out in memory by using packed structures. A packed structure is stored as a contiguous set of bits with no unused space. The struct for a pixel in Sample 2.37 used three values, and so it is stored in three longwords, even though it only needs three bytes. You can specify that it should be packed into the smallest possible space.

### **Sample 2.40 Packed structure**

```
typedef struct packed {bit [7:0] r, g, b;} pixel_p_s;
pixel_p_s my_pixel;
```
Packed structures are used when the underlying bits represent a numerical value, or when you are trying to reduce memory usage. For example, you could pack together several bit-fields to make a single register. Or you might pack together the opcode and operand fields to make a value that contains an entire processor instruction.

# **2.10.5 Choosing Between Packed and Unpacked Structures**

When you are trying to choose between packed and unpacked structures, consider how the structure is most commonly used, and the alignment of the elements. If you plan on making aggregate operations on the structure, such as copying the entire structure, a packed structure is more efficient. However, if your code accesses the individual members more than the entire structure, use an unpacked structure. The difference in performance is greater if the elements are not aligned on byte boundaries, have sizes that don't match the typical byte, or have word instructions used by processors. Reading and writing elements with odd sizes in a packed structure requires expensive shift and mask operations.

# **2.11 Type Conversion**

The proliferation of data types in SystemVerilog means that you will need to convert between them. If the layout of the bits between the source and destination variables are the same, such as an integer and enumerated type, cast between the two values. If the bit layouts differ, such as an array of bytes and words, use the streaming operators to rearrange the bits.

# **2.11.1 The Static Cast**

The static cast operation converts between two types with no checking of values. You specify the destination type, an apostrophe, and the expression to be converted as shown in Sample 2.41. Note that Verilog has always implicitly converted between types such as integer and real, and also between different width vectors.

```
Sample 2.41 Converting between int and real with static cast
```

```
int i;
real r;
i = int '(10.0 - 0.1); // cast is optional
r = real'(42); // cast is optional
```
# **2.11.2 The Dynamic Cast**

The dynamic cast, \$cast, allows you to check for out-of-bounds values. See Section 2.12.3 for an explanation and example with enumerated types.

# **2.11.3 Streaming Operators**

When used on the right side of an assignment, the streaming operators  $<<$  and  $>>$  take an expression, structure, or array, and packs it into a stream of bits. The >> operator streams data from left to right while << streams from right to left, as shown in Sample 2.42. You can also give a slice size, which is used to break up the source before being streamed. You can not assign the bit stream result directly to an unpacked array. Instead, use the streaming operators on the left side of an assignment to unpack the bit stream into an unpacked array.

### **Sample 2.42 Basic streaming operator**

```
initial begin
   int h;
   bit [7:0] b, g[4], j[4] = '{8'ha, 8'hb, 8'hc, 8'hd};
   bit [7:0] q, r, s, t;
  h = \{ >> \{j\} \}; // 0a0b0c0d - pack array into int
   h = { << {j}}; // b030d050 reverse bits
   h = { << byte {j}}; // 0d0c0b0a reverse bytes
                               g = { << byte {j}}; // 0d, 0c, 0b, 0a unpack into array
  b = \{ \langle \langle \{8\} 100011 \; 0101\} \rangle; \quad // \; 1010 \; 1100 \; \text{reverse bits} \}b = \{ \langle \langle 4 | \{8 | b0011_0101\} \rangle ; \rangle / \rangle 0101 0011 reverse nibble
  \{ \Rightarrow \{q, r, s, t\} \} = j; // Scatter j into bytes
   h = {>>{t, s, r, q}}; // Gather bytes into h
end
```
You could do the same operations with many concatenation operators, {}, but the streaming operators are more compact and easier to read.

If you need to pack or unpack arrays, use the streaming operator to convert between arrays of different element sizes. For instance, you can convert an array of bytes to an array of words. You can use fixed size arrays, dynamic arrays, and queues. Sample 2.43 converts between queues, but would also work with dynamic arrays. Array elements are automatically allocated as needed.

```
Sample 2.43 Converting between queues with streaming operator
```

```
initial begin
  bit [15:0] wq[$] = {16'h1234, 16'h5678};
  bit [7:0] bq[$];
   // Convert word array to byte
  bq = { >> {wq}}; // 12 34 56 78
   // Convert byte array to words
  bq = {8'h98, 8'h76, 8'h54, 8'h32};
   wq = { >> {bq}}; // 9876 5432
end
```
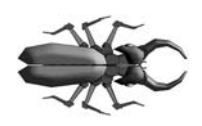

A common mistake when streaming between arrays is mismatched array subscripts. The word subscript [256] in an array declaration is equivalent to [0:255], not [255:0]. Since many arrays are declared with the word subscripts [high:low], streaming them to an array with the subscript [size] would result in the elements

ending up in reverse order. Likewise, streaming an unpacked array declared as bit  $[7:0]$  src $[255:0]$  to the packed array declared as bit  $[7:0]$   $[255:0]$  dst will scramble the order of values. The correct declaration for a packed array of bytes is bit [255:0] [7:0] dst.

You can also use the streaming operator to pack and unpack structures, such as an ATM cell, into an array of bytes. In Sample 2.44, a structure is streamed into a dynamic array of bytes, and then the byte array is streamed back into the structure.

**Sample 2.44 Converting between a structure and array with streaming operators**

```
initial begin
   typedef struct {int a; 
                    byte b; 
                    shortint c; 
                    int d;} my_struct_s;
 my struct s st = \sqrt{32}'haaaa aaaa,
                       8'hbb, 
                       16'hcccc, 
                       32'hdddd_dddd};
  byte b[];
  // Covert from struct to byte array
 b = \{ \rangle > {s \nt} \}; // {aa aa aa aa bb cc cc dd dd dd dd}
  // Convert from byte array to a struct
  b = '{8'h11, 8'h22, 8'h33, 8'h44, 8'h55, 8'h66, 8'h77,
         8'h88, 8'h99, 8'haa, 8'hbb};
   st = { >> {b}}; // st = 11223344, 55, 6677, 8899aabb
end
```
# **2.12 Enumerated Types**

Before enumerated types, you have to use text macros. Their global scope is too broad, and in most cases are visible in the debugger. An enumeration creates a strong variable type that is limited to a set of specified names, such as the instruction opcodes or state machine values. For example, the names ADD, MOVE, or ROTW make your code easier to write and maintain than if you had used literals such as 8Õh01 or macros. Another alternative for defining constants is a parameter. These are fine for individual values, but an enumerated type automatically gives a unique value to every name in the list.

The simplest enumerated type declaration contains a list of constant names and one or more variables as shown in Sample 2.45. This creates an anonymous enumerated type, but it cannot be used for any other variables than the ones in this declaration.

### **Sample 2.45 A simple enumerated type**

```
enum {RED, BLUE, GREEN} color;
```
In general you want to create a named enumerated type to easily declare multiple variables, especially if these are used as routine arguments or module ports. You first create the enumerated type, and then the variables of this type. You can get the string representation of an enumerated variable with the built-in function name(), as shown in Sample 2.46.

```
Sample 2.46 Enumerated types
```

```
// Create data type for values 0, 1, 2
typedef enum {INIT, DECODE, IDLE} fsmstate_e;
fsmstate_e pstate, nstate; // declare typed variables
initial begin
  case (pstate)
    IDLE: nstate = INIT; // data assignment
     INIT: nstate = DECODE;
     default: nstate = IDLE;
   endcase
   $display("Next state is %s",
           nstate.name()); // Display symbolic state name
end
```
Use the suffix " $e$ " when declaring an enumerated type.

### **2.12.1 Defining Enumerated Values**

The actual values default to integers starting at 0 and then increase. You can choose your own enumerated values. The code in Sample 2.47 uses the default value of 0 for INIT, then 2 for DECODE, and 3 for IDLE.

#### **Sample 2.47 Specifying enumerated values**

```
typedef enum {INIT, DECODE=2, IDLE} fsmtype_e;
```
Enumerated constants, such as INIT in Sample 2.47, follow the same scoping rules as variables. Consequently, if you use the same name in several enumerated types (such as INIT in different state machines), they have to be declared in different scopes such as modules, program blocks, packages, routines, or classes.

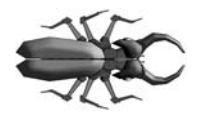

An enumerated type is stored as int unless you specify otherwise. Be careful when assigning values to enumerated constants, as the default value of an int is 0. In Sample 2.48, position is initialized to 0, which is not a legal ordinal\_e variable. This behavior

is not a tool bug – it is how the language is specified. So always specify an enumerated constant with the value of 0, as shown in Sample 2.49, just to catch the testbench error.

**Sample 2.48 Incorrectly specifying enumerated values**

**typedef enum {FIRST=1, SECOND, THIRD} ordinal\_e; ordinal\_e position;**

**Sample 2.49 Correctly specifying enumerated values**

```
typedef enum {BAD_O=0, FIRST=1, SECOND, THIRD} ordinal_e;
ordinal_e position;
```
### **2.12.2 Routines for Enumerated Types**

SystemVerilog provides several functions for stepping through enumerated types.

- $\bullet$  first() returns the first member of the enumeration.
- $\bullet$  last() returns the last member of the enumeration.
- $\bullet$  next() returns the next element of the enumeration.
- next (N) returns the *N*th next element.
- $\bullet$  prev() returns the previous element of the enumeration.
- prev(N) returns the *N*<sup>th</sup> previous element.

The functions next and prev wrap around when they reach the beginning or end of the enumeration.

Note that there is no easy way to write a for-loop that steps through all members of an enumerated type if you use an enumerated loop variable. You get the starting member with first and the next member with next. The problem is creating a comparison for the final iteration through the loop. If you use the test current!=current.last, the loop ends before using the last value. If you use current<=current.last, you get an infinite loop, as next never gives you a value that is greater than the final value. This is similar to trying to make a for-loop that steps through the values  $0.3$  with index declared as  $bit$   $[1:0]$ . The loop will never exit!

You can use a do...while loop to step through all the values, as shown in Sample 2.50.

```
Sample 2.50 Stepping through all enumerated members
```

```
typedef enum {RED, BLUE, GREEN} color_e;
color_e color;
color = color.first;
do
   begin
   $display("Color = %0d/%s", color, color.name);
   color = color.next;
   end
while (color != color.first); // Done at wrap-around
```
### **2.12.3 Converting to and from Enumerated Types**

The default type for an enumerated type is int (2-state). You can take the value of an enumerated variable and assign it to a nonenumerated variable such as an int with a simple assignment. SystemVerilog does not, however, let you store an integer value in an enum without explicitly changing the type. Instead, it requires you to explicitly cast the value to make you realize that you could be writing an out-of-bounds value.

**Sample 2.51 Assignments between integers and enumerated types** 

```
typedef enum {RED, BLUE, GREEN} COLOR_E;
COLOR_E color, c2;
int c;
initial begin
  color = BLUE; // Set to known good value
  c = color; // Convert from enum to int (1)
  c++; // Increment int (2)
  if (!$cast(color, c)) // Cast int back to enum
    $display("Cast failed for c=%0d", c);
  $display("Color is %0d / %s", color, color.name);
  c++; // 3 is out-of-bounds for enum
  c2 = COLOR_EÕ(c); // No type checking
  $display("Color is %0d / %s", color, color.name);
  end
```
When called as a function as shown in Sample 2.51,  $\frac{1}{2}$  cases () tried to assign the right value to the left variable. If the assignment succeeds, \$cast() returns 1. If the assignment fails because of an out-of-bounds value, no assignment is made and the function returns 0. If you use  $\frac{\epsilon}{3}$  (as a task and the operation fails, SystemVerilog prints an error.

You can also cast the value using the  $type\tilde{O}(\text{val})$  as shown in the example, but this does not do any type checking, and so the result may be out-of-bounds. For example,

after the static cast in Sample 2.51, c2 has an out-of-bounds value. You should avoid this style.

# **2.13 Constants**

There are several types of constants in SystemVerilog. The classic Verilog way to create a constant is with a text macro. On the plus side, macros have global scope and can be used for bit field definitions and type definitions. On the negative side, macros are global, so that they can cause conflicts if you just need a local constant. Lastly, a macro requires the ` character so that it is recognized and expanded by the compiler.

In SystemVerilog, parameters can be declared in a package and so they can be used across multiple modules. This approach can replace many Verilog macros that were just being used as constants. You can use a typedef to replace those clunky macros. The next choice is a parameter. A Verilog parameter was loosely typed and was limited in scope to a single module. Verilog-2001 added typed parameters, but the limited scope kept parameters from being widely used.

SystemVerilog also supports the const modifier that allows you to make a variable that can be initialized in the declaration but not written by procedural code.

### **Sample 2.52 Declaring a const variable**

```
initial begin
   const byte colon = ":";
   ...
end
```
In Sample 2.52, the value of colon is initialized when the initial block is entered. In the next chapter, Sample 3.10 shows a const routine argument.

# **2.14 Strings**

If you have ever tried to use a Verilog reg variable to hold a string of characters, your suffering is over. The SystemVerilog string type holds variable-length strings. An individual character is of type byte. The elements of a string of length *N* are numbered 0 to *N*-1. Note that, unlike C, there is no null character at the end of a string, and any attempt to use the character "\0" is ignored. Memory for strings is dynamically allocated, so you do not have to worry about running out of space to store the string.

Sample 2.53 shows various string operations. The function getc(*N*) returns the byte at location *N*, while toupper returns an upper-case copy of the string and tolower returns a lowercase copy. The curly braces {} are used for concatenation. The task putc(*M*, *C*) writes a byte *C* into a string at location *M*, which must be between 0 and the length as given by len. The substr(start, end) function extracts characters from location start to end.

#### **Sample 2.53 String methods**

```
string s;
initial begin
   s = "IEEE ";
   $display(s.getc(0)); // Display: 73 (ÔIÕ)
   $display(s.tolower()); // Display: ieee
  s.putc(s.len()-1, "-"); // change Õ Õ-> Õ-Õ
   s = {s, "P1800"}; // "IEEE-P1800"
   $display(s.substr(2, 5)); // Display: EE-P
  // Create temporary string, note format 
  my_log_rtn($psprintf("%s %5d", s, 42));
end
task my_log(string message);
   // Print a message to a log
   $display("@%0t: %s", $time, message);
endtask
```
Note how useful dynamic strings can be. In other languages such as C, you have to keep making temporary strings to hold the result from a function. In Sample 2.53, the \$psprintf() function is used instead of \$sformat(), from Verilog-2001. This new function returns a formatted temporary string that, as shown above, can be passed directly to another routine. This saves you from having to declare a temporary string and passing it between the formatting statement and the routine call.

# **2.15 Expression Width**

A prime source for unexpected behavior in Verilog has been the width of expressions. Sample 2.54 adds 1+1 using four different styles. Addition A uses two 1-bit variables, and so with this precision  $1+1=0$ . Addition B uses 8-bit precision because there is an 8-bit variable on the left side of the assignment. In this case,  $1+1=2$ . Addition c uses a dummy constant to force SystemVerilog to use 2-bit precision. Lastly, in addition D, the first value is cast to be a 2-bit value with the cast operator, and so  $1+1=2$ .

```
bit [7:0] b8;
bit one = 1Õb1; // Single bit
$displayb(one + one); // A: 1+1 = 0
b8 = one + one; // B: 1+1 = 2$displayb(b8);
$displayb(one + one + 2Õb0); // C: 1+1 = 2 with constant
$displayb(2Õ(one) + one); // D: 1+1 = 2 with cast
```
There are several tricks you can use to avoid this problem. First, avoid situations where the overflow is lost, as in addition A. Use a temporary, such as b8, with the desired width. Or, you can add another value to force the minimum precision, such as 2Õb0. Lastly, in SystemVerilog, you can cast one of the variables to the desired precision.

# **2.16 Conclusion**

SystemVerilog provides many new data types and structures so that you can create high-level testbenches without having to worry about the bit-level representation. Queues work well for creating scoreboards for which you constantly need to add and remove data. Dynamic arrays allow you to choose the array size at run-time for maximum testbench flexibility. Associative arrays are used for sparse memories and some scoreboards with a single index. Enumerated types make your code easier to read and write by creating groups of named constants.

Don't go off and create a procedural testbench with just these constructs. Explore the OOP capabilities of SystemVerilog in Chap. 5 to learn how to design code at an even higher level of abstraction, thus creating robust and reusable code.

# Chapter 3

# **Procedural Statements and Routines**

As you verify your design, you need to write a great deal of code, most of which is in tasks and functions. SystemVerilog introduces many incremental improvements to make this easier by making the language look more like C, especially around argument passing. If you have a background in software engineering, these additions should be very familiar.

# **3.1 Procedural Statements**

SystemVerilog adopts many operators and statements from C and C++. You can declare a loop variable inside a for-loop that then restricts the scope of the loop variable and can prevent some coding bugs. The auto-increment ++ and auto-decrement - - operators are available in both pre- and post-forms. If you have a label on a begin or fork statement, you can put the same label on the matching end or join statement. This makes it easier to match the start and finish of a block. You can also put a label on other SystemVerilog end statements such as endmodule, endtask, end function, and others that you will learn in this book. Sample 3.1 demonstrates some of the new constructs.

```
Sample 3.1 New procedural statements and operators
```

```
initial
  begin : example
  integer array[10], sum, j;
  // Declare i in for statement
  for (int i=0; i<10; i++) // Increment i
    array[i] = i;
  // Add up values in the array
  sum = array[9];
  j=8;
  do // do...while loop
    sum += array[j]; // Accumulate 
  while (j--); // Test if j=0
  $display("Sum=%4d", sum); // %4d - specify width
end : example // End label
```
Two new statements help with loops. First, if you are in a loop, but want to skip over the rest of the statements and do the next iteration, use continue. If you want to leave the loop immediately, use break.

The loop in Sample 3.2 reads commands from a file using the file I/O system tasks that are part of Verilog-2001. If the command is just a blank line, the code does a continue, skipping any further processing of the command. If the command is "done," the code does a break to terminate the loop.

#### **Sample 3.2 Using break and continue while reading a file**

```
initial begin
   bit [127:0] cmd;
   int file, c;
   file = $fopen("commands.txt", "r");
  while (!$feof(file)) begin
    c = $fscanf(file, "%s", cmd);
    case (cmd)
      "": continue; // Blank line - skip to loop end
      "done": break; // Done - leave loop
      ... // Process other commands here
    endcase // case(cmd)
    end
   $fclose(file);
end
```
# **3.2 Tasks, Functions, and Void Functions**

Verilog makes a very clear differentiation between tasks and functions. The most important difference is that a task can consume time, whereas a function cannot. A function cannot have a delay, #100, a blocking statement such as @(posedge clock) or wait(ready), or call a task. Additionally, a Verilog function must return a value and the value must be used, as in an assignment statement.

SystemVerilog relaxes this rule a little in that a function can call a task, but only in a thread spawned with the fork...join\_none statement, which is described in Section 7.1.

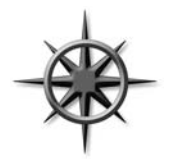

If you have a SystemVerilog task that does not consume time, you should make it a void function, which is a function that does not return a value. Now it can be called from any task or function. For maximum flexibility, any debug routine should be a void function rather than a task so that it can be called from any task or function. Sample 3.3 prints values from a state machine.

**Sample 3.3 Void function for debug**

```
function void print_state(...);
   $display("@%0t: state = %s", $time, cur_state.name());
endfunction
```
In SystemVerilog, if you want to call a function and ignore its return value, cast the result to void, as shown in Sample 3.4. Some simulators, such as VCS, allow you to ignore the return value without using the above void syntax.

**Sample 3.4 Ignoring a function's return value**

```
voidÕ($fscanf(file, "%d", i));
```
# **3.3 Task and Function Overview**

SystemVerilog makes several small improvements to tasks and functions to make them look more like C or C++ routines. In general, a routine definition or call with no arguments does not need the empty parentheses (). This book includes them for added clarity.

### **3.3.1 Routine** begin**...**end **Removed**

The first improvement you may notice in SystemVerilog routines is that begin...end blocks are optional, while Verilog-1995 required them on all but single-line routines. The task / endtask and function / endfunction keywords are enough to define the routine boundaries, as show in Sample 3.5.

#### **Sample 3.5 Simple task without begin...end**

```
task multiple_lines;
   $display("First line");
   $display("Second line");
endtask : multiple_lines
```
# **3.4 Routine Arguments**

Many of the SystemVerilog improvements for routines make it easier to declare arguments and expand the ways you can pass values to and from a routine.

### **3.4.1 C-Style Routine Arguments**

SystemVerilog and Verilog-2001 allow you to declare task and function arguments more cleanly and with less repetition. The following Verilog task requires you to declare some arguments twice: once for the direction, and once for the type, as shown in Sample 3.6.

#### **Sample 3.6 Verilog-1995 routine arguments**

```
task mytask2;
  output [31:0] x;
  reg [31:0] x;
   input y;
   ...
endtask
```
With SystemVerilog, you can use the less verbose C-style, shown in Sample 3.7. Note that you should use the universal input type of logic.

**Sample 3.7 C-style routine arguments**

```
task mytask1 (output logic [31:0] x,
               input logic y);
...
endtask
```
# **3.4.2 Argument Direction**

You can take even more shortcuts with declaring routine arguments. The direction and type default to "input logic" and are sticky, and so you don't have to repeat these for similar arguments. Sample 3.8 shows a routine header written using the Verilog-1995 style and SystemVerilog data types.

### **Sample 3.8 Verbose Verilog-style routine arguments**

```
task T3;
   input a, b;
   logic a, b;
   output [15:0] u, v;
   bit [15:0] u, v;
   ...
endtask
```
You could rewrite this as shown in Sample 3.9.

### **Sample 3.9 Routine arguments with sticky types**

```
task T3(a, b, output bit [15:0] u, v);
```
The arguments a and b are input logic, 1-bit wide. The arguments  $u$  and  $v$  are 16-bit output bit types. Now that you know this, don't depend on the defaults, as your code will be infested with subtle and hard to find bugs, as explained in Section 3.4.6. Always declare the type and direction for every routine argument.

# **3.4.3 Advanced Argument Types**

Verilog had a simple way to handle arguments: an input or inout was copied to a local variable at the start of the routine, whereas an output or inout was copied when the routine exited. No memories could be passed into a Verilog routine, except scalarscan.

In SystemVerilog, you can specify that an argument is passed by reference, rather than copying its value. This argument type, ref, has several benefits over input, output, and inout. First, you can now pass an array into a routine.

#### **Sample 3.10 Passing arrays using ref and const**

```
function void print_checksum (const ref bit [31:0] a[]);
  bit [31:0] checksum = 0;
   for (int i=0; i<a.size(); i++)
     checksum ^= a[i];
   $display("The array checksum is %0d", checksum);
endfunction
```
SystemVerilog allows you to pass array arguments without the ref direction, but the array is copied onto the stack, an expensive operation for all but the smallest arrays.

The SystemVerilog LRM states that ref arguments can only be used in routines with automatic storage. If you specify the automatic attribute for programs and module, all the routines inside are automatic. See Section 3.6 for more details on storage.

Sample 3.10 also shows the const modifier. As a result, the array a points to the array in the routine call, but the contents of the array cannot be modified. If you try to change the contents, the compiler prints an error.

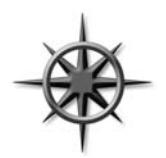

Always use ref when passing arrays to a routine for best performance. If you don't want the routine to change the array values, use the const ref type, which causes the compiler to check that your routine does not modify the array.

The second benefit of ref arguments is that a task can modify a variable and is instantly seen by the calling function. This is useful when you have several threads executing concurrently and want a simple way to pass information. See Chap. 7 for more details on using fork-join.

In Sample 3.11, the thread2 block in the initial block can access the data from memory as soon as bus.enable is asserted, even though the bus\_read task does not return until the bus transaction completes, which could be several cycles later. The data argument is passed as ref, and as a result, the @data statement triggers as soon as data changes in the task. If you had declared data as output, the @data statement would not trigger until the end of the bus transaction.

```
Sample 3.11 Using ref across threads
task bus_read(input logic [31:0] addr,
               ref logic [31:0] data);
   // Request bus and drive address
   bus.request = 1Õb1;
   @(posedge bus.grant) bus.addr = addr;
   // Wait for data from memory
   @(posedge bus.enable) data = bus.data;
   // Release bus and wait for grant
  bus.request = 1Õb0;
   @(negedge bus.grant);
endtask
logic [31:0] addr, data;
initial
   fork
     bus_read(addr, data);
     thread2: begin
       @data; // Trigger on data change
       $display("Read %h from bus", data);
     end
   join
```
# **3.4.4 Default Value for an Argument**

As your testbench grows in sophistication, you may want to add additional controls to your code but not break existing code. For the function in Sample 3.10, you might want to print a checksum of just the middle values of the array. However, you don't want to go back and rewrite every call to add extra arguments. In SystemVerilog you can specify a default value that is used if you leave out an argument in the call. Sample 3.12 adds low and high arguments to the print\_checksum function so that you can print a checksum of a range of values.

#### **Sample 3.12 Function with default argument values**

```
function void print_checksum(ref bit [31:0] a[],
                               input bit [31:0] low = 0, 
                               input int high = -1);
  bit [31:0] checksum = 0;
  if (high == -1 || high >= a.size())
    high = a.size()-1;
   for (int i=low; i<=high; i++)
    checksum += a[i];
   $display("The array checksum is %0d", sum);
endfunction
```
You can call this function in the following ways, as shown in Sample 3.13. Note that the first call is compatible with both versions of the print\_checksum routine.

#### **Sample 3.13 Using default argument values**

```
print_checksum(a); // Checksum a[0:size()-1] Ð default
print_checksum(a, 2, 4); // Checksum a[2:4]
print_checksum(a, 1); // Start at 1
print_checksum(a,, 2); // Checksum a[0:2]
print_checksum(); // Compile error: a has no default
```
Using a default value of  $-1$  (or any out-of-range value) is a good way to see if the call specified a value.

A Verilog for-loop always executes the initialization (int i=low), and test  $(i=high)$  before starting the loop. Thus, if you accidently passed a low value that was larger than high or the array size, the for-loop would never execute the body.

#### **3.4.5 Passing Arguments by Name**

You may have noticed in the SystemVerilog LRM that the arguments to a task or function are sometimes called "ports," just like the connections for a module. If you have a task or function with many arguments, some with default values, and you only want to set a few of those arguments, you can specify a subset by specifying the name of the routine argument with a port-like syntax, as shown in Sample 3.14.

```
Sample 3.14 Binding arguments by name
```

```
task many (input int a=1, b=2, c=3, d=4);
  $display("%0d %0d %0d %0d", a, b, c, d);
endtask
initial begin // a b c d
  many(6, 7, 8, 9); // 6 7 8 9 Specify all values
  many(); // 1 2 3 4 Use defaults
 many(.c(5)); // 1 2 5 4 Only specify c
 many(, 6, .d(8)); // 1 6 3 8 Mix styles
end
```
# **3.4.6 Common Coding Errors**

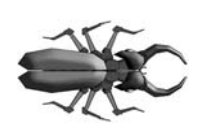

The most common coding mistake that you are likely to make with a routine is forgetting that the argument type is sticky with respect to the previous argument, and that the default type for the first argument is a single-bit input. Start with the simple task header in Sample 3.15.

### **Sample 3.15 Original task header**

```
task sticky(int a, b);
```
The two arguments are input integers. As you are writing the task, you realize that you need access to an array, and so you add a new array argument, and use the ref type so that it does not have to be copied. Your routine header now looks like Sample 3.16.

### **Sample 3.16 Task header with additional array argument**

```
task sticky(ref int array[50],
            int a, b); // What direction are these?
```
What argument types are a and b? They take the direction of the previous argument ref. Using ref for a simple variable such as an int is not usually needed, but you would not get even a warning from the compiler, and thus would not realize that you were using the wrong direction.

If any argument to your routine is something other than the default input type, specify the direction for all arguments as shown in Sample 3.17.

### **Sample 3.17 Task header with additional array argument**

```
task sticky(ref int array[50],
            input int a, b); // Be explicit
```
# **3.5 Returning from a Routine**

Verilog had a primitive way to end a routine; after you executed the last statement in a routine, it returned to the calling code. In addition, a function returned a value by assigning that value to a variable with the same name as the function.

### **3.5.1 The Return Statement**

SystemVerilog adds the return statement to make it easier for you to control the flow in your routines. The task in Sample 3.18 needs to return early because of error checking. Otherwise, it would have to put the rest of the task in an else clause, which would cause more indentation and be more difficult to read.

#### **Sample 3.18 Return in a task**

```
task load_array(int len, ref int array[]);
   if (len <= 0) begin
     $display("Bad len");
     return;
   end
   // Code for the rest of the task
   ...
endtask
```
The return statement in Sample 3.19 can simplify your functions.

**Sample 3.19 Return in a function**

```
function bit transmit(...);
   // Send transaction
 ...
   return ~ifc.cb.error; // Return status: 0=error
endfunction
```
### **3.5.2 Returning an Array from a Function**

Verilog routines could only return a simple value such as a bit, integer, or vector. If you wanted to compute and return an array, there was no simple way. In SystemVerilog, a function can return an array, using several techniques.

The first way is to define a type for the array, and then use that in the function declaration. Sample 3.20 uses the array type from Sample 2.35, and creates a function to initialize the array.

```
Sample 3.20 Returning an array from a function with a typedef
```

```
typedef int fixed_array5[5];
fixed_array5 f5;
function fixed_array5 init(int start);
   foreach (init[i])
     init[i] = i + start;
endfunction
initial begin
   f5 = init(5);
   foreach (f5[i])
     $display("f5[%0d] = %0d", i, f5[i]);
end
```
One problem with the preceding code is that the function init creates an array, which is copied into the array  $f$ 5. If the array was large, this could be a large performance problem.

The alternative is to pass the routine by reference. The easiest way is to pass the array into the function as a ref argument, as shown in Sample 3.21.

### **Sample 3.21 Passing an array to a function as a ref argument**

```
function void init(ref int f[5], input int start);
   foreach (f[i])
     f[i] = i + start;
endfunction
int fa[5];
initial begin
   init(fa, 5);
   foreach (fa[i])
     $display("fa[%0d] = %0d", i, fa[i]);
end
```
The last way for a function to return an array is to wrap the array inside of a class, and return a handle to an object. Chap. 5 describes classes, objects, and handles.

# **3.6 Local Data Storage**

When Verilog was created in the 1980s, it was tightly tied to describing hardware. As a result, all objects in the language were statically allocated. In particular, routine arguments and local variables were stored in a fixed location, rather than pushing them on a stack like other programming languages. Why try to model dynamic code such as a recursive routine when there is no way to build this in silicon? However, software engineers verifying the designs, who were used to the behavior of stackbased languages such as C, were bitten by these subtle bugs, and were thus limited in their ability to create complex testbenches with libraries of routines.

### **3.6.1 Automatic Storage**

In Verilog-1995, if you tried to call a task from multiple places in your testbench, the local variables shared common, static storage, and so the different threads stepped on each other's values. In Verilog-2001 you can specify that tasks, functions, and modules use automatic storage, which causes the simulator to use the stack for local variables.

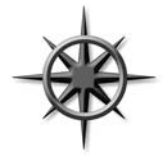

In SystemVerilog, routines still use static storage by default, for both modules and program blocks. You should always make program blocks (and their routines) use automatic storage by putting the automatic keyword in the program statement. In Chap. 4 you will learn about program blocks that hold the testbench code. Section 7.1.6 shows how automatic storage helps when you are creating multiple

threads.

Sample 3.22 shows a task to monitor when data are written into memory.

```
Sample 3.22 Specifying automatic storage in program blocks
```

```
program automatic test;
   task wait_for_mem(input [31:0] addr, expect_data,
                      output success);
     while (bus.addr !== addr)
       @(bus.addr);
     success = (bus.data == expect_data);
   endtask
...
endprogram
```
You can call this task multiple times concurrently, as the addr and expect data arguments are stored separately for each call. Without the automatic modifier, if you called wait for mem a second time while the first was still waiting, the second call would overwrite the two arguments.

### **3.6.2 Variable Initialization**

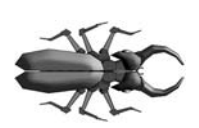

A similar problem occurs when you try to initialize a local variable in a declaration, as it is actually initialized before the start of simulation. The general solution is to avoid initializing a variable in a declaration to anything other than a constant. Use a separate assignment statement to give you better control over when initialization is done.

The task in Sample 3.23 looks at the bus after five cycles and then creates a local variable and attempts to initialize it to the current value of the address bus.

```
Sample 3.23 Static initialization bug
```

```
program initialization; // Buggy version
   task check_bus;
     repeat (5) @(posedge clock);
     if (bus_cmd == ÔREAD) begin
       // When is local_addr initialized?
       logic [7:0] local_addr = addr<<2; // Bug
       $display("Local Addr = %h", local_addr);
     end
   endtask
endprogram
```
The bug is that the variable local\_addr is statically allocated, and so it is actually initialized at the start of simulation, not when the begin...end block is entered. Once again, the solution is to declare the program as automatic as shown in Sample 3.24.

#### **Sample 3.24 Static initialization fix: use automatic**

```
program automatic initialization; // Bug solved
...
endprogram
```
Additionally, you can avoid this by never initializing a variable in the declaration, but this is harder to remember, especially for C programmers. Sample 3.25 show the recommended style of separating the declaration and initialization.

**Sample 3.25 Static initialization fix: break apart declaration and initialization**

```
logic [7:0] local_addr
local_addr = addr << 2; // Bug
```
# **3.7 Time Values**

SystemVerilog has several new constructs to allow you to unambiguously specify time values in your system.

# **3.7.1 Time Units and Precision**

When you rely on the  $\delta t$  imescale compiler directive, you must compile the files in the proper order to be sure all the delays use the proper scale and precision. The timeunit and timeprecision declarations eliminate this ambiguity by precisely specifying the values for every module. Sample 3.26 shows these declarations. Note

that if you use these instead of Ôtimescale, you must put them in every module that has a delay.

### **3.7.2 Time Literals**

SystemVerilog allows you to unambiguously specify a time value plus units. Your code can use delays such as 0.1ns or 20ps. Just remember to use timeunit and timeprecision or Ôtimescale. You can make your code even more time aware by using the classic Verilog \$timeformat(), \$time, and \$realtime system tasks. The four arguments to  $\mathfrak{F}$  mef ormat are the scaling factor (-9 for nanoseconds, -12 for picoseconds), the number of digits to the right of the decimal point, a string to print after the time value, and the minimum field width.

Sample 3.26 shows various delays and the result from printing the time when it is formatting by \$timeformat() and the %t specifier.

**Sample 3.26 Time literals and \$timeformat**

```
module timing;
   timeunit 1ns;
   timeprecision 1ps;
   initial begin
     $timeformat(-9, 3, "ns", 8);
     #1 $display("%t", $realtime); // 1.000ns
     #2ns $display("%t", $realtime); // 3.000ns
     #0.1ns $display("%t", $realtime); // 3.100ns
     #41ps $display("%tÓ, $realtime); // 3.141ns
   end
endmodule
```
# **3.7.3 Time and Variables**

You can store time values in variables and use them in calculations and delays. The values are scaled and rounded according to the current time scale and precision. Variables of type time cannot hold fractional delays as they are just 64-bit integers, and so delays will be rounded. You should use real variables if this is a problem.

Sample 3.27 shows how real variables are able to retain accurate values and are only rounded when used as a delay.

**Sample 3.27 Time variables and rounding**

```
Ôtimescale 1ps/1ps
module ps;
  initial begin
    real rdelay = 800fs; // Stored as 0.800
    time tdelay = 800fs; // Rounded to 1
    $timeformat(-15, 0, "fs", 5);
    #rdelay; // Delay rounded to 1ps
    $display("%t", rdelay); // "800fs"
    #tdelay; // Delay another 1ps
    $display("%t", tdelay); // "1000fs"
   end
```
**endmodule**

# **3.7.4 \$time vs. \$realtime**

The system task \$time returns an integer scaled to the time precision of the current module, but missing any fractional units, while \$realtime returns a real number with the complete time value, including fractions. This book uses  $\frac{1}{2}$  time in the examples for brevity, but your testbenches may need to use \$realtime.

# **3.8 Conclusion**

The new SystemVerilog procedural constructs and task/function features make it easier for you to create testbenches by making the language look more like other programming languages such as C/C++. As a bonus, SystemVerilog has additional HDL constructs such as timing controls, simple thread control, and 4-state logic.
# Chapter 4

# **Connecting the Testbench and Design**

There are several steps needed to verify a design: generate stimulus, capture responses, determine correctness, and measure progress. However, first you need the proper testbench, connected to the design as shown in Figure 4-1.

Your testbench wraps around the design, sending in stimulus and capturing the design's response. The testbench forms the "real world" around the design, mimicking the entire environment. For example, a processor model needs to connect to various buses and devices, which are modeled in the testbench as bus functional models. A networking device connects to multiple input and output data streams that are modeled based on standard protocols. A video chip connects to buses that send in commands, and then forms images that are written into memory models. The key concept is that the testbench simulates everything not in the design under test.

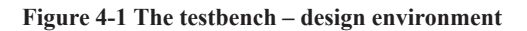

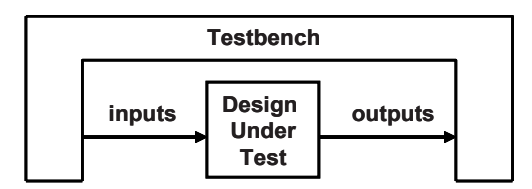

Your testbench needs a higher-level way to communicate with the design than Verilog's ports and the error-prone pages of connections. You need a robust way to describe the timing so that synchronous signals are always driven and sampled at the correct time and all interactions are free of the race conditions so common to Verilog models.

# **4.1 Separating the Testbench and Design**

In an ideal world, all projects have two separate groups: one to create the design and one to verify it. In the real world, limited budgets may require you to wear both hats. Each team has its own set of specialized skills, such as creating synthesizable RTL code, or figuring out new ways to find bugs in the design. These two groups each read the original design specification and make their own interpretations. The designer has to create code that meets that specification, whereas your job as the verification engineer is to create scenarios where the design does not match its description.

Likewise, your testbench code is in a separate block from design code. In classic Verilog, each goes in a separate module. However, using a module to hold the testbench often causes timing problems around driving and sampling, and so SystemVerilog introduces the program block to separate the testbench, both logically and temporally. For more details, see Section 4.3.

As designs grow in complexity, the connections between the blocks increase. Two RTL blocks may share dozens of signals, which must be listed in the correct order for them to communicate properly. One mismatched or misplaced connection and the design will not work. You can reduce errors by using the connect-by-name syntax, but this more than doubles your typing burden. If it is a subtle error, such as swapping pins that only toggle occasionally, you may not notice the problem for some time. Worse yet is when you add a new signal between two blocks. You have to edit not only the blocks to add the new port but also the higher-level netlists that wire up the devices. Again, one wrong connection at any level and the design stops working. Or worse, the system only fails intermittently!

The solution is the interface, the SystemVerilog construct that represents a bundle of wires, with intelligence such as synchronization, and functional code. An interface can be instantiated like a module but also connected to ports like a signal.

# **4.1.1 Communication Between the Testbench and DUT**

The next few sections show a testbench connected to an arbiter, using individual signals and again using interfaces. Here is a diagram of the top level design including a testbench, arbiter, clock generator, and the signals that connect them as shown in Figure 4-2). This is a trivial design, and so you can concentrate on the SystemVerilog concepts and not get bogged down in the design. At the end of the chapter, an ATM router is shown.

#### **Figure 4-2 Testbench – Arbiter without interfaces**

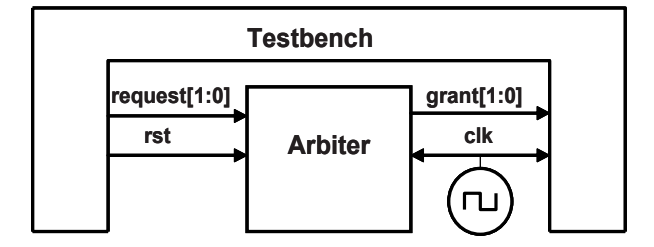

#### **4.1.2 Communication with Ports**

The following code fragments show the elements of connecting an RTL block to a testbench. First is the header for the arbiter model. This uses the Verilog-2001 style port declarations, where the type and direction are in the header. Some code has been left out for clarity.

As discussed in Section 2.1.1, SystemVerilog has expanded the classic reg type so that you can use it like a wire to connect blocks. In recognition of its new capabilities, the reg type has the new name of logic. The only place where you cannot use a logic variable is a net with multiple structural drivers, where you must use a net such as wire.

#### **Sample 4.1 Arbiter model using ports**

```
module arb_port (output logic [1:0] grant,
                   input logic [1:0] request,
                   input logic rst,
                   input logic clk);
   ...
   always @(posedge clk or posedge rst) begin
     if (rst)
       grant <= 2'b00;
     else 
       ...
   end
endmodule
```
The testbench is kept in a module to separate it from the design. Typically, it connects to the design with ports.

```
Sample 4.2 Testbench using ports
```

```
module test (input logic [1:0] grant,
              output logic [1:0] request,
              output logic rst,
              input logic clk);
   initial begin
     @(posedge clk) request <= 2'b01;
     $display("@%0t: Drove req=01", $time);
     repeat (2) @(posedge clk);
     if (grant != 2'b01)
       $display("@%0t: a1: grant != 2'b01", $time);
     ...
     $finish;
   end
endmodule
```
The top netlist connects the testbench and DUT, and includes a simple clock generator.

**Sample 4.3 Top-level netlist without an interface**

```
module top;
   logic [1:0] grant, request;
  bit clk, rst;
  always #5 clk = ~clk;
  arb_port a1 (grant, request, rst, clk); // Sample 4.1
   test t1 (grant, request, rst, clk); // Sample 4.2
endmodule
```
In Sample 4.3, the netlists are simple, but real designs with hundreds of pins require pages of signal and port declarations. All these connections can be error prone. As a signal moves through several layers of hierarchy, it has to be declared and connected over and over. Worst of all, if you just want to add a new signal, it has to be declared and connected in multiple files. SystemVerilog interfaces can help in each of these cases.

# **4.2 The Interface Construct**

Designs have become so complex that even the communication between blocks may need to be separated out into separate entities. To model this, SystemVerilog uses the interface construct that you can think of as an intelligent bundle of wires. They contain the connectivity, synchronization, and optionally, the functionality of the communication between two or more blocks. They connect design blocks and/or testbenches.

Design-level interfaces are covered in Sutherland (2004). This book concentrates on interfaces that connect design blocks and testbenches.

# **4.2.1 Using an Interface to Simplify Connections**

The first improvement to the arbiter example is to bundle the wires together into an interface. Figure 4-3 shows the testbench and arbiter, communicating using an interface. Note how the interface extends into the two blocks, representing the drivers and receivers that are functionally part of both the test and the DUT. The clock can be part of the interface or a separate port.

### **Figure 4-3 An interface straddles two modules**

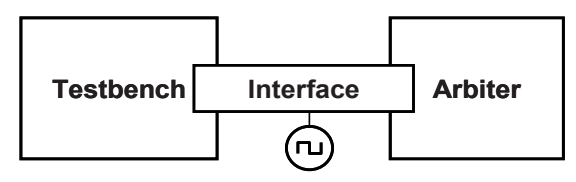

The simplest interface is just a bundle of bidirectional signals. Use the logic data type so that you can drive the signals from procedural statements.

**Sample 4.4 Simple interface for arbiter** 

```
interface arb_if(input bit clk); 
   logic [1:0] grant, request; 
   logic rst;
endinterface
```
Sample 4.5 is the device under test, the arbiter, that uses an interface instead of ports.

#### **Sample 4.5 Arbiter using a simple interface**

```
module arb (arb_if arbif);
   ...
   always @(posedge arbif.clk or posedge arbif.rst)
     begin
     if (arbif.rst)
       arbif.grant <= 2'b00;
     else 
       arbif.grant <= next_grant;
     ...
     end
endmodule
```
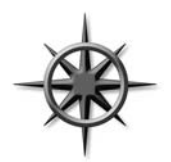

The interface instance name, arbif in Sample 4.5, should be kept as short as possible as you are going to type it a lot in the design and testbench. You might even consider using a single character, a, as long as this is not ambiguous. This book, with its small examples, has short, but not telegraphic names.

Sample 4.6 shows the testbench. You refer to a signal in an interface by making a hierarchical reference using the instance name arbif.request. Interface signals should always be driven using nonblocking assignments. This is explained in more detail in Section 4.4.3.

#### **Sample 4.6 Testbench using a simple arbiter interface**

```
module test (arb_if arbif);
 ...
   initial begin
     // reset code left out
     @(posedge arbif.clk); 
     arbif.request <= 2'b01;
     $display("@%0t: Drove req=01", $time);
     repeat (2) @(posedge arbif.clk);
     if (arbif.grant != 2'b01)
       $display("@%0t: a1: grant != 2'b01", $time);
     $finish;
   end
endmodule : test
```
All these blocks are instantiated and connected in the top module.

#### **Sample 4.7 Top module using a simple arbiter interface**

```
module top;
  bit clk;
 always #5 clk = \sim clk;
  arb_if arbif(clk); // From Sample 4.4
  arb a1 (arbif); // From Sample 4.5
   test t1(arbif); // From Sample 4.6
endmodule : top
```
You can see an immediate benefit, even on this small device: the connections become cleaner and less prone to mistakes. If you wanted to put a new signal in an interface, you would just have to add it to the interface definition and the modules that actually used it. You would not have to change any module such as top that just pass the interface through. This language feature greatly reduces the chance for wiring errors.

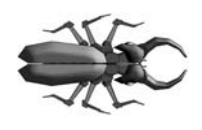

Make sure you declare your interfaces outside of modules and program blocks. If you forget, expect all sorts of trouble. Some compilers may not support defining an interface inside a module. If allowed, the interface would be local to the module and thus not visible to the rest of the design. Sample 4.8 shows the common

mistake of including the interface definition right after other include statements.

```
Sample 4.8 Bad test module includes interface
```

```
module bad_test(arb_if arbif);
Ôinclude "MyTest.sv" // Legal include
Ôinclude "arb_if.sv" // BAD:Interface hidden in module
...
```
# **4.2.2 Connecting Interfaces and Ports**

If you have a Verilog-2001 legacy design with ports that cannot be changed to use an interface, you can just connect the interface's signals to the individual ports. Sample 4.9 connects the original arbiter from Sample 4.1 to the interface in Sample 4.4.

**Sample 4.9 Connecting an interface to a module that uses ports**

```
module top;
  bit clk;
 always #5 clk = \sim clk;
  arb_if arbif(clk); 
  arb_port a1 (.grant (arbif.grant), // .port (ifc.signal)
                .request (arbif.request),
                .rst (arbif.rst),
                .clk (arbif.clk));
   test t1(arbif);
endmodule : top
```
# **4.2.3 Grouping Signals in an Interface Using Modports**

Sample 4.5 uses a point-to-point connection scheme with no signal directions in the interface. The original netlists using ports had this information that the compiler uses to check for wiring mistakes. The modport construct in an interface lets you group signals and specify directions. The MONITOR modport allows you to connect a monitor module.

**Sample 4.10 Interface with modports**

```
interface arb_if(input bit clk); 
   logic [1:0] grant, request; 
   logic rst;
  modport TEST (output request, rst,
                 input grant, clk);
  modport DUT (input request, rst, clk,
                output grant);
  modport MONITOR (input request, grant, rst, clk);
```
**endinterface**

Here are the arbiter model and testbench, with the modport in their port connection list. Note that you put the modport name, DUT or TEST, after the interface name, arb if. Other than the modport name, these are identical to the previous examples.

**Sample 4.11 Arbiter model with interface using modports**

```
module arb (arb_if.DUT arbif);
   ...
endmodule
```
**Sample 4.12 Testbench with interface using modports**

```
module test (arb_if.TEST arbif);
   ...
endmodule
```
The top model does not change from Sample 4.7, as modports are specified in the module header, not when the module is instantiated.

Even though the code didn't change much (except that the interface grew larger), this interface more accurately represents the real design, especially the signal direction.

There are two ways to use these modport names in your design. You can specify them in the program and modules that connect to the interface signals, or you can put them in the top level module that passes the interface into the port list of the program and modules. This book recommends the former, as the modport is an implementation detail that should not clutter the top level module. However, you may want the flexibility to instantiate a module more than once, with each instance connected to a different modport, that is, a different subset of interface signals. In this case, you would need to specify the modport when you instantiate the module, not in the module.

# **4.2.4 Using Modports with a Bus Design**

Not every signal needs to go in every interface. Consider a CPU – memory bus modeled with an interface. The CPU is the bus master and drives a subset of the signals, such as request, command, and address. The memory is a slave and receives those signals and drives ready. Both master and slave drive data. The bus arbiter only looks at request and grant, and ignores all other signals. So your interface would have three modports for master, slave, and arbiter, plus an optional monitor modport.

# **4.2.5 Creating an Interface Monitor**

You can create a bus monitor using the MONITOR modport. The following is a trivial monitor for the arbiter. For a real bus, you could decode the commands and print the status: completed, failed, etc.

**Sample 4.13 Arbiter model with interface using modports**

```
module monitor (arb_if.MONITOR arbif);
   always @(posedge arbif.request[0]) begin
     $display("@%0t: request[0] asserted", $time);
     @(posedge arbif.grant[0]);
     $display("@%0t: grant[0] asserted", $time);
   end
   always @(posedge arbif.request[1]) begin
     $display("@%0t: request[1] asserted", $time);
     @(posedge arbif.grant[1]);
     $display("@%0t: grant[1] asserted", $time);
   end
endmodule
```
# **4.2.6 Interface Trade-Offs**

An interface cannot contain module instances, only instances of other interfaces. There are trade-offs in using interfaces with modports as compared with traditional [Au3]ports connected with signals.

The advantages to using an interface are as follows.

• An interface is ideal for design reuse. When two blocks communicate with a specified protocol using more than two signals, consider using an interface. If groups of signals are repeated over and over, as in a networking switch, you should additionally use virtual interfaces, as described in Chap. 10.

- The interface takes the jumble of signals that you declare over and over in every module or program and puts it in a central location, reducing the possibility of misconnecting signals.
- To add a new signal, you just have to declare it once in the interface, not in higher-level modules, once again reducing errors.
- Modports allow a module to easily tap a subset of signals from an interface. You can specify signal direction for additional checking.

The disadvantages of using an interface are as follows.

- For point-to-point connections, interfaces with modports are almost as verbose as using ports with lists of signals. Interfaces have the advantage that all the declarations are still in one central location, reducing the chance for making an error.
- You must now use the interface name in addition to the signal name, possibly making the modules more verbose.
- If you are connecting two design blocks with a unique protocol that will not be reused, interfaces may be more work than just wiring together the ports.
- It is difficult to connect two different interfaces. A new interface (bus  $if)$ may contain all the signals of an existing one  $(\text{arb }if)$ , plus new signals (address, data, etc.). You may have to break out the individual signals and drive them appropriately.

# **4.2.7 More Information and Examples**

The SystemVerilog LRM specifies many other ways for you to use interfaces. See Sutherland (2004) for more examples of using interfaces for design.

# **4.3 Stimulus Timing**

The timing between the testbench and the design must be carefully orchestrated. At a cycle level, you need to drive and receive the synchronous signals at the proper time in relation to the clock. Drive too late or sample too early, and your testbench is off a cycle. Even within a single time slot (for example, everything that happens at time 100 ns), mixing design and testbench events can cause a race condition, such as when a signal is both read and written at the same time. Do you read the old value, or the one just written? In Verilog, nonblocking assignments help when a test module drives the DUT, but the test could not always be sure it sampled the last value driven by the design. SystemVerilog has several constructs to help you control the timing of the communication.

# **4.3.1 Controlling Timing of Synchronous Signals with a Clocking Block**

An interface block uses a clocking block to specify the timing of synchronous signals relative to the clocks. Any signal in a clocking block is now driven or sampled synchronously, ensuring that your testbench interacts with the signals at the right time. Clocking blocks are mainly used by testbenches but also allow you to create abstract synchronous models.

An interface can contain multiple clocking blocks, one per clock domain, as there is single clock expression in each block. Typical clock expressions are @(posedge  $c1k$ ) for a single edge clock and  $\omega$  ( $c1k$ ) for a DDR (double data rate) clock.

You can specify a clock skew in the clocking block using the default statement, but the default behavior is that input signals are sampled just before the design executes, and the outputs are driven back into the design during the current time slot. The next Section provides more details on the timing between the design and testbench.

Once you have defined a clocking block, your testbench can wait for the clocking expression with  $\mathcal{Q}_{\text{arbit}}$ .  $\mathcal{Q}_{\text{b}}$  rather than having to spell out the exact clock and edge. Now if you change the clock or edge in the clocking block, you do not have to change your testbench.

Sample 4.14 is similar to Sample 4.10 except that the TEST modport now treats request and grant as synchronous signals. The clocking block cb declares that the signals are active on the positive edge of the clock. The signal directions are relative to the modport where they are used. So request is an output in the TEST modport, and grant is an input.

```
Sample 4.14 Interface with a clocking block
```

```
interface arb_if(input bit clk); 
   logic [1:0] grant, request; 
   logic rst;
   clocking cb @(posedge clk); // Declare cb
     output request; 
     input grant; 
   endclocking
   modport TEST (clocking cb, // Use cb
                 output rst);
   modport DUT (input request, rst, output grant);
endinterface
// Trivial test, see Sample 4.20 for a better one
module test(arb_if.TEST arbif);
   initial begin
     arbif.cb.request <= 0;
     @arbif.cb;
     $display("@%0t: Grant = %b", $time, arbif.cb.grant);
   end
endmodule
```
# **4.3.2 Logic vs. Wire in an Interface**

This book recommends declaring the signals in your interface as logic, while the VMM has a rule that says to use a wire. The difference is ease-of-use vs. reusability.

If your testbench drives an asynchronous signal in an interface with a procedural assignment, the signal must be a logic type. A wire can only be driven with a continuous assignment statement. Signals in a clocking block are always synchronous and can be declared as logic or wire. Sample 4.15 shows how the logic signal can be driven directly, whereas the wire requires additional code.

```
Sample 4.15 Interface with a clocking block
```

```
interface asynch_if(); 
   logic l;
   wire w;
endinterface
module test(asynch_if ifc);
   logic local_wire;
   assign ifc.w <= local_wire;
   initial begin
     ifc.l <= 0; // Drive asych logic directly ...
     local_wire <= 1; // but drive wire through assign
 ...
   end
endmodule
```
Another reason to use logic for interface signals is that the compiler will give an error if you unintentionally use multiple structural drivers.

The VMM takes a more long-term approach. Take the case where you have created test code that works well on the current project and is later used in a new design. What if your interface with all its logic signals is connected such that now a signal has multiple structural drivers? The engineers will have to change that logic to a wire, and, if the signal does not go through a clocking block, change the procedural assignment statements. Now there are two versions of the interface, and existing tests must be modified before they can be reused. Rewriting good code goes against the VMM principles.

# **4.3.3 Timing Problems in Verilog**

Your testbench needs to be separate from the design, not just logically but also temporally. Consider how a hardware tester interacts with a chip for synchronous signals. In a real hardware design, the DUT's storage elements latch their inputs from the tester at the active clock edge. These values propagate through the storage outputs, and then the logic clouds to the inputs of the next storage elements. The time from the input of the first storage to the next must be less than a clock cycle. So a hardware tester needs to drive the chip's input at the clock edge, and read the outputs just before the following edge.

A testbench has to mimic this tester behavior. It should drive on or after the active clock edge, and should sample as late as possible as allowed by the protocol timing specification, just before the active clock edge.

If the DUT and testbench are made of Verilog modules only, this outcome is nearly impossible to achieve. If the testbench drives the DUT at the clock edge, there could be race conditions. What if the clock propagates to some DUT inputs before the TB stimulus, but is a little later to other inputs? From the outside, the clock edges all arrive at the same simulation time, but in the design, some inputs get the value driven during the last cycle, whereas other inputs get values from the current cycle.

One way around this problem is to add small delays to the system, such as #0. This forces the thread of Verilog code to stop and be rescheduled after all other code. Invariably though, a large design has several sections that all want to execute last. Whose #0 wins out? It could vary from run to run and be unpredictable between simulators. Multiple threads using #0 delays cause indeterministic behavior. Avoid using #0 as it will make your code unstable and not portable.

The next solution is to use a larger delay, #1. RTL code has no timing, other than clock edges, and so one time unit after the clock, the logic has settled. However, what if one module uses a time precision of 1 ns, whereas another used a resolution of just 10 ps? Does that #1 mean 1 ns, 10 ps, or something else? You want to drive as soon as possible after the clock cycle with the active clock edge, but not during that time, and before anything else can happen. Worse yet, your DUT may contain a mix of RTL code with no delays and gate code with delays. Just as you should avoid using #0, stay away from #1 delays to fix timing problems.

# **4.3.4 Testbench – Design Race Condition**

Sample 4.16 shows a potential race condition between the testbench and design. The race condition occurs when the test drives the start signal and then the other ports. The memory is waiting on the start signal and could wake up immediately, whereas the write, addr, and data signals still have their old values. You could delay all these signals slightly by using nonblocking assignments, as recommended by Cummings (2000), but remember that the testbench and the design are both using these assignments. It is still possible to get a race condition between the testbench and design.

Sampling the design outputs has a similar problem. You want to grab the values at the last possible moment, just before the active clock edge. Perhaps you know the next clock edge is at 100 ns. You can't sample right at the clock edge at 100 ns, as some design values may have already changed. You should sample at Tsetup just before the clock edge.

**Sample 4.16 Race condition between testbench and design**

```
module memory(input wire start, write,
               input wire [7:0] addr, 
               inout wire [7:0] data);
   logic [7:0] mem[256];
   always @(posedge start) begin
    if (write)
      mem[addr] <= data;
     ...
   end
endmodule
module test(output logic start, write,
            output logic [7:0] addr, data);
   initial begin
    start = 0; // Initialize signals
    write = 0;
    #10; // Short delay
    addr = 8Õh42; // Start first command
    data = 8Õh5a;
    start = 1; 
    write = 1;
     ...
   end
endmodule
```
# **4.3.5 The Program Block and Timing Regions**

The root of the problem is the mixing of design and testbench events during the same time slot, though even in pure RTL the same problem can happen1<sup>1</sup>. What if there were a way you could separate these events temporally, just as you separated the code? At 100 ns, your testbench could sample the design outputs before the clock has had a chance to change and any design activity has occurred. By definition, these values would be the last possible ones from the previous time slot. Then, after all the design events are done, your testbench would start.

How does SystemVerilog know to schedule the testbench events separately from the design events? In SystemVerilog, your testbench code is in a program block, which is similar to a module in that it can contain code and variables and be instantiated in other modules. However, a program cannot have any hierarchy such as instances of modules, interfaces, or other programs.

A new division of the time slot was introduced in SystemVerilog as shown in Figure 4- 4. In Verilog, most events executed in the Active region. There are dozens of other regions for nonblocking assignments, PLI execution, etc., but they can be ignored for

<sup>&</sup>lt;sup>1</sup>Good coding guidelines such as proper use of nonblocking assignments can reduce these race conditions, but improperly coded assignments have the habit of creeping in. Bugs happen, even in testbenches.

the purposes of this book. See the LRM and Cummings and Salz (2006) for more details on the SystemVerilog event regions.

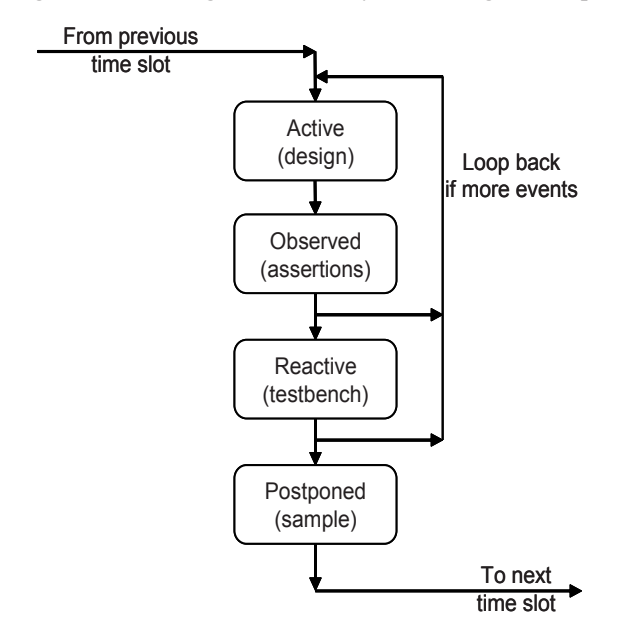

**Figure 4-4 Main regions inside a SystemVerilog time step** 

First to execute during a time slot is the Active region, where design events run. These include your RTL and gate code plus the clock generator. The second region is the Observed region, where assertions are evaluated. Following that is the Reactive region where the testbench executes. Note that time does not strictly flow forwards – events in the Observed and Reactive regions can trigger further design events in the Active region in the current cycle. Lastly is the Postponed region, which samples signals at the end of the time slot, in the read-only period, after design activity has completed as shown in Table 4-1.

**Table 4-1** Primary SystemVerilog scheduling regions

| Name     | Activity                                              |
|----------|-------------------------------------------------------|
| Active   | Simulation of design code in modules                  |
| Observed | Evaluation of SystemVerilog Assertions                |
| Reactive | Execution of testbench code in programs               |
|          | Postponed Sampling design signals for testbench input |

Sample 4.17 shows part of the testbench code for the arbiter. Note that the statement  $\varphi$ arbif.cb waits for the active edge of the clocking block,  $\varphi$  (posedge clk), as shown in Sample 4.14.

#### **Sample 4.17 Testbench using interface with clocking block**

```
program automatic test (arb_if.TEST arbif);
   ...
   initial begin
     arbif.cb.request <= 2'b01;
     $display("@%0t: Drove req=01", $time);
     repeat (2) @arbif.cb;
     if (arbif.cb.grant != 2'b01)
       $display("@%0t: a1: grant != 2'b01", $time);
     end
```
**endprogram : test**

Section 4.4 explains more about the driving and sampling of interface signals.

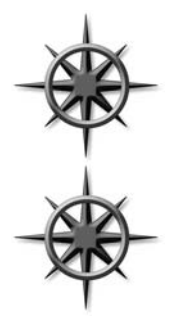

Your test should be contained in a single program. You should use OOP to build a dynamic, hierarchical testbench from objects instead of modules. A simulation may have multiple program blocks if you are using code from other people or combining several tests.

As discussed in Section 3.6.1, you should always declare your program block as automatic so that it behaves more like the routines in stack-based languages you may have worked with, such as C.

# **4.3.6 The End of Simulation**

In Verilog, simulation continues while there are scheduled events, or until a  $\frac{1}{2}$  finish is executed. SystemVerilog adds an additional way to end simulation. A program block is treated as if it contains a test. If there is only a single program block, simulation ends when you complete the last statement in every initial-block, as this is considered the end of the test. Simulation ends even if there are threads still running in the program or modules. As a result, you don't have to shut down every monitor and driver when a test is done.

If there are several program blocks, simulation ends when the last program completes. This way simulation ends when the last test completes. You can terminate any program block early by executing \$exit. Of course you can still use \$finish to end simulation.

# **4.3.7 Specifying Delays Between the Design and Testbench**

The default timing of the clocking block is to sample inputs with a delay of #1step and to drive the outputs with a delay of #0. The 1step delay specifies that signals are sampled in the Postponed region of the previous time slot, before any design activity. So you get the output values just before the clock changes. The testbench outputs are synchronous by virtue of the clocking block, and so they flow directly into the design. The program block, running in the Reactive region, retriggers the Active region during the same time slot. If you have a design background, you can remember this by imagining that the clocking block inserts a synchronizer between the design and testbench as shown in Figure 4-5.

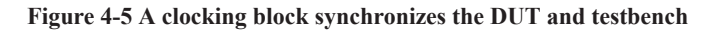

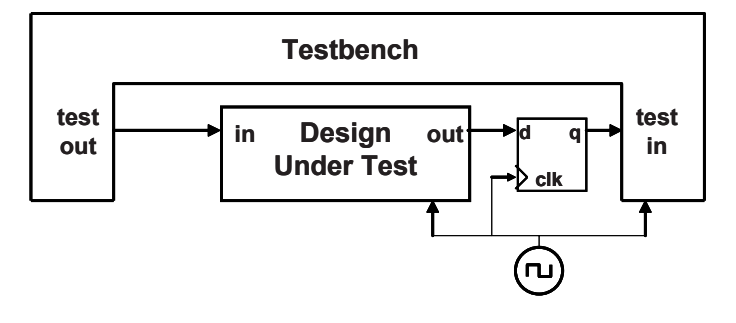

# **4.4 Interface Driving and Sampling**

Your testbench needs to drive and sample signals from the design, primarily through interfaces with clocking blocks. The next Section uses the arbiter interface from Sample 4.14 and the top-level module from Sample 4.9.

Asynchronous signals such as rst pass through the interface with no delays. The signals in the clocking block get synchronized as shown in the sections below.

# **4.4.1 Interface Synchronization**

You can use the Verilog @ and wait constructs to synchronize with the signals in a testbench. The following code does not do anything useful except to show the various constructs.

```
Sample 4.18 Signal synchronization
```

```
program automatic test(bus_if.TB bus);
   initial begin
    @bus.cb; // Continue on active edge
                            // in clocking block
    repeat (3) @bus.cb; // Wait for 3 active edges
    @bus.cb.grant; // Continue on any edge
    @(posedge bus.cb.grant); // Continue on posedge
    @(negedge bus.cb.grant); // Continue on negedge
    wait (bus.cb.grant==1); // Wait for expression
                            // No delay if already true
    @(posedge bus.cb.grant or
      negedge bus.rst); // Wait for several signals
   end
endprogram
```
# **4.4.2 Interface Signal Sample**

When you read a signal from a clocking block, you get the sample from just before the last clock edge, i.e., from the Postponed region. The following code shows a program block that reads the synchronous grant signal from the DUT. The arb module drives grant to 1 and 2 in the middle of a cycle, and then to 3 exactly at the clock edge.

**Sample 4.19 Synchronous interface sample and drive from module**

```
Ôtimescale 1ns/1ns
program test(arb_if.TEST arbif);
   initial begin
     $monitor("@%0t: grant=%h", $time, arbif.cb.grant);
     #50ns $display("End of test");
   end
endprogram
module arb(arb_if.DUT arbif);
   initial begin
     #7 arbif.grant = 1; // @ 7ns
     #10 arbif.grant = 2; // @ 17ns
     #8 arbif.grant = 3; // @ 25ns
   end
endmodule
```
The waveforms in Figure 4-6 show that in the program, arbif.cb.grant gets the value from just before the clock edge. When the interface input changes right at a clock edge, 25 ns, that value does not propagate to the testbench for another cycle, 35 ns.

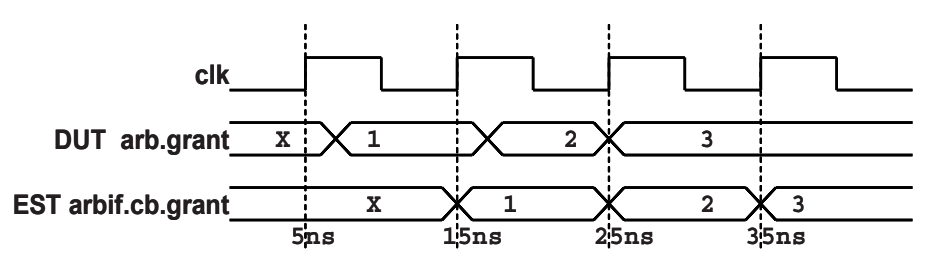

**Figure 4-6 Sampling a synchronous interface** 

# **4.4.3 Interface Signal Drive**

Here is an abbreviated version of the arbiter test program, which uses the arbiter interface in Sample 4.14.

```
Sample 4.20 Testbench using interface with clocking block
```

```
program automatic test (arb_if.TEST arbif);
   initial begin
     arbif.cb.request <= 2'b01;
     $display("@%0t: Drove req=01", $time);
     repeat (2) @arbif.cb;
     if (arbif.cb.grant != 2'b01)
       $display("@%0t: grant != 2'b01", $time);
     end
```
**endprogram : test**

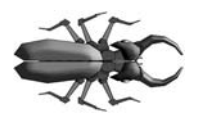

When using modports with clocking blocks, a synchronous interface signal such as request must be prefixed with both the interface name, arbif, and the clocking block name, cb. So in Sample 4.20, arbif.cb.request is legal, but arbif.request is not. This is the most common coding mistake with interfaces

and clocking blocks.

# **4.4.4 Driving Interface Signals Through a Clocking Block**

You should always drive interface signals in a clocking block with a synchronous drive using the  $\epsilon$  = operator.<sup>2</sup> This is because the design signal does not change immediately after your assignment – remember that your testbench executes in the Reactive region while design code is in the Active region. If your testbench drives arbif.cb.request at 100 ns, the same time as arbif.cb (which is @(posedge clk) according to the clocking block), request changes in the design at 100 ns.

 $2$ Yes, this does look like a nonblocking assignment, but the LRM insists that this is something different.

However, if your testbench tries to drive arbif.cb.request at time 101 ns, between clock edges, the change does not propagate until the next clock edge. In this way, your drives are always synchronous. In Sample 4.19, arbif.grant is driven by a module and can use a blocking assignment.

If the testbench drives the synchronous interface signal at the active edge of the clock, the value propagates immediately to the design. This is because the default output delay is #0 for a clocking block. If the testbench drives the output just after the active edge, the value is not seen in the design until the next active edge of the clock.

#### **Sample 4.21 Interface signal drive**

```
busif.cb.request <= 1; // Synchronous drive
busif.cb.cmd <= cmd_buf; // Synchronous drive
```
Sample 4.22 shows what happens if you drive a synchronous interface signal at various points during a clock cycle. This uses the interface from Sample 4.14 and the top module and clock generator from Sample 4.9.

#### **Sample 4.22 Driving a synchronous interface**

```
program test(arb_if.TEST arbif);
   initial begin
     # 7 arbif.cb.request <= 3; // @ 7ns
     #10 arbif.cb.request <= 2; // @ 17ns
     # 8 arbif.cb.request <= 1; // @ 25ns
     #15 finish;
   end
endprogram
module arb(arb_if.DUT arbif);
   initial
     $monitor("@%0t: req=%h", $time, arbif.request);
endmodule
```
Note that in Figure 4-7, the value 3, driven in the middle of the second cycle, is seen by the DUT at the start of the third cycle. The value 2 is driven in the middle of the third cycle, and is never seen by the DUT as the testbench drives a 1 at the end of the third cycle.

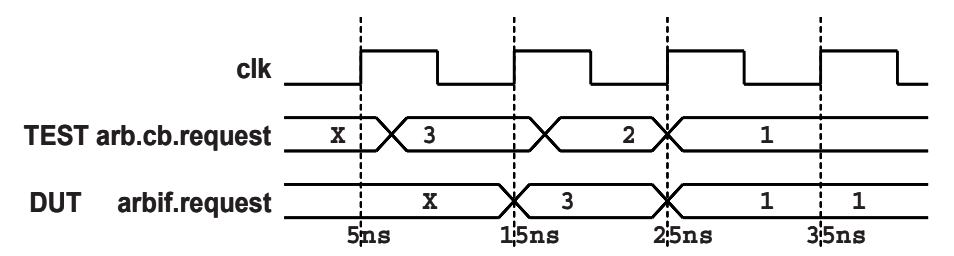

**Figure 4-7 Driving a synchronous interface** 

Driving clocking block signals asynchronously can lead to dropped values. Instead, drive at the clock edge by using a cycle delay prefix on your drives, as shown in Sample 4.23.

#### **Sample 4.23 Interface signal drive**

**##2 arbif.cb.request <= 0; // Wait 2 cycles then assign ##3; // Illegal - must be used with an assignment**

If you want to wait for two clock cycles before driving a signal, you can either use "repeat (2)  $\omega$ bus.cb;" or use the cycle delay  $\#2$ . This latter delay only works as a prefix to a drive of a signal in a clocking block, as it needs to know which clock to use for the delay. (##3; does work if you have a default clocking block for your program or module, but this book only recommends putting a clocking block in an interface.)

#### **4.4.5 Bidirectional Signals in the Interface**

In Verilog-1995, if you want to drive a bidirectional signal such as a port from procedural code, you need a continuous assignment to connect the reg to the wire. In SystemVerilog, synchronous bidirectional signals in interfaces are easier to use as the continuous assignment is added for you. When you write to the net from a program, SystemVerilog actually writes to a temporary variable that drives the net. Your program reads directly from the wire, seeing the value that is resolved from all the drivers. Design code in a module still uses the classic register plus continuous assignment statement.

```
interface master_if (input bit clk);
  wire [7:0] data; // Bidirectional signal
  clocking cb @(posedge clk);
     inout data;
  endclocking
  modport TEST (clocking cb);
endinterface
program test(master_if.TEST mif);
  initial begin
    mif.cb.data <= 'z; // Tri-state the bus
    @mif.cb;
    $displayh(mif.cb.data); // Read from the bus
    @mif.cb;
    mif.cb.data <= 7Õh5a; // Drive the bus
    @mif.cb;
    mif.cb.data <= 'z; // Release the bus
   end
```
**Sample 4.24 Bidirectional signals in a program and interface**

#### **endprogram**

The SystemVerilog LRM is not clear on driving an asynchronous bidirectional signal using an interface. Two possible solutions are to use a cross-module reference and continuous assignment or to use a virtual interface as shown in Chap. 10.

# **4.4.6 Why are** always **Blocks Not Allowed in a Program?**

In SystemVerilog, you can put initial blocks in a program, but not always blocks. This may seem odd if you are used to Verilog modules, but there are several reasons. SystemVerilog programs are closer to a program in C, with one (or more) entry points, than Verilog's many small blocks of concurrently executing hardware. In a design, an always block might trigger on every positive edge of a clock from the start of simulation. In contrast, a testbench has the steps of initialization, stimulate and respond to the design, and then wrap up simulation. An always block that runs continuously would not work.

When the last initial block completes in the program, simulation implicitly ends just as if you had executed \$finish. If you had an always block, it would never stop, and so you would have to explicitly call  $\frac{1}{2}$  exit to signal that the program block completed.

But don't despair. If you really need an always block, you can use initial for ever to accomplish the same thing.

# **4.4.7 The Clock Generator**

Now that you have seen the program block, you may wonder if the clock generator should be in a module. The clock is more closely tied to the design than the testbench, and so the clock generator should remain in a module. As you refine the design, you create clock trees, and you have to carefully control the skews as the clocks enter the system and propagate through the blocks.

The testbench is much less picky. It just wants a clock edge to know when to drive and sample signals. Functional verification is concerned with providing the right values at the right cycle, not with fractional nanosecond delays and relative clock skews.

#### **Sample 4.25 Bad clock generator in program block**

```
program bad_generator (output bit clk, out_sig);
   initial
     forever #5 clk <= ~clk ;
   initial
     forever @(posedge clk)
       out_sig <= ~out_sig;
endprogram
```
 The program block is not the place to put a clock generator. Sample 4.25 tries to put the generator in a program block but just causes a race condition. The clk and out\_sig signals both propagate from the Reactive region to the design in the Active region and could cause a race condition depending on which one arrived first.

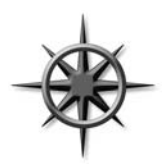

Avoid race conditions by always putting the clock generator in a module. If you want to randomize the generator's properties, create a class with random variables for skew, frequency, and other characteristics, as shown in Chap. 6. You can use this class in the generator module, or in the testbench.

Sample 4.26 shows a good clock generator in a module. It deliberately avoids an edge at time 0 to avoid race conditions. All clock edges are generated with a blocking assignment so as to trigger events during the Active region. If you really need to generate a clock edge at time 0, use a nonblocking assignment to set the initial value so all clock sensitive logic such as always blocks will have started before the clock changes value.

**Sample 4.26 Good clock generator in module**

```
module clock_generator (output bit clk);
   initial
     forever #5 clk = ~clk; // Generate edges after time 0
endmodule
```
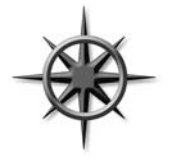

Lastly, don't try to verify the low-level timing with functional verification. The testbenches described in this book check the behavior of the DUT but not the timing, which is better done with a static timing analysis tool.

# **4.5 Connecting It All Together**

Now you have a design described in a module, a testbench in a program block, and interfaces that connect them together. Here is the top-level module that instantiates and connects all the pieces.

**Sample 4.27 Top module using a simple arbiter interface**

```
module top;
   bit clk;
   always #5 clk = ~clk; 
   arb_if arbif(.*); 
   arb a1 (.*);
   test t1(.*);
endmodule : top
```
This is almost identical to Sample 4.7. It uses a shortcut notation .\* (implicit port connection) that automatically connects module instance ports to signals at the current level if they have the same name and data type.

# **4.5.1 An Interface in a Port List Must be Connected**

SystemVerilog compiler won't let you compile a single module or program that uses an interface in the port list. Why not? After all, a module or program with ports made of individual signals can be compiled without being instantiated, as shown in Sample 4.28.

#### **Sample 4.28 Module with just port connections**

```
module uses_a_port(inout bit not_connected);
   ...
endmodule
```
The compiler creates wires and connects them to the dangling signals. However, a module or program with an interface in its port list must be connected to an instance of the interface.

#### **Sample 4.29 Module with an interface**

```
// This will not compile without interface declaration
module uses_an_interface(arb_ifc.DUT ifc);
   initial ifc.grant = 0;
endmodule
```
For Sample 4.29, the compiler is not able to build a complex interface with the necessary modports. If you have a program block using clocking blocks in an interface, the compiler has an even more difficult time. Even if you are just looking to wring out syntax bugs, you must complete the connections. This can be done as shown in Sample 4.30.

**Sample 4.30 Top module connecting DUT and interface**

```
module top;
  bit clk;
  always #10 clk = !clk;
  arb_ifc ifc(clk); // Interface with clocking block
 uses an interface u1(ifc); // that is needed to compile this
endmodule
```
# **4.6 Top-Level Scope**

Sometimes you need to create things in your simulation that are outside of a program or module so that they are seen by all parts of the simulation. In Verilog, only macros extend across module boundaries, and are often used for creating global constants. SystemVerilog introduces the *compilation unit,* which is a group of source files that are compiled together. The scope outside the boundaries of any module, macromod ule, interface, program, package, or primitive is known as the *compilationunit scope*, also referred to as  $\sinh$ . Anything such as a parameter defined in this scope is similar to a global because it can be seen by all lower-level blocks. However, it is not truly global as the parameter cannot be seen during compilation of other files.

This leads to some confusion. Some tools, such as Synopsys VCS, compile all the SystemVerilog code together, and so  $\frac{1}{2}$  sunit is global. On the other hand, Synopsys Design Compiler compiles a single module or group of modules at a time, and so \$unit may be just the contents of one or a few files. Tools from other vendors may compile all files or just a subset at once. As a result, \$unit is not portable.

This book calls the scope outside blocks the "top-level scope." You can define variables, parameters, data types, and even routines in this space. Sample 4.31 declares a top-level parameter, TIMEOUT, that can be used anywhere in the hierarchy. This example also has a const string that holds an error message. You can declare toplevel constants either way.

```
Sample 4.31 Top-level scope for arbiter design
```

```
// root.sv
`timescale 1ns/1ns
parameter int TIMEOUT = 1_000_000;
const string time_out_msg = "ERROR: Time out";
module top;
   test t1();
endmodule
program automatic test;
   ...
   initial begin
     #TIMEOUT;
     $display("%s", time_out_msg);
     $finish;
     end
endprogram
```
The instance name  $\epsilon$  root allows you to unambiguously refer to names in the system, starting with the top-level scope. In this respect,  $\frac{1}{2}$  root is similar to "/" in the Unix file system. For tools such as VCS that compile all files at once, \$root and \$unit are equivalent. The name \$root also solves an old Verilog problem. When your code refers to a name in another module, such as i1.var, the compiler first looks in the local scope, then looks up to the next higher scope, and so on until it reaches the top. You may have wanted to use  $\exists$  1.  $var$  in the top module, but an instance named  $\exists$  1 in an intermediate scope may have sidetracked the search, giving you the wrong variable. You use \$root to make unambiguous cross module references by specifying the absolute path.

Sample 4.32 shows a program that is instantiated in a module that is explicitly instantiated in the top-level scope. The program can use a relative or absolute reference to the clk signal in the module. Note that if the module were implicitly instantiated, that is, if you took out the line top  $t_1$  ();, the absolute reference in the program would change to \$root.top.clk. Use explicit instantiation of the top module if you plan on making cross-module references. You may want to use a macro to hold the hierarchical path so that when the path changes, you only have to change one piece of code.

```
Sample 4.32 Cross-module references with $root
```

```
`timescale 1ns/1ns
parameter TIMEOUT = 1_000_000;
top t1(); // Explicitly instantiate top-level module
module top;
  bit clk;
   test t1(.*);
endmodule
Ôdefine TOP $root.t1
program automatic test;
   ...
   initial begin
     // Absolute reference
     $display("clk=%b", $root.t1.clk);
     $display("clk=%b", ÔTOP.clk); // With macro
     // Relative reference
     $display("clk=%b", t1.clk);
     end
endprogram
```
# **4.7 Program – Module Interactions**

The program block can read and write all signals in modules, and can call routines in modules, but a module has no visibility into a program. This is because your testbench needs to see and control the design, but the design should not depend on anything in the testbench.

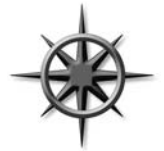

A program can call a routine in a module to perform various actions. The routine can set values on internal signals, also known as "backdoor load." Next, because the current SystemVerilog standard does not define how to force signals from a program block, you need to write a task in the design to do the force, and then call it from the program.

Lastly, it is a good practice for your testbench to use a function to get information from the DUT. Reading signal values can work most of the time, but if the design code changes, your testbench may interpret the values incorrectly. A function in the module can encapsulate the communication between the two and make it easier for your testbench to stay synchronized with the design.

# **4.8 SystemVerilog Assertions**

You can create temporal assertions about signals in your design using SystemVerilog Assertions (SVA). Assertions are instantiated similarly to other design blocks and are active for the entire simulation. The simulator keeps track of what assertions have triggered, and so you can gather functional coverage data on them.

# **4.8.1 Immediate Assertions**

Your testbench procedural code can check the values of design signals and testbench variables and take action if there is a problem. For example, if you have asserted the bus request, you expect that grant will be asserted two cycles later. You could use an if-statement.

```
Sample 4.33 Checking a signal with an if-statement
```

```
bus.cb.request <= 1;
repeat (2) @bus.cb;
if (bus.cb.grant != 2Õb01)
   $display("Error, grant != 1");
// rest of the test
```
An assertion is more compact than an if-statement. However, note that the logic is reversed compared to the if-statement above. You want the expression inside the parentheses to be true; otherwise, print an error.

#### **Sample 4.34 Simple immediate assertion**

```
bus.cb.request <= 1;
repeat (2) @bus.cb;
a1: assert (bus.cb.grant == 2Õb01);
// rest of the test
```
If the grant signal is asserted correctly, the test continues. If the signal does not have the expected value, the simulator produces a message similar to the following.

#### **Sample 4.35 Error from failed immediate assertion**

```
"test.sv", 7: top.t1.a1: started at 55ns failed at 55ns
Offending '(bus.cb.grant == 2Õb1)Õ
```
This says that on line 7 of the file test.sv, the assertion top.t1.a1 started at 55 ns to check the signal bus.cb.grant, but failed immediately.

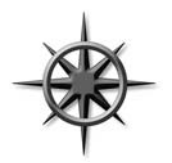

You may be tempted to use the full SystemVerilog Assertion syntax to check an elaborate sequence over a range of time, but use carefully. Assertions are declarative code, and execute very differently than the surrounding procedural code. In just a few lines of assertions, you can verify temporal relations; the equivalent procedural code would be far more complicated and verbose.

# **4.8.2 Customizing the Assertion Actions**

An immediate assertion has optional then- and else-clauses. If you want to augment the default message, you can add your own.

```
Sample 4.36 Creating a custom error message in an immediate assertion
```

```
a1: assert (bus.cb.grant == 2Õb01)
else $error("Grant not asserted");
```
If grant does not have the expected value, you'll see an error message.

**Sample 4.37 Error from failed immediate assertion**

```
 "test.sv", 7: top.t1.a1: started at 55ns failed at 55ns
Offending '(bus.cb.grant == 2Õb1)'
Error: "test.sv", 7: top.t1.a1: at time 55 ns
Grant not asserted
```
SystemVerilog has four functions to print messages: \$info, \$warning, \$error, and \$fatal. These are allowed only inside an assertion, not in procedural code, though future versions of SystemVerilog may allow this.

You can use the then-clause to record when an assertion completed successfully.

**Sample 4.38 Creating a custom error message**

```
a1: assert (bus.cb.grant == 2Õb01)
  grants_received++; // Another succesful result
else
   $error("Grant not asserted");
```
#### **4.8.3 Concurrent Assertions**

The other type of assertion is the concurrent assertion that you can think of as a small model that runs continuously, checking the values of signals for the entire simulation. You need to specify a sampling clock in the assertion. Here is a small assertion to check that the arbiter request signal does not have X or Z values except during reset.

```
Sample 4.39 Concurrent assertion to check for X/Z
```

```
interface arb_if(input bit clk); 
   logic [1:0] grant, request; 
   logic rst;
   property request_2state;
     @(posedge clk) disable iff (rst)
    $isunknown(request) == 0; // Make sure no Z or X found
   endproperty
   assert_request_2state: assert property (request_2state); 
endinterface
```
# **4.8.4 Exploring Assertions**

There are many other uses for assertions. For example, you can put assertions in an interface. Now your interface not only transmits signal values but also checks the protocol.

This Section provides a brief introduction to SystemVerilog Assertions. For more information, see Vijayaraghhavan and Ramanathan (2005) and Haque et al. (2006).

# **4.9 The Four-Port ATM Router**

The arbiter example is a good introduction to interfaces, but real designs have more than a single input and output. This Section discusses a four-port ATM (Asynchronous Transfer Mode) router, shown in Figure 4-8.

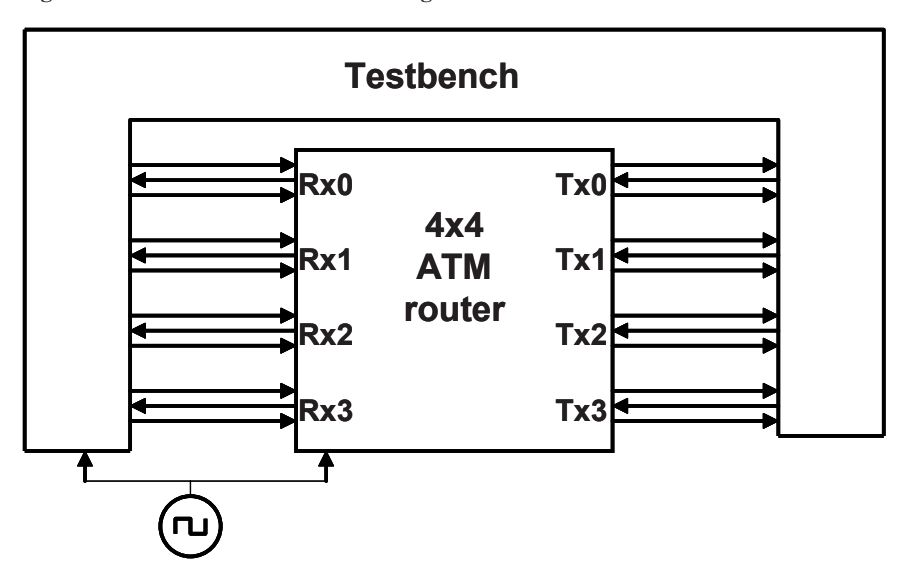

**Figure 4-8 Testbench – ATM router diagram without interfaces**

# **4.9.1 ATM Router with Ports**

The following code fragments show the tangle of wires you would have to endure to connect an RTL block to a testbench. First is the header for the ATM router model. This uses the Verilog-1995 style port declarations, where the type and direction are separate from the header.

The actual code for the router is crowded out by nearly a page of port declarations.

**Sample 4.40 ATM router model header without an interface**

```
module atm_router(
  // 4 x Level 1 Utopia ATM layer Rx Interfaces
     Rx_clk_0, Rx_clk_1, Rx_clk_2, Rx_clk_3,
     Rx_data_0, Rx_data_1, Rx_data_2, Rx_data_3,
     Rx_soc_0, Rx_soc_1, Rx_soc_2, Rx_soc_3,
     Rx_en_0, Rx_en_1, Rx_en_2, Rx_en_3,
     Rx_clav_0, Rx_clav_1, Rx_clav_2, Rx_clav_3,
  // 4 x Level 1 Utopia ATM layer Tx Interfaces
     Tx_clk_0, Tx_clk_1, Tx_clk_2, Tx_clk_3,
     Tx_data_0, Tx_data_1, Tx_data_2, Tx_data_3,
 Tx_soc_0, Tx_soc_1, Tx_soc_2, Tx_soc_3,
 Tx_en_0, Tx_en_1, Tx_en_2, Tx_en_3,
     Tx_clav_0, Tx_clav_1, Tx_clav_2, Tx_clav_3,
  // Miscellaneous control interfaces
     rst, clk);
// 4 x Level 1 Utopia Rx Interfaces
  output Rx_clk_0, Rx_clk_1, Rx_clk_2, Rx_clk_3;
  input [7:0] Rx_data_0,Rx_data_1,Rx_data_2,Rx_data_3;
  input Rx_soc_0, Rx_soc_1, Rx_soc_2, Rx_soc_3;
 output Rx en 0, Rx en 1, Rx en 2, Rx en 3;
 input Rx clav 0, Rx clav 1, Rx clav 2, Rx clav 3;
// 4 x Level 1 Utopia Tx Interfaces
  output Tx_clk_0, Tx_clk_1, Tx_clk_2, Tx_clk_3;
  output [7:0] Tx_data_0,Tx_data_1,Tx_data_2,Tx_data_3;
 output Tx soc 0, Tx soc 1, Tx soc 2, Tx soc 3;
  output Tx_en_0, Tx_en_1, Tx_en_2, Tx_en_3;
 input Tx clav 0, Tx clav 1, Tx clav 2, Tx clav 3;
// Miscellaneous control interfaces
 input rst, clk;
  ...3
endmodule
```
#### **4.9.2 ATM Top-Level Netlist with Ports**

Shown next is the top-level netlist.

<sup>&</sup>lt;sup>3</sup>So what goes in the "..."? See Sutherland (2006) for more information and examples of using interfaces in modules.

```
Sample 4.41 Top-level netlist without an interface
```

```
module top;
   bit clk;
   always #5 clk = !clk; 
   wire Rx_clk_0, Rx_clk_1, Rx_clk_2, Rx_clk_3,
        Rx_soc_0, Rx_soc_1, Rx_soc_2, Rx_soc_3, 
        Rx_en_0, Rx_en_1, Rx_en_2, Rx_en_3, 
       Rx clav 0, Rx clav 1, Rx clav 2, Rx clav 3,
        Tx_clk_0, Tx_clk_1, Tx_clk_2, Tx_clk_3,
 Tx_soc_0, Tx_soc_1, Tx_soc_2, Tx_soc_3,
 Tx_en_0, Tx_en_1, Tx_en_2, Tx_en_3, 
        Tx_clav_0, Tx_clav_1, Tx_clav_2, Tx_clav_3, rst;
   wire [7:0] Rx_data_0, Rx_data_1, Rx_data_2, Rx_data_3,
               Tx_data_0, Tx_data_1, Tx_data_2, Tx_data_3;
   atm_router a1(Rx_clk_0, Rx_clk_1, Rx_clk_2, Rx_clk_3,
                  Rx_data_0,Rx_data_1,Rx_data_2,Rx_data_3,
                  Rx_soc_0, Rx_soc_1, Rx_soc_2, Rx_soc_3, 
                  Rx_en_0, Rx_en_1, Rx_en_2, Rx_en_3, 
                  Rx_clav_0,Rx_clav_1,Rx_clav_2,Rx_clav_3,
                  Tx_clk_0, Tx_clk_1, Tx_clk_2, Tx_clk_3,
                  Tx_data_0,Tx_data_1,Tx_data_2,Tx_data_3,
                  Tx_soc_0, Tx_soc_1, Tx_soc_2, Tx_soc_3,
                 \overline{\text{Tx}} en \overline{\text{0}}, \overline{\text{Tx}} en \overline{\text{1}}, \overline{\text{Tx}} en \overline{\text{2}}, \overline{\text{Tx}} en \overline{\text{3}},
                  Tx_clav_0,Tx_clav_1,Tx_clav_2,Tx_clav_3,
                  rst, clk);
   test t1 (Rx_clk_0, Rx_clk_1, Rx_clk_2, Rx_clk_3,
                  Rx_data_0,Rx_data_1,Rx_data_2,Rx_data_3,
                  Rx_soc_0, Rx_soc_1, Rx_soc_2, Rx_soc_3, 
                  Rx_en_0, Rx_en_1, Rx_en_2, Rx_en_3, 
                  Rx_clav_0,Rx_clav_1,Rx_clav_2,Rx_clav_3,
                  Tx_clk_0, Tx_clk_1, Tx_clk_2, Tx_clk_3,
                  Tx_data_0,Tx_data_1,Tx_data_2,Tx_data_3,
                  Tx_soc_0, Tx_soc_1, Tx_soc_2, Tx_soc_3,
                  Tx_en_0, Tx_en_1, Tx_en_2, Tx_en_3, 
                  Tx_clav_0,Tx_clav_1,Tx_clav_2,Tx_clav_3,
                  rst, clk);
endmodule
```
Sample 4.42 shows the top of the testbench module. Once again, note that the ports and wires take up the majority of the netlist.

**Sample 4.42 Verilog-1995 testbench using ports**

```
module test(
    // 4 x Level 1 Utopia ATM layer Rx Interfaces
    Rx_clk_0, Rx_clk_1, Rx_clk_2, Rx_clk_3,
    Rx_data_0, Rx_data_1, Rx_data_2, Rx_data_3,
    Rx_soc_0, Rx_soc_1, Rx_soc_2, Rx_soc_3, 
    Rx_en_0, Rx_en_1, Rx_en_2, Rx_en_3, 
    Rx_clav_0, Rx_clav_1, Rx_clav_2, Rx_clav_3,
    // 4 x Level 1 Utopia ATM layer Tx Interfaces
    Tx_clk_0, Tx_clk_1, Tx_clk_2, Tx_clk_3,
    Tx_data_0, Tx_data_1, Tx_data_2, Tx_data_3,
    Tx_soc_0, Tx_soc_1, Tx_soc_2, Tx_soc_3, 
    Tx_en_0, Tx_en_1, Tx_en_2, Tx_en_3, 
    Tx_clav_0, Tx_clav_1, Tx_clav_2, Tx_clav_3,
    // Miscellaneous control interfaces
    rst, clk);
// 4 x Level 1 Utopia Rx Interfaces
   input Rx_clk_0, Rx_clk_1, Rx_clk_2, Rx_clk_3;
  output [7:0] Rx_data_0,Rx_data_1,Rx_data_2,Rx_data_3;
  reg [7:0] Rx_data_0,Rx_data_1,Rx_data_2,Rx_data_3;
 output Rx soc 0, Rx soc 1, Rx soc 2, Rx soc 3;
  reg Rx_soc_0, Rx_soc_1, Rx_soc_2, Rx_soc_3; 
 input Rx en 0, Rx en 1, Rx en 2, Rx en 3;
 output Rx clav 0, Rx clav 1, Rx clav 2, Rx clav 3;
  reg Rx_clav_0,Rx_clav_1,Rx_clav_2,Rx_clav_3;
// 4 x Level 1 Utopia Tx Interfaces
   input Tx_clk_0, Tx_clk_1, Tx_clk_2, Tx_clk_3;
   input [7:0] Tx_data_0, Tx_data_1,Tx_data_2,Tx_data_3;
   input Tx_soc_0, Tx_soc_1, Tx_soc_2, Tx_soc_3; 
  input Tx en 0, Tx en 1, Tx en 2, Tx en 3;
 output Tx_clav_0, Tx_clav_1,Tx_clav_2,Tx_clav_3;
  reg Tx_clav_0, Tx_clav_1,Tx_clav_2,Tx_clav_3;
// Miscellaneous control interfaces
  output rst;
  reg rst;
 input clk;
   initial begin
    // Reset the device
    rst <= 1;
    Rx_data_0 <= 0; 
    ...
    end
```
### **endmodule**

You just saw three pages of code, and it was all just connectivity – no testbench, no design! Interfaces provide a better way to organize all this information and eliminate the repetitive parts that are so error prone.

# **4.9.3 Using Interfaces to Simplify Connections**

Figure 4-9 shows the ATM router connected to the testbench, with the signals grouped into interfaces.

#### **Figure 4-9 Testbench – router diagram with interfaces**

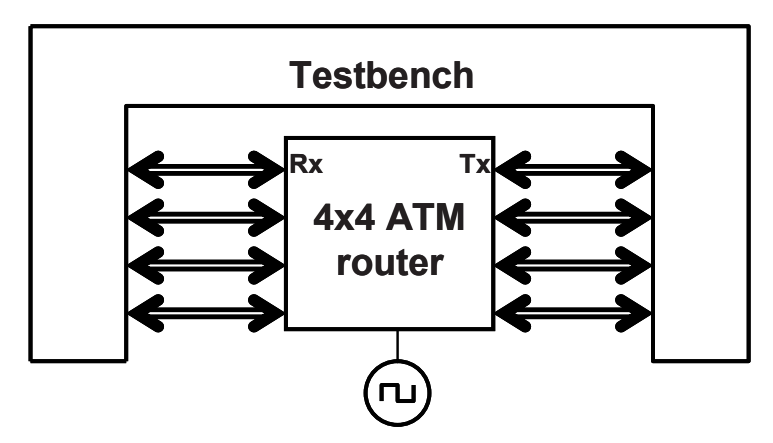

# **4.9.4 ATM Interfaces**

Here are the Rx and Tx interfaces with modports and clocking blocks.
#### **Sample 4.43 Rx interface**

```
// Rx interface with modports and clocking block
interface Rx_if (input logic clk);
   logic [7:0] data;
  logic soc, en, clav, rclk;
  clocking cb @(posedge clk);
    output data, soc, clav; // Directions are relative
     input en; // to the testbench
  endclocking : cb
  modport DUT (output en, rclk,
               input data, soc, clav);
  modport TB (clocking cb);
endinterface : Rx_if
```
**Sample 4.44 Tx interface** 

```
// Tx interface with modports and clocking block
interface Tx_if (input logic clk);
   logic [7:0] data;
   logic soc, en, clav, tclk;
   clocking cb @(posedge clk);
       input data, soc, en;
       output clav;
   endclocking : cb
  modport DUT (output data, soc, en, tclk,
                input clk, clav);
  modport TB (clocking cb);
endinterface : Tx_if
```
### **4.9.5 ATM Router Model Using an Interface**

Here are the ATM router model and testbench, which need to specify the modport in their port connection list. Note that you put the modport name after the interface name, Rx\_if.

**Sample 4.45 ATM router model with interface using modports module atm\_router(Rx\_if.DUT Rx0, Rx1, Rx2, Rx3,** 

```
 Tx_if.DUT Tx0, Tx1, Tx2, Tx3,
           input logic clk, rst);
   ...
endmodule
```
#### **4.9.6 ATM Top Level Netlist with Interfaces**

The top netlist has shrunk considerably, along with the chances of making a mistake.

**Sample 4.46 Top-level netlist with interface** 

```
module top;
  bit clk, rst;
   always #5 clk = !clk; 
   Rx_if Rx0 (clk), Rx1 (clk), Rx2 (clk), Rx3 (clk);
   Tx_if Tx0 (clk), Tx1 (clk), Tx2 (clk), Tx3 (clk);
  atm_router a1 (Rx0, Rx1, Rx2, Rx3, // or just (.*)
                 Tx0, Tx1, Tx2, Tx3, clk, rst);
   test t1 (Rx0, Rx1, Rx2, Rx3, // or just (.*)
                 Tx0, Tx1, Tx2, Tx3, clk, rst);
endmodule : top
```
### **4.9.7 ATM Testbench with Interface**

Sample 4.47 shows the part of the testbench that captures cells coming in from the TX port of the router. Note that the interface names are hard-coded, and so you have to duplicate the same code four times for the  $4 \times 4$  ATM router. Chapter 10 shows how to simplify the code by using virtual interfaces.

**Sample 4.47 Testbench using an interface with a clocking block program test(Rx\_if.TB Rx0, Rx1, Rx2, Rx3, Tx\_if.TB Tx0, Tx1, Tx2, Tx3, input logic clk, output logic rst); bit [7:0] bytes[ATM\_CELL\_SIZE]; initial begin // Reset the device rst <= 1; Rx0.cb.data <= 0; ... receive\_cell0(); ... end task receive\_cell0(); @(Tx0.cb); Tx0.cb.clav <= 1; // Assert ready to receive wait (Tx0.cb.soc == 1); // Wait for Start of Cell for (int i=0; i<ATM\_CELL\_SIZE; i++) begin wait (Tx0.cb.en == 0); // Wait for enable @(Tx0.cb); bytes[i] = Tx0.cb.data; @(Tx0.cb); Tx0.cb.clav <= 0; // Deassert flow control end endtask : receive\_cell0 endprogram : test**

# **4.10 The Ref Port Direction**

SystemVerilog introduces a new port direction: ref. You should be familiar with the input, output, and inout directions. The last is for modeling bidirectional connections. If you drive a signal with multiple inout ports, SystemVerilog will calculate the value of the signal by combining the values of all drivers, taking in to effect driver strengths and Z values.

A ref port is a different beast. It is essentially a hierarchical reference to a variable (never a net) so that the value of the variable is the one last assigned. If you connect a variable to multiple ref ports, you may get race conditions as the port assignments from multiple modules update the single variable.

# **4.11 The End of Simulation**

As described earlier in Section 4.4.6, simulation ends when the last initial block ends in the program. What really happens is that when the last initial block completes, it implicitly calls  $\frac{1}{2}$  sexit to signify that this program is done. When every program has exited, an implicit call to \$finish is done. Or, you can just call \$finish anytime you want to end the simulation.

However, simulation is not yet over. A module or program can have one or more final blocks that contain code to be run just before the simulator terminates. This is a great place to perform clean up tasks such as closing files, and printing a report of the number of errors and warnings encountered. You cannot schedule any events, or have any delays in a final block. Note that you do not have to worry about freeing any memory that was allocated as this will be done automatically.

```
Sample 4.48 A final block
```

```
program test;
   int errors, warnings;
   initial begin
     ... // Main program activity
   end
   final
     $display("Test done with %0d errors and %0d warnings",
               errors, warnings);
endprogram
```
# **4.12 Directed Test for the LC3 Fetch Block**

With what you have learned so far, you can create a simple test of a block of a larger design. The rest of this chapter shows a directed test for a block of the LC3 microcontoller. Later chapters show you how to create random tests, and tests structured using OOP.

The Little Computer 3 (LC3) is an assembly language for teaching the fundamentals of programming to computer science and computer engineering students. The LC3 was developed by Yale N. Patt at the University of Texas at Austin and Sanjay J. Patel at the University of Illinois at Urbana-Champaign in the second edition of their textbook, Introduction to Computing Systems: From Bits and Gates to C and Beyond, Patt and Patel (2003).

Dr. Xun Liu, Dr. Rhett Davis, and Dr. Paul Franzon of North Carolina State University have implemented the LC3 for ECE 406, "Design of Complex Digital Systems." You can download the design specification and the protected Verilog code from http://chris.spear.net/systemverilog.

The LC3 implementation contains six blocks: fetch, execute, writeback, memAccess, decode, and controller. It implements the following instructions: ADD, AND, NOT, BR, JMP, LD, LDR, LDI, LSE, ST, STR, and STI.

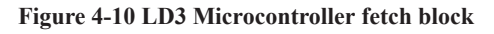

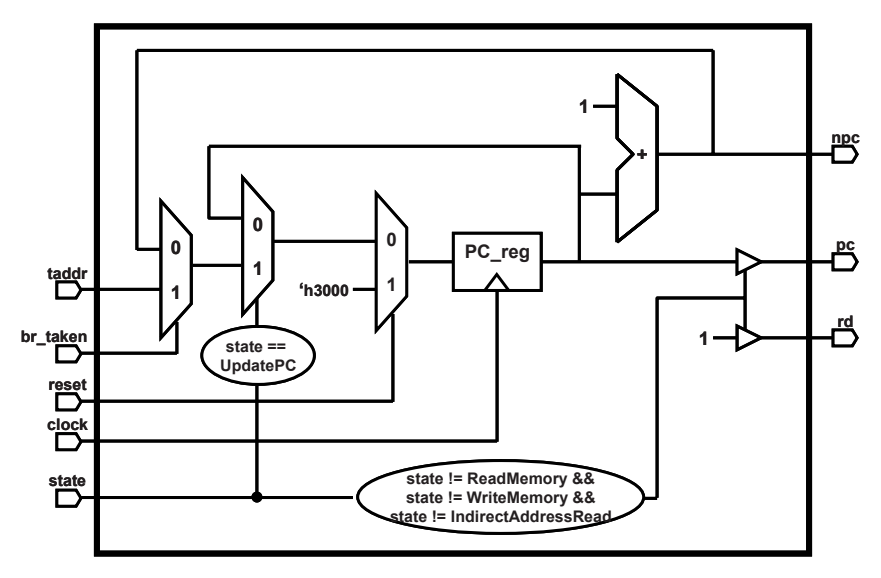

The fetch block in Figure 4-10 computes the addresses of instructions to fetch from memory. It has the following inputs:

- clock, reset: 1-bit
- br\_taken: 1-bit. Tells the fetch block that a control signal has been encountered and thus npc is going to change from  $pc+1$  to taddr (target address) as computed by the instruction
- taddr: 16-bits. The target instruction computed for a branch or jump instruction.
- state: 4-bits. The current state of the controller block, such as fetch, decode, etc.

The fetch block has the following outputs:

z rd: 1-bit. Tells the memory to perform a read. This signal is high impedance (Z) during the states ReadMemory, WriteMemory, and IndirectAd

dressRead as the memAccess block drives the shared bus during these cycles. During all other states, rd should be high.

- $\bullet$  pc: 16-bits. The current value of the program counter register, PC reg, or high impedance when rd is high impedance.
- npc: 16-bits. Always PC  $req+1$ .

At the positive edge of clock, when br\_taken is true, PC\_reg is updated with taddr, and with npc with br\_taken is false. PC\_reg is reset to 16'h3000. All signals are created on one clock cycle.

The Verilog code for the fetch block has input and output ports.

```
Sample 4.49 Fetch block Verilog code
```

```
module fetch(clock, reset, state, pc, npc, rd, 
              taddr, br_taken);
   input clock, reset, br_taken;
   input [15:0] taddr;
   input [3:0] state;
   output [15:0] pc, npc; // current and next PC
   output rd;
// protected code omitted
endmodule
```
The test uses an interface with clocking blocks to ensure that signals are read and sampled synchronously. There is a separate monitor modport so that the test can read back the values that have been written.

```
Sample 4.50 Fetch block interface
interface fetch_ifc(input bit clock);
   logic reset, br_taken, rd;
   logic [15:0] taddr;
 cntrl_e state; // Defined in Sample 4.52
 logic [15:0] pc, npc; // current and next PC
   clocking cb @(posedge clock);
     input pc, npc, rd;
     output taddr, state, br_taken, reset;
    endclocking // cb
   modport TEST (clocking cb, output reset);
   modport DUT (
    input clock, reset, br_taken, taddr, state,
    output pc, npc, rd);
    // For monitoring DUT signals
   clocking cbm @(posedge clock);
      input pc, npc, rd, taddr, state, br_taken;
    endclocking // cbm
   modport MONITOR (clocking cbm);
```

```
endinterface // fetch_ifc
```
The directed test synchronously drives signals into the fetch block through the interface.

```
Sample 4.51 Fetch block directed test
program automatic test(fetch_ifc.TEST if_t,
                         fetch_ifc.MONITOR if_m);
   initial begin
     cntrl_e cntrl;
     $timeformat(-9,0,"ns",5);
     $monitor("%t: pc=%h npc=%h rd=%b state=%s",
                $realtime, if_m.cbm.pc, if_m.cbm.npc, 
                if_m.cbm.rd, if_m.cbm.state.name);
     $display("%t: Reset all signals", $realtime);
     if_t.reset <= 1;
     if_t.cb.taddr <= 16'hFFFC;
     if_t.cb.br_taken <= 0;
     if_t.cb.state <= CNTRL_UPDATE_PC;
     repeat (2) @if_t.cb;
     pc_post_reset: assert (if_t.cb.pc == 16'h3000);
     ##1 if_t.cb.reset <= 0; // Synchronously deassert reset
     @(if_t.cb);
     $display("\n%t: Test loading of target address",
              $realtime);
     if_t.cb.state <= CNTRL_UPDATE_PC;
     if_t.cb.br_taken <= 1;
     @(if_t.cb);
     @(if_t.cb);
     pc_br_taken: assert (if_t.cb.pc == 16'hFFFC);
     $display("%t: Did the PC rollover as expected?",
              $realtime);
     if_t.cb.br_taken <= 0;
     if_t.cb.state <= CNTRL_UPDATE_PC;
     repeat (5) @(if_t.cb);
     pc_rollover: assert (if_t.cb.pc == 16'h0000);
     $display("\n%t: Step through all the controller states",
              $realtime);
     for (int i=CNTRL_FETCH; i<=CNTRL_COMPUTE_MEM; i++)
       begin
       $cast(cntrl, i);
       if (cntrl == CNTRL_UPDATE_PC)
         continue;
```

```
 $display("%t: Try with controller state=%0d %s",
                $realtime, cntrl, cntrl.name);
       if_t.cb.br_taken <= 0;
       if_t.cb.state <= cntrl;
       repeat (2) @(if_t.cb);
       pc_no_load: assert (if_t.cb.pc == 16'h0001);
     end // for i
     $display("\n%t: Tristate on PC output", $realtime);
     if_t.cb.state <= CNTRL_READ_MEM;
     @(if_t.cb);
    pc_z_read_mem: assert (if_t.cb.pc === 16'hzzzz);
     if_t.cb.state <= CNTRL_IND_ADDR_RD;
     @(if_t.cb);
    pc_z_ind_addr_rd: assert (if_t.cb.pc === 16'hzzzz);
     if_t.cb.state <= CNTRL_WRITE_MEM;
     @(if_t.cb);
    pc_z_write_mem: assert (if_t.cb.pc === 16'hzzzz);
    end
endprogram // test
```
The top level block instantiates the fetch interface, the fetch block and the test. It also defines the controller state enumerated type and so it can be used in both the test and interface.

```
Sample 4.52 Top level block for fetch testbench
```

```
`timescale 1ns/1ns
typedef enum {CNTRL_UPDATE_PC = 0,
               CNTRL_FETCH = 1,
               CNTRL_DECODE = 2,
               CNTRL_EXECUTE = 3,
               CNTRL_UPDATE_REGF = 4,
               CNTRL_COMPUTE_PC = 5,
               CNTRL_COMPUTE_MEM = 6,
               CNTRL_READ_MEM = 7,
               CNTRL_IND_ADDR_RD = 8,
              CNTRL WRITE MEM = 9} cntrl e;
module top;
    bit clock;
    always #10 clock = ~clock;
    fetch_ifc fif(clock);
    test t1(fif, fif);
    fetch f1(clock, fif.reset, fif.state, fif.pc,
             fif.npc, fif.rd, fif.taddr, fif.br_taken);
endmodule // top
```
# **4.13 Conclusion**

In this chapter you have learned how to use SystemVerilog's interfaces to organize the communication between design blocks and your testbench. With this design construct, you can replace dozens of signal connections with a single interface, making your code easier to maintain and improve, and reducing the number of wiring mistakes.

SystemVerilog also introduces the program block to hold your testbench and to reduce race conditions between the device under test and the testbench. With a clocking block in an interface, your testbenches will drive and sample design signals correctly relative to the clock.

# Chapter 5 **Basic OOP**

# **5.1 Introduction**

With procedural programming languages such as Verilog and C, there is a strong division between data structures and the code that uses them. The declarations and types of data are often in a different file than the algorithms that manipulate them. As a result, it can be difficult to understand the functionality of a program, as the two halves are separate.

Verilog users have it even worse than C users, as there are no structures in Verilog, only bit vectors and arrays. If you wanted to store information about a bus transaction, you would need multiple arrays: one for the address, one for the data, one for the command, and more. Information about transaction N is spread across all the arrays. Your code to create, transmit, and receive transactions is in a module that may or may not be actually connected to the bus. Worst of all, the arrays are all static, and so if your testbench only allocated 100 array entries, and the current test needed 101, you would have to edit the source code to change the size and recompile. As a result, the arrays are sized to hold the greatest conceivable number of transactions, but during a normal test, most of that memory is wasted.

Object-Oriented Programming (OOP) lets you create complex data types and tie them together with the routines that work with them. You can create testbenches and system-level models at a more abstract level by calling routines to perform an action rather than toggling bits. When you work with transactions instead of signal transitions, you are more productive. As a bonus, your testbench is decoupled from the design details, making it more robust and easier to maintain and reuse on future projects.

If you already are familiar with OOP, skim this chapter, as SystemVerilog follows OOP guidelines fairly closely. Be sure to read Section 5.18 to learn how to build a testbench. Chapter 8 presents advanced OOP concepts such as inheritance and more testbench techniques; it should be read by everyone.

# **5.2 Think of Nouns, not Verbs**

Grouping data and code together helps you in creating and maintaining large testbenches. How should data and code be brought together? You can start by thinking of how you would perform the testbench's job.

The goal of a testbench is to apply stimulus to a design and then check the result to see if it is correct. The data that flows into and out of the design is grouped together into transactions. The best way to organize the testbench is around the transactions, and the operations that you perform on them. In OOP, the transaction is the focus of your testbench.

You can think of an analogy between cars and testbenches. When you get into a car, you want to perform discrete actions, such as starting, moving forward, turning, stopping, and listening to music while you drive. Early cars required detailed knowledge about their internals to operate. You had to advance or retard the spark, open and close the choke, keep an eye on the engine speed, and be aware of the traction of the tires if you drove on a slippery surface such as a wet road. Today your interactions with the car are at a high level. If you want to start a car, just turn the key in the ignition, and you are done. Get the car moving by pressing the gas pedal; stop it with the brakes. Are you driving on snow? Don't worry: the anti-lock brakes help you stop safely and in a straight line.

Your testbench should be structured the same way. Traditional testbenches were oriented around the operations that had to happen: create a transaction, transmit it, receive it, check it, and make a report. Instead, you should think about the structure of the testbench, and what each part does. The generator creates transactions and passes them to the next level. The driver talks with the design that responds with transactions that are received by a monitor. The scoreboard checks these against the expected data. You should divide your testbench into blocks, and then define how they communicate.

# **5.3 Your First Class**

A class encapsulates the data together with the routines that manipulate it. Sample 5.1 shows a class for a generic packet. The packet contains an address, a CRC, and an array of data values. There are two routines in the Transaction class: a function to display the packet address, and another that computes the CRC (cyclic redundancy check) of the data.

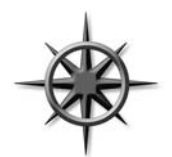

To make it easier to match the beginning and end of a named block, you can put a label on the end of it. In Sample 5.1 these end labels may look redundant, but in real code with many nested blocks, the labels help you find the mate for a simple end or endtask, end function, or endclass.

**Sample 5.1 Simple transaction class**

```
class Transaction;
   bit [31:0] addr, crc, data[8];
   function void display;
     $display("Transaction: %h", addr); 
   endfunction : display
   function void calc_crc;
     crc = addr ^ data.xor;
   endfunction : calc_crc
```

```
endclass : Transaction
```
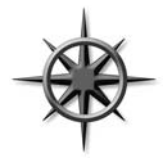

Every company has its own naming style. This book uses the following convention: Class names start with a capital letter and avoid using underscores, as in Transaction or Packet. Constants are all upper case, as in CELL\_SIZE, and variables are lower case, as in count or trans type. You are free to use whatever style you want.

# **5.4 Where to Define a Class**

You can define a class in SystemVerilog in a program, module, package, or outside of any of these. Classes can be used in programs and modules. This book only shows classes that are used in a program block, as introduced in Chap. 4. Until then, think of a program block as a module that holds your test code. The program holds a single test and contains the objects that comprise the testbench, and the initial blocks to create, initialize, and run the test.

When you start a project, you may want to store a single class per file. When the number of files gets too large, you can group a set of related classes and type definitions into a SystemVerilog package. For instance, you might group together all SCSI/ ATA transactions into a single package. Now you can compile the package separately from the rest of the system. Unrelated classes, such as those for transactions, scoreboards, or different protocols, should remain in separate files.

See the SystemVerilog LRM for more information on packages.

# **5.5 OOP Terminology**

What separates you, an OOP novice, from an expert? The first thing is the words you use. You already know some OOP concepts from working with Verilog. Here are some OOP terms, definitions, and rough equivalents in Verilog-2001.

- Class a basic building block containing routines and variables. The analogue in Verilog is a module.
- $\bullet$  Object an instance of a class. In Verilog, you need to instantiate a module to use it.
- $\bullet$  Handle a pointer to an object. In Verilog, you use the name of an instance when you refer to signals and methods from outside the module. An OOP handle is like the address of the object, but is stored in a pointer that can only refer to one type.
- Property a variable that holds data. In Verilog, this is a signal such as a register or wire.
- $\bullet$  Method the procedural code that manipulates variables, contained in tasks and functions. Verilog modules have tasks and functions plus initial and always blocks.
- Prototype the header of a routine that shows the name, type, and argument list. The body of the routine contains the executable code.

This book uses the more traditional terms from Verilog of "variable" and "routine" rather than OOP's "property" and "method." If you are comfortable with the OOP terms, you can skim this chapter.

In Verilog you build complex designs by creating modules and instantiating them hierarchically. In OOP you create classes and instantiate them (creating objects) to create a similar hierarchy.

Here is an analogy to explain these OOP terms. Think of a class as the blueprint for a house. This plan describes the structure of the house, but you cannot live in a blueprint; you need to build the physical house. An object is the actual house. Just as one set of blueprints can be used to build a whole subdivision of houses, a single class can be used to build many objects. The house address is like a handle in that it uniquely identifies your house. Inside your house you have things such as lights (on or off), with switches to control them. A class has variables that hold values, and routines that control the values. A class for the house might have many lights. A single call to turn on porch light() sets the light variable ON in a single house.

# **5.6 Creating New Objects**

Both Verilog and OOP have the concept of instantiation, but there are some differences in the details. A Verilog module, such as a counter, is instantiated when you compile your design. A SystemVerilog class, such as a network packet, is instantiated at run-time when needed by the testbench. Verilog instances are static, as the hardware does not change during simulation; only signal values change. Stimulus objects are constantly being created and used to drive the DUT and check the results. Later, the objects may be freed so that their memory can be used by new ones.<sup>1</sup>

The analogy between OOP and Verilog has a few other exceptions. The top-level Verilog module is not usually explicitly instantiated. However, a SystemVerilog class must be instantiated before it can be used. Next, a Verilog instance name only refers to a single instance, whereas a SystemVerilog handle can refer to many objects, though only one at a time.

## **5.6.1 No News is Good News**

In Sample 5.2, **tr** is a handle that points to an object of type Transaction. You can simplify this by just calling **tr** a Transaction handle.

### **Sample 5.2 Declaring and using a handle**

```
Transaction tr; // Declare a handle
tr = new(); // Allocate a Transaction object
```
When you declare the handle  $tr$ , it is initialized to the special value null. Next, you call the new() function to construct the Transaction object. new allocates space for the Transaction, initializes the variables to their default value (0 for 2-state variables and X for 4-state ones), and returns the address where the object is stored. For every class, SystemVerilog creates a default new to allocate and initialize an object. See Section 5.6.2 for more details on this function.

## **5.6.2 Custom Constructor**

Sometimes OOP terminology can make a simple concept seem complex. What does "instantiation" mean? When you call new to instantiate an object, you are allocating a new block of memory to store the variables for that object. For example, the Trans action class has two 32-bit registers (addr and crc) and an array with eight values (data), for a total of 10 longwords, or 40 bytes. So when you call new, SystemVerilog allocates 40 bytes of storage. If you have used C, this step is similar to the malloc

 $<sup>1</sup>Back$  to the house analogy: the address is normally static, unless your house burns down,</sup> causing you to construct a new one. And garbage collection is never automatic.

function. (Note that SystemVerilog uses additional memory for 4-state variables and housekeeping information such as the object's type.)

The constructor does more than allocate memory; it also initializes the values. By default, variables are set to their default values – 0 for 2-state variables and X for 4 state. You can define your own new() function to set your own values. That is why the new() function is also called the "constructor," as it builds the object, just as your house is constructed from wood and nails. Note that you should not give a return value type as the constructor always returns a handle to an object of the same type as the class.

#### **Sample 5.3 Simple user-defined new() function**

```
class Transaction;
   logic [31:0] addr, crc, data[8];
   function new();
     addr = 3;
     foreach (data[i])
       data[i] = 5;
   endfunction
```
#### **endclass**

Sample 5.3 sets addr and data to fixed values but leaves crc at its default value of X. (SystemVerilog allocates the space for the object automatically.) You can use arguments with default values to make a more flexible constructor, as shown in Sample 5.4. Now you can specify the value for addr and data when you call the constructor, or use the default values.

#### **Sample 5.4 A new() function with arguments**

```
class Transaction;
   logic [31:0] addr, crc, data[8];
   function new(logic [31:0] a=3, d=5);
     addr = a;
     foreach (data[i])
       data[i] = d;
   endfunction
endclass
initial begin
   Transaction tr;
  tr = new(10); // data uses default of 5
end
```
How does SystemVerilog know which new() function to call? It looks at the type of the handle on the left side of the assignment. In Sample 5.5, the call to new inside the

Driver constructor calls the new() function for Transaction, even though the one for Driver is closer. Since tr is a Transaction handle, SystemVerilog does the right thing and creates an object of type Transaction.

#### **Sample 5.5 Calling the right new() function**

```
class Transaction;
   ...
endclass : Transaction
class Driver;
  Transaction tr;
   function new(); // DriverÕs new function
     tr = new(); // Call the Transaction new function
   endfunction
endclass : Driver
```
## **5.6.3 Separating the Declaration and Construction**

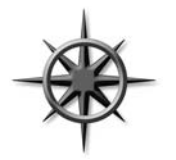

You should avoid declaring a handle and calling the constructor, new, all in one statement. While this is legal syntax and less verbose, it can create ordering problems, as the constructor is called before the first procedural statement. You might need to initialize objects in a certain order, but if you call new() in the declaration, you won't have the same control. Additionally, if you forget to use automatic storage,

the constructor is called at the start of simulation, not when the block is entered.

## **5.6.4 The Difference Between New() and New[]**

You may have noticed that this new () function looks a lot like the new [] operator, described in Section 2.3, used to set the size of dynamic arrays. They both allocate memory and initialize values. The big difference is that the new() function is called to construct a single object, whereas the new[] operator is building an array with multiple elements. new() can take arguments for setting object values, whereas new[] only takes a single value for the number of elements in the array.

## **5.6.5 Getting a Handle on Objects**

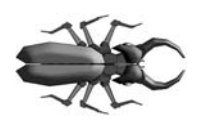

New OOP users often confuse an object with its handle. The two are very distinct. You *declare* a handle and *construct* an object. Over the course of a simulation, a handle can point to many objects. This is the dynamic nature of OOP and SystemVerilog. Don't get the handle confused with the object.

In Sample 5.6,  $\pm 1$  first points to one object, then another. Figure 5-1 shows the resulting handles and objects.

```
Transaction t1, t2; // Declare two handles
t1 = new(); // Allocate first Transaction object
t2 = t1; // t1 & t2 point to it
t1 = new(); // Allocate second Transaction object
```
**Figure 5-1 Handles and objects after allocating multiple objects**

**Sample 5.6 Allocating multiple objects**

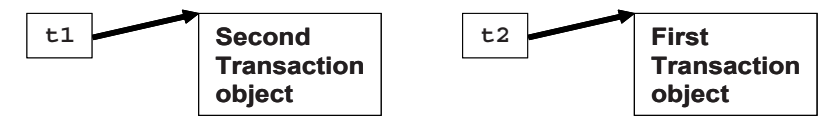

Why would you want to create objects dynamically? During a simulation you may need to create hundreds or thousands of transactions. SystemVerilog lets you create new ones automatically, when you need them. In Verilog, you would have to use a fixed-size array large enough to hold the maximum number of transactions.

Note that this dynamic creation of objects is different from anything else offered before in the Verilog language. An instance of a Verilog module and its name are bound together statically during compilation. Even with automatic variables, which come and go during simulation, the name and storage are always tied together.

An analogy for handles is people who are attending a conference. Each person is similar to an object. When you arrive, a badge is "constructed" by writing your name on it. This badge is a handle that can be used by the organizers to keep track of each person. When you take a seat for the lecture, space is allocated. You may have multiple badges for attendee, presenter, or organizer. When you leave the conference, your badge may be reused by writing a new name on it, just as a handle can point to different objects through assignment. Lastly, if you lose your badge and there is nothing to identify you, you will be asked to leave. The space you take, your seat, is reclaimed for use by someone else.

# **5.7 Object Deallocation**

Now you know how to create an object – but how do you get rid of it? For example, your testbench creates and sends thousands of transactions such as transactions into your DUT. Once you know the transaction completed successfully, and you gather statistics, you don't need to keep it around. You should reclaim the memory; otherwise, a long simulation might run out of memory, or at least run more and more slowly.

Garbage collection is the process of automatically freeing objects that are no longer referenced. One way SystemVerilog can tell if an object is no longer being used is by keeping track of the number of handles that point to it. When the last handle no longer references an object. SystemVerilog releases the memory for it.<sup>2</sup>

**Sample 5.7 Creating multiple objects**

```
Transaction t; // Create a handle
t = new(); // Allocate a new Transaction
t = new(); // Allocate a second one, free the first
t = null; // Deallocate the second
```
The second line in Sample 5.7 calls new() to construct an object and store the address in the handle  $t$ . The next call to new() constructs a second object and stores its address in t, overwriting the previous value. Since there are no handles pointing to the first object, SystemVerilog can deallocate it. The object may be deleted immediately, or wait a short wait. The last line explicitly clears the handle so that now the second object can be deallocated.

If you are familiar with  $C++$ , these concepts of objects and handles might look familiar, but there are some important differences. A SystemVerilog can handle only point to objects of one type, and so they are called "type-safe." In C, a typical void pointer is only an address in memory, and you can set it to any value or modify it with operators such as pre-increment. You cannot be sure that a pointer really is valid. A C++ typed pointer is much safer, but you may be tempted by C's flexibility. SystemVerilog does not allow any modification of a handle or using a handle of one type to refer to an object of another type. (SystemVerilog's OOP specification is closer to Java than  $C_{++}$ .)

Secondly, since SystemVerilog performs automatic garbage collection when no more handles refer to an object, you can be sure your code always uses valid handles. In C / C++, a pointer can refer to an object that no longer exists. Garbage collection in those languages is manual, and so your code can suffer from "memory leaks" when you forget to deallocate objects.

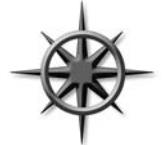

SystemVerilog cannot garbage collect an object that is still referenced somewhere by a handle. For example, if you keep objects in a linked list, SystemVerilog cannot deallocate the objects until you manually clear all handles by setting them to null. If an object contains a routine that forks off a thread, the object is not deallocated while the thread is running. Likewise, any objects that are used by a spawned

thread may not be deallocated until the thread terminates. See Chap. 7 for more information on threads.

 $2$ The actual algorithm to find unused objects varies between simulators. This section describes reference counting, which is the easiest to understand.

# **5.8 Using Objects**

Now that you have allocated an object, how do you use it? Going back to the Verilog module analogy, you can refer to variables and routines in an object with the "." notation as shown in Sample 5.8.

**Sample 5.8 Using variables and routines in an object**

```
Transaction t; // Declare a handle to a Transaction
t = new(); // Construct a Transaction object
t.addr = 32Õh42; // Set the value of a variable
t.display(); // Call a routine
```
In strict OOP, the only access to variables in an object should be through its public methods such as get() and put(). This is because accessing variables directly limits your ability to change the underlying implementation in the future. If a better (or simply different) algorithm comes along in the future, you may not be able to adopt it because you would also need to modify all of the references to the variables.

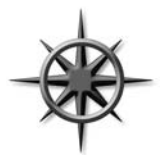

The problem with this methodology is that it was written for large software applications with lifetimes of a decade or more. With dozens of programmers making modifications, stability is paramount. However, you are creating a testbench, where the goal is maximum control of all variables to generate the widest range of stimulus values. One of the ways to accomplish this is with constrained-random stimulus

generation, which cannot be done if a variable is hidden behind a screen of methods. While the get() and put() methods are fine for compilers, GUIs, and APIs, you should stick with public variables that can be directly accessed anywhere in your testbench.

# **5.9 Static Variables vs. Global Variables**

Every object has its own local variables that are not shared with any other object. If you have two Transaction objects, each has its own addr, crc, and data variables. Sometimes though, you need a variable that is shared by all objects of a certain type. For example, you might want to keep a running count of the number of transactions that have been created. Without OOP, you would probably create a global variable. Then you would have a global variable that is used by one small piece of code, but is visible to the entire testbench. This "pollutes" the global name space and makes variables visible to everyone, even if you want to keep them local.

## **5.9.1 A Simple Static Variable**

In SystemVerilog you can create a static variable inside a class. This variable is shared amongst all instances of the class, but its scope is limited to the class. In Sample 5.9, the static variable count holds the number of objects created so far. It is initialized to 0 in the declaration because there are no transactions at the beginning of the simulation. Each time a new object is constructed, it is tagged with a unique value, and count is incremented.

#### **Sample 5.9 Class with a static variable**

```
class Transaction;
  static int count = 0; // Number of objects created
  int id; // Unique instance ID
  function new();
    id = count++; // Set ID, bump count
  endfunction
endclass
Transaction t1, t2;
initial begin
 t1 = new(); // 1st instance, id=0, count=1
 t2 = new(); // 2nd instance, id=1, count=2
  $display("Second id=%d, count=%d", t2.id, t2.count);
end
```
In Sample 5.9, there is only one copy of the static variable count, regardless of how many Transaction objects are created. You can think that count is stored with the class and not the object. The variable id is not static, and so every Transaction has its own copy, as shown in Figure 5-2. Now you don't need to make a global variable for the count.

### **Figure 5-2 Static variables in a class**

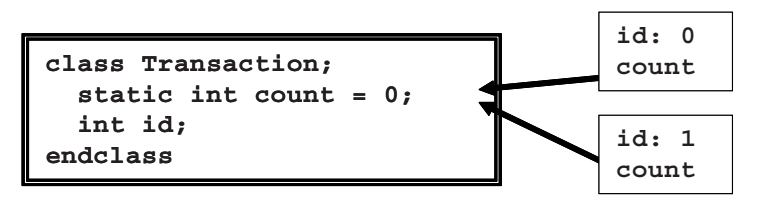

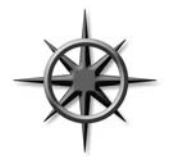

Using the ID field is a good way to track objects as they flow through a design. When debugging a testbench, you often need a unique value. SystemVerilog does not let you print the address of an object, but you can make an ID field. Whenever you are tempted to make a global variable, consider making a class-level static variable. A class should be self-contained, with as few outside references as possible.

## **5.9.2 Accessing Static Variables Through the Class Name**

Sample 5.9 showed how you can reference a static variable using a handle. You don't need a handle; you could use the class name followed by ::, the class scope resolution operator as shown in Sample 5.10

```
Sample 5.10 The class scope resolution operator
```

```
class Transaction;
  static int count = 0; // Number of objects created
   ...
endclass
initial begin
  run_test();
   $display("%d transaction were created", 
            Transaction::count); // Reference static w/o handle
end
```
## **5.9.3 Initializing Static Variables**

A static variable is usually initialized in the declaration. You can't easily initialize it in the class constructor, as this is called for every single new object. You would need another static variable to act as a flag, indicating whether the original variable had been initialized. If you have a more elaborate initialization, you could use an initial block. Just make sure the static variables are initialized before the first object is constructed.

## **5.9.4 Static Methods**

Another use for a static variable is when every instance of a class needs information from a single object. For example, a transaction class may refer to a configuration object for a mode bit. If you have a nonstatic handle in the Transaction class, every object will have its own copy, wasting space. Sample 5.11 shows how to use a static variable instead.

**Sample 5.11 Static storage for a handle**

```
class Transaction;
   static Config cfg; // A handle with static storage
  MODE_E mode;
   function new();
    mode = cfg.mode;
   endfunction
endclass
Config cfg;
initial begin
   cfg = new(MODE_ON);
  Transaction::cfg = cfg;
   ...
end
```
As you employ more static variables, the code to manipulate them may grow into a full fledged routine. In SystemVerilog, you can create a static method inside a class that can read and write static variables, even before the first instance has been created.

Sample 5.12 has a simple static function to display the values of the static variables. SystemVerilog does not allow a static method to read or write nonstatic variables, such as id. You can understand this restriction based on the code below. When the function display statics is called at the end of the example, no Transaction objects have been constructed, and so no storage has been created for id variables.

```
Sample 5.12 Static method displays static variable
```

```
class Transaction;
   static Config cfg;
   static int count = 0;
   int id;
   // Static method to display static variables.
   static function void display_statics();
     $display(ÒTransaction cfg.mode=%s, count=%0dÓ,
              cfg.mode.name(), count);
   endfunction
endclass
Config cfg;
initial begin
  cfg = new(MODE_ON);
   Transaction::cfg = cfg;
   Transaction::display_statics(); // Static method call
   end
```
# **5.10 Class Methods**

A method in a class is just a task or function defined inside the scope of the class. Sample 5.13 defines display() methods for the Transaction and PCI Tran. SystemVerilog calls the correct one, based on the handle type.

```
Sample 5.13 Routines in the class
class Transaction;
   bit [31:0] addr, crc, data[8];
   function void display();
     $display("@%0t: TR addr=%h, crc=%h", $time, addr, crc);
     $write("\tdata[0-7]=");
     foreach (data[i]) $write(data[i]);
     $display();
   endfunction
endclass
class PCI_Tran;
  bit [31:0] addr, data; // Use realistic names
   function void display();
     $display("@%0t: PCI: addr=%h, data=%h", $time, addr, data);
   endfunction
endclass
Transaction t;
PCI_Tran pc;
initial begin
   t = new(); // Construct a Transaction
   t.display(); // Display a Transaction
  pc = new(); // Construct a PCI transaction
  pc.display(); // Display a PCI Transaction
end
```
A method in a class uses automatic storage by default, and so you don't have to worry about remembering the automatic modifier.

# **5.11 Defining Methods Outside of the Class**

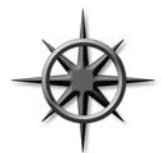

A good rule of thumb is you should limit a piece of code to one "page" to keep it understandable. You may be familiar with this rule for routines, but it also applies to classes. If you can see everything in a class on the screen at one time, you can more easily understand it.

However, if each method takes a page, how can the whole class fit on a page? In SystemVerilog you can break a method into the prototype (method name and arguments) inside the class, and the body (the procedural code) that goes after the class.

Here is how you create out-of-block declarations. Copy the first line of the method, with the name and arguments, and add the extern keyword at the beginning. Now take the entire method and move it after the class body, and add the class name and

two colons (:: the scope operator) before the method name. The above classes could be defined as follows.

```
Sample 5.14 Out-of-block method declarations
```

```
class Transaction;
  bit [31:0] addr, crc, data[8];
   extern function void display();
endclass
function void Transaction::display();
   $display("@%0t: Transaction addr=%h, crc=%h",
            $time, addr, crc);
   $write("\tdata[0-7]=");
   foreach (data[i]) $write(data[i]);
   $display();
endfunction
class PCI_Tran;
  bit [31:0] addr, data; // Use realistic names
   extern function void display();
endclass
function void PCI_Tran::display();
   $display("@%0t: PCI: addr=%h, data=%h",
            $time, addr, data);
endfunction
```
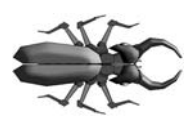

A common coding mistake is when the method prototype does not match the one in the body. SystemVerilog requires that the prototype be identical to the out-of-block method declaration, except for the class name and scope operator. Additionally, some OOP compilers (g++ and VCS) prohibit you from specifying the default

argument values in both the prototype and the body. Since default argument values are important to code that calls a method, not to its implementation, they should only be present in class declaration.

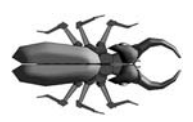

Another common mistake is to leave out the class name when you declare the method outside of the class. As a result, it is defined at the next higher scope (probably the program or package scope), and the compiler gives an error when the task tries to access class-level variables and methods. This is shown in Sample 5.15.

```
Sample 5.15 Out-of-body task missing class name
```

```
class Broken;
   int id;
   extern function void display;
endclass
function void display; // Missing Broken::
   $display("Broken: id=%0d", id); // Error, id not found
endfunction
```
# **5.12 Scoping Rules**

When writing your testbench, you need to create and refer to many variables. System-Verilog follows the same basic rules as Verilog, with a few helpful improvements.

A scope is a block of code such as a module, program, task, function, class, or beginend block. The for and foreach-loops automatically create a block so that an index variable can be declared or created local to the scope of the loop.

You can define new variables in a block. New in SystemVerilog is the ability to declare a variable in an unnamed begin–end block, as shown in the for-loops that declare the index variable.

A name can be relative to the current scope or absolute starting with \$root. For a relative name, SystemVerilog looks up the list of scopes until it finds a match. If you want to be unambiguous, use  $\frac{1}{2}$  and  $\frac{1}{2}$  and  $\frac{1}{2}$  and  $\frac{1}{2}$  and  $\frac{1}{2}$  and  $\frac{1}{2}$  and  $\frac{1}{2}$  and  $\frac{1}{2}$  and  $\frac{1}{2}$  and  $\frac{1}{2}$  and  $\frac{1}{2}$  and  $\frac{1}{2}$  and  $\frac{1}{2}$  and  $\frac{1}{2}$  a

Sample 5.16 uses the same name in several scopes. Note that in real code, you would use more meaningful names! The name limit is used for a global variable, a program variable, a class variable, a task variable, and a local variable in an initial block. The latter is in an unnamed block, and so the label created is tool dependent.

<sup>&</sup>lt;sup>3</sup>These examples were tested with VCS 2006.06. The MTI Questa simulator uses \$unit instead of \$root. See Section 4.6 for more information on these two constructs.

```
Sample 5.16 Name scope
int limit; // $root.limit
program automatic p;
   int limit; // $root.p.limit
  class Foo;
     int limit, array[]; // $root.p.Foo.limit
     // $root.p.Foo.print.limit
     function void print (int limit); 
       for (int i=0; i<limit; i++)
         $display("%m: array[%0d]=%0d", i, array[i]);
     endfunction
   endclass
   initial begin
     int limit = $root.limit; // **see note above
    Foo bar;
    bar = new();
    bar.array = new[limit];
    bar.print (limit);
    end
endprogram
```
For testbenches, you can declare variables in the program or in the initial block. If a variable is only used inside a single initial block, such as a counter, you should declare it there to avoid possible name conflicts with other blocks. Note that if you declare a variable in an unnamed block, such as the initial in Sample 5.16, there is no hierarchical name that works consistently across all tools.

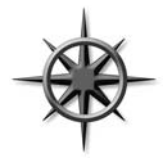

Declare your classes outside of any program or module in a pack age. This approach can be shared by all the testbenches, and you can declare temporary variables at the innermost possible level. This style also eliminates a common bug that happens when you forget to declare a variable inside a class. SystemVerilog looks for that variable in higher scopes.

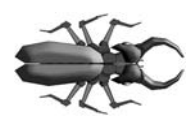

If a block uses an undeclared variable, and another variable with that name happens to be declared in the program block, the class uses it instead, with no warning. In Sample 5.17, the function Bad::display did not declare the loop variable i, and so System-Verilog uses the program level i instead. Calling the function changes the value of test.i, probably not what you want!

```
Sample 5.17 Class uses wrong variable
```

```
program test;
   int i; // Program-level variable
   class Bad;
     logic [31:0] data[];
     // Calling this function changes the program variable
     function void display;
       // Forgot to declare i in next statement
       for (i=0; i<data.size(); i++)
         $display("data[%0d]=%x", i, data[i]);
     endfunction
   endclass
endprogram
```
If you move the class into a package, the class cannot see the program-level variables, and thus won't use them unintentionally.

```
Sample 5.18 Move class into package to find bug
```

```
package Mistake;
   class Bad;
     logic [31:0] data[];
     // Will not compile because of undeclared i
     function void display;
      for (i = 0; i <data.size(); i++) $display("data[%0d]=%x", i, data[i]);
     endfunction
   endclass
endpackage
program test;
   int i; // Program-level variable
   import Mistake::*;
   ...
endprogram
```
## **5.12.1 What is this?**

When you use a variable name, SystemVerilog looks in the current scope for it, and then in the parent scopes until the variable is found. This is the same algorithm used by Verilog. What if you are deep inside a class and want to unambiguously refer to a classlevel object? This style code is most commonly used in constructors, where the programmer uses the same name for a class variable and an argument.<sup>4</sup> In Sample 5.19, the

<sup>&</sup>lt;sup>4</sup>Some people think this makes the code easier to read; others think it is a shortcut by a lazy programmer.

keyword "this" removes the ambiguity to let SystemVerilog know that you are assigning the local variable, oname, to the class variable, oname.

#### **Sample 5.19 Using this to refer to class variable**

```
class Scoping;
   string oname;
   function new(string oname);
     this.oname = oname; // class oname = local oname
   endfunction
endclass
```
# **5.13 Using One Class Inside Another**

A class can contain an instance of another class, using a handle to an object. This is just like Verilog's concept of instantiating a module inside another module to build up the design hierarchy. Common reasons for using containment are reuse and controlling complexity.

For example, every one of your transactions may have a statistics block, with timestamps on when the transaction started and ended, and information about all transactions, as shown in Figure 5-3.

**Figure 5-3 Contained objects**

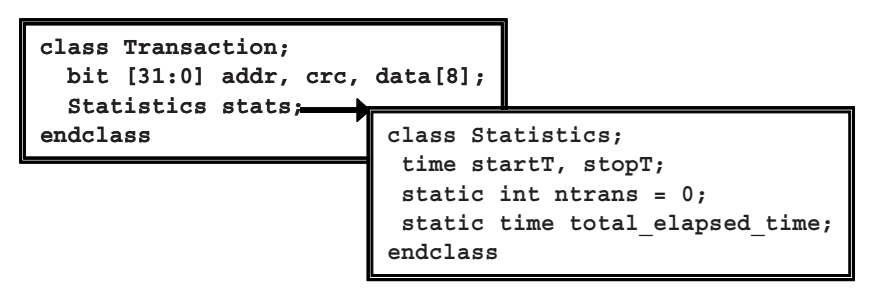

Sample 5.20 shows the Statistics class.

**Sample 5.20 Statistics class declaration**

```
class Statistics;
   time startT, stopT; // Transaction times
   static int ntrans = 0; // Transaction count
   static time total_elapsed_time = 0;
   function time how_long;
     how_long = stopT Ð startT;
    ntrans++;
     total_elapsed_time += how_long;
   endfunction
   function void start;
     startT = $time;
   endfunction
endclass
```
Now you can use this class inside another.

**Sample 5.21 Encapsulating the Statistics class**

```
class Transaction;
  bit [31:0] addr, crc, data[8];
  Statistics stats; // Statistics handle
   function new();
     stats = new(); // Make instance of stats
  endfunction
  task create_packet();
    // Fill packet with data
    stats.start();
     // Transmit packet
   endtask
endclass
```
The outermost class, Transaction, can refer to things in the Statistics class using the usual hierarchical syntax, such as stats.startT.

Remember to instantiate the object; otherwise, the handle stats is null and the call to start fails. This is best done in the constructor of the outer class, Transaction.

As your classes become larger, they may become hard to manage. When your variable declarations and method prototypes grow larger than a page, you should see if there is a logical grouping of items in the class so that it can be split into several smaller ones.

This is also a potential sign that it's time to refactor your code, i.e., split it into several smaller, related classes. See Chap. 8 for more details on class inheritance. Look at what you're trying to do in the class. Is there something you could move into one or more base classes, i.e., decompose a single class into a class hierarchy? A classic indication is similar code appearing at various places in the class. You need to factor that code out into a function in the current class, one of the current class's parent classes, or both.

## **5.13.1 How Big or Small Should My Class Be?**

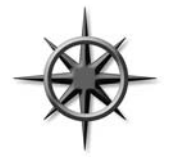

Just as you may want to split up classes that are too big, you should also have a lower limit on how small a class should be. A class with just one or two members makes the code harder to understand as it adds an extra layer of hierarchy and forces you to constantly jump back and forth between the parent class and all the children to understand what it does. In addition, look at how often it is used. If a small

class is only instantiated once, you might want to merge it into the parent class.

One Synopsys customer put each transaction variable into its own class for fine control of randomization. The transaction had a separate object for the address, CRC, data, etc. In the end, this approach only made the class hierarchy more complex. On the next project they flattened the hierarchy.

See Section 8.4 for more ideas on partitioning classes.

## **5.13.2 Compilation Order Issue**

Sometimes you need to compile a class that includes another class that is not yet defined. The declaration of the handle causes an error, as the compiler does not recognize the new type. Declare the class name with a typedef statement, as shown below.

#### **Sample 5.22 Using a typedef class statement**

```
typedef class Statistics; // Define a lower level class
class Transaction;
  Statistics stats; // Use Statistics class
   ...
endclass
class Statistics; // Define Statistics class
   ...
endclass
```
# **5.14 Understanding Dynamic Objects**

In a statically allocated language such as Verilog, every piece of data usually has a variable associated with it. For example, there may be a wire called grant, the integer count, and a module instance i1. In OOP, there is not the same one-to-one correspondence. There can be many objects, but only a few named handles. A testbench may allocate a thousand transaction objects during a simulation, but may only have a few handles to manipulate them. This situation takes some getting used to if you have only written Verilog code.

In reality, there is a handle pointing to every object. Some handles may be stored in arrays or queues, or in another object, like a linked list. For objects stored in a mailbox, the handle is in an internal SystemVerilog structure. See Section 7.6 for more information on mailboxes.

## **5.14.1 Passing Objects to Methods**

What happens when you pass an object into a method? Perhaps the method only needs to read the values in the object, such as transmit above. Or, your method may modify the object, like a method to create a packet. Either way, when you call the method, you pass a handle to the object, not the object itself.

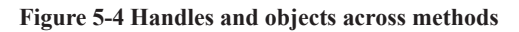

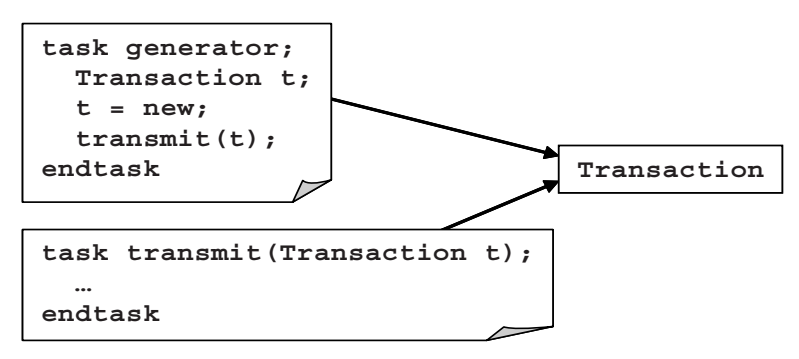

In Figure 5-4, the generator task has just called transmit. There are two handles, generator.t and transmit.t, that both refer to the same object.

When you call a method with a scalar variable (not an array or object) and use the ref argument keyword, SystemVerilog passes the address of the scalar, and so the method can modify it. If you don't use ref, SystemVerilog copies the scalar's value into the argument variable, and so any changes to the argument don't affect the original value.

#### **Sample 5.23 Passing objects**

```
// Transmit a packet onto a 32-bit bus
task transmit(Transaction t);
   CBbus.rx_data <= t.data;
   t.stats.startT = $time;
   ...
endtask
Transaction t;
initial begin
  t = new(); // Allocate the object
   t.addr = 42; // Initialize values
   transmit(t); // Pass object to task
end
```
In Sample 5.23, the initial block allocates a Transaction object and calls the transmit task with the handle that points to the object. Using this handle, trans mit can read and write values in the object. However, if transmit tries to modify the handle, the result won't be seen in the initial block, as the t argument was not declared as ref.

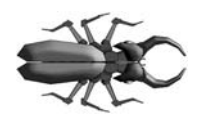

A method can modify an object, even if the handle argument does not have a ref modifier. This frequently causes confusion for new users, as they mix up the handle with the object. As shown above, transmit can write a timestamp into the object without changing

the value of  $t$ . If you don't want an object modified in a method, pass a copy of it so that the original object is untouched. See Section 5.15 for more on copying objects.

## **5.14.2 Modifying a Handle in a Task**

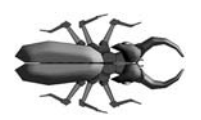

A common coding mistake is to forget to use ref on method arguments that you want to modify, especially handles. In Sample 5.24, the argument tr is not declared as ref, and so any change to it is not be seen by the calling code. The argument  $tr$  has the default direction of input.

```
Sample 5.24 Bad transaction creator task, missing ref on handle
```

```
function void create(Transaction tr); // Bug, missing ref
   tr = new();
   tr.addr = 42;
  // Initialize other fields
   ...
endfunction
Transaction t;
initial begin
  create(t); // Create a transaction
   $display(t.addr); // Fails because t=null
  end
```
Even though create modified the argument  $tr$ , the handle  $t$  in the calling block remains null. You need to declare the argument  $tr$  as ref.

#### **Sample 5.25 Good transaction creator task with ref on handle**

```
function void create(ref Transaction tr); 
   ...
endtask
```
## **5.14.3 Modifying Objects in Flight**

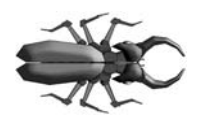

A very common mistake is forgetting to create a new object for each transaction in the testbench. In Sample 5.26, the generate\_bad task creates a Transaction object with random values, and transmits it into the design over several cycles.

**Sample 5.26 Bad generator creates only one object**

```
task generator_bad(int n);
  Transaction t;
 t = new(); \frac{1}{2} // Create one new object
  repeat (n) begin
    t.addr = $random(); // Initialize variables
    $display("Sending addr=%h", t.addr);
    transmit(t); // Send it into the DUT
  end
endtask
```
What are the symptoms of this mistake? The code above creates only one  $\text{Transformer}$ tion, and so every time through the loop, generator\_bad changes the object at the same time it is being transmitted. When you run this, the \$display shows many addr values, but all transmitted Transaction objects have the same value of addr. The bug occurs when transmit spawns off a thread that takes several cycles to send the transaction, and so the values in the object are re-randomized in the middle of transmission. If your transmit task makes a copy of the object, you can recycle the same object over and over. This bug can also happen with mailboxes as show in Sample 7.31.

To avoid this bug, you need to create a new Transaction during each pass through the loop.

**Sample 5.27 Good generator creates many objects**

```
task generator_good(int n);
  Transaction t;
  repeat (n) begin
    t = new(); // Create one new object
    t.addr = $random(); // Initialize variables
    $display("Sending addr=%h", t.addr);
    transmit(t); // Send it into the DUT
  end
endtask
```
## **5.14.4 Arrays of Handles**

As you write testbenches, you need to be able to store and reference many objects. You can make arrays of handles, each of which refers to an object. Sample 5.28 shows storing ten bus transactions in an array.

#### **Sample 5.28 Using an array of handles**

```
task generator();
   Transaction tarray[10];
   foreach (tarray[i])
    begin
     tarray[i] = new(); // Construct each object
     transmit(tarray[i]);
     end
endtask
```
The array tarray is made of handles, not objects. So you need to construct each object in the array before using it, just as you would for a normal handle. There is no way to call **new** on an entire array of handles.

There is no such thing as an "array of objects," though you may use this term as a shorthand for an array of handles that points to objects. You should keep in mind that some of these handles may not point to an object, or that multiple handles could point to a single object.
# **5.15 Copying Objects**

You may want to make a copy of an object to keep a method from modifying the original, or in a generator to preserve the constraints. You can either use the simple, built-in copy available with new operator or you can write your own for more complex classes. See Section 8.2 for more reasons why you should make a copy method.

# **5.15.1 Copying an Object with the** new **Operator**

Copying an object with the new operator is easy and reliable. Memory for the new object is allocated and all variables from the existing object are copied. However any new() function that you may have defined is not called.

```
Sample 5.29 Copying a simple class with new
```

```
class Transaction;
  bit [31:0] addr, crc, data[8];
endclass
Transaction src, dst;
initial begin
  src = new(); // Create first object
  dst = new src; // Make a copy with new operator
   end
```
This is a shallow copy, similar to a photocopy of the original, blindly transcribing values from source to destination. If the class contains a handle to another class, only the handle's value is copied by the new operator, not the lower level one. In Sample 5.30, the **Transaction** class contains a handle to the **Statistics** class, originally shown in Sample 5.20.

```
Sample 5.30 Copying a complex class with new operator
```

```
class Transaction;
  bit [31:0] addr, crc, data[8];
   static int count = 0;
   int id;
  Statistics stats; // Handle points to Statistics object
   function new();
    stats = new(); // Construct a new Statistics obecjt
    id = count++;
   endfunction
endclass
Transaction src, dst;
initial begin
  src = new(); // Create a Transaction object
  src.stats.startT = 42; // Results in Figure 5-5
  dst = new src; // Copy src to dst with new operator
                         // Results in Figure 5-6
  dst.stats.startT = 96; // Changes stats for dst & src
   $display(src.stats.startT); // Ò96Ó, see Figure 5-7
  end
```
The initial block creates the first **Transaction** object and modifies a variable in the contained object **Statistics**., as shown in Figure 5-5.

**Figure 5-5 Objects and handles before copy with the new operator**

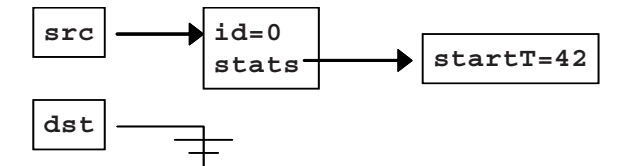

When you use the new operator to make a copy, the **Transaction** object is copied, but not the **Statistics** one. This is because the new operator does not call your own new() function. Instead, the values of variables and handles are copied. So now both **Transaction** objects have the same id as shown in Figure 5-6.

**Figure 5-6 Objects and handles after copy with the new operator**

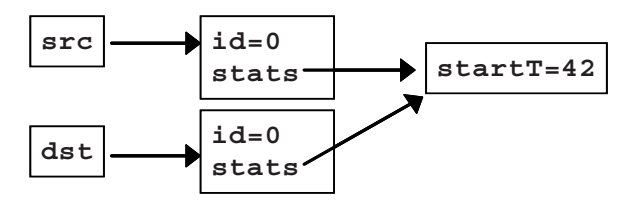

Worse yet, both **Transaction** objects point to the same **Statistics** object and so modifying startT with the src handle affects what is seen with the dst handle.

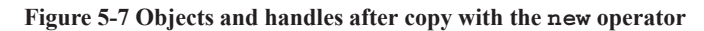

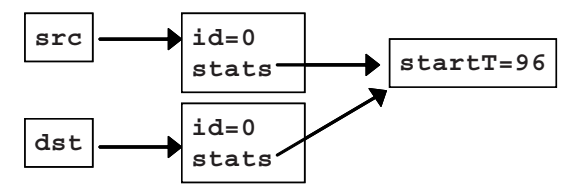

### **5.15.2 Writing Your Own Simple Copy Function**

If you have a simple class that does not contain any references to other classes, writing a copy function is easy.

**Sample 5.31 Simple class with copy function**

```
class Transaction;
  bit [31:0] addr, crc, data[8]; // No Statistic handle
  function Transaction copy();
    copy = new(); // Construct destination
    copy.addr = addr; // Fill in data values
    copy.crc = crc;
    copy.data = data; // Array copy
  endfunction
endclass
Sample 5.32 Using a copy function
Transaction src, dst;
initial begin
  src = new(); // Create first object
  dst = src.copy(); // Make a copy of the object
end
```
### **5.15.3 Writing a Deep Copy Function**

For nontrivial classes, you should always create your own copy function. You can make it a deep copy by calling the copy functions of all the contained objects. Your own copy function makes sure all your user fields (such as an ID) remain consistent. The downside of making your own copy function is that you need to keep it up to

date as you add new variables – forget one and you could spend hours debugging to find the missing value.<sup>5</sup>

**Sample 5.33 Complex class with deep copy function**

```
class Transaction;
  bit [31:0] addr, crc, data[8];
  Statistics stats; // Handle points to Statistics object
  static int count = 0;
   int id;
   function new();
     stats = new();
     id = count++;
   endfunction
   function Transaction copy();
    copy = new(); // Construct destination object
    copy.addr = addr; // Fill in data values
    copy.crc = crc;
    copy.data = data;
     copy.stats = stats.copy(); // Call Statistics::copy
   endfunction
endclass
```
The new () constructor is called by copy and so every object gets a unique id. Add a copy() method for the Statistics class, and every other class in the hierarchy.

#### **Sample 5.34 Statistics class declaration**

```
class Statistics;
  time startT, stopT; // Transaction times
   ... // See Sample 5.20 for rest of class
  function Statistics copy();
    copy = new();
    copy.startT = startT
    copy.stopT = stopT;
  endfunction
endclass
```
Now when you make a copy of the Transaction object, it will have its own Sta tistics object as shown in Sample 5.35.

<sup>&</sup>lt;sup>5</sup>Perhaps the version of SystemVerilog may include a deep object copy. However, this still does just a copy, and so your constructor (new function) won't be called, and fields such as ID will not be updated.

**Sample 5.35 Copying a complex class with new operator**

```
Transaction src, dst;
initial begin
   src = new(); // Create first object
  src.stats.startT = 42; // Set start time
  dst = new src; // Copy src to dst with deep copy
  dst.stats.startT = 96; // Changes stats for dst only
   $display(src.stats.startT); // Ò42Ó, See Figure 5-8
   end
```
**Figure 5-8 Objects and handles after deep copy**

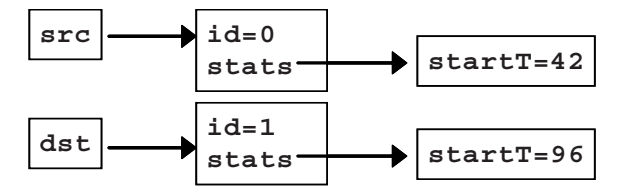

### **5.15.4 Packing Objects to and from Arrays Using Streaming Operators**

Some protocols, such as ATM, transmit control and data values one byte at a time. Before you send out a transaction, you need to pack together the variables in the object to a byte array. Likewise, after receiving a string of bytes, you need to unpack them back into a transaction object. For both of these functions, use the streaming operators, as originally shown in Section 2.11.3.

You can't just stream the entire object as this would gather all properties, including both data and also meta-data such as timestamps and self-checking information that you may not want packed. You need to write your own pack function that only uses the properties that you choose.

```
Sample 5.36 Transaction class with pack and unpack functions
```

```
class Transaction;
  bit [31:0] addr, crc, data[8]; // Real data
  static int count = 0; // Meta-data does not
  int id; // get packed
  function new();
    id = count++;
  endfunction
   function void display();
     $write("Tr: id=%0d, addr=%x, crc=%x", id, addr, crc);
     foreach(data[i]) $write(" %x", data[i]);
     $display;
  endfunction
   function void pack(ref byte bytes[40]);
   bytes = \{ \gg \{ addr, crc, data \} \}; endfunction
   function Transaction unpack(ref byte bytes[40]);
     { >> {addr, crc, data}} = bytes;
   endfunction
endclass : Transaction
Sample 5.37 Using the pack and unpack functions
Transaction tr, tr2;
byte b[40]; // addr + crc + data = 40 bytes
initial begin
  tr = new();
  tr.addr = 32'ha0a0a0a0; // Fill object with values
  tr.crc = '1;
  foreach (tr.data[i]) 
    tr.data[i] = i;
   tr.pack(b); // Pack object into byte array
   $write("Pack results: ");
   foreach (b[i])
     $write("%h", b[i]);
   $display;
  tr2 = new();
   tr2.unpack(b);
  tr2.display(); 
end
```
# **5.16 Public vs. Local**

The core concept of OOP is encapsulating data and related methods into a class. Variables are kept local to the class by default to keep one class from poking around inside another. A class provides a set of accessor methods to access and modify the data. This would also allow you to change the implementation without needing to let the users of the class know. For instance, a graphics package could change its internal representation from Cartesian coordinates to polar as long as the user interface (accessor methods) have the same functionality.

Consider the Transaction class that has a payload and a CRC so that the hardware can detect errors. In conventional OOP, you would make a method to set the payload and also set the CRC so that they would stay synchronized. Thus your objects would always be filled with correct values.

However, testbenches are not like other programs, such as a web browser or word processor. A testbench needs to create errors. You want to have a bad CRC so that you can test how the hardware reacts to errors.

OOP languages such as  $C++$  and Java allow you to specify the visibility of variables and methods. By default, everything in a class is local unless labeled otherwise.

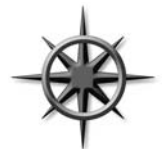

In SystemVerilog, everything is public unless labeled local or pro tected. You should stick with this default so that you have the greatest control over the operation of the DUT, which is more important than long-term software stability. For example, making the CRC visible allows you to easily inject errors into the DUT. If the CRC was local, you would have to write extra code to bypass the data-

hiding mechanisms, resulting in a larger and more complex testbench.

# **5.17 Straying Off Course**

As a new OOP student, you may be tempted to skip the extra thought needed to group items into a class, and just store data in a few variables. Avoid the temptation! A basic DUT monitor samples several values from an interface. Don't just store them in some integers and pass them to the next stage. This saves you a few minutes at first, but eventually you need to group these values together to form a complete transaction. Several of these transactions may need to be grouped to create a higher-level transaction such as a DMA transfer. Instead, immediately put those interface values into a transaction class. Now you can store related information (port number, receive time) along with the data, and easily pass this object to the rest of your testbench.

# **5.18 Building a Testbench**

You are closer to creating a simple testbench from classes. Here is the diagram from Chap. 1. Obviously, the transactions in Figure 5-9 are objects, but each block is represented as a class also.

**Figure 5-9 Layered testbench**

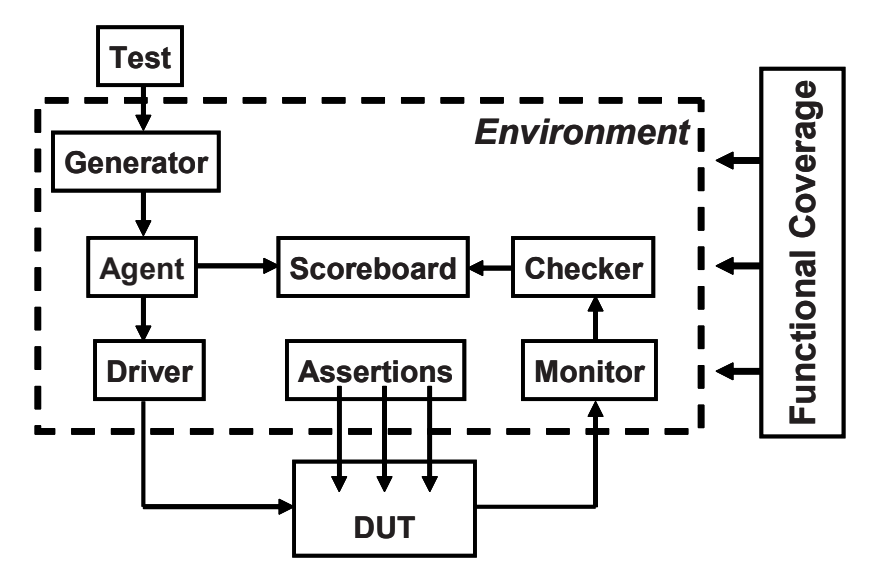

The Generator, Agent, Driver, Monitor, Checker, and Scoreboard are all classes, modeled as transactors (described below). They are instantiated inside the Environment class. For simplicity, the test is at the top of the hierarchy, as is the program that instantiates the Environment class. The Functional coverage definitions can be put inside or outside the Environment class.

A transactor is made of a simple loop that receives a transaction object from a previous block, makes some transformations, and sends it to the following one. Some, such as the Generator, have no upstream block, and so this transactor constructs and randomizes every transaction, while others, such as the Driver, receive a transaction and send it into the DUT as signal transitions.

#### **Sample 5.38 Basic Transactor**

```
class Transactor; // Generic class
   Transaction tr;
   task run();
     forever begin
       // Get transaction from upstream block
......
       // Do some processing
       ...
       // Send it to downstream block
       ...
       end
   endtask
```
**endclass**

How do you exchange transactions between blocks? With procedural code you could have one object call the next, or you could use a data structure such as a FIFO to hold transactions in flight between blocks. In Chap. 7, you will learn how to use mailboxes, which are FIFOs with the ability to stall a thread until a new value is added.

# **5.19 Conclusion**

Using Object-Oriented Programming is a big step, especially if your first computer language was Verilog. The payoff is that your testbenches are more modular and thus easier to develop, debug, and reuse.

Have patience – your first OOP testbench may look more like Verilog with a few classes added. As you get the hang of this new way of thinking, you begin to create and manipulate classes for both transactions and the transactors in the testbench that manipulate them.

In Chap. 8 you will learn more OOP techniques and so your test can change the behavior of the underlying testbench without having to change any of the existing code.

# Chapter 6

# **Randomization**

# **6.1 Introduction**

As designs grow larger, it becomes more difficult to create a complete set of stimuli needed to check their functionality. You can write a directed test case to check a certain set of features, but you cannot write enough directed test cases when the number of features keeps doubling on each project. Worse yet, the interactions between all these features are the source for the most devious bugs and are the least likely to be caught by going through a laundry list of features.

The solution is to create test cases automatically using constrained-random tests (CRT). A directed test finds the bugs you think are there, but a CRT finds bugs you never thought about, by using random stimulus. You restrict the test scenarios to those that are both valid and of interest by using constraints.

Creating a CRT environment takes more work than creating one for directed tests. A simple directed test just applies stimulus, and then you manually check the result. These results are captured as a golden log file and compared with future simulations to see whether the test passes or fails. A CRT environment needs not only to create the stimulus but also to predict the result, using a reference model, transfer function, or other techniques. However, once this environment is in place, you can run hundreds of tests without having to hand-check the results, thereby improving your productivity. This trade-off of test-authoring time (your work) for CPU time (machine work) is what makes CRT so valuable.

A CRT is made of two parts: the test code that uses a stream of random values to create input to the DUT, and a seed to the pseudo-random number generator (PRNG), shown in Section 6.16.1. You can make a CRT behave differently just by using a new seed. This feature allows you to leverage each test so that each is the functional equivalent of many directed tests, just by changing seeds. You are able to create more equivalent tests using these techniques than with directed testing.

You may feel that these random tests are like throwing darts. How do you know when you have covered all aspects of the design? The stimulus space is too large to generate every possible input by using for-loops, and so you need to generate a useful subset. In Chap. 9 you will learn how to measure verification progress by using functional coverage.

There are many ways to use randomization, and this chapter gives a wide range of examples. It highlights the most useful techniques, but you should choose what works best for you.

# **6.2 What to Randomize**

When you think of randomizing the stimulus to a design, the first thing you may think of are the data fields. These are the easiest to create – just call \$random. The problem is that this approach has a very low payback in terms of bugs found: you only find data-path bugs, perhaps with bit-level mistakes. The test is still inherently directed. The challenging bugs are in the control logic. As a result, you need to randomize all decision points in your DUT. Wherever control paths diverge, randomization increases the probability that you'll take a different path in each test case.

You need to think broadly about all design input such as the following:

- $\bullet$  Device configuration
- $\bullet$  Environment configuration
- Primary input data
- $\bullet$  Encapsulated input data
- Protocol exceptions
- $\bullet$  Delays
- Transaction status
- $\bullet$  Errors and violations

### **6.2.1 Device Configuration**

What is the most common reason why bugs are missed during testing of the RTL design? Not enough different configurations have been tried! Most tests just use the design as it comes out of reset, or apply a fixed set of initialization vectors to put it into a known state. This is like testing a PC's operating system right after it has been installed, and without any applications; of course the performance is fine, and there are no crashes.

Over time, in a real world environment, the DUT's configuration becomes more and more random. For example, a verification engineer had to verify a time-division multiplexor switch that had 600 input channels and 12 output channels. When the device was installed in the end-customer's system, channels would be allocated and deallocated over and over. At any point in time, there would be little correlation between adjacent channels. In other words, the configuration would seem random.

To test this device, the verification engineer had to write several dozen lines of Tcl code to configure each channel. As a result, she was never able to try configurations with more than a handful of channels enabled. Using a CRT methodology, she wrote a testbench that randomized the parameters for a single channel, and then put this in a loop to configure the whole device. Now she had confidence that her tests would uncover bugs that previously would have been missed.

# **6.2.2 Environment Configuration**

The device that you are designing operates in an environment containing other devices. When you are verifying the DUT, it is connected to a testbench that mimics this environment. You should randomize the entire environment, including the number of objects and how they are configured.

Another company was creating an I/O switch chip that connected multiple PCI buses to an internal memory bus. At the start of simulation the customer used randomization to choose the number of PCI buses  $(1-4)$ , the number of devices on each bus  $(1-8)$ , and the parameters for each device (master or slave, CSR addresses, etc.). Even though there were many possible combinations, this company knew all had been covered.

# **6.2.3 Primary Input Data**

This is what you probably thought of first when you read about random stimulus: take a transaction such as a bus write or ATM cell and fill it with some random values. How hard can that be? Actually it is fairly straightforward as long as you carefully prepare your transaction classes. You should anticipate any layered protocols and error injection.

# **6.2.4 Encapsulated Input Data**

Many devices process multiple layers of stimulus. For example, a device may create TCP traffic that is then encoded in the IP protocol, and finally sent out inside Ethernet packets. Each level has its own control fields that can be randomized to try new combinations. So you are randomizing the data and the layers that surround it.

You need to write constraints that create valid control fields but that also allow injecting errors.

# **6.2.5 Protocol Exceptions, Errors, and Violations**

Anything that can go wrong, will, eventually. The most challenging part of design and verification is how to handle errors in the system. You need to anticipate all the cases where things can go wrong, inject them into the system, and make sure the design handles them gracefully, without locking up or going into an illegal state. A good verification engineer tests the behavior of the design to the edge of the functional specification and sometimes even beyond.

When two devices communicate, what happens if the transfer stops partway through? Can your testbench simulate these breaks? If there are error detection and correction fields, you must make sure all combinations are tried.

The random component of these errors is that your testbench should be able to send functionally correct stimuli and then, with the flip of a configuration bit, start injecting random types of errors at random intervals.

# **6.2.6 Delays**

Many communication protocols specify ranges of delays. The bus grant comes one to three cycles after request. Data from the memory is valid in the fourth to tenth bus cycle. However, many directed tests, optimized for the fastest simulation, use the shortest latency, except for that one test that only tries various delays. Your testbench should always use random, legal delays during every test to try to find that (hopefully) one combination that exposes a design bug.

Below the cycle level, some designs are sensitive to clock jitter. By sliding the clock edges back and forth by small amounts, you can make sure your design is not overly sensitive to small changes in the clock cycle.

The clock generator should be in a module outside the testbench so that it creates events in the Active region along with other design events. However, the generator should have parameters such as frequency and offset that can be set by the testbench during the configuration phase.

(Note that you are looking for functional errors, not timing errors. Your testbench should not try to violate setup and hold requirements. These are better validated using timing analysis tools.)

# **6.3 Randomization in SystemVerilog**

The random stimulus generation in SystemVerilog is most useful when used with OOP. You first create a class to hold a group of related random variables, and then have the random-solver fill them with random values. You can create constraints to limit the random values to legal values, or to test-specific features.

Note that you can randomize individual variables, but this case is the least interesting. True constrained-random stimuli is created at the transaction level, not one value at a time.

# **6.3.1 Simple Class with Random Variables**

Sample 6.1 shows a packet class with random variables and constraints, plus testbench code that constructs and randomizes a packet.

```
Sample 6.1 Simple random class
```

```
class Packet;
   // The random variables
   rand bit [31:0] src, dst, data[8];
   randc bit [7:0] kind;
   // Limit the values for src
   constraint c {src > 10;
                  src < 15;}
endclass
Packet p;
initial begin
   p = new();// Create a packet
   assert (p.randomize())
   else $fatal(0, "Packet::randomize failed");
   transmit(p);
end
```
This class has four random variables. The first three use the rand modifier, so that every time you randomize the class, the variables are assigned a value. Think of rolling dice: each roll could be a new value or repeat the current one. The kind variable is randc, which means random cyclic, so that the random solver does not repeat a random value until every possible value has been assigned. Think of dealing cards from a deck: you deal out every card in the deck in random order, then shuffle the deck, and deal out the cards in a different order. Note that the cyclic pattern is for a single variable. A randc array with eight elements has eight different patterns.

A constraint is just a set of relational expressions that must be true for the chosen value of the variables. In this example, the src variable must be greater than 10 and less than 15. Note that the constraint expression is grouped using curly braces: {}. This is because this code is declarative, not procedural, which uses begin...end.

The randomize () function returns 0 if a problem is found with the constraints. The procedural assertion is used to check the result, as shown in Section 4.8. This example uses a \$fatal to stop simulation, but the rest of the book leaves out this extra code. You need to find the tool-specific switches to force the assertion to terminate simulation. This book uses assert to test the result from randomize(), but you may want to test the result, call your special routine that prints any useful information and then gracefully shut down the simulation.

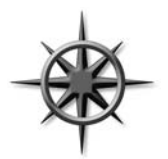

You should not randomize an object in the class constructor. Your test may need to turn constraints on or off, change weights, or even add new constraints before randomization. The constructor is for initializing the object's variables, and if you called randomize() at this early stage, you might end up throwing away the results.

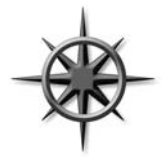

All variables in your classes should be random and public. This gives your test the maximum control over the DUT's stimulus and control. You can always turn off a random variable, as show in Section 6.11.2. If you forget to make a variable random, you must edit the environment, which you want to avoid.

### **6.3.2 Checking the Result from Randomization**

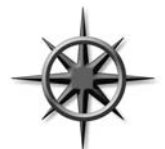

The randomize() function assigns random values to any variable in the class that has been labeled as rand or randc, and also makes sure that all active constraints are obeyed. Randomization can fail if your code has conflicting constraints (see next section), and so you should always check the status. If you don't check, the variables may get unexpected values, causing your simulation to fail.

Sample 6.1 checks the status from randomize() by using a procedural assertion. If randomization succeeds, the function returns 1. If it fails, randomize() returns 0. The assertion checks the result and prints an error if there was a failure. You should set your simulator's switches to terminate when an error is found. Alternatively, you might want to call a special routine to end simulation, after doing some housekeeping chores like printing a summary report.

# **6.3.3 The Constraint Solver**

The process of solving constraint expressions is handled by the SystemVerilog constraint solver. The solver chooses values that satisfy the constraints. The values come from SystemVerilog's PRNG, which is started with an initial seed. If you give a SystemVerilog simulator the same seed and the same testbench, it always produces the same results.

The solver is specific to the simulation vendor, and a constrained-random test may not give the same results when run on different simulators, or even on different versions of the same tool. The SystemVerilog standard specifies the meaning of the expressions, and the legal values that are created, but does not detail the precise order in which the solver should operate. See Section 6.16 for more details on random number generators.

# **6.3.4 What can be Randomized?**

SystemVerilog allows you to randomize integral variables, that is, variables that contain a simple set of bits. This includes 2-state and 4-state types, though randomization only works with 2-state values. You can have integers, bit vectors, etc. You cannot have a random string, or refer to a handle in a constraint.<sup>1</sup>

# **6.4 Constraint Details**

Useful stimulus is more than just random values – there are relationships between the variables. Otherwise, it may take too long to generate interesting stimulus values, or the stimulus might contain illegal values. You define these interactions in SystemVerilog using constraint blocks that contain one or more constraint expressions. SystemVerilog chooses random values so that the expressions are true.

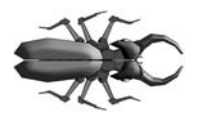

At least one variable in each expression should be random, either rand or randc. The following class fails when randomized, unless age happens to be in the right range. The solution is to add the modifier rand or randc before age.

#### **Sample 6.2 Constraint without random variables**

```
class Child;
   bit [31:0] age; // Error Ð should be rand or randc
   constraint c_teenager {age > 12;
                           age < 20;}
```
#### **endclass**

The randomize() function tries to assign new values to random variables and to make sure all constraints are satisfied. In Sample 6.2, since there are no random variables, randomize() just checks the value of son to see if it is in the bounds specified by the constraint c\_teenager. Unless the variable happens to fall in the range of  $13:19$ , randomize() fails. While you can use a constraint to check that a nonrandom variable has a valid value, use an assert or if-statement instead. It is much easier to debug your procedural checker code than read through an error message from the random solver.

<sup>&</sup>lt;sup>1</sup>As of late 2007, the IEEE SystemVerilog committee is still working on specifying how to randomize real variables. The issue is that the solver may not be able to solve a constraint such as one\_third  $== 0.333$  as the fraction 1/3 cannot be represented precisely as a real number.

### **6.4.1 Constraint Introduction**

Sample 6.3 shows a simple class with random variables and constraints. The specific constructs are explained in the following sections.

```
Sample 6.3 Constrained-random class
```

```
class Stim;
   const bit [31:0] CONGEST_ADDR = 42;
   typedef enum {READ, WRITE, CONTROL} stim_e;
   randc stim_e kind; // Enumerated var
   rand bit [31:0] len, src, dst;
  bit congestion_test;
   constraint c_stim {
     len < 1000;
     len > 0;
     if (congestion_test) {
       dst inside {[CONGEST_ADDR-100:CONGEST_ADDR+100]};
       src == CONGEST_ADDR;
     }
     else
       src inside {0, [2:10], [100:107]};
   }
endclass
```
# **6.4.2 Simple Expressions**

Sample 6.3 showed a constraint block with several expressions. The first two control the values for the len variable. As you can see, a variable can be used in multiple expressions.

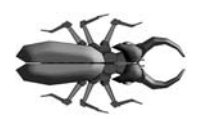

There can be a maximum of only one relational operator  $\langle \langle , \rangle \rangle$  $==, >=, or >)$  in an expression. Sample 6.4 incorrectly tries to generate three variables in a fixed order.

**Sample 6.4 Bad ordering constraint**

```
class order;
   rand bit [7:0] lo, med, hi; 
   constraint bad {lo < med < hi;} // Gotcha!
endclass
```
**Sample 6.5 Result from incorrect ordering constraint**

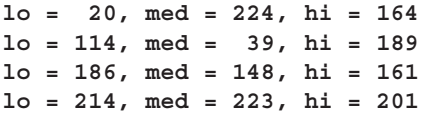

Sample 6.5 shows the results, which are not what was intended. The constraint bad in Sample 6.4 is broken down into multiple binary relational expressions, going from left to right: (( $\log \epsilon$  med)  $\epsilon$  hi). First, the expression ( $\log \epsilon$  med) is evaluated, which gives 0 or 1. Then hi is constrained to be greater than the result. The variables lo and med are randomized but not constrained. The correct constraint is shown in Sample 6.6. For more examples, see Sutherland and Mills (2007).

#### **Sample 6.6 Constrain variables to be in a fixed order**

```
class order;
   rand bit [15:0] lo, med, hi; 
   constraint good {lo < med; // Only use binary constraints
                    med < hi;}
endclass
```
### **6.4.3 Equivalence Expressions**

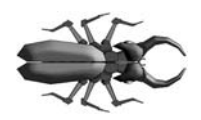

The most common mistake with constraints is trying to make an assignment in a constraint block, but it can only contain expressions. Instead, use the equivalence operator to set a random variable to a value, e.g., len==42. You can build complex rela-

tionships between one or more random variables, such as  $len = = header.add$  mode \* 4 + payload.size().

# **6.4.4 Weighted Distributions**

The dist operator allows you to create weighted distributions so that some values are chosen more often than others. The dist operator takes a list of values and weights, separated by the := or the :/ operator. The values and weights can be constants or variables. The values can be a single value or a range such as  $[1\circ h\cdot h\cdot]$ . The weights are not percentages and do not have to add up to 100. The := operator specifies that the weight is the same for every specified value in the range, whereas the :/ operator specifies that the weight is to be equally divided between all the values.

**Sample 6.7 Weighted random distribution with dist**

```
rand int src, dst;
constraint c_dist {
    src dist {0:=40, [1:3]:=60};
    // src = 0, weight = 40/220
    // src = 1, weight = 60/220
    // src = 2, weight = 60/220
    // src = 3, weight = 60/220
    dst dist {0:/40, [1:3]:/60}; 
    // dst = 0, weight = 40/100
    // dst = 1, weight = 20/100
    // dst = 2, weight = 20/100
    // dst = 3, weight = 20/100
}
```
In Sample 6.7,  $src$  gets the value 0, 1, 2, or 3. The weight of 0 is 40, whereas, 1, 2, and 3 each have the weight of 60, for a total of 220. The probability of choosing 0 is 40/220, and the probability of choosing 1, 2, or 3 is 60/220 each.

Next, dst gets the value  $0, 1, 2,$  or 3. The weight of 0 is 40, whereas 1, 2, and 3 share a total weight of 60, for a total of 100. The probability of choosing 0 is 40/100, and the probability of choosing 1, 2, or 3 is only 20/100 each.

Once again, the values and weights can be constants or variables. You can use variable weights to change distributions on the fly or even to eliminate choices by setting the weight to zero, as shown in Sample 6.8.

#### **Sample 6.8 Dynamically changing distribution weights**

```
// Bus operation, byte, word, or longword
class BusOp;
   // Operand length
   typedef enum {BYTE, WORD, LWRD } length_e;
  rand length_e len;
  // Weights for dist constraint
  bit [31:0] w_byte=1, w_word=3, w_lwrd=5;
  constraint c_len {
     len dist {BYTE := w_byte, // Choose a random
              WORD := w_word, // length using
               LWRD := w_lwrd}; // variable weights
   }
endclass
```
In Sample 6.8, the len enumerated variable has three values. With the default weighting values, longword lengths are chosen more often, as w\_lwrd has the largest value. Don't worry, you can change the weights on the fly during simulation to get a different distribution.

### **6.4.5 Set Membership and the Inside Operator**

You can create sets of values with the inside operator. The SystemVerilog solver chooses between the values in the set with equal probability, unless you have other constraints on the variable. As always, you can use variables in the sets.

#### **Sample 6.9 Random sets of values**

```
rand int c; // Random variable
int lo, hi; // Non-random variables used as limits
constraint c_range {
  c inside {[lo:hi]}; // lo <= c && c <= hi
}
```
In Sample 6.9, SystemVerilog uses the values for lo and hi to determine the range of possible values. You can use this to parameterize your constraints so that the testbench can alter the behavior of the stimulus generator without rewriting the constraints. Note that if  $1 \circ$  > hi, an empty set is formed, and the constraint fails.

You can use  $\varsigma$  as a shortcut for the minimum and maximum values for a range, as shown in Sample 6.10. This is helpful when you are building constraints for variables with different ranges.

#### **Sample 6.10 Specifying minimum and maximum range with \$**

```
rand bit [6:0] b; // 0 <= b <= 127
rand bit [5:0] e; // 0 <= e <= 63
constraint c_range {
 b inside \{ [$:4], [20:5]; // 0 <= b <= 4 || 20 <= b <= 127
 e inside \{5:4\}, [20:5]; // 0 <= e <= 4 || 20 <= e <= 63
}
```
If you want any value, as long as it is not inside a set, invert the constraint with the NOT operator: !

#### **Sample 6.11 Inverted random set constraint**

```
constraint c_range {
   !(c inside {[lo:hi]}); // c < lo or c > hi
}
```
### **6.4.6 Using an Array in a Set**

You can choose from a set of values by storing them in an array.

```
Sample 6.12 Random set constraint for an array
```

```
rand int f;
int fib[5] = Õ{1,2,3,5,8};
constraint c_fibonacci {
   f inside fib;
}
```
This is expanded into the following set of constraints:

**Sample 6.13 Equivalent set of constraints**

```
constraint c_fibonacci {
   (f == fib[0]) || // f == 1<br>(f == fib[1]) || // f == 2(f == fib[1]) ||(f == fib[2]) || // f==3<br>(f == fib[3]) || // f==5(f == fib[3]) ||(f == fib[4]); // f == 8}
```
All values in the set are chosen equally, even if they appear multiple times. You can also think of the inside constraint as being turned into a foreach constraint, as explained in Section 6.13.4.

Sample 6.14 chooses values using an inside constraint with repeated value, and also prints a histogram of the chosen values and so you can see that they are chosen equally.

```
Sample 6.14 Repeated values in inside constraint
```

```
class Weighted;
   rand int val;
   int array[] = '{1,1,2,3,5,8,8,8,8,8};
   constraint c {val inside array;}
endclass
Weighted w;
initial begin
   int count[9], maxx[$];
  w = new();
   repeat (2000) begin
     assert(w.randomize());
     count[w.val]++; // Count the number of hits
    end
  maxx = count.max(); // Get largest value in count
   // Print histogram of count
   foreach(count[i])
   if (count[i]) begin
     $write("count[%0d]=%5d ", i, count[i]);
     repeat (count[i]*40/maxx[0]) $write("*");
     $display;
   end
end
```
**Sample 6.15 Output from inside constraint operator and weighted array** 

```
count[1]= 3941 ***************************************
count[2]= 4038 ****************************************
count[3]= 3978 ***************************************
count[5]= 4027 ***************************************
count[8]= 4016 ***************************************
```
The right way to build a weighted distribution is with the dist operator as shown in Section 6.4.4.

Examples 6.16 and 6.17 choose a day of the week from a list of enumerated values. You can change the list of choices on the fly. If you make choice a randc variable, the simulator tries every possible value before repeating.

**Sample 6.16 Class to choose from an array of possible values**

```
class Days;
   typedef enum {SUN, MON, TUE, WED, 
                  THU, FRI, SAT} days_e;
   days_e choices[$];
   rand days_e choice;
   constraint cday {choice inside choices;}
endclass
```
**Sample 6.17 Choosing from an array of values**

```
initial begin
  Days days;
   days = new();
   days.choices = {Days::SUN, Days::SAT};
   assert (days.randomize());
   $display("Random weekend day %s\n", days.choice.name);
   days.choices = {Days::MON, Days::TUE, Days::WED,
                     Days::THU, Days::FRI};
   assert (days.randomize());
   $display("Random week day %s", days.choice.name);
end
```
The name () function returns a string with the name of an enumerated value.

If you want to dynamically add or remove values from a set, think twice before using the inside operator because of its performance. For example, perhaps you have a set of values that you want to choose just once. You could use inside to choose values from a queue, and delete them to slowly shrink the queue. This requires the solver to solve *N* constraints, where *N* is the number of elements left in the queue. Instead, use a randc variable that points into an array of choices. Choosing a randc value takes a short, constant time, whereas solving a large number of constraints is more expensive, especially if your array has more than a few dozen elements.

```
Sample 6.18 Using randc to choose array values in random order
```

```
class RandcInside;
   int array[]; // Values to choose
  randc bit [15:0] index; // Index into array
   function new(input int a[]); // Construct & initialize
    array = a;
  endfunction
   function int pick; // Return most recent pick
    return array[index];
  endfunction
  constraint c_size {index < array.size();}
endclass
  initial begin
    RandcInside ri;
    ri = new(Õ{1,3,5,7,9,11,13});
    repeat (ri.array.size()) begin
      assert(ri.randomize());
      $display("Picked %2d [%0d]", ri.pick(), ri.index);
     end
   end
```
Note that constraints and routines can be mixed in any order.

# **6.4.7 Conditional Constraints**

Normally, all constraint expressions are active in a block. What if you want to have an expression active only some of the time? For example, a bus supports byte, word, and longword reads, but only longword writes. SystemVerilog supports two implication operators, -> and if-else.

When you are choosing from a list of expressions, such as an enumerated type, the implication operator, ->, lets you create a case-like block. The parentheses around the expression are not required, but do make the code easier to read.

```
Sample 6.19 Constraint block with implication operator
```

```
class BusOp;
   ...
   constraint c_io {
     (io_space_mode) ->
       addr[31] == 1Õb1;
   }
```
If you have a true-false expression, the if-else operator may be better.

#### **Sample 6.20 Constraint block with if-else operator**

```
class BusOp;
   ...
   constraint c_len_rw {
     if (op == READ)
       len inside {[BYTE:LWRD]};
     else
       len == LWRD;
   }
```
In constraint blocks, you use curly braces,  $\{\}$ , to group multiple expressions. The begin...end keywords are for procedural code.

### **6.4.8 Bidirectional Constraints**

By now you may have realized that constraint blocks are not procedural code, executing from top to bottom. They are declarative code, all active at the same time. If you constrain a variable with the inside operator with the set [10:50] and have another expression that constrains the variable to be greater than 20, SystemVerilog solves both constraints simultaneously and only chooses values between 21 and 50.

SystemVerilog constraints are bidirectional, which means that the constraints on all random variables are solved concurrently. Adding or removing a constraint on any one variable affects the value chosen for all variables that are related directly or indirectly. Consider the constraint in Sample 6.21.

#### **Sample 6.21 Bidirectional constraint**

```
rand logic [15:0] r, s, t;
constraint c_bidir {
   r < t;
   s == r;
   t < 30;
   s > 25;
}
```
The SystemVerilog solver looks at all four constraints simultaneously. The variable  $r$ has to be less than  $t$ , which has to be less than 30. However,  $r$  is also constrained to be equal to s, which is greater than 25. Even though there is no direct constraint on the lower value of  $t$ , the constraint on s restricts the choices. Table 6-1 shows the possible values for these three variables.

| Solution      | r  | S  | t  |
|---------------|----|----|----|
| А             | 26 | 26 | 27 |
| B             | 26 | 26 | 28 |
| $\mathcal{C}$ | 26 | 26 | 29 |
| D             | 27 | 27 | 28 |
| E             | 27 | 27 | 29 |
| F             | 28 | 28 | 29 |

**Table 6-1** Solutions for bidirectional constraint

Even the conditional constraints such as  $\rightarrow$  and  $\pm$  ...else, which can look like a procedural if-else statement, are bidirectional. For example, the constraint  $\{(a==1)$  $> (b == 0)$  is equivalent to  $\{ (a == 1) \mid b == 0 \}$ . The solver picks values for the variables that meet this constraint, and does not first check if  $a == 1$ , then force  $b == 0$ . In fact, if you add the additional constraint  ${b == 1}$ , the solver will set a to 0.

### **6.4.9 Choose the Right Arithmetic Operator to Boost Efficiency**

Simple arithmetic operators such as addition and subtraction, bit extracts, and shifts are handled very efficiently by the solver in a constraint. However, multiplication, division, and modulo are very expensive with 32-bit values. Remember that any constant without an explicit size, such as 42, is treated as a 32-bit value.

If you want to generate random addresses that are near a page boundary, where a page is 4096 bytes, you could write the following code, but the solver may take a long time to find suitable values for addr.

```
Sample 6.22 Expensive constraint with mod and unsized variable
```

```
rand bit [31:0] addr;
constraint slow_near_page_boundary {
   addr % 4096 inside {[0:20], [4075:4095]};
}
```
Many constants in hardware are powers of 2, and so take advantage of this by using bit extraction rather than division and modulo. Likewise, multiplication by a power of two can be replaced by a shift.

**Sample 6.23 Efficient constraint with bit extract**

```
rand bit [31:0] addr;
constraint near_page_boundry {
   addr[11:0] inside {[0:20], [4075:4095]};
}
```
### **6.5 Solution Probabilities**

Whenever you deal with random values, you need to understand the probability of the outcome. SystemVerilog does not guarantee the exact solution found by the random constraint solver, but you can influence the distribution. Any time you work with random numbers, you have to look at thousands or millions of values to average out the noise. Changing the tool version or random seed can cause different results. Some simulators, such as Synopsys VCS, have multiple solvers to allow you to trade memory usage vs. performance.

#### **6.5.1 Unconstrained**

Start with two variables with no constraints.

```
Sample 6.24 Class Unconstrained
```

```
class Unconstrained;
  rand bit x; // 0 or 1
  rand bit [1:0] y; // 0, 1, 2, or 3
endclass
```
There are eight possible solutions, as shown in Table 6-2. Since there are no constraints, each has the same probability. You have to run thousands of randomizations to see the actual results that approach the listed probabilities.<sup>2</sup>

| Solution      | $\mathbf X$ | у              | Probability |
|---------------|-------------|----------------|-------------|
| A             | $\theta$    | $\overline{0}$ | 1/8         |
| B             | $\theta$    | 1              | 1/8         |
| $\mathcal{C}$ | 0           | $\overline{2}$ | 1/8         |
| D             | 0           | 3              | 1/8         |
| E             | 1           | $\theta$       | 1/8         |
| F             | 1           | 1              | 1/8         |
| G             | 1           | $\overline{2}$ | 1/8         |
| H             |             | 3              | 1/8         |

**Table 6-2** Solutions for Unconstrained class

 $2$ The tables were generated with Synopsys VCS 2005.06 using the run-time switch +ntb solver mode=1.

# **6.5.2 Implication**

In Sample 6.25, the value of  $y$  depends on the value of  $x$ . This is indicated with the implication operator in the following constraint. This example and the rest in this section also behave in the way same with the if implication operator.

### **Sample 6.25 Class with implication**

```
class Imp1;
  rand bit x; // 0 or 1
  rand bit [1:0] y; // 0, 1, 2, or 3
  constraint c_xy {
    (x == 0) -> y == 0; }
endclass
```
Here are the possible solutions and probability. You can see that the random solver recognizes that there are eight combinations of  $x$  and  $y$ , but all the solutions where  $x == 0$  (A–D) have been merged together (Table 6-3).

| Solution      | $\mathbf X$ | у | Probability |
|---------------|-------------|---|-------------|
| А             | $\Omega$    | 0 | 1/2         |
| B             | $\Omega$    | 1 | 0           |
| $\mathcal{C}$ | $\Omega$    | 2 | $\theta$    |
| D             | $\theta$    | 3 | $\theta$    |
| E             | 1           | 0 | 1/8         |
| F             | 1           | 1 | 1/8         |
| G             | 1           | 2 | 1/8         |
| Н             |             | 3 | 1/8         |

**Table 6-3** Solutions for Imp1 class

### **6.5.3 Implication and Bidirectional Constraints**

Note that the implication operator says that when  $x=-0$ , y is forced to 0, but when  $y=-0$ , there is no constraint on x. However, implication is bidirectional in that if y were forced to a nonzero value,  $x$  would have to be 1. Sample 6.26 has the constraint  $y > 0$ , and so x can never be 0 (Table 6-4).

#### **Sample 6.26 Class with implication and constraint**

```
class Imp2;
  rand bit x; // 0 or 1
  rand bit [1:0] y; // 0, 1, 2, or 3
  constraint c_xy {
     y > 0;
   (x=-0) -> y=-0; }
endclass
```
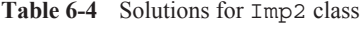

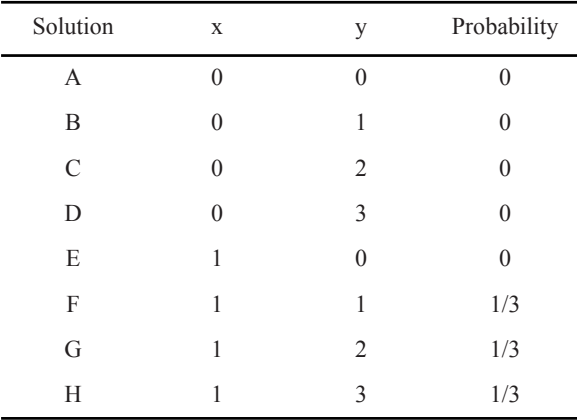

#### **6.5.4 Guiding Distribution with solve...before**

You can guide the SystemVerilog solver using the "solve...before" constraint as seen in Sample 6.27.

```
Sample 6.27 Class with implication and solve...before
```

```
class SolveBefore;
  rand bit x; // 0 or 1
  rand bit [1:0] y; // 0, 1, 2, or 3
  constraint c_xy {
    (x==0) -> y==0;
    solve x before y;
   }
endclass
```
The solve...before constraint does not change the solution space, just the probability of the results. The solver chooses values of  $x(0, 1)$  with equal probability. In 1,000 calls to randomize(), x is 0 about 500 times, and 1 about 500 times. When x is 0, y must be 0. When  $x$  is 1,  $y$  can be 0, 1, 2, or 3 with equal probability (Table 6-5).

| Solution | $\mathbf X$ | y        | Probability |
|----------|-------------|----------|-------------|
| А        | $\theta$    | 0        | 1/2         |
| Β        | $\theta$    | 1        | 0           |
| C        | $\theta$    | 2        | 0           |
| D        | $\theta$    | 3        | 0           |
| E        | 1           | $\theta$ | 1/8         |
| F        | 1           | 1        | 1/8         |
| G        | 1           | 2        | 1/8         |
| Н        | 1           | 3        | 1/8         |

**Table 6-5** Solutions for solve x before y constraint

However, if you use the constraint solve y before x, you get a very different distribution (Table 6-6).

| Solution     | X            | у            | Probability      |
|--------------|--------------|--------------|------------------|
| А            | 0            | $\theta$     | 1/8              |
| В            | $\mathbf{0}$ | 1            | $\boldsymbol{0}$ |
| $\mathsf{C}$ | $\mathbf{0}$ | 2            | $\mathbf{0}$     |
| D            | $\theta$     | 3            | $\theta$         |
| E            | 1            | $\mathbf{0}$ | 1/8              |
| F            | 1            | 1            | 1/4              |
| G            | 1            | 2            | 1/4              |
| Н            | 1            | 3            | 1/4              |

Table 6-6 Solutions for solve y before x constraint

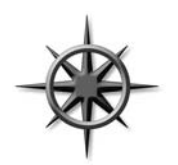

Only use solve...before if you are dissatisfied with how often some values occur. Excessive use can slow the constraint solver and make your constraints difficult for others to understand.

# **6.6 Controlling Multiple Constraint Blocks**

A class can contain multiple constraint blocks. One might make sure you have a valid transaction, as described in Section 6.7, but you might need to disable this when testing the DUT's error handling. Or you might want to have a separate constraint for each test. Perhaps one constraint would restrict the data length to create small transactions (great for testing congestion), whereas another would make long transactions.

At run-time, you can use the built-in constraint mode() routine to turn constraints on and off. You can control a single constraint with handle.constraint.constraint mode(). To control all constraints in an object, use handle.constraint mode(), as shown in Sample 6.28.

```
Sample 6.28 Using constraint_mode
class Packet;
   rand int length;
   constraint c_short {length inside {[1:32]}; }
   constraint c_long {length inside {[1000:1023]}; }
endclass
Packet p;
initial begin
  p = new();
   // Create a long packet by disabling short constraint
  p.c_short.constraint_mode(0);
   assert (p.randomize());
   transmit(p);
   // Create a short packet by disabling all constraints
   // then enabling only the short constraint
  p.constraint_mode(0);
  p.c_short.constraint_mode(1);
   assert (p.randomize());
   transmit(p);
end
```
# **6.7 Valid Constraints**

A good randomization technique is to create several constraints to ensure the correctness of your random stimulus, known as "valid constraints." For example, a bus read– modify–write command might only be allowed for a longword data length.

**Sample 6.29 Checking write length with a valid constraint**

```
class Transaction;
   rand enum {BYTE, WORD, LWRD, QWRD} length;
   rand enum {READ, WRITE, RMW, INTR} opc;
   constraint valid_RMW_LWRD {
     (opc == RMW) -> length == LWRD;
   }
endclass
```
Now you know the bus transaction obeys the rule. Later, if you want to violate the rule, use constraint mode to turn off this one constraint. You should have a naming convention to make these constraints stand out, such as using the prefix valid as shown above.

# **6.8 In-line Constraints**

As you write more tests, you can end up with many constraints. They can interact with each other in unexpected ways, and the extra code to enable and disable them adds to the test complexity. Additionally, constantly adding and editing constraints to a class could cause problems in a team environment.

Many tests only randomize objects at one place in the code. SystemVerilog allows you to add an extra constraint using randomize() with. This is equivalent to adding an extra constraint to any existing ones in effect. Sample 6.30 shows a base class with constraints, then two randomize() with statements.

```
Sample 6.30 The randomize() with statement
```

```
class Transaction;
   rand bit [31:0] addr, data;
   constraint c1 {addr inside{[0:100],[1000:2000]};}
endclass
Transaction t;
initial begin
   t = new();
   // addr is 50-100, 1000-1500, data < 10
   assert(t.randomize() with {addr >= 50; addr <= 1500; 
                            data < 10;});
   driveBus(t);
   // force addr to a specific value, data > 10
   assert(t.randomize() with {addr == 2000; data > 10;});
   driveBus(t);
   end
```
The extra constraints are added to the existing ones in effect. Use constraint\_mode if you need to disable a conflicting constraint. Note that inside the with $\{\}$  statement, SystemVerilog uses the scope of the class. That is why Sample 6.30 used just addr, not t.addr.

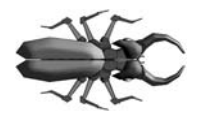

A common mistake is to surround your in-line constraints with parenthesis instead of curly braces {}. Just remember that constraint blocks use curly braces, and so your in-line constraint must use them too. Braces are for declarative code.

# **6.9 The pre\_randomize and post\_randomize Functions**

Sometimes you need to perform an action immediately before every randomize() call or immediately afterwards. For example, you may want to set some nonrandom class variables (such as limits or weights) before randomization starts, or you may need to calculate the error correction bits for random data.

SystemVerilog lets you do this with two special void functions, pre\_randomize and post\_randomize. Section 3.2 showed that a void function does not return a value, but, because it is not a task, does not consume time. If you want to call a debug routine from pre\_randomize or post\_randomize, it must be a function.

### **6.9.1 Building a Bathtub Distribution**

For some applications, you want a nonlinear random distribution. For instance, small and large packets are more likely to find a design bug such as buffer overflow than medium-sized packets. So you want a bathtub shaped distribution; high on both ends, and low in the middle. You could build an elaborate dist constraint, but it might require lots of tweaking to get the shape you want. Verilog has several functions for nonlinear distribution such as \$dist\_exponential but none for a bathtub. The graph in Figure 6.1 shows how you can combine two exponential curves to make a bathtub curve. The pre\_randomize method in Sample 6.31 calculates a point on an exponential curve, and then randomly chooses to put this on the left curve, or right. As you pick points on either the left and right curves, you gradually build a distribution of the combined values.

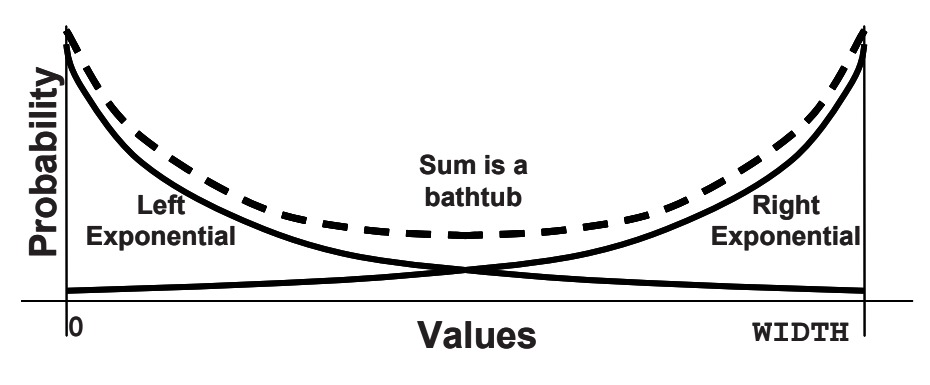

**Figure 6-1 Building a bathtub distribution**

**Sample 6.31 Building a bathtub distribution**

```
class Bathtub;
   int value; // Random variable with bathtub dist
   int WIDTH = 50, DEPTH=4, seed=1;
  function void pre randomize();
     // Calculate an exponental curve
     value = $dist_exponential(seed, DEPTH);
     if (value > WIDTH) value = WIDTH;
     // Randomly put this point on the left or right curve
     if ($urandom_range(1))
       value = WIDTH - value;
   endfunction
```
#### **endclass**

Every time this object is randomized, the variable value gets updated. Across many randomizations, you will see the desired nonlinear distribution. Since the variable is calculated procedurally, not through the random constraint solver, it does not need the rand modifier.

#### **6.9.2 Note on Void Functions**

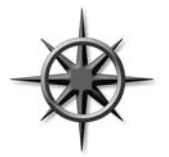

The functions pre\_randomize and post\_randomize can only call other functions, not tasks that could consume time. After all, you cannot have a delay in the middle of a call to randomize(). When you are debugging a randomization problem, you can call your display routines if you planned ahead and made them void functions.

# **6.10 Random Number Functions**

You can use all the Verilog-1995 distribution functions, plus several that are new for SystemVerilog. Consult a statistics book for more details on the "dist" functions. Some of the useful functions include the following.

- $\bullet$   $\sin \theta$   $\sim$  Flat distribution, returning signed 32-bit random
- $\bullet$   $\sin \theta$  surandom() Flat distribution, returning unsigned 32-bit random
- $\bullet$  surandom range() Flat distribution over a range
- $\bullet$  \$dist exponential() Exponential decay, as shown in Figure 6-1
- $\bullet$   $\ddot{\text{z}}$  sdist normal() Bell-shaped distribution
- $\bullet$   $\ddot{\text{z}}$  sdist poisson() Bell-shaped distribution
- $\bullet$  \$dist uniform() Flat distribution

The surandom range () function takes two arguments, an optional low value, and a high value.

```
Sample 6.32 $urandom_range usage
```

```
a = $urandom_range(3, 10); // Pick a value from 3 to 10
a = $urandom range(10, 3); // Pick a value from 3 to 10
b = $urandom range(5); // Pick a value from 0 to 5
```
# **6.11 Constraints Tips and Techniques**

How can you create CRT that can be easily modified? There are several tricks you can use. The most general technique is to use OOP to extend the original class as described in Sections 6.11.8 and 8.2.4, but this also requires more planning. So, first learn some simple techniques, but keep an open mind.

# **6.11.1 Constraints with Variables**

Most constraint examples in this book use constants to make them more readable. In Sample 6.33, size is randomized over a range that uses a variable for the upper bound.
**Sample 6.33 Constraint with a variable bound**

```
class bounds;
   rand int size;
   int max_size = 100;
   constraint c_size { 
    size inside {[1:max_size]}; 
   }
endclass
```
By default, this class creates random sizes between 1 and 100, but by changing the variable max size, you can vary the upper limit.

You can use variables in the dist constraint to turn on and off values and ranges. In Sample 6.34, each bus command has a different weight variable.

**Sample 6.34 dist constraint with variable weights**

```
typedef enum (READ8, READ16, READ32) read_e;
class ReadCommands;
   rand read_e read_cmd;
   int read8_wt=1, read16_wt=1, read32_wt=1;
   constraint c_read {
    read cmd dist {READ8 : = read8 wt, } READ16 := read16_wt,
                     READ32 := read32_wt};
     }
endclass
```
By default, this constraint produces each command with equal probability. If you want to have a greater number of READ8 commands, increase the read8 wt weight variable. Most importantly, you can turn off generation of some commands by dropping their weight to 0.

### **6.11.2 Using Nonrandom Values**

If you have a set of constraints that produces stimulus that is almost what you want, but not quite, you could call randomize(), and then set a variable to the value you want – you don't have to use the random one. However, your stimulus values may not be correct according to the constraints you created to check validity.

If there are just a few variables that you want to override, use rand\_mode to make them nonrandom.

```
Sample 6.35 rand_mode disables randomization of variables
```

```
// Packet with variable length payload
class Packet;
   rand bit [7:0] length, payload[];
   constraint c_valid {length > 0;
                       payload.size() == length;}
   function void display(string msg);
     $display("\n%s", msg);
     $write("Packet len=%0d, payload size=%0d, bytes = ",
            length, payload.size());
     for(int i=0; (i<4 && i<payload.size()); i++)
       $write(" %0d", payload[i]);
     $display;
   endfunction
endclass
Packet p;
initial begin
  p = new();
   // Randomize all variables
   assert (p.randomize());
  p.display("Simple randomize");
  p.length.rand_mode(0); // Make length nonrandom,
  p.length = 42; // set it to a constant value
   assert (p.randomize()); // then randomize the payload
  p.display("Randomize with rand_mode");
end
```
In Sample 6.35, the packet size is stored in the random variable length. The first half of the test randomizes both the length variable and the contents of the payload dynamic array. The second half calls rand\_mode to make length a nonrandom variable, sets it to 42, and then calls randomize(). The constraint sets the payload size at the constant 42, but the array is still filled with random values.

### **6.11.3 Checking Values Using Constraints**

If you randomize an object and then modify some variables, you can check that the object is still valid by checking if all constraints are still obeyed. Call handle.ran domize(null) and SystemVerilog treats all variables as nonrandom ("state variables") and just ensures that all constraints are satisfied.

# **6.11.4 Randomizing Individual Variables**

Suppose you want to randomize a few variables inside a class. You can call random ize() with the subset of variables. Only those variables passed in the argument list will be randomized; the rest will be treated as state variables and not randomized. All constraints remain in effect. In Sample 6.36, the first call to randomize() only changes the values of two rand variables med and hi. The second call only changes the value of med, whereas hi retains its previous value. Surprisingly, you can pass a nonrandom variable, as shown in the last call, and low is given a random value, as long as it obeys the constraint.

```
Sample 6.36 Randomizing a subset of variables in a class
```

```
class Rising;
  byte low; // Not random
  rand byte med, hi; // Random variable
  constraint up
     { low < med; med < hi; } // See Section 6.4.2
endclass
initial begin
  Rising r;
  r = new();
  r.randomize(); // Randomize med, hi; low untouched
  r.randomize(med); // Randomize only med
  r.randomize(low); // Randomize only low
end
```
This trick of only randomizing a subset of the variables is not commonly used in real testbenches as you are restricting the randomness of your stimulus. You want your testbench to explore the full range of legal values, not just a few corners.

# **6.11.5 Turn Constraints Off and On**

A simple testbench may use a data class with just a few constraints. What if you want to have two tests with very different flavors of data? You could use the implication operators  $(-\infty)$  or  $\text{if}-\text{else}$ ) to build a single, elaborate constraint controlled by nonrandom variables.

```
Sample 6.37 Using the implication constraint as a case statement
```

```
class Instruction;
   typedef enum {NOP, HALT, CLR, NOT} opcode_e;
   rand opcode_e opcode;
  bit [1:0] n_operands;
   ...
   constraint c_operands {
     if (n_operands == 0)
       opcode == NOP || opcode == HALT;
     else if (n_operands == 1)
      opcode == CLR || opcode == NOT;
     ...
   }
endclass
```
You can see that having one large constraint can quickly get out of control as you add further expressions for each operand, addressing modes, etc. A more modular approach is to use a separate constraint for each flavor of instruction, and then disable all but the one you need, as shown in Sample 6.38.

```
Sample 6.38 Turning constraints on and off with constraint_mode
```

```
class Instruction;
   rand opcode_e opcode;
   É
   constraint c_no_operands {
     opcode == NOP || opcode == HALT;}
   constraint c_one_operand {
     opcode == CLR || opcode == NOT;}
endclass
Instruction instr;
initial begin
   instr = new();
   // Generate an instruction with no operands
   instr.constraint_mode(0); // Turn off all constraints
   instr.c_no_operands.constraint_mode(1);
   assert (instr.randomize());
   // Generate an instruction with one operand
   instr.constraint_mode(0); // Turn off all constraints
   instr.c_one_operand.constraint_mode(1);
   assert (instr.randomize());
   end
```
While many small constraints may give you more flexibility, the process of turning them on and off is more complex. For example, when you turn off all constraints that create data, you are also disabling all the ones that check the data's validity.

### **6.11.6 Specifying a Constraint in a Test Using In-Line Constraints**

If you keep adding constraints to a class, it becomes hard to manage and control. Soon, everyone is checking out the same file from your source control system. Many times a constraint is only used by a single test, and so why have it visible to every test? One way to localize the effects of a constraint is to use in-line constraints, ran domize() with, shown in Section 6.8. This works well if your new constraint is additive to the default constraints. If you follow the recommendations in Section 6.7 to create "valid constraints," you can quickly constrain valid sequences. For error injection, you can disable any constraint that conflicts with what you are trying to do. For example, if a test needs to inject a particular flavor of corrupted data, it would first turn off the particular validity constraint that checks for that error.

There are several tradeoffs with using in-line constraints. The first is that now your constraints are in multiple locations. If you add a new constraint to the original class, it may conflict with the in-line constraint. The second is that it can be very hard for you to reuse an in-line constraint across multiple tests. By definition, an in-line constraint only exists in one piece of code. You could put it in a routine in a separate file and then call it as needed. At that point it has become nearly the same as an external constraint.

### **6.11.7 Specifying a Constraint in a Test with External Constraints**

The body of a constraint does not have to be defined within the class, just as a routine body can be defined externally, as shown in Section 5.11. Your data class could be defined in one file, with one empty constraint. Then each test could define its own version of this constraint to generate its own flavors of stimulus.

#### **Sample 6.39 Class with an external constraint**

```
// packet.sv
class Packet;
   rand bit [7:0] length;
   rand bit [7:0] payload[];
   constraint c_valid {length > 0;
                        payload.size() == length;}
   constraint c_external;
endclass
```

```
// test.sv
program test;
   constraint Packet::c_external {length == 1;}
   ...
endprogram
```
**Sample 6.40 Program defining an external constraint**

External constraints have several advantages over in-line constraints. They can be put in a file and thus reused between tests. An external constraint applies to all instances of the class, whereas an in-line constraint only affects the single call to random ize(). Consequently, an external constraint provides a primitive way to change a class without having to learn advanced OOP techniques. Keep in mind that with this technique, you can only add constraints, not alter existing ones, and you need to define the external constraint prototype in the original class.

Like in-line constraints, external constraints can cause problems, as the constraints are spread across multiple files.

A final consideration is what happens when the body for an external constraint is never defined. The SystemVerilog LRM does not currently specify what should happen in this case. Before you build a testbench with many external constraints, find out how your simulator handles missing definitions. Is this an error that prevents simulation, just a warning, or no message at all?

# **6.11.8 Extending a Class**

In Chap. 8, you will learn how to extend a class. With this technique, you can take a testbench that uses a given class, and swap in an extended class that has additional or redefined constraints, routines, and variables. See Sample 8.10 for a typical testbench. Note that if you define a constraint in an extended class with the same name as one in the base class, the extended constraint replaces the base one.

Learning OOP techniques requires a little more study, but the flexibility of this new approach repays with great rewards.

# **6.12 Common Randomization Problems**

You may be comfortable with procedural code, but writing constraints and understanding random distributions requires a new way of thinking. Here are some issues you may encounter when trying to create random stimulus.

## **6.12.1 Use Signed Variables with Care**

When creating a testbench, you may be tempted to use the int, byte, or other signed types for counters and other simple variables. Don't use them in random constraints unless you really want signed values. What values are produced when the class in Sample 6.41 is randomized? It has two random variables and wants to make the sum of them 64.

**Sample 6.41 Signed variables cause randomization problems**

```
class SignedVars;
   rand byte pkt1_len, pk2_len;
   constraint total_len {
     pkt1_len + pk2_len == 64;
   }
endclass
```
Obviously, you could get pairs of values such as (32, 32) and (2, 62). Additionally, you could see  $(-63, 127)$ , as this is a legitimate solution of the equation, even though it may not be what you wanted. To avoid meaningless values such as negative lengths, use only unsigned random variables, as shown in Sample 6.42.

```
Sample 6.42 Randomizing unsigned 32-bit variables
```

```
class Vars32;
   rand bit [31:0] pkt1_len, pk2_len; // unsigned type
   constraint total_len {
    pkt1_len + pk2_len == 64;
   }
endclass
```
Even this version causes problems, as large values of  *len and*  $*pktl*$  *len, such* as 32Õh80000040 and 32Õh80000000, wrap around when added together and give 32Õd64 or 32Õh40. You might think of adding another pair of constraints to restrict the values of these two variables, but the best approach is to make them only as wide as needed, and to avoid using 32-bit variables in constraints. In Sample 6.43, the sum of two 8-bit variables is compared to a 9-bit value.

**Sample 6.43 Randomizing unsigned 8-bit variables**

```
class Vars8;
  rand bit [7:0] pkt1_len, pkt2_len; // 8-bits wide
  constraint total_len {
    pkt1_len + pkt2_len == 9Õd64; // 9-bit sum
   }
endclass
```
# **6.12.2 Solver Performance Tips**

Each constraint solver has its strengths and weaknesses, but there are some guidelines that you can follow to improve the speed of your simulations with constrained random variables.

Avoid expensive operators such as division, multiplication, and modulus (%). If you need to divide or multiply a variable by a power of 2, use the right and left shift operators. A modulus operation with a power of 2 can be replaced with boolean AND with a mask. If you need to use one of these operators, you may get better performance if you can use variables less than 32-bits wide.

# **6.13 Iterative and Array Constraints**

The constraints presented so far allow you to specify limits on scalar variables. What if you want to randomize an array? The foreach constraint and several array functions let you shape the distribution of the values.

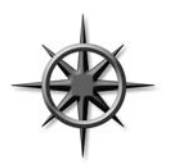

Using the foreach constraint creates many constraints that can slow down simulation. A good solver can quickly solve hundreds of constraints but may slow down with thousands. Especially slow are nested foreach constraints, as they produce  $N^2$  constraints for an array of size *N*. See Section 6.13.5 for an algorithm that used randc variables instead of nested foreach.

# **6.13.1 Array Size**

The easiest array constraint to understand is the size() function. You are specifying the number of elements in a dynamic array or queue.

**Sample 6.44 Constraining dynamic array size**

```
class dyn_size;
   rand logic [31:0] d[];
 constraint d size {d.size} (inside {[1:10]};endclass
```
Using the inside constraint lets you set a lower and upper boundary on the array size. In many cases you may not want an empty array, that is, size==0. Remember to specify an upper limit; otherwise, you can end up with thousands or millions of elements, which can cause the random solver to take an excessive amount of time.

### **6.13.2 Sum of Elements**

You can send a random array of data into a design, but you can also use it to control the flow. Perhaps you have an interface that has to transfer four data words. The words can be sent consecutively or over many cycles. A strobe signal tells when the data signal is valid. Figure 6-2 shows some legitimate strobe patterns, sending four values over ten cycles.

#### **Figure 6-2 Random strobe waveforms**

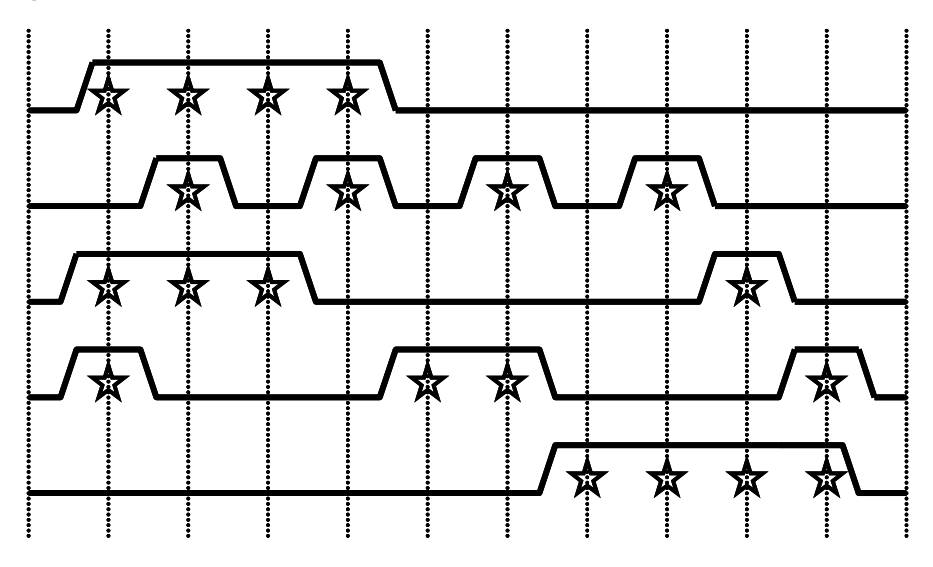

You can create these patterns using a random array. Constrain it to have four bits enabled out of the entire range using the sum () function.

```
Sample 6.45 Random strobe pattern class
parameter MAX_TRANSFER_LEN = 10;
class StrobePat;
   rand bit strobe[MAX_TRANSFER_LEN];
  constraint c set four \{ strobe.sum() == 4\tilde{O}h4; \}endclass
initial begin
   StrobePat sp;
  int count = 0; // Index into data array
   sp = new();
   assert (sp.randomize());
   foreach (sp.strobe[i]) begin
     @bus.cb;
     bus.cb.strobe <= sp.strobe[i];
     // If strobe is enabled, drive out next data word
     if (sp.strobe[i]) 
       bus.cb.data <= data[count++];
   end
end
```
As you remember from Chap. 2, the sum of an array of single-bit elements would normally be a single bit, e.g., 0 or 1. Sample 6.45 compares strobe.sum () to a 4-bit value (4Õh4), and so the sum is calculated with 4-bit precision. The example uses 4 bit precision to store the maximum number of elements, which is 10.

# **6.13.3 Issues with Array Constraints**

The sum() function looks simple but can cause several problems because of Verilog's arithmetic rules. Start with a simple problem. You want to generate from one to eight transactions, such that the total length of all of them is less than 1,024 bytes. Sample 6.46 shows a first attempt. The len field is a byte in the original transaction.

**Sample 6.46 First attempt at sum constraint: bad\_sum1**

```
class bad_sum1;
   rand byte len[];
   constraint c_len {len.sum < 1024;
                      len.size() inside {[1:8]};}
   function void display();
     $write("sum=%4d, val=", len.sum);
     foreach(len[i]) $write("%4d ", len[i]);
     $display;
   endfunction
endclass
```
**Sample 6.47 Program to try constraint with array sum**

```
program automatic test;
   bad_sum1 c;
   initial begin
     c = new();
     repeat (10) begin
       assert (c.randomize());
       c.display();
     end
   end
endprogram
```
**Sample 6.48 Output from bad\_sum1**

**sum= 81, val= 62 -20 39 sum= 39, val= -27 67 1 76 -97 -58 77 sum= 38, val= 60 -22 sum= 72, val=-120 29 123 102 -41 -21 sum= -53, val= -58 -85-115 112-101 -62**

This generates some smaller lengths, but the sum is sometimes negative and is always less than 127 – definitely not what you wanted! Try again, this time with an unsigned field. (The display function is unchanged.)

**Sample 6.49 Second attempt at sum constraint: bad\_sum2**

```
class bad_sum2;
   rand bit [7:0] len[]; // 8 bits
   constraint c_len {len.sum < 1024;
                     len.size() inside {[1:8]};}
endclass
```
#### **Sample 6.50 Output from bad\_sum2**

**sum= 79, val= 88 100 246 2 14 228 169 sum= 120, val= 74 75 141 86 sum= 39, val= 39 sum= 193, val= 31 156 172 33 57 sum= 173, val= 59 150 25 101 138 212**

Sample 6.50 has a subtle problem: the sum of all transaction lengths is always less than 256, even though you constrained the array sum to be less than 1,024. The problem here is that in Verilog, the sum of many 8-bit values is computed using an 8-bit result. Bump the len field up to 32 bits using the uint type from Chap. 2.

```
Sample 6.51 Third attempt at sum constraint: bad_sum3
```

```
class bad_sum3;
   rand uint len[]; // 32 bits
   constraint c_len {len.sum < 1024;
                      len.size() inside {[1:8]};}
endclass
```

```
Sample 6.52 Output from bad_sum3
```

```
sum= 245, val=1348956995 3748256598 985546882 2507174362 
sum= 600, val=2072193829 315191491 484497976 3050698208
  2300168220 3988671456 3998079060 970369544 
sum= 17, val=1924767007 3550820640 4149215303 3260098955 
sum= 440, val=3192781444 624830067 1300652226 4072252356
  3694386235 
sum= 864, val=3561488468 733479692
```
Wow – what happened here? This is similar to the signed problem in Section 6.12.1, in that the sum of two very large numbers can wrap around to a small number. You need to limit the size based on the comparison in the constraint.

```
Sample 6.53 Fourth attempt at sum_constraint: bad_sum4
```

```
class bad_sum4;
   rand bit [9:0] len[]; // 10 bits
   constraint c_len {len.sum < 1024;
                     len.size() inside {[1:8]};}
endclass
```
**Sample 6.54 Output from bad\_sum4**

**sum= 989, val= 787 202 sum=1021, val= 564 76 132 235 0 8 6 sum= 872, val= 624 101 136 11 sum= 978, val= 890 88 sum= 905, val= 663 242**

This does not work either, as the individual len fields are more than 8 bits, and so the len values are often greater than 255. You need to specify that each len field is between 1 and 255, but use a 10-bit field so that they sum correctly. This requires constraining every element of the array.

#### **6.13.4 Constraining Individual Array and Queue Elements**

SystemVerilog lets you constrain individual elements of an array using foreach. While you might be able to write constraints for a fixed-size array by listing every element, the foreach style is more compact. The only practical way to constrain a dynamic array or queue is with foreach.

**Sample 6.55 Simple foreach constraint: good\_sum5**

```
class good_sum5;
   rand uint len[];
   constraint c_len {foreach (len[i]) 
                        len[i] inside {[1:255]};
                      len.sum < 1024;
                      len.size() inside {[1:8]};}
endclass
```
**Sample 6.56 Output from good\_sum5**

**sum=1011, val= 83 249 197 187 152 95 40 8 sum=1012, val= 213 252 213 44 196 20 20 54 sum= 370, val= 118 76 176 sum= 976, val= 233 187 44 157 201 81 73 sum= 412, val= 172 167 73**

The addition of the constraint for individual elements fixed the example. Note that the len array can be 10 or more bits wide, but must be unsigned.

You can specify constraints between array elements as long as you are careful about the endpoints. The following class creates an ascending list of values by comparing each element to the previous, except for the first.

```
Sample 6.57 Creating ascending array values with foreach
```

```
class Ascend;
  rand uint d[10];
  constraint c {
    foreach (d[i]) // For every element
      if (i>0) // except the first
        d[i] > d[i-1]; // compare with previous element
   }
endclass
```
How complex can these constraints become? Constraints have been written to solve Einstein's problem (a logic puzzle with five people, each with five separate attributes), the Eight Queens problem (place eight queens on a chess board so that none can capture each other), and even Sudoku.

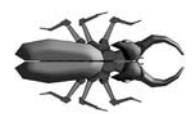

The 2005 LRM requires a foreach constraint to only have a simple array name, not hierarchical reference. Thus you cannot use a foreach constraint in one class to constrain an array in subclass.

# **6.13.5 Generating an Array of Unique Values**

How can you create an array of random unique values? If you try to make a randc array, each array element will be randomized independently, and so you are almost certain to get repeated values.

You may be tempted to use a constraint solver to compare every element with every other with nested foreach-loops as shown in Sample 6.58. This creates over 4,000 individual constraints, which could slow down simulation.

```
Sample 6.58 Creating unique array values with foreach
```

```
class UniqueSlow;
  rand bit [7:0] ua[64];
  constraint c {
    foreach (ua[i]) // For every element
      foreach (ua[j])
        if (i != j) // except the diagonals
          ua[i] != ua[j]; // compare to other elements
   }
endclass
```
Instead, you should use procedural code with a helper class containing a randc variable so that you can randomize the same variable over and over.

```
Sample 6.59 Creating unique array values with a randc helper class
```

```
class randc8;
  randc bit [7:0] val;
endclass
class LittleUniqueArray;
  bit [7:0] ua [64]; // Array of unique values
   function void pre_randomize;
    randc8 rc8;
    rc8 = new();
     foreach (ua[i]) begin
       assert(rc8.randomize());
       ua[i] = rc8.val;
     end
   endfunction
endclass
```
Next is a more general solution. For example, you may need to assign ID numbers to *N* bus drivers, which are in the range of 0 to MAX-1 where MAX >=*N*.

```
Sample 6.60 Unique value generator
```

```
// Create unique random values in a range 0:max-1
class RandcRange;
   randc bit [15:0] value;
   int max_value; // Maximum possible value
   function new(int max_value = 10);
     this.max_value = max_value;
   endfunction
   constraint c_max_value {value < max_value;}
endclass
```
**class UniqueArray;**

**Sample 6.61 Class to generate a random array of unique values**

```
 int max_array_size, max_value;
   rand bit [7:0] a[]; // Array of unique values
  constraint c size \{a.size() inside \{[1:maxarraysize]\};\}function new(int max array size=2, max value=2);
     this.max_array_size = max_array_size;
     // If max_value is smaller than array size,
     // array could have duplicates, so adjust max_value
     if (max_value < max_array_size)
       this.max_value = max_array_size;
     else
       this.max_value = max_value;
   endfunction
   // Array a[] allocated in randomize(), fill w/unique vals
   function void post_randomize;
    RandcRange rr;
    rr = new(max_value);
     foreach (a[i]) begin
       assert (rr.randomize());
       a[i] = rr.value;
     end
   endfunction
   function void display();
     $write("Size: %3d:", a.size());
     foreach (a[i]) $write("%4d", a[i]);
     $display;
   endfunction
endclass
Here is a program that uses the UniqueArray class.
Sample 6.62 Using the UniqueArray class
program automatic test;
  UniqueArray ua;
   initial begin
    ua = new(50); // Array size = 50
     repeat (10) begin
       assert(ua.randomize()); // Create random array
        ua.display(); // Display values
       end
   end
endprogram
```
## **6.13.6 Randomizing an Array of Handles**

If you need to create multiple random objects, you might create a random array of handles. Unlike an array of integers, you need to allocate all the elements before randomization as the random solver never constructs objects. If you have a dynamic array, allocate the maximum number of elements you may need, and then use a constraint to resize the array. A dynamic array of handles can remain the same size or shrink during randomization, but it can never increase in size.

**Sample 6.63 Constructing elements in a random array**

```
parameter MAX_SIZE = 10;
class RandStuff;
   rand int value;
endclass
class RandArray;
  rand RandStuff array[]; // DonÕt forget rand!
  constraint c {array.size() inside {[1:MAX_SIZE]}; }
   function new();
    array = new[MAX_SIZE]; // Allocate maximum size
     foreach (array[i])
      array[i] = new();
   endfunction;
endclass
RandArray ra;
initial begin
  ra = new(); // Construct array and all objects
  assert(ra.randomize()); // Randomize and maybe shrink array
   foreach (ra.array[i])
     $display(ra.array[i].value);
end
```
See Section 5.14.4 for more on arrays of handles.

# **6.14 Atomic Stimulus Generation vs. Scenario Generation**

Up until now, you have seen atomic random transactions. You have learned how to make a single random bus transaction, a single network packet, or a single processor instruction. This is a good start; however, your job is to verify that the design works with real-world stimuli. A bus may have long sequences of transactions such as DMA transfers or cache fills. Network traffic consists of extended sequences of packets as you simultaneously read e-mail, browse a web page, and download music from the net, all in parallel. Processors have deep pipelines that are filled with the code for routine calls, for-loops, and interrupt handlers. Generating transactions one at a time is unlikely to mimic any of these scenarios.

# **6.14.1 An Atomic Generator with History**

The easiest way to create a stream of related transactions is to have an atomic generator base some of its random values on ones from previous transactions. The class might constrain a bus transaction to repeat the previous command, such as a write, 80% of the time, and also use the previous destination address plus an increment. You can use the post randomize function to make a copy of the generated transaction for use by the next call to randomize().

This scheme works well for smaller cases but gets into trouble when you need information about the entire sequence ahead of time. For example, the DUT may need to know the length of a sequence of network transactions before it starts.

# **6.14.2 Randsequence**

The next way to generate a sequence of transactions is by using the randsequence construct in SystemVerilog. With randsequence, you describe the grammar of the transaction, using a syntax similar to BNF (Backus-Naur Form).

#### **Sample 6.64 Command generator using randsequence**

```
initial begin
   for (int i=0; i<15; i++) begin
     randsequence (stream)
       stream : cfg_read := 1 |
                 io_read := 2 |
                 mem_read := 5;
      cfg read : \{ Cfg\ read task; \} |
                   { cfg_read_task; } cfg_read;
       mem_read : { mem_read_task; } |
                   { mem_read_task; } mem_read;
       io_read : { io_read_task; } |
                   { io_read_task; } io_read;
     endsequence
   end // for
end
task cfg_read_task;
   ...
endtask
```
Sample 6.64 generates a sequence called stream. A stream can be either cfg\_read, io\_read, or mem\_read. The random sequence engine randomly picks one. The cfg read label has a weight of 1, io read has twice the weight and so is twice as likely to be chosen as  $cfq$  read. The label mem read is most likely to be chosen, with a weight of 5.

A cfg\_read can be either a single call to the cfg\_read\_task, or a call to the task followed by another cfg\_read. As a result, the task is always called at least once, and possibly many times.

One big advantage of randsequence is that it is procedural code and you can debug it by stepping though the execution, or adding \$display statements. When you call randomize() for an object, it either all works or all fails, but you can't see the steps taken to get to a result.

There are several problems with using randsequence. The code to generate the sequence is separate and a very different style from the classes with data and constraints used by the sequence. So if you use both randomize() and randsequence, you have to master two different forms of randomization. More seriously, if you want to modify a sequence, perhaps to add a new branch or action, you have to modify the original sequence code. You can't just make an extension. As you will see in Chap. 8, you can extend a class to add new code, data, and constraints without having to edit the original class.

### **6.14.3 Random Array of Objects**

The last form of generating random sequences is to randomize an entire array of objects. You can create constraints that refer to the previous and next objects in the array, and the SystemVerilog solver solves all constraints simultaneously. Since the entire sequence is generated at once, you can then extract information such as the total number of transactions or a checksum of all data values before the first transaction is sent. Alternatively, you can build a sequence for a DMA transfer that is constrained to be exactly 1,024 bytes, and let the solver pick the right number of transactions to reach that goal.

### **6.14.4 Combining Sequences**

You can combine multiple sequences together to make a more realistic flow of transactions. For example, for a network device, you could make one sequence that resembles downloading e-mail, a second that is viewing a web page, and a third that is entering single characters into web-based form.The techniques to combine these flows is beyond the scope of this book, but you can learn more from the VMM, as described in Bergeron et al. (2005).

# **6.15 Random Control**

At this point you may be thinking that this process is a great way to create long streams of random input into your design. Or you may think that this is a lot of work if all you want to do is occasionally to make a random decision in your code. You may prefer a set of procedural statements that you can step through using a debugger.

## **6.15.1 Introduction to** randcase

You can use randcase to make a weighted choice between several actions, without having to create a class and instance. Sample 6.65 chooses one of the three branches based on the weight. SystemVerilog adds up the weights  $(1+8+1 = 10)$ , chooses a value in this range, and then picks the appropriate branch. The branches are not order dependent, the weights can be variables, and they do not have to add up to 100%.

**Sample 6.65 Random control with randcase and \$urandom\_range**

```
initial begin
  int len;
  randcase
     1: len = $urandom_range(0, 2); // 10%: 0, 1, or 2
     8: len = $urandom_range(3, 5); // 80%: 3, 4, or 5
     1: len = $urandom_range(6, 7); // 10%: 6 or 7
   endcase
   $display("len=%0d", len);
   end
```
The surandom range function returns a random number in the specified range. You can specify the arguments as (low, high) or (high, low). If you use just a single argument, SystemVerilog treats it as (0, high).

You can write Sample 6.65 using a class and the randomize() function. For this small case, the OOP version is a little larger. However, if this were part of a larger class, the constraint would be more compact than the equivalent randcase statement.

**Sample 6.66 Equivalent constrained class**

```
class LenDist;
   rand int len;
   constraint c 
    \{len dist \{ [0:2] := 1, [3:5] := 8, [6:7] := 1 \}; \}endclass
LenDist lenD;
initial begin
   lenD = new();
   assert (lenD.randomize());
   $display("Chose len=%0d", lenD.len);
   end
```
Code using randcase is more difficult to override and modify than random constraints. The only way to modify the random results is to rewrite the code or use variable weights.

Be careful using randcase, as it does not leave any tracks behind. For example, you could use it to decide whether or not to inject an error in a transaction. The problem is that the downstream transactors and scoreboard need to know of this choice. The best way to inform them would be to use a variable in the transaction or environment. However, if you are going to create a variable that is part of these classes, you could have made it a random variable and used constraints to change its behavior in different tests.

### **6.15.2 Building a Decision Tree with** randcase

You can use randcase when you need to create a decision tree. Sample 6.67 has just two levels of procedural code, but you can see how it can be extended to use more.

```
Sample 6.67 Creating a decision tree with randcase
```

```
initial begin
   // Level 1
   randcase
     one_write_wt: do_one_write();
     one_read_wt: do_one_read();
     seq_write_wt: do_seq_write();
     seq_read_wt: do_seq_read();
   endcase
   end
// Level 2
task do_one_write;
   randcase
     mem_write_wt: do_mem_write();
     io_write_wt: do_io_write();
     cfg_write_wt: do_cfg_write();
   endcase
endtask
task do_one_read;
   randcase
     mem_read_wt: do_mem_read();
     io_read_wt: do_io_read();
     cfg_read_wt: do_cfg_read();
   endcase
endtask
```
# **6.16 Random Number Generators**

How random is SystemVerilog? On the one hand, your testbench depends on an uncorrelated stream of random values to create stimulus patterns that go beyond any directed test. On the other hand, you need to repeat the patterns over and over during debug of a particular test, even if the design and testbench make minor changes.

### **6.16.1 Pseudorandom Number Generators**

Verilog uses a simple PRNG that you could access with the \$random function. The generator has an internal state that you can set by providing a seed to \$random. All IEEE-1364-compliant Verilog simulators use the same algorithm to calculate values.

Sample 6.68 shows a simple PRNG, not the one used by SystemVerilog. The PRNG has a 32-bit state. To calculate the next random value, square the state to produce a 64-bit value, take the middle 32 bits, then add the original value.

**Sample 6.68 Simple pseudorandom number generator**

```
reg [31:0] state = 32Õh12345678;
function logic [31:0] my_random;
   logic [63:0] s64;
   s64 = state * state;
   state = (s64 >> 16) + state;
  my_random = state;
endfunction
```
You can see how this simple code produces a stream of values that seem random, but can be repeated by using the same seed value. SystemVerilog calls its PRNG to generate a new value for randomize() and randcase.

### **6.16.2 Random Stability – Multiple Generators**

Verilog has a single PRNG that is used for the entire simulation. What would happen if SystemVerilog kept this approach? Testbenches often have several stimulus generators running in parallel, creating data for the design under test. If two streams share the same PRNG, they each get a subset of the random values.

#### **Figure 6-3 Sharing a single random generator**

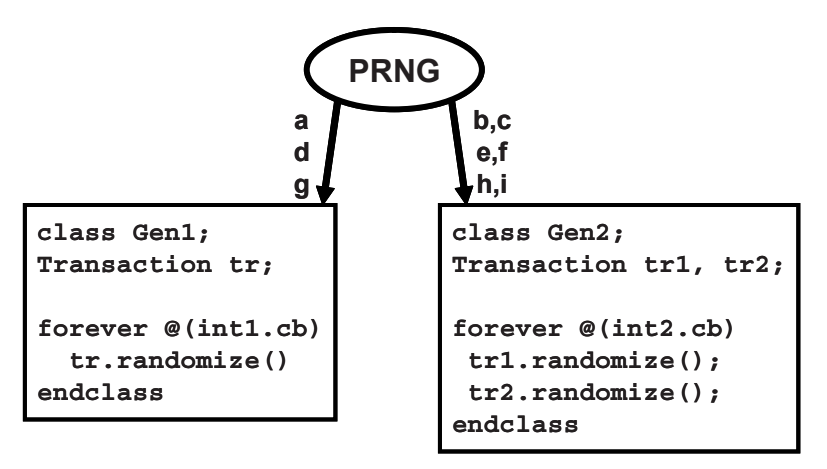

In Figure 6-3, there are two stimulus generators and a single PRNG producing values a, b, c, etc. Gen2 has two random objects, and so during every cycle, it uses twice as many random values as Gen1. A problem can occur when one of the classes changes. Gen1 gets an additional random variable, and so consumes two random values every time it is called.

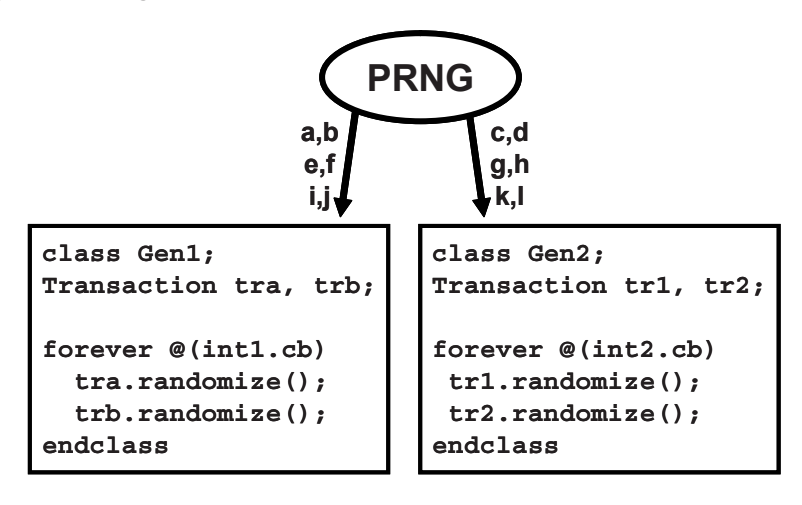

**Figure 6-4 First generator uses additional values**

This approach changes the values used not only by Gen1 but also by Gen2 (Figure 6-4).

In SystemVerilog, there is a separate PRNG for every object and thread. Changes to one object don't affect the random values seen by others (Figure 6-5).

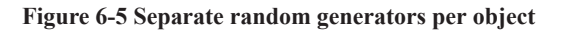

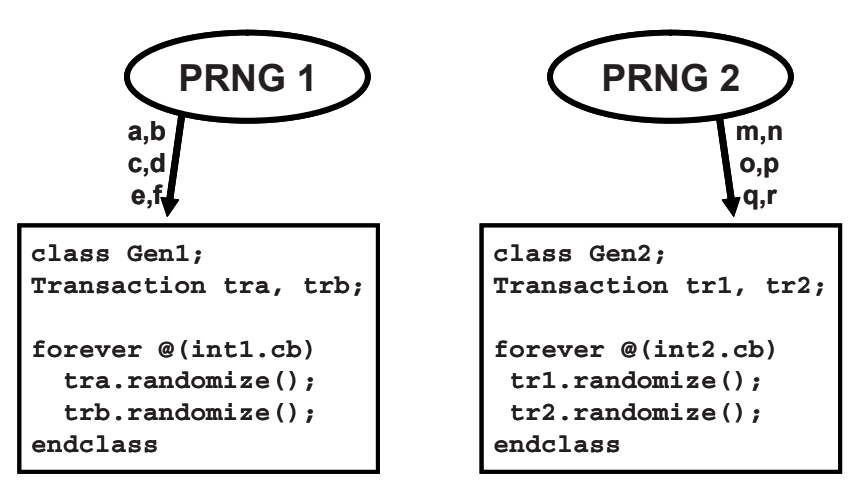

# **6.16.3 Random Stability and Hierarchical Seeding**

In SystemVerilog, every object and thread has its own PRNG and unique seed. When a new object or thread is started, its PRNG is seeded from its parent's PRNG. Thus a single seed specified at the start of simulation can create many streams of random stimulus, each distinct.

When you are debugging a testbench, you add, delete, and move code. Even with random stability, your changes may cause the testbench to generate different random values. This can be very frustrating if you are in the middle of debugging a DUT failure, and the testbench no longer creates the same stimulus. You can minimize the effect of code modifications by adding any new objects or threads after existing ones. Sample 6.69 shows a routine from testbench that constructs objects, and runs them in parallel threads.

#### **Sample 6.69 Test code before modification**

```
function void build();
   pci_gen gen0, gen1;
   gen0 = new();
   gen1 = new();
   fork
     gen0.run();
     gen1.run();
   join
endfunction : build
```
Sample 6.70 adds a new generator, and runs it in a new thread. The new object is constructed after the existing ones, and the new thread is spawned after the old ones.

```
Sample 6.70 Test code after modification
```

```
function void build();
  pci_gen gen0, gen1;
  atm_gen agen; // New ATM generator
  gen0 = new();
  gen1 = new();
  new_gen = new(); // Construct new object after old ones
   fork
    gen0.run();
    gen1.run();
    new_gen.run(); // Spawn new thread after old ones
   join
endfunction : build
```
Of course as new code is added, you may not be able to keep the random streams the same as the old ones, but you might be able to postpone the undesirable side effects from these changes.

# **6.17 Random Device Configuration**

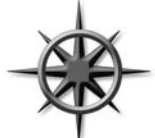

An important part of your DUT to test is the configuration of both the internal DUT settings and the system that surrounds it. As described in Section 6.2.1, your tests should randomize the environment so that you can be confident it has been tested in as many modes as possible.

Sample 6.71 shows how to create a random testbench configuration and modify its results as needed at the test level. The eth\_cfg class describes the configuration for a 4-port Ethernet switch. It is instantiated in an environment class, which in turn is used in the test. The test overrides one of the configuration values, enabling all 4 ports.

#### **Sample 6.71 Ethernet switch configuration class**

```
class eth_cfg;
  rand bit [ 3:0] in_use; // Ports used in test
  rand bit [47:0] mac_addr[4]; // MAC addresses
  rand bit [ 3:0] is_100; // 100mb mode
  rand uint run_for_n_frames; // # frames in test
   // Force some addr bits when running in unicast mode
  constraint local_unicast {
     foreach (mac_addr[i])
      mac_addr[i][41:40] == 2'b00;
   }
  constraint reasonable { // Limit test length
   run for n frames inside \{[1:100]\}; }
endclass : eth_cfg
```
The configuration class is used in the Environment class during several phases. The configuration is constructed in the Environment constructor, but not randomized until the gen cfg phase. This allows you to turn constraints on and off before ran domize() is called. Afterwards, you can override the generated values before the build phase creates the virtual components around the DUT.

```
Sample 6.72 Building environment with random configuration
```

```
class Environment;
   eth_cfg cfg;
   eth_src gen[4];
   eth_mii drv[4];
   function new();
     cfg = new(); // Construct the cfg
   endfunction
   function void gen_cfg;
     assert(cfg.randomize()); // Randomize the cfg
   endfunction
   // Use random configuration to build the environment
   function void build();
     foreach (gen[i])
       if (cfg.in_use[i]) begin
         gen[i] = new();
         drv[i] = new();
         if (cfg.is_100[i])
            drv[i].set_speed(100);
         end
     endfunction
   task run();
     foreach (gen[i])
       if (cfg.in_use[i]) begin
         // Start the testbench transactors
         gen[i].run();
         ...
     end
   endtask
   task wrap_up();
     // Not currently used
   endtask
endclass : Environment
```
The definitions of classes such as eth src and eth mii are not shown.

Now you have all the components to build a test, which is described in a program block. The test instantiates the environment class and then runs each step.

```
program test;
  Environment env;
   initial begin
    env = new(); // Construct environment
    env.gen_cfg; // Create random configuration
    env.build(); // Build the testbench environment
     env.run(); // Run the test
     env.wrap_up(); // Clean up after test & report
    end
endprogram
```
You may want to override the random configuration, perhaps to reach a corner case. The following test randomizes the configuration class and then enables all the ports.

**Sample 6.74 Simple test that overrides random configuration**

```
program test;
  Environment env;
   initial begin
    env = new(); // Construct environment
     env.gen_cfg; // Create random configuration
     // Override random in-use Ð turn all 4 ports on
    env.cfg.in_use = 4Õb1111;
    env.build(); // Build the testbench environment
    env.run(); // Run the test
    env.wrap_up(); // Clean up after test & report
     end
endprogram
```
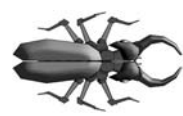

Notice how in Sample 6.72 all generators were constructed, but only a few were run, depending on the random configuration. If you only constructed the generators that are in use, you would have to surround any reference to gen[i] with a test of in\_use[i], other-

wise your testbench would crash when it tried to refer to the nonexistent generator. The extra memory taken up by these generators that are not used is a small price to pay for a more stable testbench.

# **6.18 Conclusion**

CRTs are the only practical way to generate the stimulus needed to verify a complex design. SystemVerilog offers many ways to create a random stimulus and this chapter presents many of the alternatives.

A test needs to be flexible, allowing you either to use the values generated by default or to constrain or override the values so that you can reach your goals. Always plan ahead when creating your testbench by leaving sufficient "hooks" so that you can steer the testbench from the test without modifying existing code.

# Chapter 7

# **Threads and Interprocess Communication**

In real hardware, the sequential logic is activated on clock edges, whereas combinational logic is constantly changing when any inputs change. All this parallel activity is simulated in Verilog RTL using initial and always blocks, plus the occasional gate and continuous assignment statement. To stimulate and check these blocks, your testbench uses many threads of execution, all running in parallel. Most blocks in your testbench environment are modeled with a transactor and run in their own thread.

The SystemVerilog scheduler is the traffic cop that chooses which thread runs next. You can use the techniques in this chapter to control the threads and thus your testbench.

Each of these threads communicates with its neighbors. In Figure 7-1, the generator passes the stimulus to the agent. The environment class needs to know when the generator completes and then tell the rest of the testbench threads to terminate. This is done with interprocess communication (IPC) constructs such as the standard Verilog events, event control and wait statements, and the SystemVerilog mailboxes and semaphores.<sup>1</sup>

<sup>&</sup>lt;sup>1</sup>The SystemVerilog LRM uses "thread" and "process" interchangeably. The term "process" is most commonly associated with Unix processes, in which each contains a program running in its own memory space. Threads are lightweight processes that may share common code and memory, and consume far fewer resources than a typical process. This book uses the term "thread." However, "interprocess communication" is such a common term that it is used in this book.

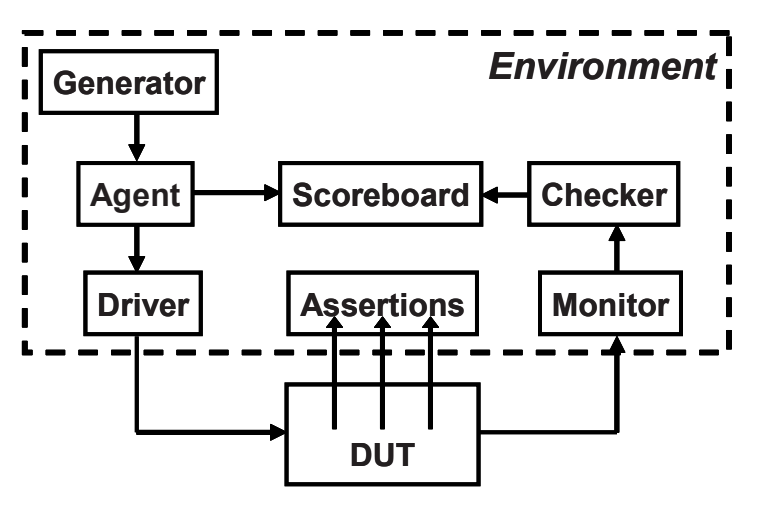

**Figure 7-1 Testbench environment blocks**

# **7.1 Working with Threads**

While all the thread constructs can be used in both modules and program blocks, your testbenches belong to program blocks. As a result, your code always starts with ini tial blocks that start executing at time 0. You cannot put an always block in a program. However, you can easily get around this by using a forever loop in an initial block.

Classic Verilog has two ways of grouping statements – with a begin...end or fork...join. Statements in a begin...end run sequentially, whereas those in a fork...join execute in parallel. The latter is very limited in that all statements inside the fork...join have to finish before the rest of the block can continue. As a result, it is rare for Verilog testbenches to use this feature.

SystemVerilog introduces two new ways to create threads – with the fork...join none and fork...join any statements, shown in Figure 7-2.

#### **Figure 7-2 Fork...join blocks**

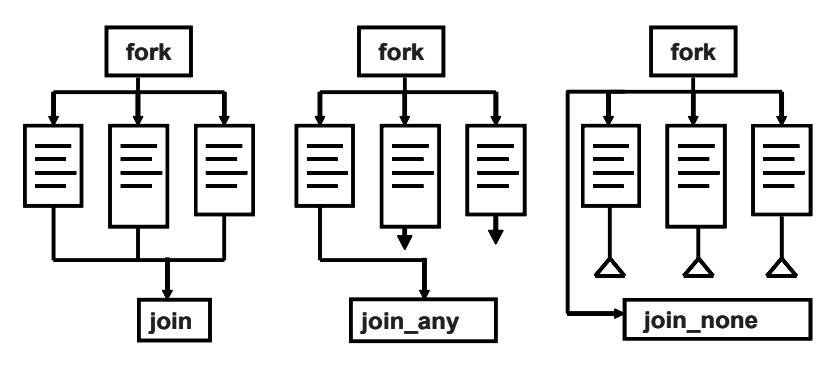

Your testbench communicates, synchronizes, and controls these threads with existing constructs such as events, @ event control, the wait and disable statements, plus new language elements such as semaphores and mailboxes.

## **7.1.1 Using** fork**...**join **and** begin**...**end

Sample 7.1 has a fork...join parallel block with an enclosed begin...end sequential block, and shows the difference between the two.

#### **Sample 7.1 Interaction of begin...end and fork...join**

```
initial begin
       $display("@%0t: start fork...join example", $time);
   #10 $display("@%0t: sequential after #10", $time);
   fork
         $display("@%0t: parallel start", $time);
     #50 $display("@%0t: parallel after #50", $time);
     #10 $display("@%0t: parallel after #10", $time);
     begin
       #30 $display("@%0t: sequential after #30", $time);
       #10 $display("@%0t: sequential after #10", $time);
     end
   join
   $display("@%0t: after join", $time);
   #80 $display("@%0t: finish after #80", $time);
end
```

```
Figure 7-3 Fork...join block
```
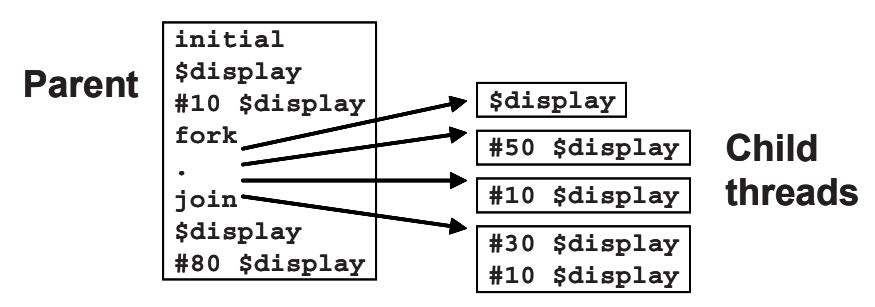

Note in the output below that code in the fork...join executes in parallel, and so statements with shorter delays execute before those with longer delays. As shown in Sample 7.2, the fork...join completes after the last statement, which starts with #50.

```
Sample 7.2 Output from begin...end and fork...join
```

```
@0: start fork...join example
@10: sequential after #10
@10: parallel start
@20: parallel after #10
@40: sequential after #30
@50: sequential after #10
@60: parallel after #50
@60: after join
@140: finish after #80
```
#### **7.1.2 Spawning Threads with** fork**...**join\_none

A fork...join none block schedules each statement in the block, but execution continues in the parent thread. Sample 7.3 is identical to Sample 7.1 except that the join has been converted to join none.

#### **Sample 7.3 Fork...join\_none code**

```
initial begin
   $display("@%0t: start fork...join_none example", $time);
   #10 $display("@%0t: sequential after #10", $time);
   fork
         $display("@%0t: parallel start", $time);
     #50 $display("@%0t: parallel after #50", $time);
     #10 $display("@%0t: parallel after #10", $time);
     begin
       #30 $display("@%0t: sequential after #30", $time);
       #10 $display("@%0t: sequential after #10", $time);
     end
   join_none
   $display("@%0t: after join_none", $time);
   #80 $display("@%0t: finish after #80", $time);
end
```
The diagram for this block is similar to Figure 7-3. Note that the statement after the join none block executes before any statement inside the fork...join none.

#### **Sample 7.4 Fork...join\_none output**

```
@0: start fork...join_none example
@10: sequential after #10
@10: after join_none
@10: parallel start
@20: parallel after #10
@40: sequential after #30
@50: sequential after #10
@60: parallel after #50
@90: finish after #80
```
#### **7.1.3 Synchronizing Threads with** fork**...**join\_any

A fork...join\_any block schedules each statement in the block. Then, when the first statement completes, execution continues in the parent thread. All other remaining threads continue. Sample 7.5 is identical to the previous examples, except that the join has been converted to join\_any.

```
Sample 7.5 Fork...join_any code
```

```
initial begin
   $display("@%0t: start fork...join_any example", $time);
   #10 $display("@%0t: sequential after #10", $time);
   fork
         $display("@%0t: parallel start", $time);
     #50 $display("@%0t: parallel after #50", $time);
     #10 $display("@%0t: parallel after #10", $time);
     begin
       #30 $display("@%0t: sequential after #30", $time);
       #10 $display("@%0t: sequential after #10", $time);
     end
   join_any
   $display("@%0t: after join_any", $time);
   #80 $display("@%0t: finish after #80", $time);
end
```
Note in Sample 7.6, the statement  $\text{Sdisplay}$  ("after join any") completes after the first statement in the parallel block.

```
Sample 7.6 Output from fork...join_any
```

```
@0: start fork...join_any example
@10: sequential after #10
@10: parallel start
@10: after join_any
@20: parallel after #10
@40: sequential after #30
@50: sequential after #10
@60: parallel after #50
@90: finish after #80
```
#### **7.1.4 Creating Threads in a Class**

You can use a fork...join none to start a thread, such as the code for a random transactor generator. Sample 7.7 shows a generator/driver class with a run task that creates *N* packets. The full testbench has classes for the driver, monitor, checker, and more, all with transactors that need to run in parallel.

```
Sample 7.7 Generator / Driver class with a run task
```

```
class Gen_drive;
   // Transactor that creates N packets
   task run(int n);
     Packet p;
     fork
       repeat (n) begin
         p = new();
         assert(p.randomize());
         transmit(p);
       end
     join_none // Use fork-join_none so run() does not block
   endtask
   task transmit(input Packet p);
   ...
   endtask
endclass 
Gen_drive gen;
initial begin
   gen = new();
   gen.run(10);
   // Start the checker, monitor, and other threads
   ...
end
```
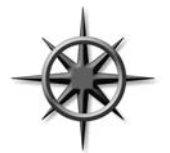

There are several points you should notice with Sample 7.7. First, the transactor is not started in the new() function. The constructor should just initialize values, not start any threads. Separating the constructor from the code that does the real work allows you to change any variables before you start executing the code in the object. This allows you to inject errors, modify the defaults, and alter the behavior of the

object.

Next, the run task starts a thread in a fork...join none block. The thread is an implementation detail of the transactor and should be spawned there, not in the parent class.

# **7.1.5 Dynamic Threads**

Verilog's threads are very predictable. You can read the source code and count the initial, always, and fork...join blocks to know how many threads were in a
module. SystemVerilog lets you create threads dynamically, and does not require you to wait for them to finish.

In Sample 7.8, the testbench generates random transactions and sends them to a DUT that stores them for some predetermined time, and then returns them. The testbench has to wait for the transaction to complete, but does not want to stop the generator.

```
Sample 7.8 Dynamic thread creation
```

```
program automatic test(bus_ifc.TB bus);
   // Code for interface not shown
   task check_trans(Transaction tr);
     fork
       begin
       wait (bus.cb.addr == tr.addr);
       $display("@%0t: Addr match %d", $time, tr.addr);
       end
     join_none
   endtask
   Transaction tr;
   initial begin
     repeat (10) begin
       // Create a random transaction
       tr = new();
       assert(tr.randomize());
       // Send transaction into the DUT
       transmit(tr); // Task not shown
       // Wait for reply from DUT
       check_trans(tr);
     end
     #100; // Wait for final transaction to complete
   end
endprogram
```
When the check trans task is called, it spawns off a thread to watch the bus for the matching transaction address. During a normal simulation, many of these threads run concurrently. In this simple example, the thread just prints a message, but you could add more elaborate controls.

## **7.1.6 Automatic Variables in Threads**

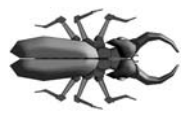

A common but subtle bug occurs when you have a loop that spawns threads and you don't save variable values before the next iteration. Sample 7.8 only works in a program or module with automatic storage. If check trans used static storage, each thread would share the same variable tr, and so later calls would overwrite the value set by earlier ones. Likewise, if the example had the fork...join none inside the repeat loop, it would try to match incoming transactions using  $\pm r$ , but its value would change the next time through the loop. Always use automatic variables to hold values in concurrent threads.

Sample 7.9 has a fork...join none inside a for-loop. SystemVerilog schedules the threads inside a fork...join\_none, but they are not executed until after the original code blocks, here because of the  $\#0$  delay. So Sample 7.9 prints "3 3," which are the values of the index variable  $\dagger$  when the loop terminates.

#### **Sample 7.9 Bad fork...join\_none inside a loop**

```
program no_auto;
   initial begin
     for (int j=0; j<3; j++)
       fork
         $write(j); // Bug Ð prints final value of index
       join_none
     #0 $display("\n");
   end
endprogram
```
**Sample 7.10 Execution of bad fork...join\_none inside a loop**

```
j Statement
0 for (j=0; ...
0 Spawn $write(j) [thread 0]
1 j++ j=1
1 Spawn $write(j) [thread 1]
2 j++ j=2
2 Spawn $write(j) [thread 2]
3 j++ j=3
3 join_none
3 #0
3 $write(j) [thread 0: j=3]
3 $write(j) [thread 1: j=3]
3 $write(j) [thread 2: j=3]
3 $display(Ò\nÓ)
```
The #0 delay blocks the current thread and reschedules it to start later during the current time slot. In Sample 7.10, the delay makes the current thread run after the threads spawned in the fork...join none statement. This delay is useful for blocking a thread, but you should be careful, as excessive use causes race conditions and unexpected results.

You should use automatic variables inside a fork...join statement to save a copy of a variable, as shown in Sample 7.11.

**Sample 7.11 Automatic variables in a fork...join\_none**

```
initial begin
   for (int j=0; j<3; j++)
    fork
      automatic int k = j; // Make copy of index
      $write(k); // Print copy
    join_none
   #0 $display;
end
```
The fork...join none block is split into two parts. The automatic variable declaration with initialization runs in the thread inside the for-loop. During each loop, a copy of  $k$  is created and set to the current value of  $\dot{\tau}$ . Then the body of the fork...join none (\$write) is scheduled, including a copy of k. After the loop finishes, #0 blocks the current thread, and so the three threads run, printing the value of their copy of k. When the threads complete, and there is nothing else left during the current time-slot region, SystemVerilog advances to the next statement and the \$display executes.

Sample 7.12 traces the code and variables from Sample 7.11. The three copies of the automatic variable k are called k0, k1, and k2.

**Sample 7.12 Steps in executing automatic variable code**

```
j k0 k1 k2 Statement
0 for (j=0; ...
0 0 Create k0, spawn $write(k) [thread 0]
1 0 j++
1 0 1 Create k1, spawn $write(k) [thread 1]
2 0 1 j++
2 0 1 2 Create k2, spawn $write(k) [thread 2]
3 0 1 2 j<3
3 0 1 2 join_none
3 0 1 2 #0
3 0 1 2 $write(k0) [thread 0]
3 0 1 2 $write(k1) [thread 1]
3 0 1 2 $write(k2) [thread 2]
3 0 1 2 $display(Ò\nÓ)
```
The good news is that you do not have to use the automatic keyword in the declaration if this code is in a program or module that uses automatic storage. If you are using the guideline in Section 3.6.1, you are already covered. All you need to remember is to make a copy of the loop variable.

Another way to write Sample 7.11 is to declare the automatic variable outside of the fork...join none. Sample 7.13 works inside a program with automatic storage.

```
Sample 7.13 Automatic variables in a fork...join_none
```

```
program automatic bug_free;
  initial begin
    for (int j=0; j<3; j++) begin
      int k = j; // Make copy of index
      fork
        $write(k); // Print copy
      join_none
    end
    #0 $display;
  end
endprogram
```
## **7.1.7 Waiting for all Spawned Threads**

In SystemVerilog, when all the initial blocks in the program are done, the simulator exits. Sample 7.14 shows how you can spawn many threads, which might still be running. Use the wait fork statement to wait for all child threads.

**Sample 7.14 Using wait fork to wait for child threads**

```
task run_threads;
  ... // Create some transactions
  fork
    check_trans(tr1); // Spawn first thread
    check_trans(tr2); // Spawn second thread
    check_trans(tr3); // Spawn third thread
  join_none
   ... // Do some other work
  // Now wait for the above threads to complete
  wait fork;
endtask
```
# **7.1.8 Sharing Variables Across Threads**

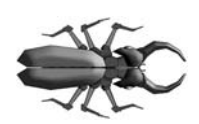

Inside a class's routines, you can use local variables, class variables, or variables defined in the program. If you forget to declare a variable, SystemVerilog looks up the higher scopes until it finds a match. This can cause subtle bugs if two parts of the code are unin-

tentionally sharing the same variable, perhaps because you forgot to declare it in the innermost scope.

For example, if you like to use the index variable, i, be careful that two different threads of your testbench don't concurrently modify this variable by each using it in a

for-loop. Or you may forget to declare a local variable in a class, such as Buggy, shown below. If your program block declares a global i, the class just uses the global instead of the local that you intended. You might not even notice this unless two parts of the program try to modify the shared variable at the same time.

#### **Sample 7.15 Bug using shared program variable**

```
program bug;
  class Buggy;
    int data[10];
    task transmit;
       fork
         for (i=0; i<10; i++) // i is not declared here
          send(data[i]);
       join_none
    endtask
   endclass
   int i; // Program-level i, shared 
  Buggy b;
  event receive;
   initial begin
   b = new();
    for (i=0; i<10; i++) // i is not declared here
      b.data[i] = i;
    b.transmit();
     for (i=0; i<10; i++) // i is not declared here
      @(receive) $display(b.data[i]);
    end
endprogram
```
The solution is to declare all your variables in the smallest scope that encloses all uses of the variable. In Sample 7.15, declare the index variables inside the for-loops, not at the program or scope level. Better yet, use the foreach statement whenever possible.

# **7.2 Disabling Threads**

Just as you need to create threads in the testbench, you also need to stop them. The Verilog disable statement works on SystemVerilog threads.

# **7.2.1 Disabling a Single Thread**

Here is the check trans task, this time using a fork...join any plus a disable to create a watch with a time-out. In this case, you are disabling a label to precisely specify the block to stop.

The task and outermost fork....join none are identical to Sample 7.8. This version has two threads inside a fork...join any such that the simple wait statement is done in parallel with a delayed display. If the correct bus address comes back quickly enough, the wait construct completes, the join any executes, and then the dis able kills off the remaining thread. However, if the bus address does not get the right value before the TIME\_OUT delay completes, the error message is printed, the join any executes, and the disable kills the thread with the wait.

#### **Sample 7.16 Disabling a thread**

```
parameter TIME_OUT = 1000;
task check_trans(Transaction tr);
   fork
     begin
       // Wait for response, or some maximum delay
       fork : timeout_block
         begin
           wait (bus.cb.addr == tr.addr);
           $display("@%0t: Addr match %d", $time, tr.addr);
         end
         #TIME_OUT $display("@%0t: Error: timeout", $time);
       join_any
       disable timeout_block;
     end 
   join_none
endtask
```
# **7.2.2 Disabling Multiple Threads**

Sample 7.16 used the classic Verilog disable statement to stop the threads in a named block. SystemVerilog introduces the disable fork statement so that you can stop all child threads that have been spawned from the current thread.

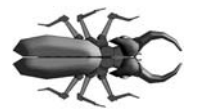

Watch out, as you might unintentionally stop too many threads, such as those created from task calls. You should always surround the target code with a fork...join to limit the scope of a disable fork statement. Sample 7.17 has an additional begin...end block

inside the fork...join to make the statements sequential.

The following sections show how you can asynchronously disable multiple threads. This can cause unexpected behavior, and so you should watch out for side effects when a thread is stopped midstream. You may instead want to design your algorithm to check for interrupts at stable points, and then gracefully give up its resources.

The next few examples use the check trans task from Sample 7.16. You can just think of this task as doing a #TIME\_OUT.

**Sample 7.17 Limiting the scope of a disable fork**

```
initial begin
  check_trans(tr0); // Thread 0
  // Create a thread to limit scope of disable
  fork // Thread 1
    begin
      check_trans(tr1); // Thread 2
      fork // Thread 3
        check_trans(tr2); // Thread 4
      join
      // Stop threads 1-4, but leave 0 alone
      #(TIME_OUT/2) disable fork;
   end
  join
end
```
**Figure 7-4 Fork...join block diagram**

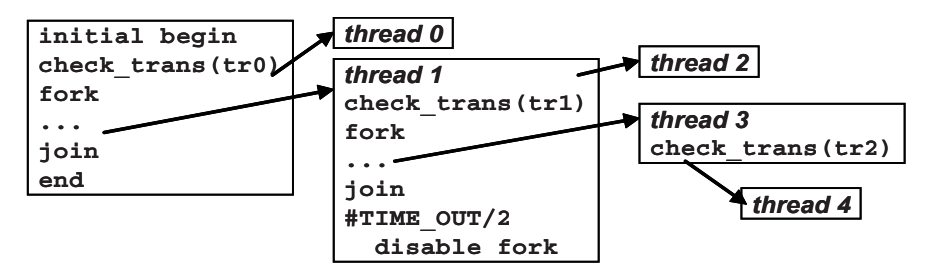

The code calls check trans that starts thread 0. Next a fork...join creates thread 1. Inside this thread, one is spawned by the check\_trans task and one by the innermost fork...join, which spawns thread 4 by calling the task (Figure 7-4). After a delay, a disable fork stops thread 1 and all its children, 2–4. Thread 0 is outside the fork...join block that has the disable, and so it is unaffected.

Sample 7.18 is the more robust version of Sample 7.17, with disable with a label that explicitly names the threads that you want to stop.

```
Sample 7.18 Using disable label to stop threads
```

```
initial begin
  check_trans(tr0); // Thread 0
   fork // Thread 1
    begin : threads_inner
      check_trans(tr1); // Thread 2
      check_trans(tr2); // Thread 3
    end
    // Stop threads 2 & 3, but leave 0 alone
    #(TIME_OUT/2) disable threads_inner;
   join
end
```
# **7.2.3 Disable a Task that was Called Multiple Times**

Be careful when you disable a block from inside that block – you might end up stopping more than you expected. As expected, if you disable a task from inside the task, it is like a return statement, but it also kills all threads started by the task. If the task has been called from multiple threads, disabling one will disable them all.

In Sample 7.19, the wait for time out task is called three times, spawning three threads. In addition, thread 0 also disables the task after #2. When you run this code, you will see the three threads starting, but none finishes, because of the disable in thread 0.

```
Sample 7.19 Using disable label to stop a task
task wait_for_time_out(int id);
```

```
 if (id == 0)
     fork
       begin
         #2;
         $display("@%0t: disable wait_for_time_out", $time);
         disable wait_for_time_out;
       end
     join_none
   fork : just_a_little
     begin
       $display("@%0t: %m: %0d entering thread", $time, id);
       #TIME_OUT;
       $display("@%0t: %m: %0d done", $time, id);
     end
   join_none
endtask
initial begin
  wait_for_time_out(0); // Spawn thread 0
  wait_for_time_out(1); // Spawn thread 1
  wait_for_time_out(2); // Spawn thread 2
   #(TIME_OUT*2) $display("@%0t: All done", $time);
end
```
# **7.3 Interprocess Communication**

All these threads in your testbench need to synchronize and exchange data. At the most basic level, one thread waits for another, such as the environment object waiting for the generator to complete. Multiple threads might try to access a single resource such as bus in the DUT, and so the testbench needs to ensure that one and only one thread is granted access. At the highest level, threads need to exchange data such as transaction objects that are passed from the generator to the agent. All of this data exchange and control synchronization is called IPC, which is done in SystemVerilog with events, semaphores, and mailboxes. These are described in the remainder of this chapter.

# **7.4 Events**

A Verilog event synchronizes threads. It is similar to a phone, where one person waits for a call from another person. In Verilog a thread waits for an event with the @ operator. This operator is edge sensitive, and so it always blocks, waiting for the event to change. Another thread triggers the event with the -> operator, unblocking the first thread.

SystemVerilog enhances the Verilog event in several ways. An event is now a handle to a synchronization object that can be passed around to routines. This feature allows you to share events across objects without having to make the events global. The most common way is to pass the event into the constructor for an object.

There is always the possibility of a race condition in Verilog where one thread blocks on an event at the same time another triggers it. If the triggering thread executes before the blocking thread, the trigger is missed. SystemVerilog introduces the trig gered() method that lets you check whether an event has been triggered, including during the current time-slot. A thread can wait on this function instead of blocking with the  $\omega$  operator.

# **7.4.1 Blocking on the Edge of an Event**

When you run Sample 7.20, one initial block starts, triggers its event, and then blocks on the other event, as shown in the output in Sample 7.21. The second block starts, triggers its event (waking up the first), and then blocks on the first event. However, the second thread locks up because it missed the first event, as it is a zero-width pulse.

## **Sample 7.20 Blocking on an event in Verilog**

```
event e1, e2;
initial begin
   $display("@%0t: 1: before trigger", $time);
   -> e1;
   @e2;
   $display("@%0t: 1: after trigger", $time);
end
initial begin
   $display("@%0t: 2: before trigger", $time);
   -> e2;
   @e1;
   $display("@%0t: 2: after trigger", $time);
  end
```
**Sample 7.21 Output from blocking on an event**

```
@0: 1: before trigger
@0: 2: before trigger
@0: 1: after trigger
```
## **7.4.2 Waiting for an Event Trigger**

Instead of the edge-sensitive block  $\varphi$ e1, use the level-sensitive wait(e1.trig  $\alpha$  qered()). This does not block if the event has been triggered during this time step. Otherwise, it waits until the event is triggered.

#### **Sample 7.22 Waiting for an event**

```
event e1, e2;
initial begin
   $display("@%0t: 1: before trigger", $time);
   -> e1;
  wait (e2.triggered());
   $display("@%0t: 1: after trigger", $time);
end
initial begin
   $display("@%0t: 2: before trigger", $time);
   -> e2;
  wait (e1.triggered());
   $display("@%0t: 2: after trigger", $time);
end
```
When you run Sample 7.22, one initial block starts, triggers its event, and then blocks on the other event. The second block starts, triggers its event (waking up the first) and then blocks on the first event, producing the output in Sample 7.23.

#### **Sample 7.23 Output from waiting for an event**

```
@0: 1: before trigger
@0: 2: before trigger
@0: 1: after trigger
@0: 2: after trigger
```
Several of these examples have race conditions and may not execute exactly the same on every simulator. For example, the output in Sample 7.23 assumes that when the second block triggers e2, execution jumps back to the first block. It would also be legal for the second block to trigger e2, wait on e1, and display a message before control is returned back to the first block.

# **7.4.3 Using Events in a Loop**

You can synchronize two threads with an event, but use caution.

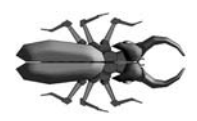

If you use wait(handshake.triggered()) in a loop, be sure to advance the time before waiting again. Otherwise your code will go into a zero delay loop as the wait continues over and over again on a single event trigger. Sample 7.24 incorrectly uses a level-sensitive

blocking statement for notification that a transaction is ready.

#### **Sample 7.24 Waiting on event causes a zero delay loop**

```
forever begin
  // This is a zero delay loop!
  wait(handshake.triggered());
   $display("Received next event");
  process_in_zero_time();
end
```
Just as you learned to always put a delay inside an always blocks, you need to put a delay in a transaction process loop. The edge-sensitive delay statement in Sample 7.25 continues once and only once per event trigger.

#### **Sample 7.25 Waiting for an edge on an event**

```
forever begin
   // This prevents a zero delay loop!
   @handshake;
   $display(ÒReceived next eventÓ);
  process_in_zero_time();
end
```
You should avoid events if you need to send multiple notifications in a single time slot, and look at other IPC methods with built-in queuing such as semaphores and mailboxes, discussed later in this chapter.

## **7.4.4 Passing Events**

As described above, an event in SystemVerilog can be passed as an argument to a routine. In Sample 7.26, an event is used by a transactor to signal when it has completed.

```
Sample 7.26 Passing an event into a constructor
```

```
class Generator;
  event done;
  function new (event done); // Pass event from TB
    this.done = done;
  endfunction
  task run();
    fork
      begin
      ... // Create transactions
      -> done; // Tell the test we are done
      end
    join_none
  endtask
endclass
program automatic test;
  event gen_done;
  Generator gen;
  initial begin
    gen = new(gen_done); // Instantiate testbench
    gen.run(); // Run transactor
    wait(gen_done.triggered()); // Wait for finish
  end
endprogram
```
## **7.4.5 Waiting for Multiple Events**

In Sample 7.26, you had a single generator that fired a single event. What if your testbench environment class must wait for multiple child processes to finish, such as *N* generators? The easiest way is to use wait fork, which waits for all child processes to end. The problem is that this also waits for all the transactors, drivers, and any other threads that were spawned by the environment. You need to be more selective. You still want to use events to synchronize between the parent and child threads.

You could use a for-loop in the parent to wait for each event, but that would only work if thread 0 finished before thread 1, which finished before thread 2, etc. If the threads finish out of order, you could be waiting for an event that triggered many cycles ago.

The solution is to make a new thread and then spawn children from there that each block on an event for each generator, as shown in Sample 7.27. Now you can do a wait fork because you are being more selective.

```
Sample 7.27 Waiting for multiple threads with wait fork
```

```
event done[N_GENERATORS];
initial begin
   foreach (gen[i]) begin
     gen[i] = new(); // Create N generators
     gen[i].run(done[i]); // Start them running
   end
   // Wait for all gen to finish by waiting for each event
   foreach (gen[i]) 
     fork
       automatic int k = i;
       wait (done[k].triggered());
     join_none
  wait fork; // Wait for all those triggers to finish
end
```
Another way to solve this problem is to keep track of the number of events that have triggered, as shown in Sample 7.28.

**Sample 7.28 Waiting for multiple threads by counting triggers**

```
event done[N_GENERATORS];
int done_count;
initial begin
   foreach (gen[i]) begin
    gen[i] = new(); // Create N generators
    gen[i].run(done[i]); // Start them running
   end
   // Wait for all generators to finish
   foreach (gen[i])
     fork
       automatic int k = i;
       begin
         wait (done[k].triggered());
         done_count++;
       end
     join_none
  wait (done_count==N_GENERATORS); // Wait for triggers
```
**end**

That was slightly less complicated. Why not get rid of all the events and just wait on a count of the number of running generators? This count can be a static variable in the

Generator class. Note that most of the thread manipulation code has been replaced with a single wait construct.

The last block in Sample 7.29 waits for the count using the class scope resolution operator,  $\cdot$ . You could have used any handle, such as gen [0], but that would be less direct.

```
Sample 7.29 Waiting for multiple threads using a thread count
```

```
class Generator;
   static int thread_count = 0;
   task run();
     thread_count++; // Start another thread
     fork
       begin
       // Do the real work in here 
       // And when done, decrement the thread count
       thread_count--;
       end
     join_none
   endtask
endclass
Generator gen[N_GENERATORS];
initial begin
   // Create N generators
   foreach (gen[i])
     gen[i] = new();
   // Start them running
   foreach (gen[i])
     gen[i].run();
   // Wait for all the generators to complete
  wait (Generator::thread_count == 0);
end
```
# **7.5 Semaphores**

A semaphore allows you to control access to a resource. Imagine that you and your spouse share a car. Obviously, only one person can drive it at a time. You can manage this situation by agreeing that whoever has the key can drive it. When you are done with the car, you give up the car so that the other person can use it. The key is the semaphore that makes sure only one person has access to the car. In operating system terminology, this is known as "mutually exclusive access," and so a semaphore is known as a "mutex" and is used to control access to a resource.

Semaphores can be used in a testbench when you have a resource, such as a bus, that may have multiple requestors from inside the testbench but, as part of the physical design, can only have one driver. In SystemVerilog, a thread that requests a key when one is not available always blocks. Multiple blocking threads are queued in FIFO order.

# **7.5.1 Semaphore Operations**

There are three basic operations for a semaphore. You create a semaphore with one or more keys using the new method, get one or more keys with get, and return one or more keys with put. If you want to try to get a semaphore, but not block, use the try  $qet()$  function. It returns 1 if there are enough keys, and 0 if there are insufficient keys, as shown in Sample 7.30.

**Sample 7.30 Semaphores controlling access to hardware resource**

```
program automatic test(bus_ifc.TB bus);
  semaphore sem; // Create a semaphore
  initial begin
    sem = new(1); // Allocate with 1 key
    fork
      sequencer(); // Spawn two threads that both
      sequencer(); // do bus transactions
    join 
  end
  task sequencer;
    repeat($urandom%10) // Random wait, 0-9 cycles
      @bus.cb;
    sendTrans(); // Execute the transaction
  endtask
  task sendTrans;
    sem.get(1); // Get the key to the bus
    @bus.cb; // Drive signals onto bus
    bus.cb.addr <= t.addr;
 ...
   sem.put(1); // Put it back when done
  endtask
endprogram
```
## **7.5.2 Semaphores with Multiple Keys**

There are two things you should watch out for with semaphores. First, you can put more keys back than you took out. Suddenly you may have two keys but only one car! Secondly, be very careful if your testbench needs to get and put multiple keys. Perhaps you have one key left, and a thread requests two, causing it to block. Now a second thread requests a single semaphore – what should happen? In SystemVerilog, the second request, get (1), sneaks ahead of the earlier get(2), bypassing the FIFO ordering.

If you are mixing different-sized requests, you can always write your own class. That way you can be very clear on who gets priority.

# **7.6 Mailboxes**

How do you pass information between two threads? Perhaps your generator needs to create many transactions and pass them to a driver. You might be tempted to just have the generator thread call a task in the driver. If you do that, the generator needs to know the hierarchical path to the driver task, making your code less reusable. Additionally, this style forces the generator to run at the same speed as the driver, which can cause synchronization problems if one generator needs to control multiple drivers.

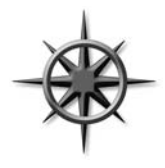

Think of your generator and driver as transactors that are autonomous objects that communicate through a channel. Each object gets a transaction from an upstream object (or creates it, as in the case of a generator), does some processing, and then passes it to a downstream object. The channel must allow its driver and receiver to operate asynchronously. You may be tempted to just use a shared array or

queue, but it can be difficult to create code that reads, writes, and blocks between threads.

The solution is a SystemVerilog mailbox. From a hardware point of view, the easiest way to think about a mailbox is that it is just a FIFO, with a source and sink. The source puts data into the mailbox, and the sink gets values from the mailbox. Mailboxes can have a maximum size or can be unlimited. When the source thread tries to put a value into a sized mailbox that is full, it blocks until the value is removed. Likewise, if a sink thread tries to remove a value from a mailbox that is empty, it blocks until a value is put into the mailbox. Figure 7.5 shows a mailbox connecting a generator and driver.

#### **Figure 7-5 A mailbox connecting two transactors**

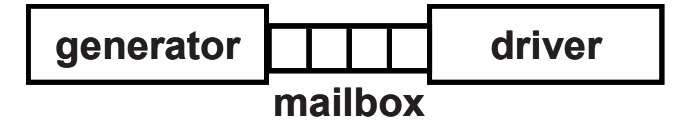

A mailbox is an object and thus has to be instantiated by calling the new function. This takes an optional size argument to limit the number of entries in the mailbox. If the size is 0 or not specified, the mailbox is unbounded and can hold an unlimited number of entries.

You put data into a mailbox with the put task, and remove it with the get task. A put can block if the mailbox is full and a get blocks if it is empty. The peek task gets a copy of the data in the mailbox but does not remove it.

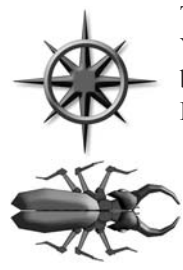

The data can be a single value, such as an integer, or logic of any size. You can put a handle into a mailbox, not an object. By default, a mailbox does not have a type, and so you can put any mix of data into it. Don't do it! Stick to one data type per mailbox.

A classic bug, shown in Sample 7.31, is a loop that randomizes objects and puts them in a mailbox, but the object is constructed only once, outside the loop. Since there is only one object, it is randomized over and over. Figure 7-6 shows all the handles pointing to

a single object. A mailbox only holds handles, not objects, and so you end up with a mailbox containing multiple handles that all point to the single object. The code that gets the handles from the mailbox just sees the last set of random values.

## **Sample 7.31 Bad generator creates only one object**

```
task generator_bad(int n, mailbox mbx);
  Transaction t;
  t = new(); // Create just one transaction
  repeat (n) begin
    assert(t.randomize()); // Randomize variables
    $display("GEN: Sending addr=%h", t.addr);
   mbx.put(t); \frac{1}{2} // Send transaction to driver
  end
endtask
```
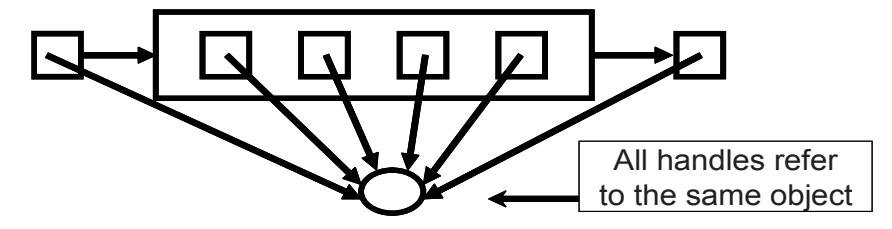

**Figure 7-6 A mailbox with multiple handles to one object**

The solution, shown in Sample 7.32, is to make sure your loop has all three steps of constructing the object, randomizing it, and putting it in the mailbox. This bug is so common that it is also mentioned in Section 5.14.3.

**Sample 7.32 Good generator creates many objects**

```
task generator_good(int n, mailbox mbx);
  Transaction t;
  repeat (n) begin
    t = new(); // Create a new transaction
    assert(t.randomize()); // Randomize variables
    $display("GEN: Sending addr=%h", t.addr);
   mbx.put(t); \frac{1}{2} // Send transaction to driver
  end
endtask
```
The result, shown in Figure 7-7, is that every handle points to a unique object. This type of generator is known as the Blueprint Pattern and is described in Section 8.2.

**Figure 7-7 A mailbox with multiple handles to multiple objects**

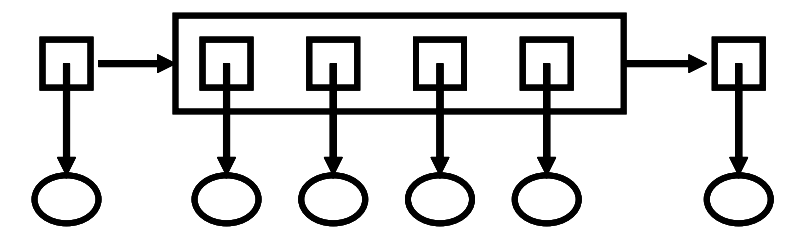

Sample 7.33 shows the driver that waits for transactions from the generator.

```
Sample 7.33 Good driver receives transactions from mailbox
```

```
task driver(mailbox mbx);
  Transaction t;
  forever begin
    mbx.get(t); // Get transacton from mailbox
    $display("DRV: Received addr=%h", t.addr);
    // Drive transaction into DUT
  end
endtask
```
If you don't want your code to block when accessing the mailbox, use the try get() and try peek() functions. If they are successful, they return a nonzero value; otherwise, they return 0. These are more reliable than the num function, as the number of entries can change between when you measure it and when you next access the mailbox.

# **7.6.1 Mailbox in a Testbench**

Sample 7.34–7.36 show a Generator and Driver exchanging transactions using a mailbox, and the top-level program. Note that the two classes need to be defined inside the program block so that they will see the definition of the bus interface.

```
Sample 7.34 Exchanging objects using a mailbox: the Generator class
```

```
class Generator;
   Transaction tr;
  mailbox mbx;
   function new(mailbox mbx);
     this.mbx = mbx;
   endfunction
   task run(int count);
     repeat (count) begin
       tr = new();
       assert(tr.randomize);
       mbx.put(tr); // Send out transaction 
     end
   endtask
```

```
endclass
```
Sample 7.35 shows the matching driver class.

**Sample 7.35 Exchanging objects using a mailbox: the Driver class**

```
class Driver;
   Transaction tr;
  mailbox mbx;
   function new(mailbox mbx);
     this.mbx = mbx;
   endfunction
   task run(int count);
     repeat (count) begin
       mbx.get(tr); // Fetch next transaction
       @(posedge bus.cb.ack);
       bus.cb.kind <= tr.kind;
       ...
     end
   endtask
endclass
```
**Sample 7.36 Exchanging objects using a mailbox: the program block**

```
program automatic mailbox_example(bus_if.TB bus, ...);
Ôinclude "transaction.sv"
Ôinclude "generator.sv"
Ôinclude "driver.sv"
  mailbox mbx; // Mailbox connecting gen & drv
  Generator gen;
  Driver drv;
  int count;
  initial begin
    count = $urandom_range(50);
 mbx = new(); // Construct the mailbox
 gen = new(mbx); // Construct the generator
 drv = new(mbx); // Construct the driver
    fork
      gen.run(count); // Spawn the generator
      drv.run(count); // Spawn the driver
    join // Wait for both to finish
  end 
endprogram
```
# **7.6.2 Bounded Mailboxes**

By default, mailboxes are similar to an unlimited FIFO – a producer can put any number of objects into a mailbox before the consumer gets the objects out. However, you may want the two threads to operate in lockstep so that the producer blocks until the consumer is done with the object.

You can specify a maximum size for the mailbox when you construct it. The default mailbox size is 0, which creates an unbounded mailbox. Any size greater than 0 creates a bounded mailbox. If you attempt to put more objects than this limit, put blocks until you get an object from the mailbox, creating a vacancy.

**Sample 7.37 Bounded mailbox**

```
Ôtimescale 1ns/1ns
program automatic bounded;
  mailbox mbx;
   initial begin
    mbx = new(1); // Mailbox size = 1
     fork
       // Producer thread
       for (int i=1; i<4; i++) begin
         $display("Producer: before put(%0d)", i);
         mbx.put(i);
         $display("Producer: after put(%0d)", i);
       end
       // Consumer thread
       repeat(4) begin
         int j;
         #1ns mbx.get(j);
         $display("Consumer: after get(%0d)", j);
       end
     join
   end
endprogram
```
Sample 7.37 creates the smallest possible mailbox, which can hold a single message. The Producer thread tries to put three messages (integers) in the mailbox, and the Consumer thread slowly gets messages every 1 ns. As Sample 7.38 shows, the first put succeeds, and then the Producer tries put(2), which blocks. The Consumer wakes up, gets a message 1 from the mailbox, and so now the Producer can finish putting the message 2.

#### **Sample 7.38 Output from bounded mailbox**

```
Producer: before put(1)
Producer: after put(1)
Producer: before put(2)
Consumer: after get(1)
Producer: after put(2)
Producer: before put(3)
Consumer: after get(2)
Producer: after put(3)
Consumer: after get(3)
```
The bounded mailbox acts as a buffer between the two processes. You can see how the Producer generates the next value before the Consumer reads the current value.

## **7.6.3 Unsynchronized Threads Communicating with a Mailbox**

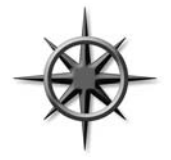

In many cases, two threads that are connected by a mailbox should run in lockstep, so that the producer does not get ahead of the consumer. The benefit of this approach is that your entire chain of stimulus generation now runs in lock step. The highest level generator only completes when the last low level transaction completes transmission. Now your testbench can tell precisely when all stimulus has

been sent. In another example, if your generator gets ahead of the driver, and you are gathering functional coverage on the generator, you might record that some transactions were tested, even if the test stopped prematurely. So even though a mailbox allows you to decouple the two sides, you may still want to keep them synchronized.

If you want two threads to run in lockstep, you need a handshake in addition to the mailbox. In Sample 7.39, the Producer and Consumer are now classes that exchange integers using a mailbox, with no explicit synchronization between the two objects. As a result, as shown in Sample 7.40, the producer runs to completion before the consumer even starts.

 **join**

 **end endprogram**

```
program automatic unsynchronized;
  mailbox mbx;
   class Producer;
     task run();
       for (int i=1; i<4; i++) begin
         $display("Producer: before put(%0d)", i);
         mbx.put(i);
       end
     endtask
   endclass
   class Consumer;
     task run();
       int i;
       repeat (3) begin
         mbx.get(i); // Get integer from mbx
         $display("Consumer: after get(%0d)", i);
       end
     endtask
   endclass
   Producer p;
   Consumer c;
initial begin
     // Construct mailbox, producer, consumer
     mbx = new(); // Unbounded
     p = new();
     c = new();
     // Run the producer and consumer in parallel
     fork
       p.run();
       c.run();
```
**Sample 7.39 Producer–consumer without synchronization**

Sample 7.39 has no synchronization and so the Producer puts all three integers into the mailbox before the Consumer can get the first one. This is because a thread continues running until there is a blocking statement, and the Producer has none. The Consumer thread blocks on the first call to mbx.get.

```
Sample 7.40 Producer–consumer without synchronization output
```

```
Producer: before put(1)
Producer: before put(2)
Producer: before put(3)
Consumer: after get(1)
Consumer: after get(2)
Consumer: after get(3)
```
This example has a race condition, and so on some simulators, the consumer could activate earlier. The result is still the same as the values are determined by the producer, not by how quickly the consumer sees them.

## **7.6.4 Synchronized Threads Using a Bounded Mailbox and a Peek**

In a synchronized testbench, the Producer and Consumer operate in lock step. This way, you can tell when the input stimuli is complete by waiting for any of the threads. If the threads operate unsynchronized, you need to add extra code to detect when the last transaction is applied to the DUT.

To synchronize two threads, the Producer creates and puts a transaction into a mailbox, and then blocks until the Consumer finishes with it. This is done by having the Consumer remove the transaction from the mailbox only when it is finally done with it, not when the transaction is first detected.

Sample 7.41 show the first attempt to synchronize two threads, this time with a bounded mailbox. The Consumer uses the built-in mailbox method peek() to look at the data in the mailbox without removing. When the Consumer is done processing the data, it removes the data with  $qet()$ . This frees up the Producer to generate a new value. If the Consumer loop started with a get () instead of the peek(), the transaction would be immediately removed from the mailbox, and so the Producer could wake up before the Consumer finished with the transaction.

```
Sample 7.41 Producer–consumer synchronized with bounded mailbox
```

```
program automatic synch_peek;
// Uses Producer from Sample 7.39
  mailbox mbx;
   class Consumer;
     task run();
       int i;
       repeat (3) begin
         mbx.peek(i); // Peek integer from mbx
         $display("Consumer: after get(%0d)", i);
         mbx.get(i); // Remove from mbx
       end
     endtask
   endclass
   initial begin
     // Construct mailbox, producer, consumer
    mbx = new(1); // Bounded mailbox - limit 1!
    p = new();
     c = new();
     // Run the producer and consumer in parallel
     fork
       p.run();
       c.run();
     join
  end
endprogram
```

```
Sample 7.42 Output from producer–consumer with bounded mailbox
```

```
Producer: before put(1)
Producer: before put(2)
Consumer: after get(1)
Consumer: after get(2)
Producer: before put(3)
Consumer: after get(3)
```
You can see that the Producer and Consumer are in lockstep, but the Producer is still one transaction ahead of the Consumer. This is because a bounded mailbox with size=1 only blocks when you try to do a put of the second transaction.<sup>2</sup>

<sup>&</sup>lt;sup>2</sup>This behavior is different from the VMM channel. If you set a channel's full level to 1, the very first call to put() places the transaction in the channel, but does not return until the transaction is removed.

## **7.6.5 Synchronized Threads Using a Mailbox and Event**

You may want the two threads to use a handshake so that the Producer does not get ahead of the Consumer. The Consumer already blocks, waiting for the Producer using a mailbox. The Producer needs to block, waiting for the Consumer to finish the transaction. This is done by adding a blocking statement to the Producer such as an event, a semaphore, or a second mailbox.

Sample 7.43 uses an event to block the Producer after it puts data in the mailbox. The Consumer triggers the event after it consumes the data.

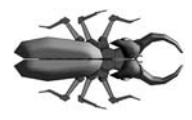

If you use wait (handshake.triggered()) in a loop, be sure to advance the time before waiting again, as previously shown in Section 7.4.3. This wait blocks only once in a given time slot, and so you need move into another. Sample 7.43 uses the edge-sensitive

blocking statement @handshake instead to ensure that the Producer stops after sending the transaction. The edge-sensitive statement works multiple times in a time slot but may have ordering problems if the trigger and block happen in the same time slot.

#### **Sample 7.43 Producer–consumer synchronized with an event**

```
program automatic mbx_evt;
   event handshake;
   class Producer;
     task run;
       for (int i=1; i<4; i++) begin
         $display("Producer: before put(%0d)", i);
         mbx.put(i);
         @handshake;
         $display("Producer: after put(%0d)", i);
       end
     endtask
   endclass
   // Continued in Sample 7.44
```

```
Sample 7.44 Producer–consumer synchronized with an event, continued
```

```
 class Consumer;
     task run;
       int i;
       repeat (3) begin
         mbx.get(i);
         $display("Consumer: after get(%0d)", i);
         ->handshake;
       end
     endtask
   endclass
   initial begin
     p = new();
     c = new();
     // Run the producer and consumer in parallel
     fork
       p.run();
       c.run();
     join
 end
endprogram
```
Now the Producer does not advance until the Consumer triggers the event, as shown in Sample 7.45.

**Sample 7.45 Output from producer–consumer with event**

```
Producer: before put(1)
Consumer: after get(1)
Producer: after put(1)
Producer: before put(2)
Consumer: after get(2)
Producer: after put(2)
Producer: before put(3)
Consumer: after get(3)
Producer: after put(3)
```
You can see that the Producer and Consumer are successfully running in lockstep by the fact that the Producer never produces a new value until after the old one is read by the Consumer.

# **7.6.6 Synchronized Threads Using Two Mailboxes**

Another way to synchronize the two threads is to use a second mailbox that sends a completion message from the Consumer back to the Producer, as shown in Sample 7.46.

```
Sample 7.46 Producer–consumer synchronized with a mailbox
```

```
program automatic mbx_mbx2;
  mailbox mbx, rtn;
   class Producer;
     task run();
       int k;
       for (int i=1; i<4; i++) begin
         $display("Producer: before put(%0d)", i);
         mbx.put(i);
         rtn.get(k);
         $display("Producer: after get(%0d)", k);
       end
     endtask
   endclass
   class Consumer;
     task run();
       int i;
       repeat (3) begin
         $display("Consumer: before get");
         mbx.get(i);
         $display("Consumer: after get(%0d)", i);
         rtn.put(-i);
       end
     endtask
   endclass
   initial begin
     p = new();
     c = new();
     // Run the producer and consumer in parallel
     fork
       p.run();
       c.run();
     join
  end
endprogram
```
The return message in the rtn mailbox is just a negative version of the original integer. You could use any value, but this one can be checked against the original for debugging purposes.

**Sample 7.47 Output from producer–consumer with mailbox**

```
Producer: before put(1)
Consumer: before get
Consumer: after get(1)
Consumer: before get
Producer: after get(-1)
Producer: before put(2)
Consumer: after get(2)
Consumer: before get
Producer: after get(-2)
Producer: before put(3)
Consumer: after get(3)
Producer: after get(-3)
```
You can see from Sample 7.47 that the Producer and Consumer are successfully running in lockstep.

## **7.6.7 Other Synchronization Techniques**

You can also complete the handshake by blocking on a variable or a semaphore. An event is the simplest construct, followed by blocking on a variable. A semaphore is comparable to using a second mailbox, but no information is exchanged. SystemVerilog's bounded mailbox just does not work as well as these other techniques, as there is no way to block the producer when it puts the first transaction in. Sample 7.42 shows that the Producer is always one transaction ahead of the Consumer.

# **7.7 Building a Testbench with Threads and IPC**

Way back in Section 1.10 you learned about layered testbenches. Figure 7-8 shows the relationship between the different parts. Now that you know how to use threads and IPC, you can construct a basic testbench with transactors.

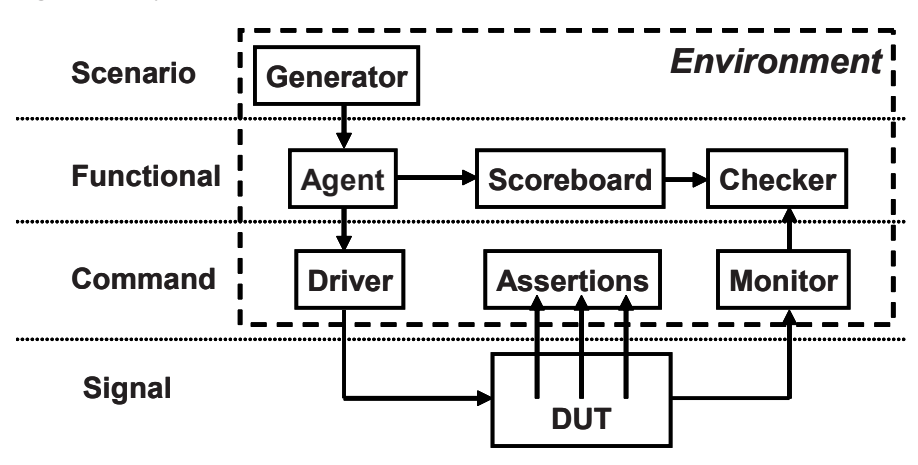

**Figure 7-8 Layered testbench with environment**

## **7.7.1 Basic Transactor**

Sample 7.48 is the agent that sits between the Generator and the Driver.

```
Sample 7.48 Basic Transactor
class Agent;
  mailbox gen2agt, agt2drv;
  Transaction tr;
   function new(mailbox gen2agt, agt2drv);
    this.gen2agt = gen2agt;
     this.agt2drv = agt2drv;
  endfunction
   task run();
     forever begin
      gen2agt.get(tr); // Get transaction from upstream block
       ... // Do some processing
       agt2drv.put(tr); // Send it to downstream block
     end
   endtask
   task wrap_up(); // Empty for now
   endtask
endclass
```
#### **7.7.2 Configuration Class**

The configuration class allows you to randomize the configuration of your system for every simulation. Sample 7.49 has just one variable and a basic constraint.

#### **Sample 7.49 Configuration class**

```
class Config;
  bit [31:0] run_for_n_trans;
   constraint reasonable
     {run_for_n_trans inside {[1:1000]}; 
     }
endclass
```
#### **7.7.3 Environment class**

The Environment class, shown as a dashed line in Figure 7-8, holds the Generator, Agent, Driver, Monitor, Checker, Scoreboard, and Config objects, and the mailboxes between them. Sample 7.50 shows a basic Environment class.

#### **Sample 7.50 Environment class**

```
class Environment;
  Generator gen;
  Agent agt;
  Driver drv;
  Monitor mon;
  Checker chk;
  Scoreboard scb;
  Config cfg;
  mailbox gen2agt, agt2drv, mon2chk;
  extern function new();
  extern function void gen_cfg();
  extern function void build();
  extern task run();
  extern task wrap_up();
endclass
function Environment::new();
 cfg = new();
endfunction
function void Environment::gen_cfg;
   assert(cfg.randomize);
endfunction
```

```
function void Environment::build();
   // Initialize mailboxes
  gen2agt = new();
   agt2drv = new();
  mon2chk = new();
   // Initialize transactors
   gen = new(gen2agt);
   agt = new(gen2agt, agt2drv);
   drv = new(agt2drv);
  mon = new(mon2chk);
  chk = new(mon2chk);
   scb = new();
endfunction
task Environment::run();
   fork
     gen.run(cfg.run_for_n_trans);
     agt.run();
     drv.run();
    mon.run();
     chk.run();
     scb.run(cfg.run_for_n_trans);
   join
endtask
task Environment::wrap_up();
   fork
    gen.wrap_up();
    agt.wrap_up();
     drv.wrap_up();
     mon.wrap_up();
     chk.wrap_up();
     scb.wrap_up();
   join
endtask
```
Chapter 8 shows more details on how to build these classes.

## **7.7.4 Test Program**

Sample 7.51 shows the main test, which is in a program block.

```
Sample 7.51 Basic test program
program automatic test;
   Environment env;
   initial begin
    env = new() env.gen_cfg();
     env.build();
     env.run();
     env.wrap_up();
   end
endprogram
```
# **7.8 Conclusion**

Your design is modeled as many independent blocks running in parallel, and so your testbench must also generate multiple stimulus streams and check the responses using parallel threads. These are organized into a layered testbench, orchestrated by the top-level environment. SystemVerilog introduces powerful constructs such as fork...join none and fork...join any for dynamically creating new threads, in addition to the standard fork...join. These threads communicate and synchronize using events, semaphores, mailboxes, and the classic @ event control and wait statements. Lastly, the disable command is used to terminate threads.

These threads and the related control constructs complement the dynamic nature of OOP. As objects are created and destroyed, they can run in independent threads, allowing you to build a powerful and flexible testbench environment.

# Chapter 8

# **Advanced OOP and Testbench Guidelines**

How would you create a complex class for a bus transaction that also performs error injection and has variable delays? The first approach is to put everything in a large, flat class. This approach is simple to build and easy to understand (all the code is right there in one class), but can be slow to develop and debug. Additionally, such a large class is a maintenance burden, as anyone who wants to make a new transaction behavior has to edit the same file. Just as you would never create a complex RTL design using just one Verilog module, you should break classes down into smaller, reusable blocks.

The next choice is composition. As you learned in Chap. 5, you can instantiate one class inside another, just as you instantiate modules inside another, building up a hierarchical testbench. You write and debug your classes from the top down or bottom up, always looking for natural partitions when deciding what variables and methods go into the various classes. A pixel could be partitioned into its color and coordinate. A packet might be divided into header and payload. You might break an instruction into opcode and operands. See Section 8.4 for guidelines on partitioning.

Sometimes it is difficult to divide the functionality into separate parts. Take the example of a bus transaction with error injection. When you write the original class for the transaction, you may not think of all the possible error cases. Ideally, you would like to make a class for a good transaction, and later add different error injectors. The transaction may have data fields and an error-checking CRC field generated from the data. One form of error injection is corruption of the CRC field. If you use composition,

you need separate classes for a good transaction, and an error transaction. Testbench code that used good objects would have to be rewritten to process the new error objects. What you need is a class that resembles the original class but adds a few new variables and methods. This result is accomplished through inheritance.

Inheritance allows a new class to be derived from an existing one in order to share its variables and routines. The original class is known as the base or super class. The new one, since it extends the capability of the base class, is called the extended class. Inheritance provides reusability by adding features, such as error injection, to an existing class, the basic transaction, without modifying the base class.

The real power of OOP is that it gives you the ability to take an existing class, such as a transaction, and selectively change parts of its behavior by replacing routines, but without having to change the surrounding infrastructure. With some planning, you can create a testbench solid enough to send basic transactions, but able to accommodate any extensions needed by the test.

# **8.1 Introduction to Inheritance**

Figure 8-1 shows a simple testbench. A generator creates a transaction, randomizes it, and sends it to the driver. The rest of the testbench is left out.

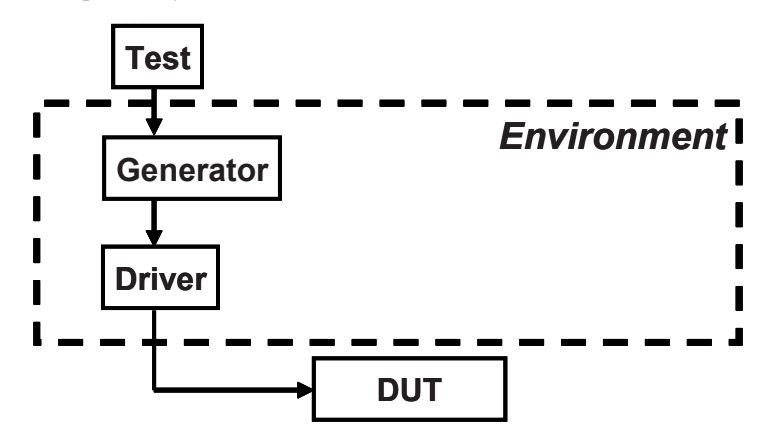

**Figure 8-1 Simplified layered testbench**

## **8.1.1 Base Transaction**

The base transaction class has variables for the source and destination addresses, eight data words, and a CRC for error checking, plus routines for displaying the contents and calculating the CRC. The calc\_crc function is tagged as virtual so that it can be redefined if needed, as shown in the next section. Virtual routines are explained in more detail later in this chapter.
**Sample 8.1 Base Transaction class** 

```
class Transaction;
  rand bit [31:0] src, dst, data[8]; // Random variables
  bit [31:0] crc; // Calculated variable
  virtual function void calc_crc;
    crc = src ^ dst ^ data.xor;
  endfunction
  virtual function void display(input string prefix="");
    $display("%sTr: src=%h, dst=%h, crc=%h",
             prefix, src, dst, crc);
   endfunction
endclass
```
Figure 8-2 shows both the variables and routines for the class.

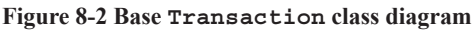

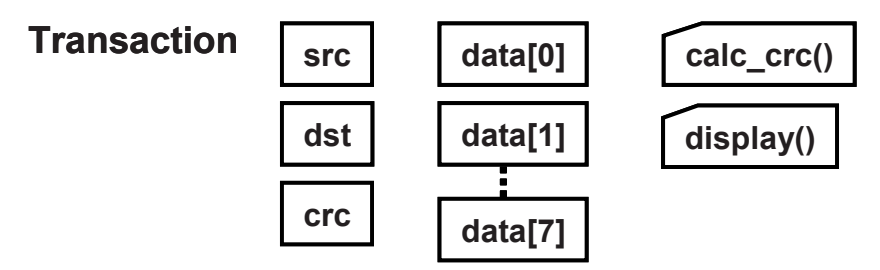

#### **8.1.2 Extending the** Transaction **Class**

Suppose you have a testbench that sends good transactions through the DUT and now want to inject errors. Take an existing transaction class and extend it to create a new class. If you follow the guidelines from Chap. 1, you would want to make as few code changes as possible to your existing testbench. So how can you reuse the existing Transaction class? This is done by declaring the new class, BadTr, as an extension of the current class. Transaction is called the base class, whereas BadTr is known as the extended class (Figure 8-3).

```
Sample 8.2 Extended Transaction class
```

```
class BadTr extends Transaction;
   rand bit bad_crc;
  virtual function void calc_crc;
     super.calc_crc(); // Compute good CRC
     if (bad_crc) crc = ~crc; // Corrupt the CRC bits
   endfunction
  virtual function void display(input string prefix="");
     $write("%sBadTr: bad_crc=%b, ", prefix, bad_crc);
     super.display();
   endfunction
```

```
endclass : BadTr
```
Note that in Sample 8.2, the variable crc is used without a hierarchical identifier. The BadTr class can see all the variables from the original Transaction plus its own variables such as bad\_crc. The calc\_crc function in the extended class calls calc\_crc in the base class using the super prefix. You can call one level up, but going across multiple levels such as super.super.new is not allowed in System-Verilog. Not to mention that this style, since it reaches across multiple levels, violates the rules of encapsulation by reaching across multiple boundaries.

#### **Figure 8-3 Extended Transaction class diagram**

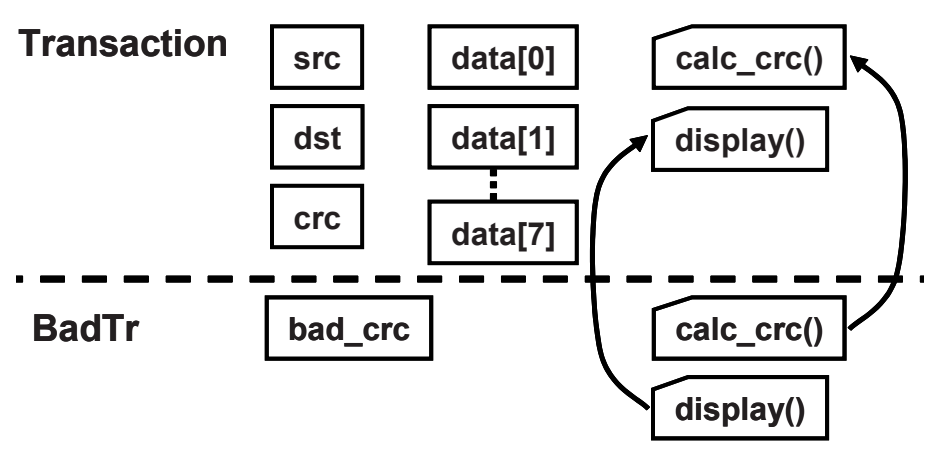

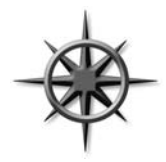

Always declare routines inside a class as virtual so that they can be redefined in an extended class. This applies to all tasks and functions, except the new function, which is called when the object is constructed, and so there is no way to extend it. SystemVerilog always calls the new function based on the handle's type.

# **8.1.3 More OOP Terminology**

Here is a quick glossary of terms. As explained in Chap. 5, the OOP term for a variable in a class is "property," and a task or function is called a "method." When you extend a class, the original class (such as Transaction) is called the parent class or super class. The extended class (BadTr) is known as the derived class or sub class. A base class is one that is not derived from any other class. The "prototype" for a routine is just the first line that shows the argument list and return type, if any. The prototype is used when you move the body of the routine outside the class, but is needed to describe how the routine communicated with others, as shown in Section 5.11.

# **8.1.4 Constructors in Extended Classes**

When you start extending classes, there is one rule about constructors (new function) to keep in mind. If your base class constructor has any arguments, the constructor in the extended class must have a constructor and must call the base's constructor on its first line.

#### **Sample 8.3 Constructor with argument in an extended class**

```
class Base1;
   int var;
   function new(input int var); // Has argument
     this.var = var;
   endfunction
endclass
class Extended extends Base1;
   function new(input int var); // Needs argument
     super.new(var); // Must be first line of new
     // Other constructor actions
   endfunction
endclass
```
## **8.1.5 Driver Class**

The following driver class receives transactions from the generator and drives them into the DUT.

```
Sample 8.4 Driver class
class Driver;
  mailbox gen2drv;
   function new(input mailbox gen2drv);
     this.gen2drv = gen2drv;
   endfunction
   task main;
    Transaction tr; // Handle to a Transaction object or
                             // an class derived from Transaction
     forever begin
      gen2drv.get(tr); // Get transaction from generator
       tr.calc_crc(); // Process the transation
       @ifc.cb.src = tr.src; // Send transaction
........
    end
  endtask
endclass
```
This class stimulates the DUT with Transaction objects. OOP rules say that if you have a handle of the base type (Transaction), it can also point to an object of an extended type (BadTr). This is because the handle  $tr$  can only reference the variables src, dst, crc, and data, and the routine calc\_crc. So you can send BadTr objects into the driver without changing it.

See Chaps. 10 and 11 for examples of fully functional drivers with advanced features such as virtual interfaces and callbacks.

When the driver calls  $tr.calc$  crc, which one will be called, the one in Transac tion or BadTr? Since calc\_crc was declared as a virtual method in Samples 8.1 and 8.2, SystemVerilog chooses the proper method based on the type of object stored in tr. If the object is of type Transaction, SystemVerilog calls the task Transac tion::calc\_crc. If it is of type BadTr, SystemVerilog calls BadTr::calc\_crc.

# **8.1.6 Simple Generator Class**

The generator for this testbench creates a random transaction and puts it in the mailbox to the driver. The following example shows how you might create the class from what you have learned so far. Note that this avoids a very common testbench bug by constructing a new transaction object every pass through the loop instead of just once outside. This bug is discussed in more detail in Section 7.6 on mailboxes.

```
Sample 8.5 Generator class
```

```
// Generator class that uses Transaction objects
// First attempt... too limited
class Generator;
  mailbox gen2drv;
  Transaction tr;
   function new(input mailbox gen2drv);
     this.gen2drv = gen2drv; // this-> class-level var
   endfunction
   task run();
    forever begin
      tr = new(); // Construct transaction
      assert(tr.randomize()); // Randomize it
      gen2drv.put(tr); // Send to driver
     end
   endtask
endclass
```
There is a problem with this generator. The run task constructs a transaction and immediately randomizes it. This means that the transaction uses whatever constraints are turned on by default. The only way you can change this would be to edit the Transaction class, which goes against the verification guidelines presented in this book. Worse yet, the generator only uses Transaction objects – there is no way to use an extended object such as  $B = B \cdot \text{B}$ . The fix is to separate the construction of  $\text{tr}$ from its randomization as shown below in Section 8.2.

As you build data-oriented classes such as network and bus transactions, you will see that they have common properties (id) and methods (display). Control-oriented classes such as the Generator and Driver classes also have a common structure. You can enforce this by having both of them the extensions of a base Transactor class, with virtual methods for run and wrap\_up. The VMM has an extensive set of base classes for transactors, data, and much more.

# **8.2 Blueprint Pattern**

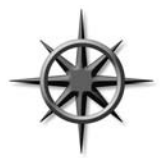

A useful OOP technique is the "blueprint pattern." If you have a machine to make signs, you don't need to know the shape of every possible sign in advance. You just need a stamping machine and then change the die to cut different shapes. Likewise, when you want to build a transactor generator, you don't have to know how to build every type of transaction; you just need to be able to stamp new ones

that are similar to a given transaction.

Instead of constructing and then immediately using an object, as in Sample 8.5, construct a blueprint object (the cutting die), and then modify its constraints, or even replace it with an extended object. Now when you randomize this blueprint, it will have the random values that you want. Make a copy of this object and send the copy to the downstream transactor.

#### **Figure 8-4 Blueprint pattern generator**

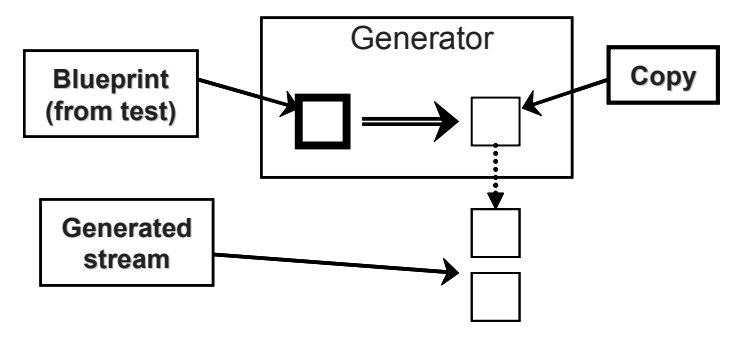

The beauty of this technique is that if you change the blueprint object, your generator creates a different-type object. Using the sign analogy, you change the cutting die from a square to a triangle to make Yield signs.

**Figure 8-5 Blueprint generator with new pattern**

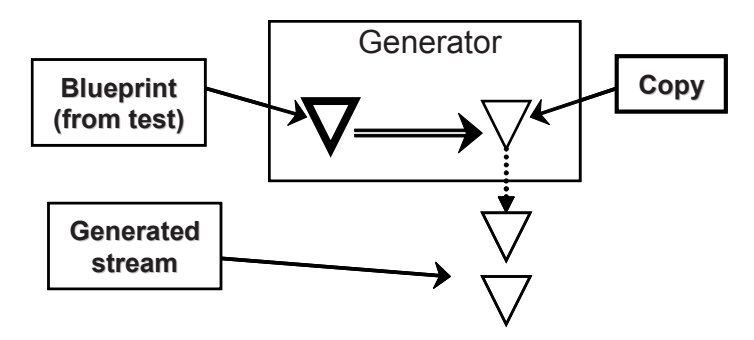

The blueprint is the "hook" that allows you to change the behavior of the generator class without having to change its code. You need to make a copy method that can make a copy of the blueprint to transmit, so that the original blueprint object is kept around for the next pass through the loop (Figure 8-5).

Sample 8.6 shows the generator class using the blueprint pattern. The important thing to notice is that the blueprint object is constructed in one place (the new function) and used in another (the run task). Previous coding guidelines said to separate the declaration and construction; similarly, you need to separate the construction and randomization of the blueprint object.

**Sample 8.6 Generator class using blueprint pattern**

```
class Generator;
  mailbox gen2drv;
   Transaction blueprint;
   function new(input mailbox gen2drv);
     this.gen2drv = gen2drv;
    blueprint = new();
   endfunction
   task run();
    Transaction tr;
     forever begin
       assert(blueprint.randomize); 
       tr = blueprint.copy(); // * see below
       gen2drv.put(tr); // Send to driver
     end
   endtask
endclass
```
The copy method is discussed in Section 8.5. For now, remember that you must add it to the Transaction and BadTr classes. Sample 8.37 shows an advanced generator using templates.

# **8.2.1 The** Environment **Class**

Chapter 1 discussed the three phases of execution: Build, Run, and Wrap-up. Sample 8.7 shows the environment class that instantiates all the testbench components, and runs these three phases.

```
Sample 8.7 Environment class
// Testbench environment class
class Environment;
  Generator gen;
  Driver drv;
  mailbox gen2drv;
   function void build(); // Build the environment by
 gen2drv = new(); // constructing the mailbox,
 gen = new(gen2drv); // generator,
 drv = new(gen2drv); // and driver
  endfunction
   task run();
    fork
      gen.run();
       drv.run();
     join_none
  endtask
   task wrap_up();
    // Empty for now - call scoreboard for report
   endtask
```
**endclass**

#### **8.2.2 A Simple Testbench**

The test is contained in the top-level program. The basic test just lets the environment run with all the defaults.

#### **Sample 8.8 Simple test program using environment defaults**

```
program automatic test;
  Environment env;
  initial begin
    env = new(); // Construct the environment
    env.build(); // Build testbench objects
    env.run(); // Run the test
    env.wrap_up; // Clean up afterwards
  end
endprogram
```
# **8.2.3 Using the Extended** Transaction **Class**

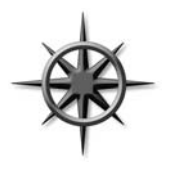

To inject an error, you need to change the blueprint object from a Transaction object to a BadTr. You do this between the build and run phases in the environment. The top-level testbench runs each phase of the environment and changes the blueprint. Note how all the references to BadTr are in this one file, and so you don't have to change the Environment or Generator classes. You want to

restrict the scope of where BadTr is used, and so a standalone begin...end block is used in the middle of the initial block. This makes a visually distinctive block of code. You can take a shortcut and construct the extended class in the declaration.

**Sample 8.9 Injecting an extended transaction into testbench**

```
program automatic test;
  Environment env;
   initial begin
    env = new();
   env.build(); \frac{1}{2} // Construct generator, etc.
    begin
      BadTr bad = new(); // Replace blueprint with
      env.gen.blueprint = bad; // the "bad" one
    end
   env.run(); \frac{1}{2} has a find the test with BadTr
    env.wrap_up(); // Clean up afterwards
   end
endprogram
```
## **8.2.4 Changing Random Constraints with an Extended Class**

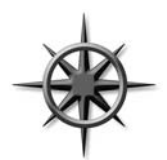

In Chap. 6, you learned how to generate constrained random data. Most of your tests are going to need to further constrain the data, which is best done with inheritance. In Sample 8.10, the original Transaction class is extended to include a new constraint that keeps the destination address in the range of  $\pm 100$  of the source address.

```
class Nearby extends Transaction;
  constraint c_nearby {
    dst inside {[src-100:src+100]}; 
  }
endclass
program automatic test;
  Environment env;
  initial begin
    env = new();
    env.build(); // Construct generator, etc.
    begin
      Nearby nb = new(); // Create a new blueprint
      env.gen.blueprint = nb; // Replace the blueprint
    end
    env.run(); // Run the test with Nearby
    env.wrap_up(); // Clean up afterwards
  end
endprogram
```
Note that if you define a constraint in an extended class with the same name as one in the base class, the extended constraint replaces the base one. This allows you to change the behavior of existing constraints.

# **8.3 Downcasting and Virtual Methods**

**Sample 8.10 Using inheritance to add a constraint**

As you start to use inheritance to extend the functionality of classes, you need a few OOP techniques to control the objects and their functionality. In particular, a handle can refer to an object for a certain class, or any extended class. So what happens when a base handle points to an extended object? What happens when you call a method that exists in both the base and extended classes? This section explains what happens using several examples.

# **8.3.1 Downcasting with**  $\frac{1}{5}$ **cast**

Downcasting or conversion is the act of casting a pointer to a base class to one to a derived class. Consider the base class and extended class in Sample 8.11 and Figure 8-6.

**Sample 8.11 Base and extended class**

```
class Transaction;
   rand bit [31:0] src;
   virtual function void display(input string prefix="");
     $display("%sTransaction: src=%0d", prefix, src);
   endfunction
endclass
class BadTr extends Transaction;
  bit bad_crc;
   virtual function void display(input string prefix="");
     $display("%sBadTr: bad_crc=%b", prefix, bad_crc);
     super.display(prefix);
   endfunction
endclass
Transaction tr;
BadTr bad, bad2;
```
**Figure 8-6 Simplified extended transaction**

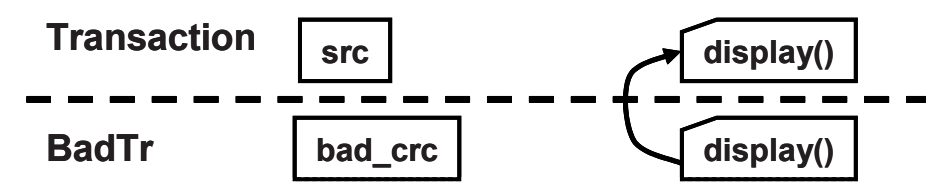

You can assign an extended handle to a base handle, and no special code is needed, as shown in Sample 8.12.

**Sample 8.12 Copying extended handle to base handle**

```
Transaction tr;
BadTr bad;
bad = new(); // Construct BadTr extended object
tr = bad; // Base handle points to extended obj
$display(tr.src); // Display base variable
tr.display; // Calls BadTr::display
```
When a class is extended, all the base class variables and methods are included, and so the integer src exists in the extended object. The assignment on the second line is permitted, as any reference using the base handle  $tr$  is valid, such as  $tr$ . src and tr.display.

What if you try going in the opposite direction, copying a base object into an extended handle, as shown in Sample 8.13? This fails because the base object is missing properties that only exist in the extended class, such as bad\_crc. The

SystemVerilog compiler does a static check of the handle types and will not compile the second line.

**Sample 8.13 Copying a base handle to an extended handle**

```
tr = new(); // Construct base object
bad = tr; \frac{1}{2} ERROR: WILL NOT COMPILE
$display(bad.bad_crc); // bad_crc is not in base object
```
It is not always illegal to assign a base handle to an extended handle. It is allowed when the base handle actually points to an extended object. The \$cast routine checks the type of object referenced by the handles, not just the handle. If the source object is the same type as the destination, or a class extended from the destination's class, you can copy the address of the extended object from the base handle, tr, into the extended handle, bad2.

#### **Sample 8.14 Using \$cast to copy handles**

```
bad = new(); // Construct BadTr extended object
tr = bad; // Base handle points to extended obj
// Check the object type & copy. Simulation error if mismatch
// If successful, bad2 points to the object referenced by tr
$cast(bad2, tr);
// Check for type mismatch, no simulation error
if(!$cast(bad2, tr))
   $display("cannot assign tr to bad2");
$display(bad2.bad_crc); // bad_crc exists in original obj
```
When you use  $\frac{2}{3}$  cast as a task, SystemVerilog checks the type of the source object at run-time and gives an error if it is not compatible with the destination. When you use \$cast as a function, SystemVerilog still checks the type, but no longer prints an error if there is a mismatch. The \$cast function returns zero when the types are incompatible, and non-zero for compatible types.

#### **8.3.2 Virtual Methods**

By now you should be comfortable using handles with extended classes. What happens if you try to call a routine using one of these handles?

```
Sample 8.15 Transaction and BadTr classes
class Transaction;
  rand bit [31:0] src, dst, data[8]; // Variables
  bit [31:0] crc;
  virtual function void calc_crc(); // XOR all fields 
    crc = src ^ dst ^ data.xor;
  endfunction
endclass : Transaction
class BadTr extends Transaction;
  rand bit bad_crc;
  virtual function void calc_crc();
 super.calc_crc(); // Compute good CRC
 if (bad_crc) crc = ~crc; // Corrupt the CRC bits
  endfunction
endclass : BadTr
```
Here is a block of code that uses handles of different types.

#### **Sample 8.16 Calling class methods**

```
Transaction tr;
BadTr bad;
initial begin
   tr = new();
  tr.calc_crc(); // Calls Transaction::calc_crc
  bad = new();
  bad.calc_crc(); // Calls BadTr::calc_crc
  tr = bad; // Base handle points to ext obj
  tr.calc_crc(); // Calls BadTr::calc_crc
end
```
To decide which virtual method to call, SystemVerilog uses the object's type, not the handle's type. In the last statement of Sample 8.16,  $\pm r$  points to an extended object (BadTr) and so BadTr::calc\_crc is called.

 If you left out the virtual modifier on calc\_crc, SystemVerilog would use the type of the handle tr (Transaction), not the object. That last statement would call Transaction::calc\_crc – probably not what you wanted.

The OOP term for multiple routines sharing a common name is "polymorphism." It solves a problem similar to what computer architects faced when trying to make a processor that could address a large address space but had only a small amount of physical memory. They created the concept of virtual memory, where the code and data for a program could reside in memory or on a disk. At compile time, the program

didn't know where its parts resided – that was all taken care of by the hardware plus operating system at run-time. A virtual address could be mapped to some RAM chips, or the swap file on the disk. Programmers no longer needed to worry about this virtual memory mapping when they wrote code – they just knew that the processor would find the code and data at run-time. See also Denning (2005).

## **8.3.3 Signatures**

There is one downside to using virtual methods – once you define one, all extended classes that define the same virtual routine must use the same "signature," i.e., the same number and type of arguments. You cannot add or remove an argument in an extended virtual routine. This just means you need to plan ahead.

There is a good reason that SystemVerilog and other OOP languages require that a virtual method must have the same signature as the one in the parent (or grandparent). If you were able to add an additional argument, or turn a task into a function, polymorphism would no longer work. Your code needs to be able to call a virtual method with the assurance that a method in a derived class will have the same interface.

# **8.4 Composition, Inheritance, and Alternatives**

As you build up your testbench, you have to decide how to group related variables and routines together into classes. In Chap. 5, you learned how to build basic classes and include one class inside another. Previously in this chapter, you saw the basics of inheritance. This section shows you how to decide between the two styles, and also shows an alternative.

#### **8.4.1 Deciding Between Composition and Inheritance**

How should you tie together two related classes? Composition uses a "has-a" relationship. A packet has a header and a body. Inheritance uses an "is-a" relationship. A BadTr is a Transaction, just with more information. Table 8-1 is a quick guide, with more details.

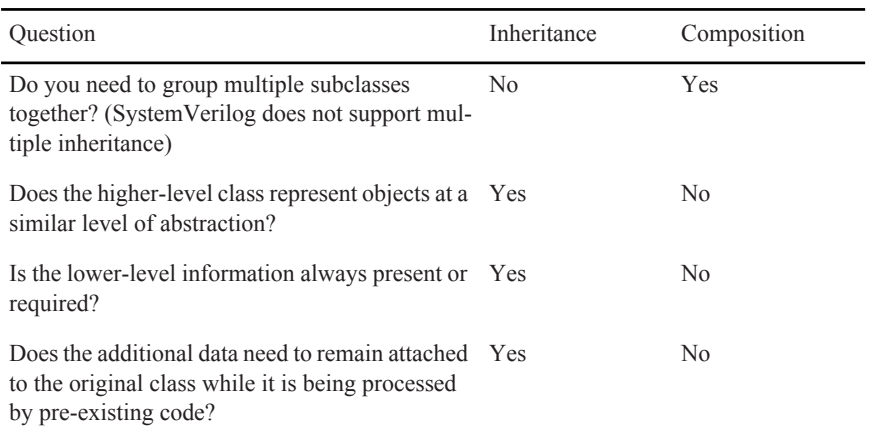

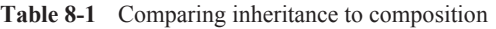

- 1. Are there several small classes that you want to combine into a larger class? For example, you may have a data class and header class and now want to make a packet class. SystemVerilog does not support multiple inheritance, where one class derives from several classes at once. Instead you have to use composition. Alternatively, you could extend one of the classes to be the new class, and manually add the information from the others.
- 2. In Sample 8.15, the Transaction and BadTr classes are both bus transactions that are created in a generator and driven into the DUT. Thus inheritance makes sense.
- 3. The lower-level information such as src, dst, and data must always be present for the Driver to send a transaction.
- 4. In Sample 8.15, the new BadTr class has a new field bad\_crc and the extended calc crc function. The Generator class just transmits a transaction and does not care about the additional information. If you use composition to create the error bus transaction, the Generator class would have to be rewritten to handle the new type.

If two objects seem to be related by both "is-a" and "has-a," you may need to break them down into smaller components.

# **8.4.2 Problems with Composition**

The classical OOP approach to building a class hierarchy partitions functionality into small blocks that are easy to understand. However, testbenches are not standard software development projects, as was discussed in Section 5.16 on public vs. local attributes. Concepts such as information hiding (using local variables) conflict with building a testbench that needs maximum visibility and controllability. Similarly, dividing a transaction into smaller pieces may cause more problems than it solves.

When you are creating a class to represent a transaction, you may want to partition it to keep the code more manageable. For example, you may have an Ethernet MAC frame and your testbench uses two flavors, normal (II) and Virtual LAN (VLAN). Using composition, you could create a basic cell EthMacFrame with all the common fields such as da and sa and a discriminant variable, kind, to indicate the type. There is a second class to hold the VLAN information, which is included in EthMacFrame.

**Sample 8.17 Building an Ethernet frame with composition**

```
// Not recommended
class EthMacFrame;
   typedef enum {II, IEEE} kind_e;
   rand kind_e kind;
   rand bit [47:0] da, sa;
   rand bit [15:0] len;
   ...
   rand Vlan vlan_h;
endclass
class Vlan;
   rand bit [15:0] vlan;
endclass
```
There are several problems with composition. First, it adds an extra layer of hierarchy, and so you have to constantly add an extra name to every reference. The VLAN information is called eth h.vlan h.vlan. If you start adding more layers, the hierarchical names become a burden.

A more subtle issue occurs when you want to instantiate and randomize the hierarchy of classes. What does the EthMacFrame constructor create? Since kind is random, you don't know whether to construct a Vlan object when new is called. When you randomize the class, the constraints set variables in both the EthMacFrame and Vlan objects based on the random kind field. You have a circular dependency in that randomization only works on objects that have been instantiated, but you can't instantiate these objects until kind has been chosen.

The only solution to the construction and randomization problems is to always instantiate all objects in EthMacFrame::new. However, if you are always using all alternatives, why divide the Ethernet cell into two different classes?

## **8.4.3 Problems with Inheritance**

Inheritance can solve some of these issues. Variables in the extended classes can be referenced without the extra hierarchy as in eth\_h.vlan. You don't need a discriminant, but you may find it easier to have one variable to test rather than doing typechecking.

```
Sample 8.18 Building an Ethernet frame with inheritance
```

```
// Not recommended
class EthMacFrame;
   typedef enum {II, IEEE} kind_e;
  rand kind_e kind;
   rand bit [47:0] da, sa;
  rand bit [15:0] len;
   ...
endclass
class Vlan extends EthMacFrame;
   rand bit [15:0] vlan;
endclass
```
On the downside, a set of classes that use inheritance always requires more effort to design, build, and debug than a set of classes without inheritance. Your code must use \$cast whenever you have an assignment from a base handle to an extended. Building a set of virtual methods can be challenging, as they all have to have the same prototype. If you need an extra argument, you need to go back and edit the entire set, and possibly the routine calls too.

There are also problems with randomization. How do you make a constraint that randomly chooses between the two kinds of frame and sets the proper variables? You can't put a constraint in EthMacFrame that references the vlan field.

The final issue is with multiple inheritance. In Figure 8-7, you can see how the VLAN frame is derived from a normal MAC frame. The problem is that these different standards reconverged. SystemVerilog does not support multiple inheritance, and so you could not create the VLAN/Snap/Control frame through inheritance.

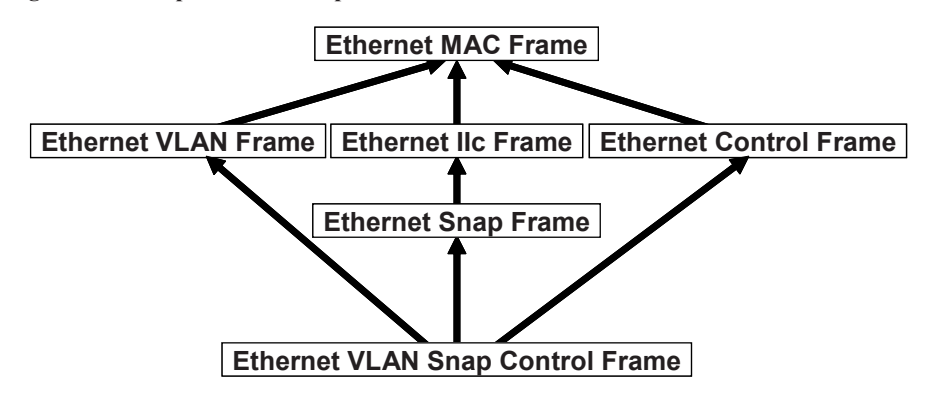

**Figure 8-7 Multiple inheritance problem**

#### **8.4.4 A Real-World Alternative**

If composition leads to large hierarchies, but inheritance requires extra code and planning to deal with all the different classes, and both have difficult construction and randomization, what can you do? You can instead make a single, flat class that has all the variables and routines. This approach leads to a very large class, but it handles all the variants cleanly. You have to use the discriminant variable often to tell which variables are valid, as shown in Sample 8.19. It contains several conditional constraints, which apply in different cases, depending on the value of kind.

#### **Sample 8.19 Building a flat Ethernet frame**

```
class eth_mac_frame;
   typedef enum {II, IEEE} kind_e;
   rand kind_e kind;
   rand bit [47:0] da, sa;
   rand bit [15:0] len, vlan;
   ...
   constraint eth_mac_frame_II {
     if (kind == II) {
       data.size() inside {[46:1500]};
       len == data.size();
   }}
   constraint eth_mac_frame_ieee {
     if (kind == IEEE) {
       data.size() inside {[46:1500]};
       len < 1522;
   }}
endclass
```
Regardless of how you build your classes, you should define the typical behavior and constraints in the class, and then use inheritance to inject new behavior at the test level.

# **8.5 Copying an Object**

In Sample 8.6, the generator first randomized, and then copied the blueprint to make a new transaction. Take a closer look at the copy function in Sample 8.20.

**Sample 8.20 Base transaction class with a virtual copy function**

```
class Transaction;
   rand bit [31:0] src, dst, data[8]; // Variables
  bit [31:0] crc;
   virtual function Transaction copy();
    copy = new();
     copy.src = src; // Copy data fields
     copy.dst = dst;
     copy.data = data;
     copy.crc = crc;
   endfunction
endclass
```
When you extend the Transaction class to make the class BadTr, the copy function still has to return a Transaction object. This is because the extended virtual function must match the base Transaction::copy, including all arguments and return type, as shown in Sample 8.21

```
Sample 8.21 Extended transaction class with virtual copy method
```

```
class BadTr extends Transaction;
   rand bit bad_crc;
   virtual function Transaction copy();
     BadTr bad;
     bad = new();
     bad.src = src; // Copy data fields
     bad.dst = dst;
     bad.data = data;
     bad.crc = crc;
     bad.bad_crc = bad_crc;
     return bad;
   endfunction
endclass : BadTr
```
#### **8.5.1 The** copy\_data **method**

One optimization is to break the copy function in two, creating a separate function, copy\_data. Now each class is responsible for copying its local data. This makes the copy function more robust and reusable. Here is the function for the base class.

```
Sample 8.22 Base transaction class with copy_data function
```

```
class Transaction;
   rand bit [31:0] src, dst, data[8]; // Variables
  bit [31:0] crc;
  virtual function void copy_data(input Transaction tr);
     tr.src = src; // Copy the data fields
     tr.dst = dst;
     tr.data = data;
     tr.crc = crc;
   endfunction
  virtual function Transaction copy();
     copy = new();
     copy_data(copy);
   endfunction
endclass
```
In the extended class, the copy data method is a little more complicated. Since it extends the original copy data, it must have a single argument, a Transaction handle. The method can use this handle when calling Transaction:: copy data, but when copy\_data needs to copy bad\_crc, it needs a BadTr handle, and so it has to first cast the base handle to the extended type, as shown in Sample 8.23.

```
Sample 8.23 Extended transaction class with copy_data function
```

```
class BadTr extends Transaction;
  rand bit bad_crc;
  virtual function void copy_data(input Transaction tr);
    BadTr bad;
    super.copy_data(tr); // Copy base data
    $cast(bad, tr); // Cast base handle to extÕd
    bad.bad_crc = bad_crc; // Copy extended data
  endfunction
  virtual function Transaction copy();
    BadTr bad;
    bad = new(); // Construct BadTr
    copy_data(bad); // Copy data fields
    return bad;
  endfunction
endclass : BadTr
```
# **8.5.2 Specifying a Destination for Copy**

The existing copy routine always constructs a new object. An improvement for copy is to specify the location where the copy should be put. This technique is useful when you want to reuse an existing object, and not allocate a new one.

```
Sample 8.24 Base transaction class with copy function
```

```
class Transaction;
  virtual function Transaction copy(Transaction to=null);
     if (to == null)
       copy = new();// Construct new object
     else
       copy = to; // or use exisiting
     copy_data(copy);
   endfunction
   // Uses copy_data() method from Sample 8.22
endclass
```
The only difference is the additional argument to specify the destination, and the code to test that a destination object was passed to this routine. If nothing was passed (the default), construct a new object, or else use the existing one.

Since you have added a new argument to a virtual method in the base class, you will have to add it to the same method in the extended classes, such as BadTr.

```
Sample 8.25 Extended transaction class with new copy function
```

```
class BadTr;
  virtual function Transaction copy(Transaction to=null);
    BadTr bad;
    if (to == null)
      bad = new(); // Create a new object
    else
      assert($cast(bad, to)); // Reuse existing one
    copy_data(bad); // Copy data fields
    return bad;
   endfunction
endclass : BadTr
```
# **8.6 Abstract Classes and Pure Virtual Methods**

By now you have seen classes with methods to perform common operations such as copying and displaying. One goal of verification is to create code that can be shared across multiple projects. If you can get your company to agree on common set of methods, it is easier to reuse code.

OOP languages such as SystemVerilog have two constructs to allow you to build a shareable base class. The first are an abstract class, which is a class that can be extended, but not instantiated directly. It is defined with the virtual keyword. Second are pure virtual methods, which are a prototype without a body. A class extended from an abstract class can only be instantiated if all virtual methods have bodies. The pure keyword specifies that a method declaration is a prototype, and not just an empty virtual method. Lastly, you can only declare pure virtual methods in an abstract class. You can declare non-pure methods in an abstract class. Note that the LRM allows you to define a virtual method without a body - you can call it but it just immediately returns.

Sample 8.26 shows an abstract class, BaseTr, which is a base class for transactions. It starts with some useful properties such as id and count. The constructor makes sure every instance has a unique ID. Next are pure virtual methods to compare, copy, and display the object.

**Sample 8.26 Abstract class with pure virtual methods**

```
virtual class BaseTr;
   static int count; // Number of instance created
   int id; // Unique transaction id
   function new();
    id = count++; // Give each object a unique ID
  endfunction
  pure virtual function bit compare(input BaseTr to);
  pure virtual function BaseTr copy(input BaseTr to=null);
  pure virtual function void display(input string prefix="");
```

```
endclass : BaseTr
```
You can declare handles of type BaseTr, but you cannot construct objects of this type. You need to extend the class and provide implementations for all the pure virtual methods.

Sample 8.27 shows the definition of the Transaction class, which has been extended from BaseTr. Since Transaction has bodies for all the pure virtual methods, you can use it in your testbench.

#### **Sample 8.27 Transaction class extends abstract class**

```
class Transaction extends BaseTr;
   rand bit [31:0] src, dst, crc, data[8];
   extern virtual function bit compare(input BaseTr to);
   extern virtual function BaseTr copy(input BaseTr to=null);
   extern virtual function void copy_data
                                  (input Transaction copy);
  extern virtual function void display (input string prefix="");
   extern function new();
endclass
```

```
Sample 8.28 Bodies for Transaction methods
```

```
function bit Transaction::compare(input BaseTr to);
   Transaction tr;
   assert($cast(tr, to)); // Check if ÕtoÕ is correct type
   return ((this.src == tr.src) &&
              (this.dst == tr.dst) &&
              (this.crc == tr.crc) &&
              (this.data == tr.data));
endfunction : compare
function BaseTr Transaction::copy(input BaseTr to=null);
   Transaction cp;
  if (to == null) cp = new();
  else \frac{1}{2} \frac{1}{2} \frac{1}{2} \frac{1}{2} \frac{1}{2} \frac{1}{2} \frac{1}{2} \frac{1}{2} \frac{1}{2} \frac{1}{2} \frac{1}{2} \frac{1}{2} \frac{1}{2} \frac{1}{2} \frac{1}{2} \frac{1}{2} \frac{1}{2} \frac{1}{2} \frac{1}{2} \frac{1}{2} \frac{1}{2} \frac{1}{2 copy_data(cp);
   return cp;
   endfunction
function void Transaction::copy_data(Transaction copy);
   copy.src = src; // Copy the data fields
   copy.dst = dst;
   copy.data = data;
   copy.crc = crc;
endfunction
function void Transaction::display(string prefix="");
   $display("%sTransaction %0d src=%h, dst=%x, crc=%x",
                prefix, id, src, dst, crc);
endfunction : display;
function Transaction::new();
   super.new();
endfunction : new
```
Abstract classes and pure virtual methods let you build testbenches that have a common look and feel. This allows any engineer to read your code and quickly understand the structure.

# **8.7 Callbacks**

One of the main guidelines of this book is to create a single verification environment that you can use for all tests with no changes. The key requirement is that this testbench must provide a "hook," where the test program can inject new code without modifying the original classes. Your driver may want to do the following.

- $\bullet$  Inject errors
- $\bullet$  Drop the transaction
- Delay the transaction
- Synchronize this transaction with others
- Put the transaction in the scoreboard
- Gather functional coverage data

Rather than trying to anticipate every possible error, delay, or disturbance in the flow of transactions, the driver just needs to "call back" a routine that is defined in the toplevel test. The beauty of this technique is that the callback<sup>1</sup> routine can be defined differently in every test. As a result, the test can add new functionality to the driver using callbacks without editing the Driver class.

## **Figure 8-8 Callback flow**

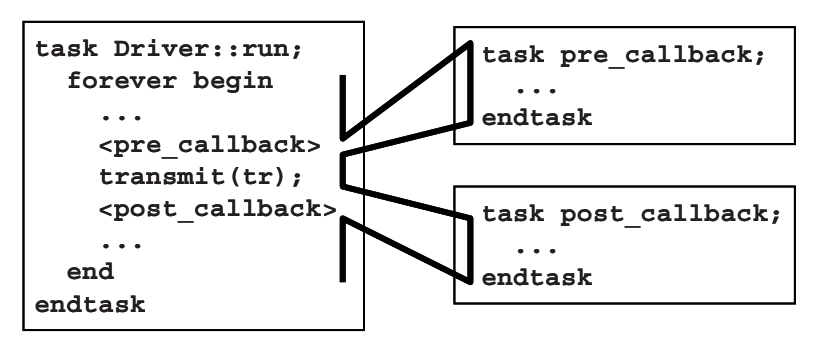

In Figure 8-8, the  $Driver::run$  task loops forever with a call to a transmit task. Before sending the transaction, run calls the pretransmit callback, if any. After sending the transaction, it calls the postcallback task, if any. By default, there are no callbacks, and so run just calls transmit.

You could make  $Driver: run$  a virtual method and then override its behavior in an extended class, perhaps  $MyDiriver: run$ . The drawback to this is that you might have to duplicate all the original method's code in the new method if you are injecting new behavior. Now if you made a change in the base class, you would have to remember to propagate it to all the extended classes. Additionally, you can inject a callback without modifying the code that constructed the original object.

<sup>&</sup>lt;sup>1</sup>This callback technique is not related to Verilog PLI callbacks or SVA callbacks.

## **8.7.1 Creating a Callback**

A callback task is created in the top-level test and called from the driver, the lowest level of the environment. However, the driver does not have to have any knowledge of the test – it just has to use a generic class that the test can extend. The driver uses a queue to hold the callback objects, which allows you to add multiple objects. The base callback class is an abstract class that must be extended before being used.

```
Sample 8.29 Base callback class
```

```
virtual class Driver_cbs; // Driver callbacks 
  virtual task pre_tx(ref Transaction tr, ref bit drop);
     // By default, callback does nothing
   endtask
  virtual task post_tx(ref Transaction tr);
     // By default, callback does nothing
   endtask
endclass
Sample 8.30 Driver class with callbacks
class Driver;
  Driver_cbs cbs[$];
   task run();
     bit drop;
     Transaction tr;
     forever begin
       drop = 0;
       agt2drv.get(tr);
       foreach (cbs[i]) cbs[i].pre_tx(tr, drop);
       if (!drop) continue;
       transmit(tr);
       foreach (cbs[i]) cbs[i].post_tx(tr);
     end
```
 **endtask endclass**

Note that while Driver cbs is an abstract class, pre\_tx and post\_tx are not pure virtual methods. This is because a typical callback uses only one of them. If a class has even one pure virtual method with an implementation, OOP rules won't allow you to instantiate it.

# **8.7.2 Using a Callback to Inject Disturbances**

A common use for a callback is to inject some disturbance such as causing an error or delay. The following testbench randomly drops packets using a callback object. Callbacks can also be used to send data to the scoreboard or to gather functional coverage values. Note that you can use push back() or push  $f$  front() depending on the order in which you want these to be called. For example, you probably want the scoreboard called after any tasks that may delay, corrupt, or drop a transaction. Only gather coverage after a transaction has been successfully transmitted.

```
Sample 8.31 Test using a callback for error injection
```

```
class Driver_cbs_drop extends Driver_cbs;
 virtual task pre_tx(ref Transaction tr, ref bit drop);
     // Randomly drop 1 out of every 100 transactions
     drop = ($urandom_range(0,99) == 0);
   endtask
endclass
program automatic test;
   Environment env;
   initial begin
     env = new();
     env.gen_cfg();
     env.build();
     begin // Create error injection callback
       Driver_cbs_drop dcd = new();
       env.drv.cbs.push_back(dcd); // Put into driverÕs Q
     end
     env.run();
     env.wrap_up();
   end
```
**endprogram**

# **8.7.3 A Quick Introduction to Scoreboards**

The design of your scoreboard depends on the design under test. A DUT that processes atomic transactions such as packets may have a scoreboard that contains a transform function to turn the input transactions into expected values, a memory to hold these values, and a compare routine. A processor design needs a reference model to predict the expected output, and the comparison between expected and actual values may happen at the end of simulation.

Sample 8.32 shows a simple scoreboard that stores transactions in a queue of expected values. The first method saves an expected transaction, and the second tries to find an expected transaction that matches an actual one that was received by the testbench. Note that when you search through a queue, you can get 0 matches (transaction not found), 1 match (ideal case), or multiple matches (you need to do a more sophisticated match).

#### **Sample 8.32 Simple scoreboard for atomic transactions**

```
class Scoreboard;
   Transaction scb[$]; // Store expected trÕs in queue
  function void save expect(input Transaction tr);
     scb.push_back(tr);
   endfunction
  function void compare actual(input Transaction tr);
     int q[$];
     q = scb.find_index(x) with (x.src == tr.src);
     case (q.size())
       0: $display("No match found");
       1: scb.delete(q[0]);
       default:
         $display("Error, multiple matches found!");
     endcase
    endfunction : compare_actual
endclass : Scoreboard
```
#### **8.7.4 Connecting to the Scoreboard with a Callback**

The following testbench creates its own extension of the driver's callback class and adds a reference to the driver's callback queue. Note that the scoreboard callback needs a handle to the scoreboard and so it can call the method to save the expected transaction. This example does not show the monitor side, which will need its own callback to send the actual transaction to the scoreboard for comparison.

## *Callbacks* 289

```
Sample 8.33 Test using callback for scoreboard
```

```
class Driver_cbs_scoreboard extends Driver_cbs;
   Scoreboard scb;
  virtual task pre_tx(ref Transaction tr, ref bit drop);
     // Put transaction in the scoreboard
     scb.save_expected(tr);
   endtask
   function new(input Scoreboard scb);
     this.scb = scb;
   endfunction
endclass
program automatic test;
   Environment env;
   initial begin
     env = new();
     env.gen_cfg();
     env.build();
     begin // Create scoreboard callback
       Driver_cbs_scoreboard dcs = new(env.scb);
       env.drv.cbs.push_back(dcs); // Put into driverÕs Q
     end
     env.run();
     env.wrap_up();
   end
```
#### **endprogram**

Always use callbacks for scoreboards and functional coverage. The monitor transactor can use a callback to compare received transactions with expected ones. The monitor callback is also the perfect place to gather functional coverage on transactions that are actually sent by the DUT.

You may have thought of putting the scoreboard or functional coverage group in a transactor, and connect it to the testbench using a mailbox. This is a poor solution for several reasons. These testbench components are almost always passive and asynchronous, and so they only wake up when the testbench has data for them, plus they never pass information to a downstream transactor. Thus a transactor that has to monitor multiple mailboxes concurrently is an overly complex solution. Additionally, you may sample data from several points in your testbench, but a transactor is designed for a single source. Instead, put methods in your scoreboard and coverage classes to gather data, and connect them to the testbench with callbacks.

## **8.7.5 Using a Callback to Debug a Transactor**

If a transactor with callbacks is not working as expected, you can use an additional callback to debug it. You can start by adding a callback to display the transaction. If there are multiple instances of the transactor, display the hierarchical path, using \$display("%m"). Then put debug code before and after the other callbacks to locate the one that is causing the problem. Even for debug, you have to avoid making changes to the testbench environment.

# **8.8 Parameterized Classes**

As you become more comfortable with classes, you may notice that a data structure that performs a set of actions, such as a stack or generator, only works on a single data type. This sections shows how you can define a single class that works with multiple data types.

## **8.8.1 A Simple Stack**

A common data structure is a stack, which has push and pop methods to store and retrieve data. Sample 8.34 shows a simple stack that works with integers.

#### **Sample 8.34 Stack using the int type**

```
class IntStack;
   local int stack[100]; // Holds data values
  local int top;
   function void push(input int i); // Push value on top
    stack[++top] = i;
  endfunction : push
   function int pop(); // Remove value from top
    return stack[top--];
  endfunction
endclass : IntStack
```
The problem with this stack is that it only works with integers. If you want to make a stack for real numbers, you would have to copy the class, and change the data type from int to real. This quickly leads to a proliferation of classes, which can become a maintenance problem if you ever want to add new operations such as traversing or printing the stack contents.

In SystemVerilog you can add a data type parameter to a class and then specify a type when you declare handles to that class. This is similar to, but more powerful than, a parameterized module, where you can specify a value such as bus width when it is instantiated. SystemVerilog's parameterized classes are similar to templates in C++.

Sample 8.35 is a parameterized class for a stack. Notice how the type  $\tau$  is defined on the first line with a default type of int.

#### **Sample 8.35 Parameterized class for a stack**

```
class Stack #(type T=int);
   local T stack[100]; // Holds data values
   local int top;
   function void push(input T i); // Push new value on top
    stack[++top] = i;
  endfunction : push
  function T pop(); // Remove value from top
    return stack[top--];
   endfunction
endclass : Stack
```
Sample 8.36 creates a stack for real numbers, and writes and reads values.

**Sample 8.36 Using the parameterized stack class**

```
initial begin
   Stack #(real) rStack; // Create a real stack
   rStack = new();
   for(int i=0; i<5; i++) 
     rStack.push(i*2.0); // Push values onto stack
   for(int i=0; i<5; i++) 
     $display("%f ", 
              rStack.pop()); // Pop values off stack
end
```
Atomic generators are a great example of a class that can be parameterized. Once you have defined the class for one, the same structure works for any data type. Sample 8.37 takes the atomic generator from Sample 8.6 and adds a parameter so that you can generate any random object. The generator should be part of a package of verification classes. It needs to specify a the default type, and so it uses BaseTr from Sample 8.26, as this abstract class should also be part of the verification package.

**Sample 8.37 Parameterized generator class using blueprint pattern**

```
class Generator #(type T=BaseTr);
  mailbox gen2drv;
  T blueprint; // Blueprint object
  function new(input mailbox gen2drv);
    this.gen2drv = gen2drv;
    blueprint = new(); // Create default
  endfunction
  task run();
    T tr;
    forever begin
      assert(blueprint.randomize); // Randomize object
      tr = blueprint.copy(); // Make a copy
      gen2drv.put(tr); // Send to driver
    end
  endtask
endclass
```
Using the Transaction class from Samples 8.27 and 8.28 and the generator on this page, you can build a simple testbench. It starts the generator and prints the first five transactions, using the mailbox synchronization shown in Sample 7.41.

#### **Sample 8.38 Simple testbench using parameterized generator class**

```
program automatic test;
   initial begin
     Generator #(Transaction) gen;
     mailbox gen2drv;
     gen2drv = new(1);
     gen = new(gen2drv);
     fork
       gen.run();
       repeat (5) begin
         Transaction tr;
         gen2drv.peek(tr); // Get next transaction
         tr.display();
         gen2drv.get(tr); // Remove transaction
       end
      join_any
     end
endprogram // test
```
# **8.8.2 Parameterized Class Suggestions**

When creating parameterized classes, you should start with a nonparameterized class, debug it thoroughly, and then add parameters. This separation reduces your debug effort.

Macros are an alternative to parameterized classes. For example, you could define a macro for the generator and pass it the transaction data type. Macros are harder to debug than parameterized classes.

If you need to define several related classes that all share the same transaction type, you could use parameterized classes or a single large macro. In the end, how you define your classes is not as important as what goes into them.

A common set of virtual methods in your transaction class help you when creating parameterized classes. The Generator class uses the copy method, knowing that it always has the same signature. Likewise, the display method allows you to easily debug transactions as they flow through your testbench components.

# **8.9 Conclusion**

The software concept of inheritance, where new functionality is added to an existing class, parallels the hardware practice of extending the design's features for each generation, while still maintaining backwards compatibility.

For example, you can upgrade your PC by adding a larger capacity disk. As long as it uses the same interface as the old one, you do not have to replace any other part of the system, yet the overall functionality is improved.

Likewise, you can create a new test by "upgrading" the existing driver class to inject errors. If you use an existing callback in the driver, you do not have to change any of the testbench infrastructure.

You need to plan ahead if you want use these OOP techniques. By using virtual routines and providing sufficient callback points, your test can modify the behavior of the testbench without changing its code. The result is a robust testbench that does not need to anticipate every type of disturbance (error-injection, delays, synchronization) that you may want as long as you leave a hook where the test can inject its own behavior.

The testbench is more complex than what you have previously constructed, but there is a payback in that the tests become smaller and easier to write. The testbench does the hard work of sending stimulus and checking responses, and so the test only has to make small tweaks to cause specialized behavior. An extra few lines of testbench code might replace code that would have to be repeated in every single test.

Lastly, OOP techniques improve your productivity by allowing you to reuse classes. For example, a parameterized class for a stack that operates on any other class, rather than a single type, saves you from having to create duplicate code.

# Chapter 9

# **Functional Coverage**

As designs become more complex, the only effective way to verify them thoroughly is with constrained-random testing (CRT). This approach elevates you above the tedium of writing individual directed tests, one for each feature in the design. However, if your testbench is taking a random walk through the space of all design states, how do you know if you have reached your destination? Whether you are using random or directed stimulus, you can gauge progress using coverage.

Functional coverage is a measure of which design features have been exercised by the tests. Start with the design specification and create a verification plan with a detailed list of what to test and how. For example, if your design connects to a bus, your tests need to exercise all the possible interactions between the design and bus, including relevant design states, delays, and error modes. The verification plan is a map to show you where to go. For more information on creating a verification plan, see Bergeron (2006).

Use a feedback loop to analyze the coverage results and decide on which actions to take in order to converge on 100% coverage (Figure 9-1). Your first choice is to run existing tests with more seeds; the second is to build new constraints. Resort to creating directed tests only if absolutely necessary.

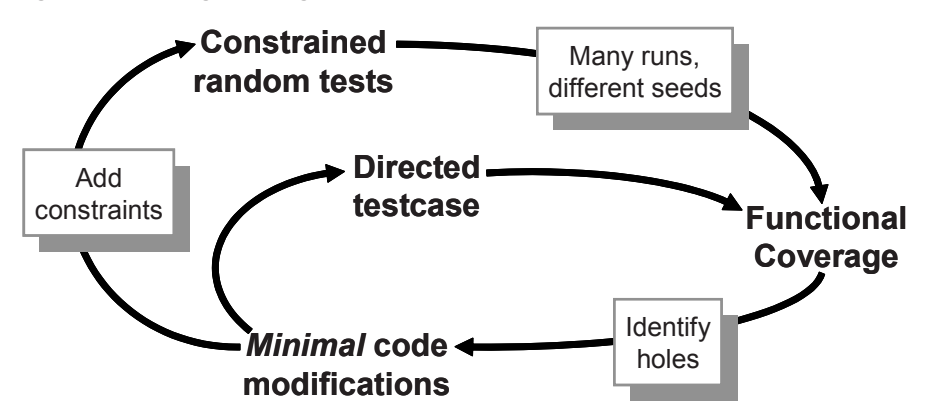

**Figure 9-1 Coverage convergence**

Back when you exclusively wrote directed tests, the verification planning was limited. If the design specification listed 100 features, all you had to do was write 100 tests. Coverage was implicit in the tests – the "register move" test moved all combinations of registers back and forth. Measuring progress was easy: if you had completed 50 tests, you were halfway done. This chapter uses "explicit" and "implicit" to describe how coverage is specified. Explicit coverage is described directly in the test environment using SystemVerilog features. Implicit coverage is implied by a test – when the "register move" directed test passes, you have hopefully covered all register transactions.

With CRT, you are freed from hand crafting every line of input stimulus, but now you need to write code that tracks the effectiveness of the test with respect to the verification plan. You are still more productive, as you are working at a higher level of abstraction. You have moved from tweaking individual bits to describing the interesting design states. Reaching for 100% functional coverage forces you to think more about what you want to observe and how you can direct the design into those states.

**Gathering Coverage Data** You can run the same random testbench over and over, simply by changing the random seed, to generate new stimulus. Each individual simulation generates a database of functional coverage information, the trail of footprints from the random walk. You can then merge all this information together to measure your overall progress using functional coverage (Figure 9-2).
**Figure 9-2 Coverage flow**

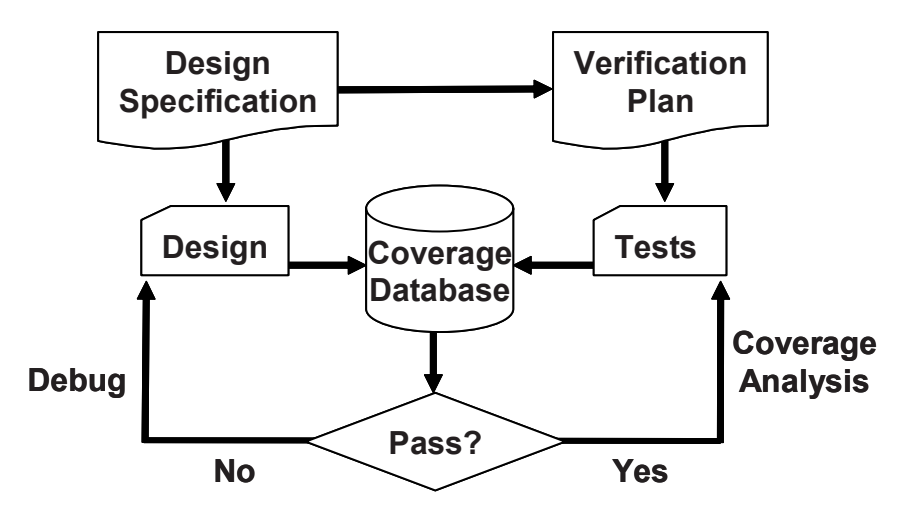

You then analyze the coverage data to decide how to modify your tests. If the coverage levels are steadily growing, you may just need to run existing tests with new random seeds, or even just run longer tests. If the coverage growth has started to slow, you can add additional constraints to generate more "interesting" stimuli. When you reach a plateau, some parts of the design are not being exercised, and so you need to create more tests. Lastly, when your functional coverage values near 100%, check the bug rate. If bugs are still being found, you may not be measuring true coverage for some areas of your design. Don't be in too big of a rush to reach 100% coverage, which just shows that you looked for bugs in all the usual places. While you are trying to verify your design, take many random walks through the stimulus space; this can create many unanticipated combinations.<sup>1</sup>

Each simulation vendor has its own format for storing coverage data and as well as its own analysis tools. You need to perform the following actions with those tools.

- Run a test with multiple seeds. For a given set of constraints (and coverage groups), compile the testbench and design into a single executeable. Now you need to run this constraint set over and over with different random seeds. You can use the Unix system clock as a seed, but be careful, as your batch system may start multiple jobs simultaneously. These jobs may run on different servers or may start on a single server with multiple processors.
- Check for pass/fail. Functional coverage information is only valid for a successful simulation. When a simulation fails because there is a design bug, the coverage information must be discarded. The coverage data measures how many items in the verification plan are complete, and this plan is based on the design specification. If the design does not match the specification, the coverage values are useless. Some verification teams periodically measure

<sup>1</sup> Thanks to Hans van der Schoot, SJ SNUG, 2007

all functional coverage from scratch so that it reflects the current state of the design.

Analyze coverage across multiple runs. You need to measure how successful each constraint set is, over time. If you are not yet getting 100% coverage for the areas that are targeted by the constraints, but the amount is still growing, run more seeds. If the coverage level has plateaued, with no recent progress, it is time to modify the constraints. Only if you think that reaching the last few test cases for one particular section may take too long for constrainedrandom simulation should you consider writing a directed test. Even then, continue to use random stimulus for the other sections of the design, in case this "background noise" finds a bug.

# **9.1 Coverage Types**

Coverage is a generic term for measuring progress to complete design verification. Your simulations slowly paint the canvas of the design, as you try to cover all of the legal combinations. The coverage tools gather information during a simulation and then postprocess it to produce a coverage report. You can use this report to look for coverage holes and then modify existing tests or create new ones to fill the holes. This iterative process continues until you are satisfied with the coverage level.

## **9.1.1 Code Coverage**

The easiest way to measure verification progress is with code coverage. Here you are measuring how many lines of code have been executed (line coverage), which paths through the code and expressions have been executed (path coverage), which singlebit variables have had the values 0 or 1 (toggle coverage), and which states and transitions in a state machine have been visited (FSM coverage). You don't have to write any extra HDL code. The tool instruments your design automatically by analyzing the source code and adding hidden code to gather statistics. You then run all your tests, and the code coverage tool creates a database.

Many simulators include a code coverage tool. A postprocessing tool converts the database into a readable form. The end result is a measure of how much your tests exercise the design code. Note that you are primarily concerned with analyzing the design code, not the testbench. Untested design code could conceal a hardware bug, or may be just redundant code.

Code coverage measures how thoroughly your tests exercised the "implementation" of the design specification, and not the verification plan. Just because your tests have reached 100% code coverage, your job is not done. What if you made a mistake that your test didn't catch? Worse yet, what if your implementation is missing a feature? The following module is for a D-flip flop. Can you see the mistake?

```
Sample 9.1 Incomplete D-flip flop model missing a path
```

```
module dff(output logic q, q_l, 
            input logic clk, d, reset_l);
   always @(posedge clk or negedge reset_l) begin
     q <= d;
     q_l <= !d;
   end
endmodule
```
The reset logic was accidently left out. A code coverage tool would report that every line had been exercised, yet the model was not implemented correctly.

## **9.1.2 Functional Coverage**

The goal of verification is to ensure that a design behaves correctly in its real environment, be that an MP3 player, network router, or cell phone. The design specification details how the device should operate, whereas the verification plan lists how that functionality is to be stimulated, verified, and measured. When you gather measurements on what functions were covered, you are performing "design" coverage. For example, the verification plan for a D-flip flop would mention not only its data storage but also how it resets to a known state. Until your test checks both these design features, you will not have 100% functional coverage.

Functional coverage is tied to the design intent and is sometimes called "specification coverage," while code coverage measures the design implementation. Consider what happens if a block of code is missing from the design. Code coverage cannot catch this mistake, but functional coverage can.

## **9.1.3 Bug Rate**

An indirect way to measure coverage is to look at the rate at which fresh bugs are found. You should keep track of how many bugs you found each week, over the life of a project. At the start, you may find many bugs through inspection as you create the testbench. As you read the design spec, you may find inconsistencies, which hopefully are fixed before the RTL is written. Once the testbench is up and running, a torrent of bugs is found as you check each module in the system. The bug rate drops, hopefully to zero, as the design nears tape-out. However, you are not yet done. Every time the rate sags, it is time to find different ways to create corner cases.

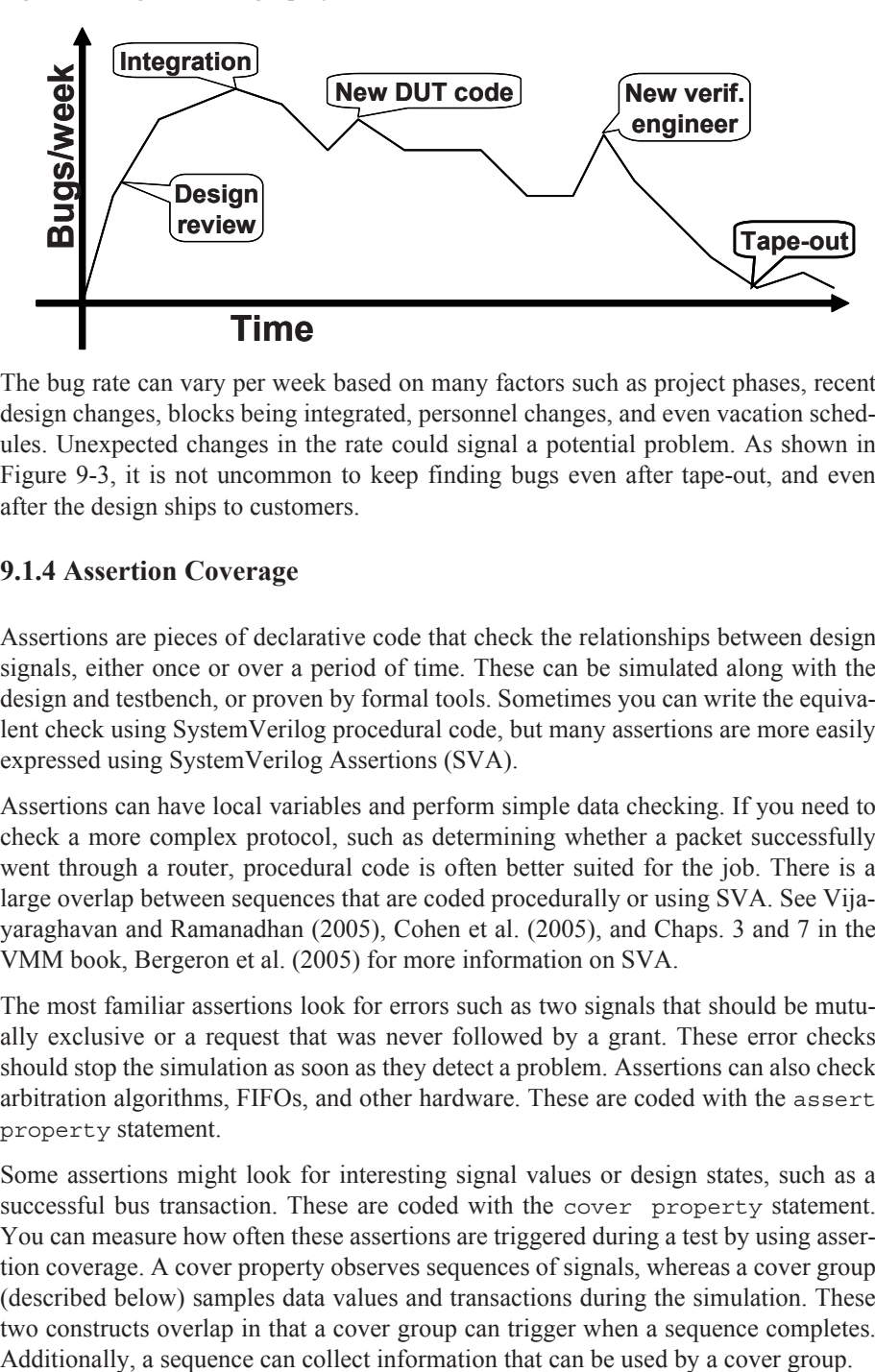

**Figure 9-3 Bug rate during a project**

The bug rate can vary per week based on many factors such as project phases, recent design changes, blocks being integrated, personnel changes, and even vacation schedules. Unexpected changes in the rate could signal a potential problem. As shown in Figure 9-3, it is not uncommon to keep finding bugs even after tape-out, and even after the design ships to customers.

#### **9.1.4 Assertion Coverage**

Assertions are pieces of declarative code that check the relationships between design signals, either once or over a period of time. These can be simulated along with the design and testbench, or proven by formal tools. Sometimes you can write the equivalent check using SystemVerilog procedural code, but many assertions are more easily expressed using SystemVerilog Assertions (SVA).

Assertions can have local variables and perform simple data checking. If you need to check a more complex protocol, such as determining whether a packet successfully went through a router, procedural code is often better suited for the job. There is a large overlap between sequences that are coded procedurally or using SVA. See Vijayaraghavan and Ramanadhan (2005), Cohen et al. (2005), and Chaps. 3 and 7 in the VMM book, Bergeron et al. (2005) for more information on SVA.

The most familiar assertions look for errors such as two signals that should be mutually exclusive or a request that was never followed by a grant. These error checks should stop the simulation as soon as they detect a problem. Assertions can also check arbitration algorithms, FIFOs, and other hardware. These are coded with the assert property statement.

Some assertions might look for interesting signal values or design states, such as a successful bus transaction. These are coded with the cover property statement. You can measure how often these assertions are triggered during a test by using assertion coverage. A cover property observes sequences of signals, whereas a cover group (described below) samples data values and transactions during the simulation. These two constructs overlap in that a cover group can trigger when a sequence completes.

# **9.2 Functional Coverage Strategies**

Before you write the first line of test code, you need to anticipate what are the key design features, corner cases, and possible failure modes. This is how you write your verification plan. Don't think in terms of data values only; instead, think about what information is encoded in the design. The plan should spell out the significant design states.

### **9.2.1 Gather Information, Not Data**

A classic example is a FIFO. How can you be sure you have thoroughly tested a 1 K FIFO memory? You could measure the values in the read and write indices, but there are over a million possible combinations. Even if you were able to simulate that many cycles, you would not want to read the coverage report.

At a more abstract level, a FIFO can hold from 0 to N–1 possible values. So what if you just compare the read and write indices to measure how full or empty the FIFO is? You would still have 1 K coverage values. If your testbench pushed 100 entries into the FIFO, then pushed in 100 more, do you really need to know if the FIFO ever had 150 values? Not as long as you can successfully read out all values.

The corner cases for a FIFO are Full and Empty. If you can make the FIFO go from Empty (the state after reset) through Full and back down to Empty, you have covered all the levels in between. Other interesting states involve the indices as they pass between all 1's and all 0's. A coverage report for these cases is easy to understand.

You may have noticed that the interesting states are independent of the FIFO size. Once again, look at the information, not the data values.

Design signals with a large range (more than a few dozen possible values) should be broken down into smaller ranges, plus corner cases. For example, your DUT may have a 32-bit address bus, but you certainly don't need to collect 4 billion samples. Check for natural divisions such as memory and IO space. For a counter, pick a few interesting values, and always try to rollover counter values from all 1's back to 0.

### **9.2.2 Only Measure What You Are Going to Use**

Gathering functional coverage data can be expensive, and so only measure what you will analyze and use to improve your tests. Your simulations may run slower as the simulator monitors signals for functional coverage, but this approach has lower overhead than gathering waveform traces and measuring code coverage. Once a simulation completes, the database is saved to disk. With multiple testcases and multiple seeds, you can fill disk drives with functional coverage data and reports. But if you never look at the final coverage reports, don't perform the initial measurements.

There are several ways to control cover data: at compilation, instantiation, or triggering. You could use switches provided by the simulation vendor, conditional compilation, or suppression of the gathering of coverage data. The last of these is less desirable because the postprocessing report is filled with sections with 0% coverage, making it harder to find the few enabled ones.

## **9.2.3 Measuring Completeness**

Like your kids in the backseat on a family vacation, your manager constantly asks you, "Are we there yet?" How can you tell if you have fully tested a design? You need to look at all coverage measurements and consider the bug rate to see if you have reached your destination.

At the start of a project, both code and functional coverage are low. As you develop tests, run them over and over with different random seeds until you no longer see increasing values of functional coverage. Create additional constraints and tests to explore new areas. Save test/seed combinations that give high coverage, so that you can use them in regression testing (Figure 9-4).

**Figure 9-4 Coverage comparison**

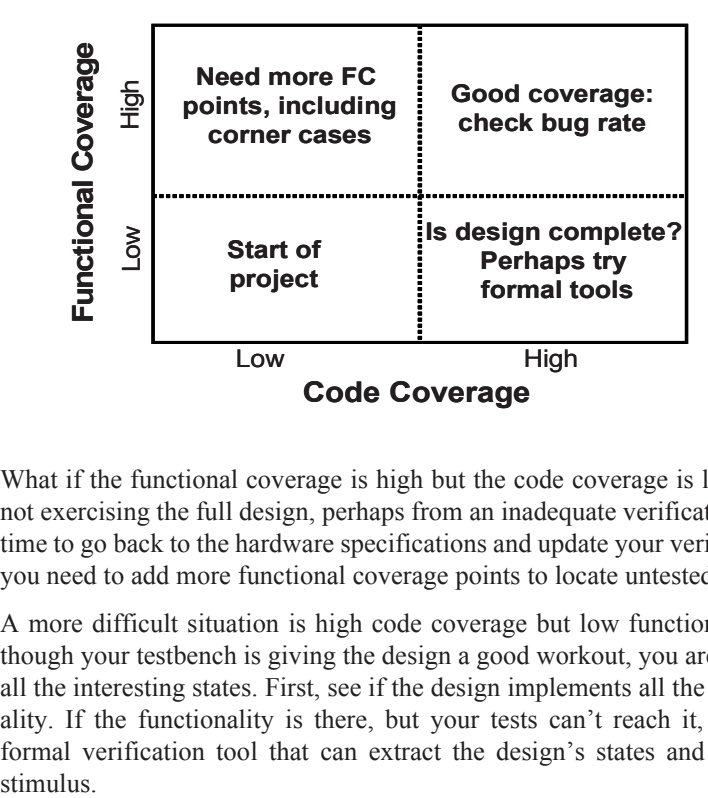

What if the functional coverage is high but the code coverage is low? Your tests are not exercising the full design, perhaps from an inadequate verification plan. It may be time to go back to the hardware specifications and update your verification plan. Then you need to add more functional coverage points to locate untested functionality.

A more difficult situation is high code coverage but low functional coverage. Even though your testbench is giving the design a good workout, you are unable to put it in all the interesting states. First, see if the design implements all the specified functionality. If the functionality is there, but your tests can't reach it, you might need a formal verification tool that can extract the design's states and create appropriate stimulus

The goal is both high code and functional coverage. However, don't plan your vacation yet. What is the trend of the bug rate? Are significant bugs still popping up? Worse yet, are they being found deliberately, or did your testbench happen to stumble across a particular combination of states that no one had anticipated? On the other hand, a low bug rate may mean that your existing strategies have run out of steam, and you should look into different approaches. Try different approaches such as new combinations of design blocks and error generators.

## **9.3 Simple Functional Coverage Example**

To measure functional coverage, you begin with the verification plan and write an executable version of it for simulation. In your SystemVerilog testbench, sample the values of variables and expressions. These sample locations are known as cover points. Multiple cover points that are sampled at the same time (such as when a transaction completes) are placed together in a cover group.

Sample 9.2 has a transaction that comes in eight flavors. The testbench generates the port variable randomly, and the verification plan requires that every value be tried.

**Sample 9.2 Functional coverage of a simple object**

```
program automatic test(busifc.TB ifc);
  class Transaction;
    rand bit [31:0] data;
    rand bit [ 2:0] port; // Eight port numbers
  endclass
  covergroup CovPort;
    coverpoint tr.port; // Measure coverage
  endgroup
  initial begin
    Transaction tr;
    CovPort ck;
    ck = new(); // Instantiate group
    tr = new();
    repeat (32) begin // Run a few cycles
      assert(tr.randomize); // Create a transaction
      ifc.cb.port <= tr.port; // and transmit
      ifc.cb.data <= tr.data; // onto interface 
      ck.sample(); // Gather coverage
      @ifc.cb; // Wait a cycle
    end
  end
endprogram
```
Sample 9.2 creates a random transaction and drives it out to an interface. The testbench samples the value of the port field using the CovPort cover group. Eight possible values, 32 random transactions – did your testbench generate them all? Here is part of a coverage report from VCS.

#### **Sample 9.3 Coverage report for a simple object**

```
Coverpoint Coverage report
CoverageGroup: CovPort
    Coverpoint: tr.port
Summary
    Coverage: 87.50
    Goal: 100
    Number of Expected auto-bins: 8
    Number of User Defined Bins: 0
    Number of Automatically Generated Bins: 7
    Number of User Defined Transitions: 0
    Automatically Generated Bins
    Bin # hits at least
    ================================
    auto[1] 7 1
    auto[2] 7 1
    auto[3] 1 1
    auto[4] 5 1
    auto[5] 4 1
    auto[6] 2 1
    auto[7] 6 1
    ================================
```
As you can see, the testbench generated the values 1, 2, 3, 4, 5, 6, and 7, but never generated a port of 0. The at least column specifies how many hits are needed before a bin is considered covered. See Section 9.9.3 for the at\_least option.

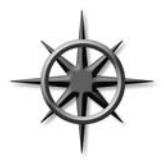

To improve your functional coverage, the easiest strategy is to just run more simulation cycles, or to try new random seeds. Look at the coverage report for items with two or more hits. Chances are that you just need to make the simulation run longer or to try new seed values. If a cover point had zero or one hit, you probably have to try a new strategy, as the testbench is not creating the proper stimulus. For this

example, the very next random transaction (#33) has a port value of 0, giving 100% coverage.

**Sample 9.4 Coverage report for a simple object, 100% coverage**

```
Coverpoint Coverage report
CoverageGroup: CovPort
    Coverpoint: tr.port
Summary
    Coverage: 100
    Goal: 100
    Number of Expected auto-bins: 8
    Number of User Defined Bins: 0
    Number of Automatically Generated Bins: 8
    Number of User Defined Transitions: 0
    Automatically Generated Bins
    Bin # hits at least
    ================================
    auto[0] 1 1
    auto[1] 7 1
    auto[2] 7 1
    auto[3] 1 1
    auto[4] 5 1
    auto[5] 4 1
    auto[6] 2 1
    auto[7] 6 1
    ================================
```
# **9.4 Anatomy of a Cover Group**

A cover group is similar to a class – you define it once and then instantiate it one or more times. It contains cover points, options, formal arguments, and an optional trigger. A cover group encompasses one or more data points, all of which are sampled at the same time.

You should create very clear cover group names that explicitly indicate what you are measuring and, if possible, reference to the verification plan. The name Parity Errors In Hexaword Cache Fills may seem verbose, but when you are trying to read a coverage report that has dozens of cover groups, you will appreciate the extra detail. You can also use the comment option for additional descriptive information, as shown in Section 9.9.2.

A cover group can be defined in a class or at the program or module level. It can sample any visible variable such as program/module variables, signals from an interface, or any signal in the design (using a hierarchical reference). A cover group inside a class can sample variables in that class, as well as data values from embedded classes.

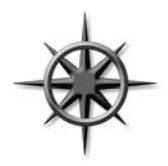

Don't define the cover group in a data class, such as a transaction, as doing so can cause additional overhead when gathering coverage data. Imagine you are trying to track how many beers were consumed by patrons in a pub. Would you try to follow every bottle as it flowed from the loading dock, over the bar, and into each person? No, instead you could just have each patron check off the type and number of

beers consumed, as shown in van der Schoot and Bergeron (2006).

 In SystemVerilog, you should define cover groups at the appropriate level of abstraction. This level can be at the boundary between your testbench and the design, in the transactors that read and write data, in the environment configuration class, or wherever is needed. The sampling of any transaction must wait until it is actually received by the DUT. If you inject an error in the middle of a transaction, causing it to be aborted in transmission, you need to change how you treat it for functional coverage. You need to use a different cover point that has been created just for error handling.

A class can contain multiple cover groups. This approach allows you to have separate groups that can be enabled and disabled as needed. Additionally, each group may have a separate trigger, allowing you to gather data from many sources.

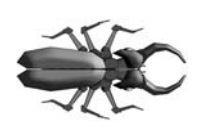

A cover group must be instantiated for it to collect data. If you forget, no error message about null handles is printed at run-time, but the coverage report will not contain any mention of the cover group. This rule applies for cover groups defined either inside or outside of classes.

### **9.4.1 Defining a Cover Group in a Class**

A cover group can be defined in a program, module, or class. In all cases, you must explicitly instantiate it to start sampling. If the cover group is defined in a class, you do not make a separate name when you instance it; you just use the original cover group name.

Sample 9.5 is very similar to the first example of this chapter except that it embeds a cover group in a transactor class, and thus does not need a separate instance name.

**Sample 9.5 Functional coverage inside a class**

```
class Transactor;
  Transaction tr;
  mailbox mbx_in;
  covergroup CovPort;
    coverpoint tr.port;
  endgroup
  function new(mailbox mbx in);
    CovPort = new(); // Instantiate covergroup
    this.mbx_in = mbx_in;
   endfunction
   task main;
    forever begin
      tr = mbx_in.get; // Get next transaction
       ifc.cb.port <= tr.port; // Send into DUT
       ifc.cb.data <= tr.data;
       CovPort.sample(); // Gather coverage
    end
   endtask
endclass
```
# **9.5 Triggering a Cover Group**

The two major parts of functional coverage are the sampled data values and the time when they are sampled. When new values are ready (such as when a transaction has completed), your testbench triggers the cover group. This can be done directly with the sample function, as shown in Sample 9.5, or by using a blocking expression in the covergroup definition. The blocking expression can use a wait or @ to block on signals or events.

Use sample if you want to explicitly trigger coverage from procedural code, if there is no existing signal or event that tells when to sample, or if there are multiple instances of a cover group that trigger separately.

Use the blocking statement in the covergroup declaration if you want to tap into existing events or signals to trigger coverage.

## **9.5.1 Sampling Using a Callback**

One of the better ways to integrate functional coverage into your testbench is to use callbacks, as originally shown in Section 8.7. This technique allows you to build a flexible testbench without restricting when coverage is collected. You can decide for every point in the verification plan where and when values are sampled. And if you need an extra "hook" in the environment for a callback, you can always add one in an unobtrusive manner, as a callback only "fires" when the test registers a callback object. You can create many separate callbacks for each cover group, with little overhead. As explained in Section 8.7.4, callbacks are superior to using a mailbox to connect the testbench to the coverage objects. You might need multiple mailboxes to collect transactions from different points in your testbench. A mailbox requires a transactor to receive transactions, and multiple mailboxes cause you to juggle multiple threads. Instead of an active transactor, use a passive callback.

Sample 8.30 shows a driver class that has two callback points, before and after the transaction is transmitted. Sample 8.29 shows the base callback class, and Sample 8.31 has a test with an extended callback class that sends data to a scoreboard. Make your own extension, Driver cbs coverage, of the base callback class, Driver cbs, to call the sample task for your cover group in post tx. Push an instance of the coverage callback class into the driver's callback queue, and your coverage code triggers the cover group at the right time. The following two examples define and use the callback Driver cbs coverage.

#### **Sample 9.6 Test using functional coverage callback**

```
program automatic test;
   Environment env;
   initial begin
     Driver_cbs_coverage dcc;
     env = new();
     env.gen_cfg();
     env.build();
     // Create and register the coverage callback
    \text{dcc} = \text{new}();
     env.drv.cbs.push_back(dcc); // Put into driverÕs Q
     env.run();
     env.wrap_up();
   end
```
**endprogram**

**Sample 9.7 Callback for functional coverage**

```
class Driver_cbs_coverage extends Driver_cbs;
  covergroup CovPort;
     ...
  endgroup
  virtual task post_tx(Transaction tr);
    CovPort.sample(); // Sample coverage values
  endtask
endclass
```
## **9.5.2 Cover Group With an Event Trigger**

In Sample 9.8, the cover group CovPort is sampled when the testbench triggers the trans\_ready event.

#### **Sample 9.8 Cover group with a trigger**

```
event trans_ready;
covergroup CovPort @(trans_ready);
    coverpoint ifc.cb.port; // Measure coverage
endgroup
```
The advantage of using an event over calling the sample method directly is that you may be able to use an existing event such as one triggered by an assertion, as shown in Sample 9.10.

### **9.5.3 Triggering on a SystemVerilog Assertion**

If you already have an SVA that looks for useful events like a complete transaction, you can add an event trigger to wake up the cover group.

```
Sample 9.9 Module with SystemVerilog Assertion
```

```
module mem(simple_bus sb);
  bit [7:0] data, addr;
   event write_event;
  cover property 
    (@(posedge sb.clock) sb.write_ena==1)
     -> write_event;
endmodule
```

```
Sample 9.10 Triggering a cover group with an SVA
program automatic test(simple_bus sb);
   covergroup Write_cg @($root.top.m1.write_event);
     coverpoint $root.top.m1.data;
     coverpoint $root.top.m1.addr;
   endgroup
   Write_cg wcg;
   initial begin
     wcg = new();
     // Apply stimulus here
     sb.write_ena <= 1;
 ...
     #10000 $finish;
   end
endprogram
```
# **9.6 Data Sampling**

How is coverage information gathered? When you specify a variable or expression in a cover point, SystemVerilog creates a number of "bins" to record how many times each value has been seen. These bins are the basic units of measurement for functional coverage. If you sample a one-bit variable, a maximum of two bins are created. You can imagine that SystemVerilog drops a token in one or the other bin every time the cover group is triggered. At the end of each simulation, a database is created with all bins that have a token in them. You then run an analysis tool that reads all databases and generates a report with the coverage for each part of the design and for the total coverage.

## **9.6.1 Individual Bins and Total Coverage**

To calculate the coverage for a point, you first have to determine the total number of possible values, also known as the domain. There may be one value per bin or multiple values. Coverage is the number of sampled values divided by the number of bins in the domain.

A cover point that is a 3-bit variable has the domain 0:7 and is normally divided into eight bins. If, during simulation, values belonging to seven bins are sampled, the report will show 7/8 or 87.5% coverage for this point. All these points are combined to show the coverage for the entire group, and then all the groups are combined to give a coverage percentage for all the simulation databases.

This is the status for a single simulation. You need to track coverage over time. Look for trends so that you can see where to run more simulations or add new constraints or tests. Now you can better predict when verification of the design will be completed.

## **9.6.2 Creating Bins Automatically**

As you saw in the report in Sample 9.3, SystemVerilog automatically creates bins for cover points. It looks at the domain of the sampled expression to determine the range of possible values. For an expression that is N bits wide, there are 2*N* possible values. For the 3-bit variable port, there are 8 possible values. The range of an enumerated type is shown in Section 9.6.8. The domain for enumerated data types is the number of named values. You can also explicitly define bins as shown in Section 9.6.5.

## **9.6.3 Limiting the Number of Automatic Bins Created**

The cover group option auto bin max specifies the maximum number of bins to automatically create, with a default of 64 bins. If the domain of values in the cover point variable or expression is greater than this option, SystemVerilog divides the range into auto bin max bins. For example, a 16-bit variable has 65,536 possible values, and so each of the 64 bins covers 1,024 values.

In reality, you may find this approach impractical, as it is very difficult to find the needle of missing coverage in a haystack of auto-generated bins. Lowering this limit to 8 or 16, or better yet, explicitly define the bins as shown in Section 9.6.5.

The following code takes the chapter's first example and adds a cover point option that sets auto bin max to two bins. The sampled variable is still port, which is three bits wide, for a domain of eight possible values. The first bin holds the lower half of the range,  $0-3$ , and the other hold the upper values,  $4-7$ .

#### **Sample 9.11 Using auto\_bin\_max set to 2**

```
covergroup CovPort;
   coverpoint tr.port
    \{ options.auto bin max = 2; \} // Divide into 2 bins
endgroup
```
The coverage report from VCS shows the two bins. This simulation achieved 100% coverage because the eight port values were mapped to two bins. Since both bins have sampled values, your coverage is 100%.

#### **Sample 9.12 Report with auto\_bin\_max set to 2**

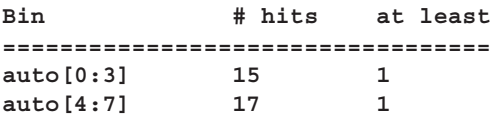

Sample 9.11 used auto bin max as an option for the cover point only. You can also use it as an option for the entire group.

**Sample 9.13 Using auto\_bin\_max for all cover points**

```
covergroup CovPort;
   options.auto_bin_max = 2; // Affects port & data
   coverpoint tr.port;
   coverpoint tr.data;
endgroup
```
### **9.6.4 Sampling Expressions**

You can sample expressions, but always check the coverage report to be sure you are getting the values you expect. You may have to adjust the width of the computed expression, as shown in Section 2.15. For example, sampling a 3-bit header length  $(0.7)$  plus a 4-bit payload length  $(0.15)$  creates only  $2<sup>4</sup>$  or 16 bins, which may not be enough if your transactions can actually be 0:23 bytes long.

**Sample 9.14 Using an expression in a cover point**

```
class Transaction;
  rand bit [2:0] hdr_len; // range: 0:7
  rand bit [3:0] payload_len; // range: 0:15
  rand bit [3:0] kind; // range: 0:15
   ...
endclass
Transaction tr;
covergroup CovLen;
   len16: coverpoint (tr.hdr_len + tr.payload_len);
  len32: coverpoint (tr.hdr_len + tr.payload_len + 5Õb0);
endgroup
```
Sample 9.14 has a cover group that samples the total transaction length. The cover point has a label to make it easier to read the coverage report. Also, the expression has an additional dummy constant so that the transaction length is computed with 5-bit precision, for a maximum of 32 auto-generated bins.

A quick run with 200 transactions showed that the len16 had 100% coverage, but this is across only 16 bins. The cover point len32 had 68% coverage across 32 bins. Neither of these cover points are correct, as the maximum length has a domain of 0:22  $(0+0:7+15)$ . The auto-generated bins just don't work, as the maximum length is not a power of 2.

### **9.6.5 User-Defined Bins Find a Bug**

Automatically generated bins are okay for anonymous data values, such as counter values, addresses, or values that are a power of 2. For other values, you should explicitly name the bins to improve accuracy and ease coverage report analysis. SystemVerilog automatically creates bin names for enumerated types, but for other variables you need to give names to the interesting states. The easiest way to specify bins is with the [] syntax, as shown in Sample 9.15.

#### **Sample 9.15 Defining bins for transaction length**

```
covergroup CovLen;
   len: coverpoint (tr.hdr_len + tr.payload_len + 5Õb0)
    \{ \text{bins len}[] = \{ [0:23] \}; \}endgroup
```
After sampling 2,000 random transactions, the group has 95.83% coverage. A quick look at the report shows the problem – the length of 23 (17 hex) was never seen. The longest header is 7, and the longest payload is 15, for a total of 22, not 23! If you change to the bins declaration to use 0:22, the coverage jumps to 100%. The userdefined bins found a bug in the test.

#### **Sample 9.16 Coverage report for transaction length**

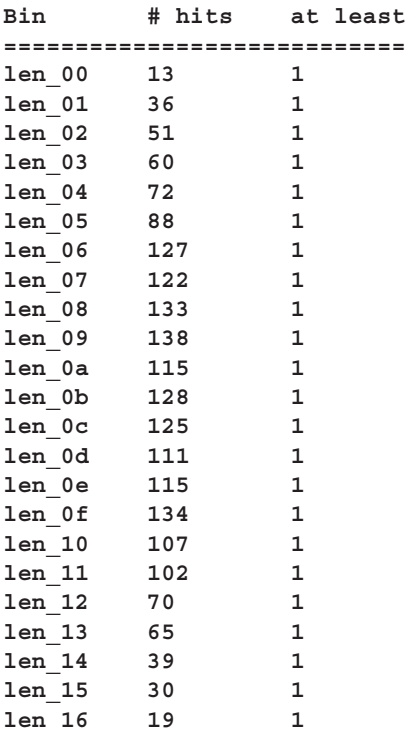

**len\_17 0 1 ============================**

#### **9.6.6 Naming the Cover Point Bins**

Sample 9.17 samples a 4-bit variable, kind, that has 16 possible values. The first bin is called zero and counts the number of times that kind is 0 when sampled. The next four values, 1–3 and 5, are all grouped into a single bin, lo. The upper eight values, 8–15, are kept in separate bins, hi\_8, hi\_9, hi\_a, hi\_b, hi\_c, hi\_d, hi\_e, and hi f. Note how  $\varsigma$  in the hi bin expression is used as a shorthand notation for the largest value for the sampled variable. Lastly, misc holds all values that were not previously chosen: 4, 6, and 7.

#### **Sample 9.17 Specifying bin names**

```
covergroup CovKind;
  coverpoint tr.kind {
    bins zero = {0}; // 1 bin for kind==0
   bins 10 = \{(1:3], 5\}; // 1 bin for values 1:3, 5
    bins hi[] = {[8:$]}; // 8 separate bins: 8...15
    bins misc = default; // 1 bin for all the rest
  } // No semicolon
endgroup // CoverKind
```
Note that the additional information about the coverpoint is grouped using curly braces: {}. This is because the bin specification is declarative code, not procedural code that would be grouped with begin...end. Lastly, the final curly brace is NOT followed by a semicolon, just as an end never is.

Now you can easily see which bins have no hits  $- h i$  g in this case.

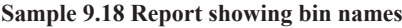

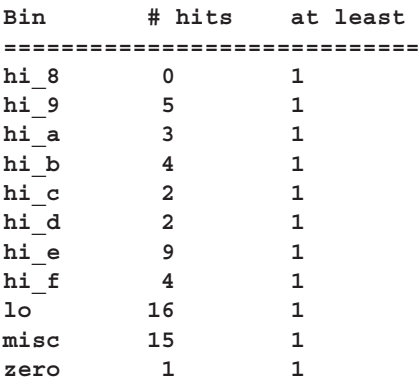

When you define the bins, you are restricting the values used for coverage to those that are interesting to you. SystemVerilog no longer automatically creates bins, and it ignores values that do not fall into a predefined bin. More importantly, only the bins you create are used to calculate functional coverage. You get 100% coverage only as long as you get a hit in every specified bin.

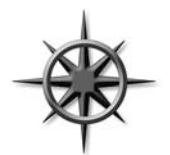

Values that do not fall into any specified bin are ignored. This rule is useful if the sampled value, such as transaction length, is not a power of 2. In general, if you are specifying bins, always use the default bin specifier to catch values that you may have forgotten.

In Sample 9.17, the range for hi uses a dollar sign  $(\xi)$  on the right side to specify the upper value. This is a very useful shortcut – now you can let the compiler calculate the limits for a range. You can use the dollar sign on the left side of a range to specify the lower limit. In Sample 9.19, the  $\varsigma$  in the range for bin neg represents the negative number furthest from zero:  $32'h8000\,0000$ , or  $-2,147,483,648$ , whereas the  $\frac{1}{2}$  in bin pos represents the largest signed positive value, 32'h7FFF\_FFFF, or 2,147,483,647.

**Sample 9.19 Specifying ranges with \$**

```
int i;
covergroup range_cover;
  coverpoint i {
    bins neg = {[$:-1]}; // Negative values
    bins zero = {0}; // Zero
    bins pos = {[1:$]}; // Positive values
   }
endgroup
```
## **9.6.7 Conditional Coverage**

You can use the iff keyword to add a condition to a cover point. The most common reason for doing so is to turn off coverage during reset so that stray triggers are ignored. Sample 9.20 gathers only values of port when reset is 0, where reset is active-high.

**Sample 9.20 Conditional coverage – disable during reset**

```
covergroup CoverPort;
   // DonÕt gather coverage when reset==1
   coverpoint port iff (!bus_if.reset);
endgroup
```
Alternately, you can use the start and stop functions to control individual instances of cover groups.

```
Sample 9.21 Using stop and start functions
```

```
initial begin
   CovPort ck = new(); // Instantiate cover group
   // Reset sequence stops collection of coverage data
   #1ns ck.stop();
  bus_if.reset = 1;
   #100ns bus_if.reset = 0; // End of reset
   ck.start();
   ...
end
```
### **9.6.8 Creating Bins for Enumerated Types**

For enumerated types, SystemVerilog creates a bin for each value.

**Sample 9.22 Functional coverage for an enumerated type**

```
typedef enum {INIT, DECODE, IDLE} fsmstate_e;
fsmstate_e pstate, nstate; // declare typed variables
covergroup cg_fsm;
  coverpoint pstate;
endgroup
```
Here is part of the coverage report from VCS, showing the bins for the enumerated types.

**Sample 9.23 Coverage report with enumerated types**

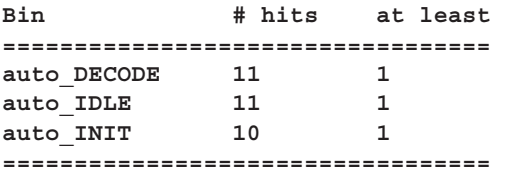

If you want to group multiple values into a single bin, you have to define your own bins. Any bins outside the enumerated values are ignored unless you define a bin with the default specifier. When you gather coverage on enumerated types, auto bin max does not apply.

## **9.6.9 Transition Coverage**

You can specify state transitions for a cover point. In this way, you can tell not only what interesting values were seen but also the sequences. For example, you can check if port ever went from 0 to 1, 2, or 3.

#### **Sample 9.24 Specifying transitions for a cover point**

```
covergroup CoverPort;
   coverpoint port {
     bins t1 = (0 => 1), (0 => 2), (0 => 3);
   }
endgroup
```
You can quickly specify multiple transitions using ranges. The expression  $(1, 2 \implies$ 3,4) creates the four transitions  $(1=>3)$ ,  $(1=>4)$ ,  $(2=>3)$ , and  $(2=>4)$ .

You can specify transitions of any length. Note that you have to sample once for each state in the transition. So ( $0 \implies 1 \implies 2$ ) is different from ( $0 \implies 1 \implies 1 \implies 2$ ) or  $(0 \Rightarrow 1 \Rightarrow 1 \Rightarrow 1 \Rightarrow 2)$ . If you need to repeat values, as in the last sequence, you can use the shorthand form:  $(0 \le x \le 1$  [ $\ne 3$ ] = > 2). To repeat the value 1 for 3, 4, or 5 times, use  $1$  [ $*3:5$ ].

### **9.6.10 Wildcard States and Transitions**

You use the wildcard keyword to create multiple states and transitions. Any X, Z, or ? in the expression is treated as a wildcard for 0 or 1. The following creates a cover point with a bin for even values and one for odd.

#### **Sample 9.25 Wildcard bins for a cover point**

```
bit [2:0] port;
covergroup CoverPort;
   coverpoint port {
     wildcard bins even = {3Õb??0};
     wildcard bins odd = {3Õb??1};
   }
endgroup
```
## **9.6.11 Ignoring Values**

With some cover points, you never get all possible values. For instance, a 3-bit variable may be used to store just six values, 0–5. If you use automatic bin creation, you never get beyond 75% coverage. There are two ways to solve this problem. You can explicitly define the bins that you want to cover as shows in Section 9.6.5. Alternatively, you can let SystemVerilog automatically create bins, and then use ignore\_bins to tell which values to exclude from functional coverage calculation.

**Sample 9.26 Cover point with ignore\_bins**

```
bit [2:0] low_ports_0_5; // Only uses values 0-5
covergroup CoverPort;
  coverpoint low_ports_0_5 {
    ignore bins hi = \{[6,7]\}; // Ignore upper 2 bins
   }
endgroup
```
The original range of low ports  $0.5$ , a three-bit variable is 0:7. The ignore bins excludes the last two bins, which reduces the range to 0:5. So total coverage for this group is the number of bins with samples, divided by the total number of bins, which is 5 in this case.

```
Sample 9.27 Cover point with auto_bin_max and ignore_bins
```

```
bit [2:0] low_ports_0_5; // Only uses values 0-5
covergroup CoverPort;
  coverpoint low_ports_0_5 {
    options.auto_bin_max = 4; // 0:1, 2:3, 4:5, 6:7
    ignore bins hi = \{[6,7]\}; // Ignore upper 2 values
   }
endgroup
```
If you define bins either explicitly or by using the auto\_bin\_max option, and then ignore them, the ignored bins do not contribute to the calculation of coverage. In Sample 9.27, four bins are initially created using the auto-bin  $\max$  option: 0:1, 2:3, 4:5, and 6:7. However, then the uppermost bin is eliminated by ignore\_bins, and so in the end only three bins are created. This cover point can have coverage of 0%, 33%, 66%, or 100%

## **9.6.12 Illegal Bins**

Some sampled values not only should be ignored but also should cause an error if they are seen. This is best done in the testbench's monitor code, but can also be done by labeling a bin with illegal\_bins. Use illegal\_bins to catch states that were missed by the test's error checking. This also double-checks the accuracy of your bin creation: if an illegal value is found by the cover group, it is a problem either with the testbench or with your bin definitions.

```
Sample 9.28 Cover point with illegal_bins
```

```
bit [2:0] low_ports_0_5; // Only uses values 0-5
covergroup CoverPort;
  coverpoint low_ports_0_5 {
    illegal bins hi = \{[6,7]\}; // Give error if seen
   }
endgroup
```
## **9.6.13 State Machine Coverage**

You should have noticed that if a cover group is used on a state machine, you can use bins to list the specific states, and transitions for the arcs. However, this does not mean you should use SystemVerilog's functional coverage to measure state machine coverage. You would have to extract the states and arcs manually. Even if you did this correctly the first time, you might miss future changes to the design code. Instead, use a code coverage tool that extracts the state register, states, and arcs automatically, saving you from possible mistakes.

However, an automatic tool extracts the information exactly as coded, mistakes and all. You may want to monitor small, critical state machines manually using functional coverage.

# **9.7 Cross Coverage**

A cover point records the observed values of a single variable or expression. You may want to know not only what bus transactions occurred but also what errors happened during those transactions, and their source and destination. For this you need cross coverage that measures what values were seen for two or more cover points at the same time. Note that when you measure cross coverage of a variable with  $N$  values, and of another with M values, SystemVerilog needs NxM cross bins to store all the combinations.

## **9.7.1 Basic Cross Coverage Example**

Previous examples have measured coverage of the transaction kind, and port number, but what about the two combined? Did you try every kind of transaction into every port? The cross construct in SystemVerilog records the combined values of two or more cover points in a group. The cross statement takes only cover points or a simple variable name. If you want to use expressions, hierarchical names or variables in an object such as handle.variable, you must first specify the expression in a cov erpoint with a label and then use the label in the cross statement.

Sample 9.29 creates cover points for  $tr$ , kind and  $tr$ , port. Then the two points are crossed to show all combinations. SystemVerilog creates a total of  $128 (8 \times 16)$  bins. Even a simple cross can result in a very large number of bins.

```
Sample 9.29 Basic cross coverage
class Transaction;
   rand bit [3:0] kind;
   rand bit [2:0] port;
endclass
Transaction tr;
covergroup CovPort;
  kind: coverpoint tr.kind; // Create cover point kind
  port: coverpoint tr.port; // Create cover point port
   cross kind, port; // Cross kind and port
endgroup
```
A random testbench created 200 transactions and produced the coverage report in Sample 9.30. Note that even though all possible kind and port values were generated, about 1/8 of the cross combinations were not seen.

```
Sample 9.30 Coverage summary report for basic cross coverage
```

```
Cumulative report for Transaction::CovPort
Summary:
    Coverage: 95.83
    Goal: 100
Coverpoint Coverage Goal Weight
========================================================
--------------<br>kind 100.00 100 1
port 100.00 100 1
========================================================
Cross Coverage Goal Weight
========================================================
Transaction::CovPort 87.50 100 1
Cross Coverage report
CoverageGroup: Transaction::CovPort
    Cross: Transaction::CovPort
Summary
    Coverage: 87.50
    Goal: 100
    Coverpoints Crossed: kind port 
    Number of Expected Cross Bins: 128
    Number of User Defined Cross Bins: 0
    Number of Automatically Generated Cross Bins: 112
```
 **Automatically Generated Cross Bins kind port # hits at least ================================================== auto[0] auto[0] 1 1 auto[0] auto[1] 4 1 auto[0] auto[2] 3 1 auto[0] auto[5] 1 1 ...**

## **9.7.2 Labeling Cross Coverage Bins**

If you want more readable cross coverage bin names, you can label the individual cover point bins, and SystemVerilog will use these names when creating the cross bins.

```
Sample 9.31 Specifying cross coverage bin names
```

```
covergroup CovPortKind;
  port: coverpoint tr.port 
    {bins port[] = {[0:$]};
    }
  kind: coverpoint tr.kind
 {bins zero = {0}; // 1 bin for kind==0
 bins lo = {[1:3]}; // 1 bin for values 1:3
    bins hi[] = {[8:$]}; // 8 separate bins
    bins misc = default; // 1 bin for all the rest
   }
  cross kind, port;
endgroup
```
If you define bins that contain multiple values, the coverage statistics change. In the report below, the number of bins has dropped from 128 to 88. This is because kind has 11 bins: zero, lo, hi\_8, hi\_9, hi\_a, hi\_b, hi\_c, hi\_d, hi\_e, hi\_f, and misc. The percentage of coverage jumped from 87.5% to 90.91% because any single value in the lo bin, such as 2, allows that bin to be marked as covered, even if the other values, 0 or 3, are not seen.

```
Sample 9.32 Cross coverage report with labeled bins
```

```
Summary
   Coverage: 90.91
   Number of Coverpoints Crossed: 2
   Coverpoints Crossed: kind port 
   Number of Expected Cross Bins: 88
   Number of Automatically Generated Cross Bins: 80
   Automatically Generated Cross Bins
   port kind # hits at least
 ======================================================
   port_0 hi_8 3 1
  port 0 hi a 1 1 1
 port_0 hi_b 4 1
 port_0 hi_c 4 1
 port_0 hi_d 4 1
 port_0 hi_e 1 1
  port 0 10 1 1
  port 0 misc 6 1
  port 0 zero 1 1
   port_1 hi_8 3 1
...
```
### **9.7.3 Excluding Cross Coverage Bins**

To reduce the number of bins, use ignore\_bins. With cross coverage, you specify the cover point with binsof and the set of values with intersect so that a single ignore bins construct can sweep out many individual bins.

```
Sample 9.33 Excluding bins from cross coverage
```

```
covergroup Covport;
  port: coverpoint tr.port 
    {bins port[] = {[0:$]};
    }
  kind: coverpoint tr.kind {
 bins zero = {0}; // 1 bin for kind==0
 bins lo = {[1:3]}; // 1 bin for values 1:3
 bins hi[] = {[8:$]}; // 8 separate bins
 bins misc = default; // 1 bin for all the rest
   }
  cross kind, port {
    ignore bins hi = binsof(port) intersect \{7\};
     ignore_bins md = binsof(port) intersect {0} &&
                     binsof(kind) intersect {[9:11]};
     ignore_bins lo = binsof(kind.lo);
   }
endgroup
```
The first ignore bins just excludes bins where port is 7 and any value of kind. Since kind is a 4-bit value, this statement excludes 16 bins. The second ignore bins is more selective, ignoring bins where port is 0 and kind is 9, 10, or 11, for a total of 3 bins.

The ignore bins can use the bins defined in the individual cover points. The ignore bins lo uses bin names to exclude kind. lo that is 1, 2, or 3. The bins must be names defined at compile-time, such as zero and lo. The bins hi\_8, hi\_9, hi<sub>a,..</sub>. hi<sup>f</sup>, and any automatically generated bins do not have names that can be used at compile-time in other statements such as ignore\_bins; these names are created at run-time or during the report generation.

Note that binsof uses parentheses (), while intersect specifies a range and therefore uses curly braces {}.

## **9.7.4 Excluding Cover Points From the Total Coverage Metric**

The total coverage for a group is based on all simple cover points and cross coverage. If you are only sampling a variable or expression in a coverpoint to be used in a cross statement, you should set its weight to 0 so that it does not contribute to the total coverage.

#### **Sample 9.34 Specifying cross coverage weight**

```
covergroup CovPort;
   kind: coverpoint tr.kind
    {bins zero = {0};
   bins 10 = \{(1:3]\}; bins hi[] = {[8:$]};
    bins misc = default;
    option.weight = 5; // Count in total
   }
  port: coverpoint tr.port 
    {bins port[] = {[0:$]};
     option.weight = 0; // DonÕt count towards total
   }
   cross kind, port 
     {option.weight = 10;} // Give cross extra weight
endgroup
```
### **9.7.5 Merging Data From Multiple Domains**

One problem with cross coverage is that you may need to sample values from different timing domains. You might want to know if your processor ever received an interrupt in the middle of a cache fill. The interrupt hardware is separate from and may use different clocks than the cache hardware, making it difficult to know when to

trigger the cover group. On the other hand, you want to make sure you have tested this case, as a previous design had a bug of this very sort.

The solution is to create a timing domain separate from the cache or interrupt hardware. Make copies of the signals into temporary variables and then sample them in a new coverage group that measures the cross coverage.

### **9.7.6 Cross Coverage Alternatives**

As your cross coverage definition becomes more elaborate, you may spend considerable time specifying which bins should be used and which should be ignored. You may have two random bits, a and b with three interesting states,  $\{a == 0, b == 0\}$ ,  ${a=-1, b=-0}, and {b=-1}.$ 

Sample 9.35 shows how you can name bins in the cover points and then gather cross coverage using those bins.

**Sample 9.35 Cross coverage with bin names**

```
class Transaction;
   rand bit a, b;
endclass
covergroup CrossBinNames;
   a: coverpoint tr.a
      { bins a0 = {0};
      bins \ a1 = \{1\}; option.weight=0;} // DonÕt count this coverpoint
   b: coverpoint tr.b
      { bins b0 = {0};
       bins b1 = \{1\}; option.weight=0;} // DonÕt count this coverpoint
   ab: cross a, b
      { bins a0b0 = binsof(a.a0) && binsof(b.b0);
        bins a1b0 = binsof(a.a1) && binsof(b.b0);
       bins b1 = bins of (b.b1);endgroup
```
Sample 9.36 gathers the same cross coverage, but now uses binsof to specify the cross coverage values.

```
Sample 9.36 Cross coverage with binsof
```

```
class Transaction;
   rand bit a, b;
endclass
covergroup CrossBinsofIntersect;
   a: coverpoint tr.a
      { option.weight=0; } // DonÕt count this coverpoint
  b: coverpoint tr.b
      { option.weight=0; } // DonÕt count this coverpoint
   ab: cross a, b
        { bins a0b0 = binsof(a) intersect {0} &&
                      binsof(b) intersect {0};
          bins a1b0 = binsof(a) intersect {1} && 
                      binsof(b) intersect {0};
         bins b1 = bins of(b) intersect \{1\}; \}endgroup
```
Alternatively, you can make a cover point that samples a concatenation of values. Then you only have to define bins using the less complex cover point syntax.

**Sample 9.37 Mimicking cross coverage with concatenation**

```
covergroup CrossManual;
   ab: coverpoint {tr.a, tr.b}
     { bins a0b0 = {2'b00};
       bins a1b0 = {2'b10};
      wildcard bins b1 = \{2'b?1\};
     }
endgroup
```
Use the style in Sample 9.35 if you already have bins defined for the individual cover points and want to use them to build the cross coverage bins. Use Sample 9.36 if you need to build cross coverage bins but have no predefined cover point bins. Use Sample 9.37 if you want the tersest format.

# **9.8 Generic Cover Groups**

As you start writing cover groups, you will find that some are very close to one another. SystemVerilog allows you to create a generic cover group so that you can specify a few unique details when you instantiate it. SystemVerilog does not allow you to pass the cover group trigger argument into an instance. As a workaround, you can put a coverage group into a class and pass the trigger into the constructor.

#### **9.8.1 Pass Cover Group Arguments by Value**

Sample 9.38 shows a cover group that uses an argument to split the range into two halves. Just pass the midpoint value to the cover groups' new function.

```
Sample 9.38 Simple argument
```

```
bit [2:0] port; // Values: 0:7
covergroup CoverPort (int mid);
  coverpoint port 
   {bins lo = {[0:mid-1]};
    bins hi = {[mid:$]};
   }
endgroup
CoverPort cp;
initial 
 cp = new(5); // lo=0:4, hi=5:7
```
### **9.8.2 Pass Cover Group Arguments by Reference**

You can specify a variable to be sampled with pass-by-reference. Here you want the cover group to sample the value during the entire simulation, not just to use the value when the constructor is called.

```
Sample 9.39 Pass-by-reference
```

```
bit [2:0] port_a, port_b;
covergroup CoverPort (ref bit [2:0] port, input int mid);
   coverpoint port {
    bins lo = {[0:mid-1]};
    bins hi = {[mid:$]};
   }
endgroup
CoverPort cpa, cpb;
initial 
  begin
     cpa = new(port_a, 4); // port_a, lo=0:3, hi=4:7
     cpb = new(port_b, 2); // port_b, lo=0:1, hi=2:7
   end
```
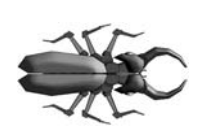

Like a task or function, the arguments to a cover group have a sticky direction. In Sample 9.39, if you forgot the input direction, the mid argument will have the direction ref. The example would not compile because you cannot pass a constant  $(4 \text{ or } 2)$  into a ref argument.<sup>2</sup>

# **9.9 Coverage Options**

You can specify additional information in the cover group using options. There are two flavors of options: instance options that apply to a specific cover group instance and type options that apply to all instances of the cover group, and are analogous to static data members of classes. Options can be placed in the cover group so that they apply to all cover points in the group, or they can be put inside a single cover point for finer control. You have already seen the auto\_bin\_max and weight options. Here are several more.

## **9.9.1 Per-Instance Coverage**

If your testbench instantiates a coverage group multiple times, by default SystemVerilog groups together all the coverage data from all the instances. However, if you have several generators, each creating very different streams of transactions, you will need to see separate reports. For example, one generator may be creating long transactions while another makes short ones. The cover group in Sample 9.40 can be instantiated in each separate generator. It keeps track of coverage for each instance, and has a unique comment string with the hierarchical path to the cover group instance.

#### **Sample 9.40 Specifying per-instance coverage**

```
covergroup CoverLength;
   coverpoint tr.length;
   option.per_instance = 1;
   // Use hierarchical path in comment
   option.comment = $psprintf("%m");
endgroup
```
The per-instance option can only be given in the cover group, not in the cover point or cross point.

## **9.9.2 Cover Group Comment**

You can add a comment into coverage reports to make them easier to analyze. A comment could be as simple as the section number from the verification plan to tags used

<sup>&</sup>lt;sup>2</sup>The P1800-2005 LRM has a similar example showing that the direction is NOT sticky, but this is a mistake and will be corrected in the next version. Can you find another mistake in that LRM example?

by a report parser to automatically extract relevant information from the sea of data. If you have a cover group that is only instantiated once, use the type option as shown in Sample 9.41.

**Sample 9.41 Specifying comments for a cover group**

```
covergroup CoverPort;
   type_option.comment = "Section 3.2.14 Port numbers";
   coverpoint port;
endgroup
```
However, if you have multiple instances, you can give each a separate comment, as long as you also use the per-instance option.

**Sample 9.42 Specifying comments for a cover group instance**

```
covergroup CoverPort(int lo,hi, string comment);
   option.comment = comment;
   option.per_instance = 1;
   coverpoint port 
     {bins range = {[lo:hi]};
      }
endgroup
...
CoverPort cp_lo = new(0,3, "Low port numbers");
CoverPort cp_hi = new(4,7, "High port numbers");
```
### **9.9.3 Coverage Threshold**

You may not have sufficient visibility into the design to gather robust coverage information. Suppose you are verifying that a DMA state machine can handle bus errors. You don't have access to its current state, but you know the range of cycles that are needed for a transfer. So if you repeatedly cause errors during that range, you have probably covered all the states. So you could set option.at\_least to 8 or more to specify that after 8 hits on a bin, you are confident that you have exercised that combination Figure 9-6.

If you define option.at least at the cover group level, it applies to all cover points. If you define it inside a point, it only applies to that single point.

However, as Sample 9.2 showed, even after 32 attempts, the random kind variable still did not hit all possible values. So only use at\_least if there is no direct way to measure coverage.

## **9.9.4 Printing the Empty Bins**

By default, the coverage report shows only the bins with samples. Your job is to verify all that is listed in the verification plan, and so you are actually more interested in the bins without samples. Use the option cross\_num\_print\_missing to tell the simulation and report tools to show you all bins, especially the ones with no hits. Set it to a large value, as shown in Sample 9.43, but no larger than you are willing to read.

#### **Sample 9.43 Report all bins including empty ones**

```
covergroup CovPort;
  kind: coverpoint tr.kind;
  port: coverpoint tr.port
   cross kind, port;
   option.cross_num_print_missing = 1_000;
endgroup
```
### **9.9.5 Coverage Goal**

The goal for a cover group or point is the level at which the group or point is considered fully covered. The default is 100% coverage. If you set this level below 100%, you are requesting less than complete coverage, which is probably not desirable. This option affects only the coverage report.

#### **Sample 9.44 Specifying the coverage goal**

```
covergroup CoverPort;
   coverpoint port;
   option.goal = 90; // Settle for partial coverage
endgroup
```
# **9.10 Analyzing Coverage Data**

In general, assume you need more seeds and fewer constraints. After all, it is easier to run more tests than to construct new constraints. If you are not careful, new constraints can easily restrict the search space.

If your cover point has only zero or one sample, your constraints are probably not targeting these areas at all. You need to add constraints that "pull" the solver into new areas. In Sample 9.15, the transaction length had an uneven distribution. This situation is similar to the distribution seen when you roll two dice and look at the total value.

**Sample 9.45 Original class for transaction length**

```
class Transaction;
   rand bit [2:0] hdr_len;
   rand bit [3:0] payload_len;
   rand bit [4:0] len;
   constraint length {len == hdr_len + payload_len; }
endclass
```
The problem with this class is that len is not evenly weighted (Figure 9-5).

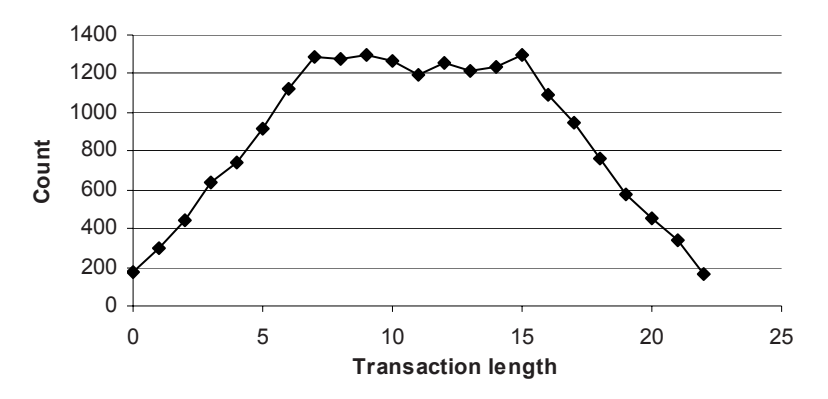

**Figure 9-5 Uneven probability for transaction length**

If you want to make the total length be evenly distributed, use a solve...before constraint (Figure 9-6).

#### **Sample 9.46 solve...before constraint for transaction length**

```
constraint length {len == hdr_len + payload_len;
                    solve len before hdr_len, payload_len; }
```
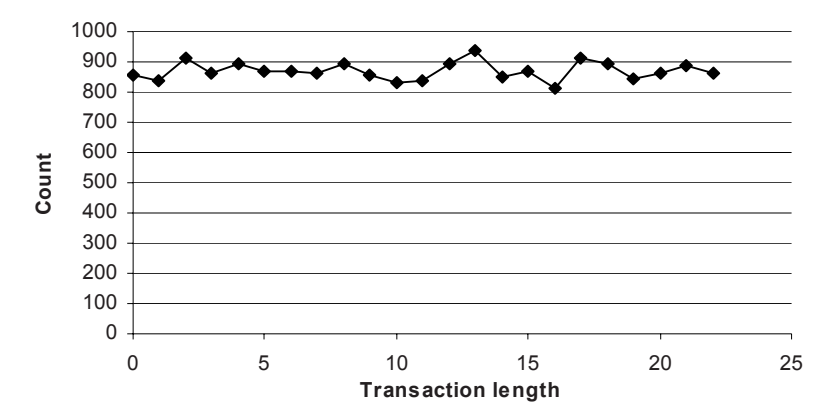

**Figure 9-6 Even probability for transaction length with solve...before**

The normal alternative to solve...before is the dist constraint. However, this does not work, as len is also being constrained by the sum of the two lengths.

## **9.11 Measuring Coverage Statistics During Simulation**

You can query the level of functional coverage on the fly during simulation. This allows you to check whether you have reached your coverage goals, and possibly to control a random test.

At the global level, you can get the total coverage of all cover groups with  $\frac{1}{2}$  sqet coverage, which returns a real number between 0 and 100. This system task looks across all cover groups.

You can narrow down your measurements with the get coverage() and get inst coverage() methods. The first function works with both cover group names and instances to give coverage across all instances of a cover group, for example, CoverGroup::get\_coverage() or cgInst.get\_coverage(). The second function returns coverage for a specific cover group instance, for example cgInst.get inst coverage(). You need to specify option.per instance=1 if you want to gather perinstance coverage.

The most practical use for these functions is to monitor coverage over a long test. If the coverage level does not advance after a given number of transactions or cycles, the test should stop. Hopefully, another seed or test will increase the coverage.

While it would be nice to have a test that can perform some sophisticated actions based on functional coverage results, it is very hard to write this sort of test. Each test + random seed pair may uncover new functionality, but it may take many runs to reach a goal. If a test finds that it has not reached 100% coverage, what should it do? Run for more cycles? How many more? Should it change the stimulus being generated? How can you correlate a change in the input with the level of functional coverage? The one reliable thing to change is the random seed, which you should only do once per simulation. Otherwise, how can you reproduce a design bug if the stimulus depends on multiple random seeds?

You can query the functional coverage statistics if you want to create your own coverage database. Verification teams have built their own SQL databases that are fed functional coverage data from simulation. This setup allows them greater control over the data, but requires a lot of work outside of creating tests.

Some formal verification tools can extract the state of a design and then create input stimulus to reach all possible states. Don't try to duplicate this in your testbench!

# **9.12 Conclusion**

When you switch from writing directed tests, hand-crafting every bit of stimulus, to CRT, you might worry that the tests are no longer under your command. By measuring coverage, especially functional coverage, you regain control by knowing what features have been tested.

Using functional coverage requires a detailed verification plan and much time creating the cover groups, analyzing the results, and modifying tests to create the proper stimulus. This may seem like a lot of work, but is less effort than would be required to write the equivalent directed tests. Additionally, the time spent in gathering coverage helps you better track your progress in verifying your design.
# Chapter 10

# **Advanced Interfaces**

In Chap. 4 you learned how to connect the design and testbench with interfaces. These physical interfaces represent real signals, similar to the wires that connected ports in Verilog-1995. A testbench uses these interfaces by statically connecting to them through ports. However, for many designs, the testbench needs to connect dynamically to the design.

For example, in a network switch, a single driver class may connect to many interfaces, one for each input channel of the DUT. You wouldn't want to write a unique driver for each channel – instead you want to write a generic driver, instantiate it *N* times, and have it connected to each of the *N* physical interfaces. You can do this in SystemVerilog by using a virtual interface, which is merely a handle or pointer to a physical interface.<sup>1</sup>

You may need to write a testbench that attaches to several different configurations of your design. In another example, a chip may have multiple configurations. In one, the pins might drive a USB bus, whereas in another the same pins may drive a I2C serial bus. Once again, you can use a virtual interface so that you can decide at run-time which drivers to run in your testbench.

A SystemVerilog interface is more than just signals – you can put executable code inside. This might include routines to read and write to the interface, initial and always blocks that run code inside the interface, and assertions to constantly check the status of the signals. However, do not put testbench code in an interface. Program blocks have been created expressly for building a testbench, including scheduling their execution in the Reactive region, as described in the SystemVerilog LRM.

<sup>&</sup>lt;sup>1</sup>A better name for a virtual interface would be a "ref interface."

Many of the examples in this chapter can be downloaded from the author's web site: http://chris.spear.net/systemverilog

## **10.1 Virtual Interfaces with the ATM Router**

The most common use for a virtual interface is to allow objects in a testbench to refer to items in a replicated interface using a generic handle rather than the actual name. Virtual interfaces are the only mechanism that can bridge the dynamic world of objects with the static world of modules and interfaces.

### **10.1.1 The Testbench with Just Physical Interfaces**

Chap. 4 showed how to build an interface to connect a  $4 \times 4$  ATM router to a testbench. Samples 10.1 and 10.2 show the ATM interfaces for the receive and transmit directions.

#### **Sample 10.1 Rx interface with clocking block**

```
// Rx interface with modports and clocking block
interface Rx_if (input logic clk);
   logic [7:0] data;
   logic soc, en, clav, rclk;
   clocking cb @(posedge clk);
     output data, soc, clav; // Directions are relative
     input en; // to the testbench
   endclocking : cb
  modport TB (clocking cb);
  modport DUT (output en, rclk,
                input data, soc, clav);
endinterface : Rx_if
Sample 10.2 Tx interface with clocking block
// Tx interface with modports and clocking block
interface Tx_if (input logic clk);
   logic [7:0] data;
   logic soc, en, clav, tclk;
   clocking cb @(posedge clk);
       input data, soc, en;
       output clav;
   endclocking : cb
```

```
 modport TB (clocking cb);
  modport DUT (output data, soc, en, tclk,
                input clav);
endinterface : Tx_if
```
These interfaces can be used in a program block shown in Sample 10.3. This procedural code is hard coded with interface names such as  $R \times 0$  and  $T \times 0$ .

#### **Sample 10.3 Testbench using physical interfaces**

```
program automatic test(Rx_if.TB Rx0, Rx1, Rx2, Rx3,
                        Tx_if.TB Tx0, Tx1, Tx2, Tx3,
                       input logic clk, output logic rst);
  bit [7:0] bytes[`ATM_SIZE];
   initial begin
    // Reset the device
    rst <= 1;
    Rx0.cb.data <= 0; 
     ...
    receive_cell0;
     ...
   end
   task receive_cell0;
    @(Tx0.cb);
    Tx0.cb.clav <= 1; // Assert ready to receive
    wait (Tx0.cb.soc == 1); // Wait for Start of Cell
     for (int i=0; i<`ATM_SIZE; i++) begin
      wait (Tx0.cb.en == 0); // Wait for enable
         @(Tx0.cb);
       bytes[i] = Tx0.cb.data;
       @(Tx0.cb);
       Tx0.cb.clav <= 0; // Deassert flow control
     end
   endtask
```
#### **endprogram**

Figure 10-1 shows the testbench communicating with the design through interfaces.

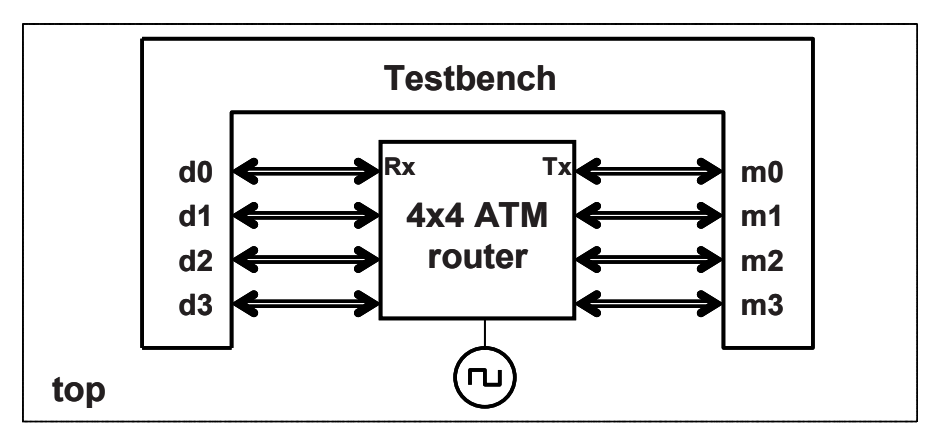

**Figure 10-1 Router and testbench with interfaces**

 The top level module must connect an array of interfaces to work with the testbench in Sample 10.6. The module in Sample 10.4 instantiates an array of interfaces, and passes this array to the testbench. Since the DUT was written with four RX and four TX interfaces, you need to pass the individual interface array elements into the DUT instance.

#### **Sample 10.4 Top level module with array of interfaces**

```
module top;
   logic clk, rst;
   Rx_if Rx[4] (clk);
   Tx_if Tx[4] (clk);
   test t1 (Rx, Tx, rst);
   atm_router a1 (Rx[0], Rx[1], Rx[2], Rx[3], 
                   Tx[0], Tx[1], Tx[2], Tx[3], 
                   clk, rst);
   initial begin
     clk = 0;
     forever #20 clk = !clk;
     end
endmodule : top
```
### **10.1.2 Testbench with Virtual Interfaces**

A good OOP technique is to create a class that uses a handle to reference an object, rather than a hard-coded object name. In this case, you can make a single Driver class and a single Monitor class, have them operate on a handle to the data, and then pass in the handle at run-time.

The program block in Sample 10.5 still passed the  $4 \text{ Rx}$  and  $4 \text{ Tx}$  interfaces as ports, as in Sample 10.3, but it creates an array of virtual interfaces,  $vRx$  and  $vTx$ . These can now be passed into the constructors for the drivers and monitors.

#### **Sample 10.5 Testbench using virtual interfaces**

```
program automatic test(Rx_if.TB Rx0, Rx1, Rx2, Rx3,
                         Tx_if.TB Tx0, Tx1, Tx2, Tx3,
                         output logic rst);
  Driver drv[4];
  Monitor mon[4];
   Scoreboard scb[4];
  virtual Rx_if.TB vRx[4] = Õ{Rx0, Rx1, Rx2, Rx3};
   virtual Tx_if.TB vTx[4] = Õ{Tx0, Tx1, Tx2, Tx3};
   initial begin
     foreach (scb[i]) begin
      scb[i] = new(i); drv[i] = new(scb[i].exp_mbx, i, vRx[i]);
       mon[i] = new(scb[i].rcv_mbx, i, vTx[i]);
     end
     ...
   end
endprogram
```
You can also skip the virtual interface array variables, and make an array in the port list. These interfaces can be passed into the constructors as shown in the test in Sample 10.6.

#### **Sample 10.6 Testbench using virtual interfaces**

```
program automatic test(Rx_if.TB Rx[4], Tx_if.TB Tx[4],
                         output logic rst);
...
   initial begin
     foreach (scb[i]) begin
      scb[i] = new(i); drv[i] = new(scb[i].exp_mbx, i, Rx[i]);
       mon[i] = new(scb[i].rcv_mbx, i, Tx[i]);
     end
     ...
   end
endprogram
```
The driver class in Sample 10.7 looks similar to the code in Sample 10.3, except it uses the virtual interface name Rx instead of the physical interface Rx0.

```
Sample 10.7 Driver class using virtual interfaces
```

```
class Driver;
   int stream_id;
  bit done = 0;
  mailbox exp_mbx;
  virtual Rx_if.TB Rx;
   function new(input mailbox exp_mbx,
                 input int stream_id,
                 input virtual Rx_if.TB Rx);
     this.exp_mbx = exp_mbx;
     this.stream_id = stream_id;
     this.Rx = Rx;
   endfunction
   task run(input int ncells, input event driver_done);
     ATM_Cell ac;
     fork // Spawn this as a separate thread
       begin
         // Initialize output signals
         Rx.cb.clav <= 0;
         Rx.cb.soc <= 0;
         @Rx.cb; 
         // Drive cells until the last one is sent
         repeat (ncells) begin
           ac = new
           assert(ac.randomize);
           if (ac.eot_cell) break; // End transmission
             drive_cell(ac);
        end
         $display("@%0t: Driver::run Driver[%0d] is done",
                   $time, stream_id);
         -> driver_done;
       end
     join_none
   endtask : run
   task drive_cell(input ATM_Cell ac);
     bit [7:0] bytes[];
     #ac.delay;
     ac.byte_pack(bytes);
     $display("@%0t: Driver::drive_cell(%0d) vci=%h", 
              $time, stream_id, ac.vci);
```

```
 // Wait to start on a new cycle
    @Rx.cb;
    Rx.cb.clav <= 1; // Assert ready to xfr
    do
      @Rx.cb;
    while (Rx.cb.en != 0) // Wait for enable low
    Rx.cb.soc <= 1; // Start of cell
    Rx.cb.data <= bytes[0]; // Drive first byte
    @Rx.cb;
    Rx.cb.soc <= 0; // Start of cell done
    Rx.cb.data <= bytes[1]; // Drive first byte
    for (int i=2; i<`ATM_SIZE; i++) begin
      @Rx.cb; 
      Rx.cb.data <= bytes[i];
    end
    @Rx.cb;
    Rx.cb.soc <= 1'bz; // Tristate SOC at end
    Rx.cb.clav <= 0;
    Rx.cb.data <= 8'bz; // Clear data lines
    $display("@%0t: Driver::drive_cell(%0d) finish", 
             $time, stream_id);
    // Send cell to scoreboard
    exp_mbx.put(ac);
   endtask : drive_cell_t
endclass : Driver
```
## **10.1.3 Connecting the Testbench to an Interface in Port List**

This book shows tests that connect to the DUT with interfaces in the port list. This style is comfortable to Verilog users who have always connected modules using signals in ports. Sample 10.8 is the top level module, also known as a test harness, which connects the DUT and test using an interface in the port list.

**Sample 10.8 Test harness using an interface in the port list**

```
module top;
  bus_ifc bus(); // Instantiate the interface
  test t1(bus); // Pass to test through port list
  dut d1(bus); // Pass to DUT through port list
   ...
endmodule
```
Sample 10.9 shows the program block with an interface in the port list.

```
Sample 10.9 Test with an interface in the port list
```

```
program automatic test(bus_ifc bus);
   initial $display(bus.data); // Use an interface signal
endprogram
```
What happens if you add a new interface to your design? The test harness in Sample 10.10 declares the new bus and put it in the port lists.

**Sample 10.10 Top module with a second interface in the test's port list**

```
module top;
  bus_ifc bus(); // Instantiate the interface
  new_ifc newb(); // and a new one
  test t1(bus, newb); // Test with two interfaces
  dut d1(bus, newb); // DUT with two interfaces
   ...
endmodule
```
Now you have to change the test in Sample 10.9 to include another interface in the port list, giving the test in Sample 10.11.

**Sample 10.11 Test with two interfaces in the port list**

```
program automatic test(bus_ifc bus, new_ifc newb);
   initial $display(bus.data); // Use an interface signal
endprogram
```
Adding a new interface to your design means you need to edit all existing tests so that they can plug into the test harness. How can you avoid this extra work? Avoid port connections!

## **10.1.4 Connecting the Test to an Interface with an XMR**

Your test needs to connect to the physical interface in the harness, and so use a cross module reference (XMR) and a virtual interface in the program block as shown in Sample 10.12. You must use a virtual interface so that you can assign it the physical interface in the top level module.

**Sample 10.12 Test with virtual interface and XMR**

```
program automatic test();
  virtual bus_ifc bus = top.bus; // Cross module reference
   initial $display(bus.data); // Use an interface signal
endprogram
```
The program connects to the test harness shown in Sample 10.13.

**Sample 10.13 Test harness without interfaces in the port list**

```
module top;
  bus_ifc bus(); // Instantiate the interface
 test t1(); // DonÕt use port list for test
 dut d1(bus); // Still use port list for DUT
   ...
endmodule
```
This approach is recommended by methodologies such as the VMM to make your test code more reusable. If you add a new interface to your design, as shown in Sample 10.14, the test harness changes, but existing tests don't have to change.

**Sample 10.14 Test harness with a second interface**

```
module top;
  bus_ifc bus(); // Instantiate the interface
  new_ifc newb(); // and a new one
  test t1(); // Instantiaton remains the same
  dut d1(bus, newb);
   ...
endmodule
```
The harness in Sample 10.14 works with the test in Sample 10.12 that does not know about the new interface, as well as the test in Sample 10.15 that does.

**Sample 10.15 Test with two virtual interfaces and XMRs**

```
program automatic test();
   virtual bus_ifc bus = top.bus;
  virtual new_ifc newb = top.newb
   initial begin
     $display(bus.data); // Use existing interface
     $display(newb.addr); // and new one
   end
endprogram
```
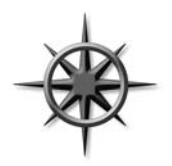

Some methodologies have a rule that makes the connection between tests and harnesses slightly more complicated than with traditional ports, but means you don't have to modify existing tests, even if the design changes. The examples in this book use the simple style of interfaces in the port lists, but you should decide if test reuse is important enough to change your coding style.

# **10.2 Connecting to Multiple Design Configurations**

A common challenge to verifying a design is that it may have several configurations. You could make a separate testbench for each configuration, but this could lead to a combinatorial explosion as you explore every alternative. Instead, you can use virtual interfaces to dynamically connect to the optional interfaces.

# **10.2.1 A Mesh Design**

Sample 10.16 is built of a simple replicated component, an 8-bit counter. This resembles a DUT that has a device such as a network chip or processor that is instantiated repeatedly in a mesh configuration. The key idea is that the top-level netlist creates an array of interfaces and counters. Now the testbench can connect its array of virtual interfaces to the physical ones.

Sample 10.16 shows the code for the counter's interface,  $X$  if. It has a  $$$ strobe in an always block to print the signal values.

## **Sample 10.16 Interface for 8-bit counter**

```
interface X_if (input logic clk);
   logic [7:0] din, dout;
   logic reset_l, load;
  clocking cb @(posedge clk);
     output din, load;
     input dout;
   endclocking
   always @cb
     $strobe("@%0t: %m: out=%0d, in=%0d, ld=%0d, r=%0d",
             $time, dout, din, load, reset_l);
  modport DUT (input clk, din, reset_l, load,
                output dout);
  modport TB (clocking cb, output reset_l);
endinterface
```
The simple counter is shown in Sample 10.17.

#### **Sample 10.17 Counter model using X\_if interface**

```
// Simple 8-bit counter with load and active-low reset
module dut(X_if.DUT xi);
   logic [7:0] count;
   assign xi.dout = count;
   always @(posedge xi.clk or negedge xi.reset_l)
    begin
       if (!xi.reset_l) count <= 0;
       else if (xi.load) count <= xi.din;
      else count <= count+1;
     end
endmodule
```
The top-level netlist in Sample 10.18 uses a generate statement to instantiate NUM\_XI interfaces and counters, but only one testbench.

#### **Sample 10.18 Testbench using an array of virtual interfaces**

```
parameter NUM_XI = 2; // Number of design instances
module top;
  // Clock generator
   bit clk;
   initial begin
     clk <= '0;
     forever #20 clk = ~clk;
   end
   // Instantiate N interfaces
   X_if xi[NUM_XI] (clk);
   // Instantiate the testbench
   test tb();
   // Generate N DUT instances
   generate
   for (genvar i=0; i<NUM_XI; i++)
     begin : dut_blk
       dut d (xi[i]);
     end
   endgenerate
endmodule : top
```
In Sample 10.19, the key line in the testbench is where the local virtual interface array, vxi, is assigned to point to the array of physical interfaces in the top module, top.xi. (Note that this example takes some shortcuts compared to the recommendations in Chap. 8. To simplify Sample 10.18, the environment class has been merged with the test, whereas the generator, agent, and driver layers have been compressed into the driver.)

The testbench assumes there is at least one counter and thus at least one X interface. If your design could have zero counters, you would have to use a dynamic array to hold the virtual interfaces, as a fixed-size array cannot have a size of zero.

```
Sample 10.19 Counter testbench using virtual interfaces
```

```
program automatic test;
   virtual X_if.TB vxi[NUM_XI]; // Virtual interface array
  Driver driver[];
   initial begin
     // Connect local virtual interface to top
     vxi = top.xi;
     // Create N drivers
     driver = new[NUM_XI];
     foreach (driver[i])
       driver[i] = new(vxi[i], i);
     foreach (driver[i]) begin
       int j = i
       fork
         begin
           driver[j].reset();
           driver[j].load_op();
         end
       join_none
     repeat (10) @(vxi[0].cb);
   end
```
#### **endprogram**

Of course in this simple example, you could just pass the interface directly into the Driver's constructor, rather than make a separate variable.

In Sample 10.20, the Driver class uses a single virtual interface to drive and sample signals from the counter.

```
Sample 10.20 Driver class using virtual interfaces
class Driver;
   virtual X_if xi;
   int id;
  function new(input virtual X if.TB xi, input int id);
     this.xi = xi;
     this.id = id;
   endfunction
   task reset();
     $display("@%0t: %m: Start reset [%0d]", 
               $time, id);
     // Reset the device
     xi.reset_l <= 1;
     xi.cb.load <= 0;
     xi.cb.din <= 0;
     @(xi.cb) xi.reset_l <= 0;
     @(xi.cb) xi.reset_l <= 1;
     $display("@%0t: %m: End reset [%0d]", 
               $time, id);
   endtask : reset
   task load_op();
     $display("@%0t: %m: Start load [%0d]", 
               $time, id);
     ##1 xi.cb.load <= 1;
     xi.cb.din <= id + 10;
     ##1 xi.cb.load <= 0;
     repeat (5) @(xi.cb);
     $display("@%0t: %m: End load [%0d]", 
               $time, id);
   endtask : load_op
endclass : Driver
```
#### **10.2.2 Using** typedefs **with Virtual Interfaces**

You can reduce the amount of typing, and ensure you always use the correct modport by replacing "virtual X\_if.TB" with a typedef, as shown in Samples 10.21 and 10.22 of the testbench and driver.

```
Sample 10.21 Testbench using a typedef for virtual interfaces
```

```
typedef virtual X_if.TB vx_if;
program automatic test;
  vx_if vxi[NUM_XI]; // Virtual interface array
  Driver driver[];
   ...
endprogram
```
**Sample 10.22 Driver using a typedef for virtual interfaces**

```
class Driver;
  vx_if xi;
  int id;
  function new(input vx if xi, input int id);
     this.xi = xi;
     this.id = id;
   endfunction
   ...
endclass : Driver
```
## **10.2.3 Passing Virtual Interface Array Using a Port**

The previous examples passed the array of virtual interfaces using a cross module reference (XMR). An alternative is to pass the array in a port. Since the array in the top netlist is static and so only needs to be referenced once, the XMR style makes more sense than using a port that normally is used to pass changing values.

Sample 10.23 uses a global parameter to define the number of X interfaces. Here is a snippet of the top netlist.

**Sample 10.23 Testbench using an array of virtual interfaces**

```
parameter NUM_XI = 2; // Number of instances
module top;
   // Instantiate N interfaces
   X_if xi [NUM_XI] (clk);
 ...
   // Instantiate the testbench
   test tb(xi);
endmodule : top
```
The testbench that uses the virtual interfaces is shown in Sample 10.24. It creates an array of virtual interfaces so that it can pass them into the constructor for the driver class, or just pass the interface directly from the port.

#### **Sample 10.24 Testbench passing virtual interfaces with a port**

```
program automatic test(X_if xi [NUM_XI]);
   Driver driver[];
   virtual X_if vxi[NUM_XI];
   initial begin
     // Connect the local virtual interfaces to the top
     if (NUM_XI <= 0) $finish;
     driver = new[NUM_XI];
     vxi = xi; // Assign the interface array
     for (int i=0; i<NUM_XI; i++) begin
      \text{driver}[i] = \text{new}(vxi[i], i);
       driver[i].reset;
     end
   ...
   end
```
**endprogram**

# **10.3 Procedural Code in an Interface**

Just as a class contains both variables and routines, an interface can contain code such as routines, assertions, and initial and always blocks. Recall that an interface includes the signals and functionality of the communication between two blocks. So the interface block for a bus can contain the signals and also routines to perform commands such as a read or write. The inner workings of these routines are hidden from the external blocks, allowing you to defer the actual implementation. Access to these routines is controlled using the modport statement, just as with signals. A task or function is imported into a modport so that it is then visible to any block that uses the modport.

These routines can be used by both the design and the testbench. This approach ensures that both are using the same protocol, eliminating a common source of testbench bugs. However, not all synthesis tools can handle routines in an assertion.

You can verify a protocol with assertions in an interface. An assertion can check for illegal combinations, such as protocol violations and unknown values. These can display state information and stop simulation immediately so that you can easily debug the problem. An assertion can also fire when good transactions occur.

Functional coverage code will use this type of assertion to trigger the gathering of coverage information.

## **10.3.1 Interface with Parallel Protocol**

When creating your system, you may not know whether to choose a parallel or serial protocol. The interface in Sample 10.25 has two tasks, initiatorSend and targe tRcv, that send a transaction between two blocks using the interface signals. It sends the address and data in parallel across two 8-bit buses.

```
Sample 10.25 Interface with tasks for parallel protocol
```

```
interface simple_if(input logic clk);
   logic [7:0] addr;
   logic [7:0] data;
  bus_cmd_e cmd;
  modport TARGET
     (input addr, cmd, data,
      import task targetRcv (output bus_cmd_e c,
                               logic [7:0] a, d));
    modport INITIATOR 
      (output addr, cmd, data,
       import task initiatorSend(input bus_cmd_e c,
                                   logic [7:0] a, d)
       );
   // Parallel send
   task initiatorSend(input bus_cmd_e c, 
                              logic [7:0] a, d);
     @(posedge clk);
     cmd <= c;
     addr <= a;
     data <= d;
   endtask
   // Parallel receive
   task targetRcv(output bus_cmd_e c, logic [7:0] a, d);
     @(posedge clk);
     a = addr;
     d = data;
    c = \text{cmd}; endtask
endinterface: simple_if
```
### **10.3.2 Interface with Serial Protocol**

The interface in Sample 10.26 implements a serial interface for sending and receiving the address and data values. It has the same interface and routine names as Sample 10.25, and so you can swap between the two without having to change any design or testbench code.

```
Sample 10.26 Interface with tasks for serial protocol
```

```
interface simple_if(input logic clk);
   logic addr;
   logic data;
   logic start = 0;
  bus_cmd_e cmd;
  modport TARGET(input addr, cmd, data,
                   import task targetRcv (output bus_cmd_e c, 
                                            logic [7:0] a, d));
  modport INITIATOR(output addr, cmd, data,
                      import task initiatorSend(input bus_cmd_e c,
                                                 logic [7:0] a, d));
   // Serial send
   task initiatorSend(input bus_cmd_e c, logic [7:0] a, d);
     @(posedge clk);
     start <= 1;
     cmd <= c;
     foreach (a[i]) begin
       addr <= a[i];
       data <= d[i];
       @(posedge clk);
       start <= 0;
     end
     cmd <= IDLE;
   endtask
   // Serial receive
   task targetRcv(output bus_cmd_e c, logic [7:0] a, d);
     @(posedge start);
    c = \text{cmd}; foreach (a[i]) begin
       @(posedge clk);
       a[i] = addr;
       d[i] = data;
     end
   endtask
endinterface: simple_if
```
## **10.3.3 Limitations of Interface Code**

Tasks in interfaces are fine for RTL, where the functionality is strictly defined. However, these tasks are a poor choice for any type of verification IP. Interfaces and their code cannot be extended, overloaded, or dynamically instantiated based on configuration. An interface cannot have private data. Any code for verification needs maximum flexibility and configurability, and so should go in classes that run in a program block.

# **10.4 Conclusion**

The interface construct in SystemVerilog provides a powerful technique to group together the connectivity, timing, and functionality for the communication between blocks. In this chapter you saw how you can create a single testbench that connects to many different design configurations containing multiple interfaces. Your signal layer code can connect to a variable number of physical interfaces at run-time with virtual interfaces. Additionally, an interface can have routines that drives the signals and assertions to check the protocol, but put the test in a program block, not an interface.

In many ways, an interface can resemble a class with pointers, encapsulation, and abstraction. This lets you create an interface to model your system at a higher level than Verilog's traditional ports and wires. Just remember to keep the testbench in the program block.

# Chapter 11

# **A Complete SystemVerilog Testbench**

This chapter applies the many concepts you have learned about SystemVerilog features to verify a design. The testbench creates constrained random stimulus, and gathers functional coverage. It is structured according to the guidelines from Chap. 8 and so you can inject new behavior without modifying the lower-level blocks.

The design is an ATM switch that was shown in Sutherland et al. (2006), who based his SystemVerilog description on an example from Janick Bergeron's Verification Guild. Sutherland took the original Verilog design and used SystemVerilog design features to create a switch that can be configured from  $4 \times 4$  to  $16 \times 16$ . The testbench in the original example creates ATM cells using  $\frac{1}{2}$  urandom, overwrites certain fields with ID values, sends them through the device, and then checks that the same values were received.

The entire example, with the testbench and ATM switch, is available for download at http://chris.spear.net/systemverilog. This chapter shows just the testbench code.

# **11.1 Design Blocks**

The overall connection between the design and testbench, shown in Figure 11-1, follows the pattern shown in Chap. 4.

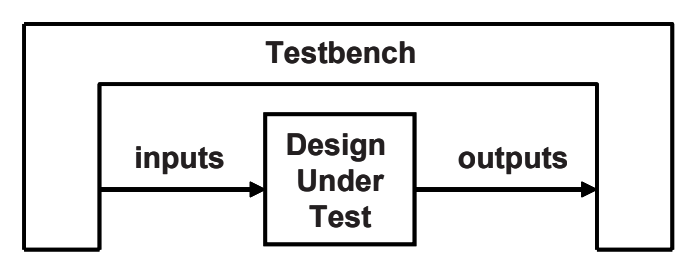

The top level of the design is called squat, as shown in Figure 11-2. The module has 1..*N* Utopia Rx interfaces that are sending UNI-formatted cells. Inside the DUT, cells are stored, converted to NNI format, and forwarded to the Tx interfaces. The forwarding is done according to a lookup table that is addressed with the VPI field of the incoming cell. The table is programmed through the management interface.

**Figure 11-2 Block diagram for the squat design**

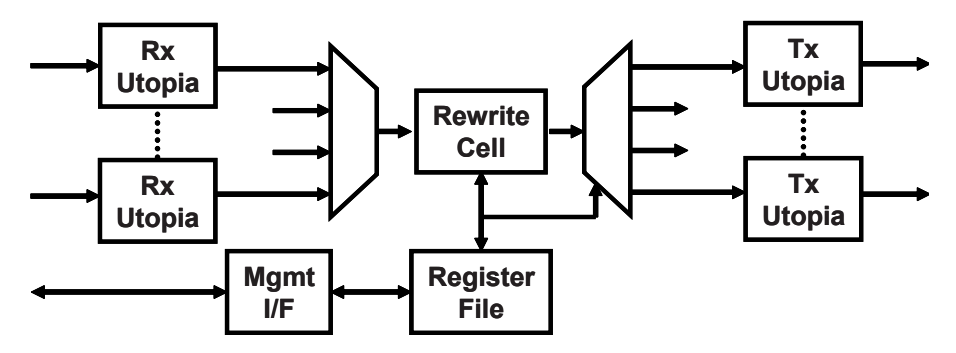

The top level module in Sample 11.1 defines arrays of interfaces for the Rx and Tx ports.

## **Figure 11-1 The testbench – design environment**

```
Sample 11.1 Top level module
```

```
`timescale 1ns/1ns
`define TxPorts 4 // set number of transmit ports
`define RxPorts 4 // set number of receive ports
module top;
   parameter int NumRx = `RxPorts;
  parameter int NumTx = `TxPorts;
   logic rst, clk;
   // System Clock and Reset
   initial begin
    rst = 0; clk = 0;
     #5ns rst = 1;
     #5ns clk = 1;
     #5ns rst = 0; clk = 0;
     forever 
       #5ns clk = ~clk;
   end
   Utopia Rx[0:NumRx-1] ();// NumRx x Level 1 Utopia Rx Interface
   Utopia Tx[0:NumTx-1] ();// NumTx x Level 1 Utopia Tx Interface
   cpu_ifc mif(); // Utopia management interface
   squat #(NumRx, NumTx) squat(Rx, Tx, mif, rst, clk); // DUT
   test #(NumRx, NumTx) t1(Rx, Tx, mif, rst, clk); // Test
endmodule : top
```
The testbench program in Sample 11.2 passes the interfaces and signals through the port list. See Section 10.1.4 for a discussion on posts vs. cross module references. The actual testbench code is in the Environment class. The program steps through the phases of the environment.

**Sample 11.2 Testbench program**

```
program automatic test
   #(parameter int NumRx = 4, parameter int NumTx = 4)
    (Utopia.TB_Rx Rx[0:NumRx-1],
     Utopia.TB_Tx Tx[0:NumTx-1],
     cpu_ifc.Test mif,
     input logic rst, clk);
`include "environment.sv"
   Environment env;
   initial begin
     env = new(Rx, Tx, NumRx, NumTx, mif);
     env.gen_cfg();
     env.build();
     env.run();
     env.wrap_up();
   end
endprogram // test
```
The testbench loads control information into the ATM switch through the Management interface, also known as the CPU interface, shown in Sample 11.3. In this chapter's examples, the interface is only used to load the lookup table that maps VPI to forwarding masks.

**Sample 11.3 CPU Management Interface**

```
interface cpu_ifc;
  logic BusMode, Sel, Rd_DS, Wr_RW, Rdy_Dtack;
  logic [11:0] Addr;
  CellCfgType DataIn, DataOut; // Defined in Sample 11.11
  modport Peripheral 
           (input BusMode, Addr, Sel, DataIn, Rd_DS, Wr_RW,
            output DataOut, Rdy_Dtack);
  modport Test 
           (output BusMode, Addr, Sel, DataIn, Rd_DS, Wr_RW,
            input DataOut, Rdy_Dtack);
endinterface : cpu_ifc
typedef virtual cpu_ifc.Test vCPU_T;
```
Sample 11.4 shows the Utopia interface, which is used by the testbench to communicate with the squat design by transmitting and receiving ATM cells. The interface has clocking blocks for the transmit and receive paths, and modports for the design and testbench connections to the interface.

```
Sample 11.4 Utopia interface
interface Utopia;
  parameter int IfWidth = 8;
   logic [IfWidth-1:0] data;
  bit clk_in, clk_out;
  bit soc, en, clav, valid, ready, reset, selected;
  ATMCellType ATMcell; // union of structures for ATM cells
  modport TopReceive (
     input data, soc, clav, 
     output clk_in, reset, ready, clk_out, en, ATMcell, valid );
  modport TopTransmit (
     input clav, 
     inout selected,
     output clk_in, clk_out, ATMcell, data, soc, en, valid, 
reset, ready );
  modport CoreReceive (
     input clk_in, data, soc, clav, ready, reset,
     output clk_out, en, ATMcell, valid );
  modport CoreTransmit (
     input clk_in, clav, ATMcell, valid, reset,
     output clk_out, data, soc, en, ready );
    clocking cbr @(negedge clk_out);
       input clk_in, clk_out, ATMcell, valid, reset, en, ready;
       output data, soc, clav;
    endclocking : cbr
    modport TB_Rx (clocking cbr);
    clocking cbt @(negedge clk_out);
       input clk_out, clk_in, ATMcell, soc, en, valid, 
              reset, data, ready;
       output clav;
    endclocking : cbt
    modport TB_Tx (clocking cbt);
endinterface
typedef virtual Utopia vUtopia;
typedef virtual Utopia.TB_Rx vUtopiaRx;
typedef virtual Utopia.TB_Tx vUtopiaTx;
```
# **11.2 Testbench Blocks**

The environment class, as shown in Section 8.2.1, is the scaffolding that supports the testbench structure. Inside this class lies the blocks of your layered testbench, such as generators, drivers, monitors, and scoreboard. The environment also controls the sequencing of the four testbench steps: generate a random configuration, build the testbench environment, run the test and wait for it to complete, and a wrap-up phase to shut down the system and generate reports.

#### **Sample 11.5 Environment class header**

```
class Environment;
  UNI_generator gen[];
  mailbox gen2drv[];
  event drv2gen[];
  Driver drv[];
  Monitor mon[];
  Config cfg;
  Scoreboard scb;
  Coverage cov;
  virtual Utopia.TB_Rx Rx[];
  virtual Utopia.TB_Tx Tx[];
  int numRx, numTx;
  vCPU_T mif;
  CPU_driver cpu;
  extern function new(input vUtopiaRx Rx[],
                        input vUtopiaTx Tx[],
                        input int numRx, numTx,
                        input vCPU_T mif);
  extern virtual function void gen_cfg();
  extern virtual function void build();
  extern virtual task run();
  extern virtual function void wrap_up();
```

```
endclass : Environment
```
With the \$test\$plusargs() system task, the Environment class constructor in Sample 11.6 looks for the VCS switch +ntb random seed, which sets the random seed for the simulation. The system task  $$valuesplusargs()$  extracts the value from the switch. Your simulator may have a different way to set the seed. It is important to print the seed in the log file so that if the test fails, you can run it again with the same value.

**Sample 11.6 Environment class methods**

```
//-------------------------------------------------------------
// Construct an environment instance
function Environment::new(input vUtopiaRx Rx[],
                            input vUtopiaTx Tx[],
                            input int numRx, numTx,
                            input vCPU_T mif);
   this.Rx = new[Rx.size()];
   foreach (Rx[i]) this.Rx[i] = Rx[i];
  this.Tx = new[Tx.size();
   foreach (Tx[i]) this.Tx[i] = Tx[i];
   this.numRx = numRx;
   this.numTx = numTx;
   this.mif = mif;
   cfg = new(NumRx,NumTx);
   if ($test$plusargs("ntb_random_seed")) begin
     int seed;
     $value$plusargs("ntb_random_seed=%d", seed);
     $display("Simulation run with random seed=%0d", seed);
   end
   else
     $display("Simulation run with default random seed");
endfunction : new
//-------------------------------------------------------------
// Randomize the configuration descriptor
function void Environment::gen_cfg();
   assert(cfg.randomize());
   cfg.display();
endfunction : gen_cfg
//-------------------------------------------------------------
// Build the environment objects for this test
// Note that objects are built for every channel, 
// even if they are not used. This reduces null handle bugs.
function void Environment::build();
   cpu = new(mif, cfg);
   gen = new[numRx];
   drv = new[numRx];
   gen2drv = new[numRx];
   drv2gen = new[numRx];
   scb = new(cfg);
   cov = new();
   // Build generators
   foreach(gen[i]) begin
     gen2drv[i] = new();
```

```
 gen[i] = new(gen2drv[i], drv2gen[i], 
                  cfg.cells_per_chan[i], i);
     drv[i] = new(gen2drv[i], drv2gen[i], Rx[i], i);
   end
   // Build monitors
   mon = new[numTx];
   foreach (mon[i])
    mon[i] = new(Tx[i], i);
   // Connect scoreboard to drivers & monitors with callbacks
   begin
     Scb_Driver_cbs sdc = new(scb);
     Scb_Monitor_cbs smc = new(scb);
     foreach (drv[i]) drv[i].cbsq.push_back(sdc);
     foreach (mon[i]) mon[i].cbsq.push_back(smc);
   end
   // Connect coverage to monitor with callbacks
  begin
    Cov_Monitor_cbs smc = new(cov);
    foreach (mon[i]) 
      mon[i].cbsq.push_back(smc);
   end
endfunction : build
//-------------------------------------------------------------
// Start the transactors: generators, drivers, monitors
// Channels that are not in use don't get started
task Environment::run();
   int num_gen_running;
   // The CPU interface initializes before anyone else
   cpu.run();
   num_gen_running = numRx;
   // For each input RX channel, start generator and driver
   foreach(gen[i]) begin
    int j=i; // Automatic var holds index in spawned threads
     fork
       begin
         if (cfg.in_use_Rx[j]) 
           gen[j].run(); // Wait for generator to finish
         num_gen_running--;// Decrement driver count
      end
      if (cfg.in_use_Rx[j]) drv[j].run();
     join_none
   end
```

```
 // For each output TX channel, start monitor
   foreach(mon[i]) begin
     int j=i; // Automatic var holds index in spawned threads
     fork
       mon[j].run();
     join_none
   end
   // Wait for all generators to finish, or time-out
   fork : timeout_block
    wait (num_gen_running == 0);
     begin
       repeat (1_000_000) @(Rx[0].cbr);
       $display("@%0t: %m ERROR: Generator timeout ", $time);
       cfg.nErrors++;
     end
   join_any
   disable timeout_block;
   // Wait for the data to flow through switch, into monitors,
   // and scoreboards
   repeat (1_000) @(Rx[0].cbr);
endtask : run
//-------------------------------------------------------------
// Post-run cleanup / reporting
function void Environment::wrap_up();
   $display("@%0t: End of sim, %0d errors, %0d warnings",
            $time, cfg.nErrors, cfg.nWarnings);
   scb.wrap_up;
endfunction : wrap_up
```
The method Environment::build in Sample 11.6 connects the scoreboard to the driver and monitor with the callback class, which is shown in Sample 11.7, Scb Driver cbs. This class sends the expected values to the scoreboard. The base driver callback class, Driver cbs, is shown in Sample 11.20.

**Sample 11.7 Callback class connects driver and scoreboard**

```
class Scb_Driver_cbs extends Driver_cbs;
   Scoreboard scb;
   function new(input Scoreboard scb);
     this.scb = scb;
   endfunction : new
   // Send received cell to scoreboard
   virtual task post_tx(input Driver drv,
     input UNI_cell cell);
     scb.save_expected(cell);
   endtask : post_tx
endclass : Scb_Driver_cbs
```
The callback class in Sample 11.8, Scb\_Monitor\_cbs, connects the monitor with the scoreboard. The base monitor callback class, Monitor\_cbs, is shown in Sample 11.21.

```
Sample 11.8 Callback class connects monitor and scoreboard
```

```
class Scb_Monitor_cbs extends Monitor_cbs;
  Scoreboard scb;
  function new(input Scoreboard scb);
     this.scb = scb;
  endfunction : new
  // Send received cell to scoreboard
  virtual task post_rx(input Monitor mon,
                         input NNI_cell cell);
     scb.check_actual(cell, mon.PortID);
  endtask : post_rx
endclass : Scb_Monitor_cbs
```
The environment connects the monitor to the coverage class with the final callback class, Cov\_Monitor\_cbs, shown in Sample 11.9.

```
Sample 11.9 Callback class connects the monitor and coverage
```

```
class Cov_Monitor_cbs extends Monitor_cbs;
  Coverage cov;
   function new(input Coverage cov);
     this.cov = cov;
  endfunction : new
  // Send received cell to coverage
  virtual task post_rx(input Monitor mon,
                         input NNI_cell cell);
    CellCfgType CellCfg = top.squat.lut.read(cell.VPI);
    cov.sample(mon.PortID, CellCfg.FWD);
  endtask : post_rx
endclass : Cov_Monitor_cbs
```
The random configuration class header is shown in Sample 11.10. It starts with nCells, a random value for the total number of cells that flow through the system. The constraint c nCells valid ensures the number of cells is valid by being greater than zero, whereas c\_nCells\_reasonable limits the test to a reasonable size, 1,000 cells. You can disable or override this if you want longer tests.

Next is a dynamic bit array, in use Rx, to specify which Rx channels into the switch are active. This is used in Sample 11.6 in the run method so that only active channels run.

The array cells per chan is used to randomly divide the total number of cells across the active channels. The constraint zero\_unused\_channels sets the number of cells to zero for inactive channels. To help the solver, the active channel mask is solved before dividing up the cells between channels. Otherwise, a channel would be inactive only if the number of cells assigned to it was zero, which is very unlikely.

```
Sample 11.10 Environment configuration class
```

```
class Config;
   int nErrors, nWarnings; // Number of errors, warnings
   bit [31:0] numRx, numTx; // Copy of parameters
   rand bit [31:0] nCells; // Total cells
   constraint c_nCells_valid
      {nCells > 0; }
   constraint c_nCells_reasonable
      {nCells < 1000; }
   rand bit in_use_Rx[]; // Input / output channel enabled
   constraint c_in_use_valid
    \{\text{in use Rx.sum} > 0; \} // At least one RX is enabled
   rand bit [31:0] cells_per_chan[];
   constraint c_sum_ncells_sum // Split cells over all channels
     {cells_per_chan.sum == nCells;} // Total number of cells
   // Set the cell count to zero for any channel not in use
   constraint zero_unused_channels
     {foreach (cells_per_chan[i])
       {
        // Needed for even dist of in_use
       solve in use Rx[i] before cells per chan[i];
        if (in_use_Rx[i]) 
          cells_per_chan[i] inside {[1:nCells]};
          else cells_per_chan[i] == 0;
        } 
     }
   extern function new(input bit [31:0] numRx, numTx);
   extern virtual function void display(input string prefix="");
endclass : Config
```
The cell rewriting and forwarding configuration type is shown in Sample 11.11.

```
Sample 11.11 Cell configuration type
```

```
typedef struct packed {
  bit [`TxPorts-1:0] FWD;
  bit [11:0] VPI;
} CellCfgType;
```
The methods for the configuration class are shown in Sample 11.12

#### **Sample 11.12 Configuration class methods**

```
function Config::new(input bit [31:0] numRx, numTx);
  this.numRx = numRx;
   in_use_Rx = new[numRx];
   this.numTx = numTx;
  cells_per_chan = new[numRx];
endfunction : new
function void Config::display(input string prefix);
   $write("%sConfig: numRx=%0d, numRx=%0d, nCells=%0d (",
           prefix, numRx, numRx, nCells);
  foreach (cells_per_chan[i])
     $write("%0d ", cells_per_chan[i]);
   $write("), enabled RX: ", prefix);
   foreach (in_use_Rx[i]) if (in_use_Rx[i]) $write("%0d ", i);
   $display;
  endfunction : display
```
The ATM switch accepts UNI-formatted cells and sends out NNI formatted cells. These cells are sent through both an OOP testbench and a structural design, and so they are defined using typedef. The major difference between the two formats is that the UNI's GFC and VPI field are merged into the NNI's VPI. The definitions in Sample 11.13 through 11.11 from Sutherland et al. (2006).

#### **Sample 11.13 UNI cell format**

```
typedef struct packed {
  bit [3:0] GFC;
  bit [7:0] VPI;
  bit [15:0] VCI;
 bit CLP;
  bit [2:0] PT;
  bit [7:0] HEC;
  bit [0:47] [7:0] Payload;
} uniType;
```
**Sample 11.14 NNI cell format**

```
typedef struct packed {
  bit [11:0] VPI;
  bit [15:0] VCI;
 bit CLP;
  bit [2:0] PT;
 bit [7:0] HEC;
  bit [0:47] [7:0] Payload;
} nniType;
```
The UNI and NNI cells are merged with a byte memory to form a universal type, shown in Sample 11.15.

```
Sample 11.15 ATMCellType
```

```
typedef union packed {
  uniType uni;
  nniType nni;
  bit [0:52] [7:0] Mem;
} ATMCellType;
```
The testbench generates constrained random ATM cells, shown in Sample 11.16, that are extended from the BaseTr class, defined in Sample 8.26

**Sample 11.16 UNI\_cell definition**

```
class UNI_cell extends BaseTr;
  // Physical fields
  rand bit [3:0] GFC;
  rand bit [7:0] VPI;
  rand bit [15:0] VCI;
 rand bit CLP;
  rand bit [2:0] PT;
       bit [7:0] HEC;
  rand bit [0:47] [7:0] Payload;
  // Meta-data fields
  static bit [7:0] syndrome[0:255];
 static bit syndrome not generated = 1;
  extern function new();
  extern function void post_randomize();
  extern virtual function bit compare(input BaseTr to);
  extern virtual function void display(input string prefix="");
  extern virtual function void copy_data(input UNI_cell copy);
  extern virtual function BaseTr copy(input BaseTr to=null);
  extern virtual function void pack(output ATMCellType to);
  extern virtual function void unpack(input ATMCellType from);
 extern function NNI cell to NNI();
 extern function void generate syndrome();
  extern function bit [7:0] hec (bit [31:0] hdr);
endclass : UNI_cell
```
Sample 11.17 shows the methods for the UNI cell.

```
Sample 11.17 UNI_cell methods
function UNI_cell::new();
   if (syndrome_not_generated)
     generate_syndrome();
endfunction : new
// Compute the HEC value after all other data has been chosen
function void UNI cell::post randomize();
  HEC = \text{hec}(\{GFC, VPI, VCI, CLP, PT\});
endfunction : post_randomize
// Compare this cell with another
// This could be improved by telling what field mismatched
function bit UNI_cell::compare(input BaseTr to);
   UNI_cell cell;
   $cast(cell, to);
   if (this.GFC != cell.GFC) return 0;
   if (this.VPI != cell.VPI) return 0;
   if (this.VCI != cell.VCI) return 0;
   if (this.CLP != cell.CLP) return 0;
   if (this.PT != cell.PT) return 0;
   if (this.HEC != cell.HEC) return 0;
   if (this.Payload != cell.Payload) return 0;
   return 1;
endfunction : compare
// Print a ÒprettyÓ version of this object
function void UNI cell::display(input string prefix);
  ATMCellType p;
   $display("%sUNI id:%0d GFC=%x, VPI=%x, VCI=%x, CLP=%b, PT=%x, 
HEC=%x, Payload[0]=%x", 
            prefix, id, GFC, VPI, VCI, CLP, PT, HEC, Payload[0]);
   this.pack(p);
   $write("%s", prefix);
   foreach (p.Mem[i]) $write("%x ", p.Mem[i]);
   $display;
endfunction : display
// Copy the data fields of this cell
function void UNI cell::copy data(input UNI cell copy);
   copy.GFC = this.GFC;
   copy.VPI = this.VPI;
   copy.VCI = this.VCI;
```

```
 copy.CLP = this.CLP;
   copy.PT = this.PT;
   copy.HEC = this.HEC;
   copy.Payload = this.Payload;
endfunction : copy_data
// Make a copy of this object
function BaseTr UNI_cell::copy(input BaseTr to);
   UNI_cell dst;
   if (to == null) dst = new();
  else \frac{1}{2} \frac{1}{2} \frac{1}{2} \frac{1}{2} \frac{1}{2} \frac{1}{2} \frac{1}{2} \frac{1}{2} \frac{1}{2} \frac{1}{2} \frac{1}{2} \frac{1}{2} \frac{1}{2} \frac{1}{2} \frac{1}{2} \frac{1}{2} \frac{1}{2} \frac{1}{2} \frac{1}{2} \frac{1}{2} \frac{1}{2} \frac{1}{2 copy_data(dst);
   return dst;
endfunction : copy
// Pack this objectÕs properties into a byte array
function void UNI_cell::pack(output ATMCellType to);
   to.uni.GFC = this.GFC;
   to.uni.VPI = this.VPI;
   to.uni.VCI = this.VCI;
   to.uni.CLP = this.CLP;
   to.uni.PT = this.PT;
   to.uni.HEC = this.HEC;
   to.uni.Payload = this.Payload;
endfunction : pack
// Unpack a byte array into this object
function void UNI_cell::unpack(input ATMCellType from);
   this.GFC = from.uni.GFC;
 this.VPI = from.uni.VPI;
 this.VCI = from.uni.VCI;
 this.CLP = from.uni.CLP;
   this.PT = from.uni.PT;
   this.HEC = from.uni.HEC;
   this.Payload = from.uni.Payload;
endfunction : unpack
// Generate a NNI cell from an UNI cell - used in scoreboard
function NNI_cell UNI_cell::to_NNI();
  NNI_cell copy;
   copy = new();
   copy.VPI = this.VPI; // NNI has wider VPI
 copy.VCI = this.VCI;
 copy.CLP = this.CLP;
   copy.PT = this.PT;
```

```
 copy.HEC = this.HEC;
   copy.Payload = this.Payload;
   return copy;
endfunction : to_NNI
// Generate the syndrome array, which is used to compute HEC
function void UNI cell::generate syndrome();
    bit [7:0] sndrm;
    for (int i = 0; i < 256; i = i + 1 ) begin
       sndrm = i;
       repeat (8) begin
          if (sndrm[7] === 1'b1)
            sndrm = (sndrm << 1) ^ 8'h07;
          else
            sndrm = sndrm << 1;
       end
       syndrome[i] = sndrm;
    end
    syndrome_not_generated = 0;
endfunction : generate_syndrome
// Compute the HEC value for this object
function bit [7:0] UNI_cell::hec (bit [31:0] hdr);
    hec = 8'h00;
    repeat (4) begin
       hec = syndrome[hec ^ hdr[31:24]];
       hdr = hdr << 8;
    end
   hec = hec \hat{ } 8'h55;endfunction : hec
```
The NNI cell class is almost identical to UNI\_cell, except that it does not have a GFC field, or a method to convert to a UNI\_cell.

Sample 11.18 shows the UNI cells random atomic generator, as originally shown in Section 8.2. The generator randomizes the blueprint instance of the UNI cell, and then sends out a copy of the cell to the driver.

```
Sample 11.18 UNI_generator class
```

```
class UNI_generator;
  UNI_cell blueprint; // Blueprint for generator
  mailbox gen2drv; // Mailbox to driver for cells
  event drv2gen; // Event from driver when done with cell
  int nCells; // Num cells for this generator to create
  int PortID; // Which Rx port are we generating?
  function new(input mailbox gen2drv,
                input event drv2gen,
                input int nCells, PortID);
     this.gen2drv = gen2drv;
     this.drv2gen = drv2gen;
     this.nCells = nCells;
     this.PortID = PortID;
    blueprint = new();
  endfunction : new
   task run();
   UNI cell cell;
    repeat (nCells) begin
       assert(blueprint.randomize());
       $cast(cell, blueprint.copy());
       cell.display($psprintf("@%0t: Gen%0d: ", $time, PortID));
       gen2drv.put(cell);
      @drv2gen;// Wait for driver to finish with it
     end
  endtask : run
```

```
endclass : UNI_generator
```
Sample 11.19 shows the Driver class that sends UNI cells into the ATM switch. This class uses the driver callbacks in Sample 11.20. Note that there is a circular relationship here. The Driver class has a queue of Driver cbs objects, and the pre  $tx()$ and post  $tx()$  methods in Driver cbs are passed Driver objects. When you compile the two classes, you may need either typedef class Driver, before the Driver\_cbs class definition, or typedef class Driver\_cbs, before the Driver class definition.

```
Sample 11.19 driver class
```

```
typedef class Driver_cbs;
class Driver;
  mailbox gen2drv; // For cells sent from generator
  event drv2gen; // Tell generator when I am done with cell
  vUtopiaRx Rx; // Virtual ifc for transmitting cells
```
```
 Driver_cbs cbsq[$]; // Queue of callback objects
   int PortID;
   extern function new(input mailbox gen2drv,
                        input event drv2gen,
                        input vUtopiaRx Rx,
                        input int PortID);
   extern task run();
  extern task send (input UNI cell cell);
endclass : Driver
// new(): Construct a driver object
function Driver::new(input mailbox gen2drv,
                      input event drv2gen,
                      input vUtopiaRx Rx,
                      input int PortID);
   this.gen2drv = gen2drv;
   this.drv2gen = drv2gen;
  this.Rx = Rx; this.PortID = PortID;
endfunction : new 
// run(): Run the driver. 
// Get transaction from generator, send into DUT
task Driver::run();
 UNI cell cell;
  bit drop = 0;
   // Initialize ports
   Rx.cbr.data <= 0;
   Rx.cbr.soc <= 0;
   Rx.cbr.clav <= 0;
   forever begin
     // Read the cell at the front of the mailbox
     gen2drv.peek(cell);
    begin: Tx
       // Pre-transmit callbacks
       foreach (cbsq[i]) begin
         cbsq[i].pre_tx(this, cell, drop);
         if (drop) disable Tx; // Don't transmit this cell
       end
     cell.display($psprintf("@%0t: Drv%0d: ", $time, PortID));
     send(cell);
```

```
 // Post-transmit callbacks
     foreach (cbsq[i])
       cbsq[i].post_tx(this, cell);
     end : Tx
     gen2drv.get(cell); // Remove cell from the mailbox
     ->drv2gen; // Tell the generator we are done with this cell
    end
endtask : run
// send(): Send a cell into the DUT
task Driver::send(input UNI_cell cell);
   ATMCellType Pkt;
   cell.pack(Pkt);
   $write("Sending cell: "); 
   foreach (Pkt.Mem[i]) 
   $write("%x ", Pkt.Mem[i]); $display;
   // Iterate thru bytes of cell
   @(Rx.cbr);
   Rx.cbr.clav <= 1;
   for (int i=0; i<=52; i++) begin
     // If not enabled, loop
    while (Rx.cbr.en === 1'b1) @(Rx.cbr);
     // Assert Start Of Cell, assert enable, send byte 0 (i==0)
    Rx.cbr.soc \leq (i == 0); Rx.cbr.data <= Pkt.Mem[i];
    @(Rx.cbr);
   end
   Rx.cbr.soc <= 'z;
   Rx.cbr.data <= 8'bx;
   Rx.cbr.clav <= 0;
endtask
```
Sample 11.20 shows the driver callback class, which has simple callbacks that are called before and after a cell is transmitted. This class has empty tasks, which are used by default. A testcase can extend this class to inject new behavior in the driver without having to change any code in the driver

#### **Sample 11.20 Driver callback class**

```
typedef class Driver;
class Driver_cbs;
   virtual task pre_tx(input Driver drv,
                        input UNI_cell cell,
                        inout bit drop);
   endtask : pre_tx
  virtual task post_tx(input Driver drv,
                         input UNI_cell cell);
   endtask : post_tx
endclass : Driver_cbs
```
The Monitor class has a very simple callback, with just one task that is called after a cell is received.

#### **Sample 11.21 Monitor callback class**

```
typedef class Monitor;
class Monitor_cbs;
   virtual task post_rx(input Monitor drv,
                          input NNI_cell cell);
    endtask : post_rx
endclass : Monitor_cbs
```
Sample 11.22 shows the Monitor class. Like the Driver class, this uses a typedef to break the circular compile dependency with Monitor\_cbs.

#### **Sample 11.22 The Monitor class**

 **this.Tx = Tx;**

```
typedef class Monitor_cbs;
class Monitor;
  vUtopiaTx Tx; // Virtual interface with output of DUT
  Monitor_cbs cbsq[$]; // Queue of callback objects
  int PortID;
  extern function new(input vUtopiaTx Tx, input int PortID);
  extern task run();
  extern task receive (output NNI_cell cell);
endclass : Monitor
// new(): construct an object
function Monitor::new(input vUtopiaTx Tx, input int PortID);
```

```
 this.PortID = PortID;
endfunction : new
// run(): Run the monitor
task Monitor::run();
  NNI_cell cell;
   forever begin
    receive(cell);
    foreach (cbsq[i])
       cbsq[i].post_rx(this, cell); // Post-receive callback
   end
endtask : run
// receive(): Read cell from the DUT, pack into a NNI cell
task Monitor::receive(output NNI_cell cell);
  ATMCellType Pkt;
  Tx.cbt.clav <= 1;
  while (Tx.cbt.soc !== 1'b1 && Tx.cbt.en !== 1'b0)
    @(Tx.cbt);
   for (int i=0; i<=52; i++) begin
    // If not enabled, loop
    while (Tx.cbt.en !== 1'b0) @(Tx.cbt);
    Pkt.Mem[i] = Tx.cbt.data;
    @(Tx.cbt);
   end
  Tx.cbt.clav <= 0;
  cell = new();
   cell.unpack(Pkt);
   cell.display($psprintf("@%0t: Mon%0d: ", $time, PortID));
endtask : receive
```
The scoreboard gets expected cells from the driver through the function save expected, and the cells actually received by the monitor with the function check actual. The function save expected() is called from the callback Scb Driver cbs::post  $tx()$ , shown in Sample 11.7. The function check  $actual()$  is called from Scb Monitor cbs::post  $rx()$  in Sample 11.8.

```
Sample 11.23 The Scoreboard class
class Expect_cells;
  NNI_cell q[$];
   int iexpect, iactual;
endclass : Expect_cells
class Scoreboard;
   Config cfg;
 Expect cells expect cells[];
  NNI_cell cellq[$];
   int iexpect, iactual;
  extern function new(Config cfg);
   extern virtual function void wrap_up();
  extern function void save expected(UNI cell ucell);
   extern function void check_actual(input NNI_cell cell, 
                                       input int portn);
   extern function void display(string prefix="");
endclass : Scoreboard
function Scoreboard::new(Config cfg);
   this.cfg = cfg;
   expect_cells = new[NumTx];
   foreach (expect_cells[i])
    \text{expect cells}[i] = \text{new}();
endfunction : Scoreboard
function void Scoreboard::save_expected(UNI_cell ucell);
   NNI_cell ncell = ucell.to_NNI;
   CellCfgType CellCfg = top.squat.lut.read(ncell.VPI);
   $display("@%0t: Scb save: VPI=%0x, Forward=%b", 
            $time, ncell.VPI, CellCfg.FWD);
   ncell.display($psprintf("@%0t: Scb save: ", $time));
   // Find all Tx ports where this cell will be forwarded
   for (int i=0; i<NumTx; i++)
     if (CellCfg.FWD[i]) begin
       expect_cells[i].q.push_back(ncell); // Save cell in this q
       expect_cells[i].iexpect++;
       iexpect++;
     end
endfunction : save_expected
```

```
function void Scoreboard::check_actual(input NNI_cell cell,
                                         input int portn);
  NNI_cell match;
  int match_idx;
  cell.display($psprintf("@%0t: Scb check: ", $time));
  if (expect_cells[portn].q.size() == 0) begin
     $display("@%0t: ERROR: %m cell not found, SCB TX%0d empty",
              $time, portn);
    cell.display("Not Found: ");
    cfg.nErrors++;
    return;
  end
  expect_cells[portn].iactual++;
  iactual++;
  foreach (expect_cells[portn].q[i]) begin
     if (expect_cells[portn].q[i].compare(cell)) begin
       $display("@%0t: Match found for cell", $time);
       expect_cells[portn].q.delete(i);
       return;
    end
  end
  $display("@%0t: ERROR: %m cell not found", $time);
  cell.display("Not Found: ");
  cfg.nErrors++;
endfunction : check_actual
// Print end of simulation report
function void Scoreboard::wrap_up();
  $display("@%0t: %m %0d expected cells, %0d actual cells rcvd",
            $time, iexpect, iactual);
  // Look for leftover cells
   foreach (expect_cells[i]) begin
     if (expect_cells[i].q.size()) begin
 $display("@%0t: %m cells remain in SCB Tx[%0d] at end of test",
           $time, i);
     this.display("Unclaimed: ");
    cfg.nErrors++;
  end
    end
endfunction : wrap_up
```

```
// Print the contents of the scoreboard, mainly for debugging
function void Scoreboard::display(string prefix);
   $display("@%0t: %m so far %0d expected cells, %0d actual 
rcvd", $time, iexpect, iactual);
   foreach (expect_cells[i]) begin
     $display("Tx[%0d]: exp=%0d, act=%0d", 
          i, expect cells[i].iexpect, expect cells[i].iactual);
   foreach (expect_cells[i].q[j])
     expect_cells[i].q[j].display(
                  $psprintf("%sScoreboard: Tx%0d: ", prefix, i));
  end
endfunction : display
```
Sample 11.24 shows the class used to gather functional coverage. Since the coverage only looks at data in a single class, the cover group is defined and instantiated inside the Coverage class. The data values are read by the class's sample() method, then the cover group's sample() method is called to record the values.

#### **Sample 11.24 Functional coverage class**

```
class Coverage;
  bit [1:0] src;
  bit [NumTx-1:0] fwd;
  covergroup CG_Forward;
     coverpoint src
      \{bins src[] = \{ [0:3] \};\} option.weight = 0;}
     coverpoint fwd
       {bins fwd[] = {[1:15]}; // Ignore fwd==0
        option.weight = 0;}
     cross src, fwd;
  endgroup : CG_Forward
   function new;
     CG_Forward = new; // Instantiate the covergroup
  endfunction : new
   // Sample input data
   function void sample(input bit [1:0] src,
                         input bit [NumTx-1:0] fwd);
    $display("@%0t: Coverage: src=%d. FWD=%b", $time, src, fwd);
     this.src = src;
     this.fwd = fwd;
     CG_Forward.sample();
  endfunction : sample
endclass : Coverage
```
Sample 11.25 shows the CPU\_driver class that contains the methods to drive the CPU interface.

**Sample 11.25 The CPU\_driver class**

```
class CPU_driver;
  vCPU_T mif;
   CellCfgType lookup [255:0]; // copy of look-up table
   Config cfg;
  bit [NumTx-1:0] fwd;
  extern function new(vCPU_T mif, Config cfg);
   extern task Initialize_Host ();
   extern task HostWrite (int a, CellCfgType d); // configure
   extern task HostRead (int a, output CellCfgType d);
   extern task run();
endclass : CPU_driver
function CPU_driver::new(vCPU_T mif, Config cfg);
   this.mif = mif;
   this.cfg = cfg;
endfunction : new
task CPU_driver::Initialize_Host ();
  mif.BusMode <= 1;
  mif.Addr <= 0;
  mif.DataIn <= 0;
  mif.Sel <= 1;
  mif.Rd_DS <= 1;
  mif.Wr_RW <= 1;
endtask : Initialize_Host
task CPU_driver::HostWrite (int a, CellCfgType d); // configure
   #10 mif.Addr <= a; mif.DataIn <= d; mif.Sel <= 0;
   #10 mif.Wr_RW <= 0;
   while (mif.Rdy_Dtack!==0) #10;
   #10 mif.Wr_RW <= 1; mif.Sel <= 1;
  while (mif.Rdy_Dtack==0) #10;
endtask : HostWrite
task CPU_driver::HostRead (int a, output CellCfgType d);
   #10 mif.Addr <= a; mif.Sel <= 0;
   #10 mif.Rd_DS <= 0;
  while (mif.Rdy_Dtack!==0) #10;
   #10 d = mif.DataOut; mif.Rd_DS <= 1; mif.Sel <= 1;
```

```
 while (mif.Rdy_Dtack==0) #10;
endtask : HostRead
task CPU_driver::run();
  CellCfgType CellFwd;
  Initialize_Host();
  // Configure through Host interface
  repeat (10) @(negedge clk);
  $write("Memory: Loading ... ");
  for (int i=0; i<=255; i++) begin
     CellFwd.FWD = $urandom();
`ifdef FWDALL
    CellFwd.FWD = '1
`endif
    CellFwd.VPI = i;
    HostWrite(i, CellFwd);
     lookup[i] = CellFwd;
  end
  // Verify memory
   $write("Verifying ...");
   for (int i=0; i<=255; i++) begin
    HostRead(i, CellFwd);
     if (lookup[i] != CellFwd) begin
     $display("FATAL, Mem Loc 0x%x contains 0x%x, expected 0x%x",
                    i, lookup[i], CellFwd);
       $finish;
     end
  end
   $display("Verified");
endtask : run
```
# **11.3 Alternate Tests**

The simplest test program is shown in Sample 11.2 and runs with very few constraints. During verification, you will be creating many tests, depending on the major functionality to be tested. Each test can then be run with different seeds.

## **11.3.1 Your First Test - Just One Cell**

The first test you run should probably have just one cell, such as the test in Sample 11.26. You can add a new constraint to the Config class by extending it, and then

injecting a new object into the environment before randomization. Once this test works, you can try two cells, and then unconstrain the number of cells to run longer sequences.

#### **Sample 11.26 Test with one cell**

```
program automatic test
   #(parameter int NumRx = 4, parameter int NumTx = 4)
    (Utopia.TB_Rx Rx[0:NumRx-1],
     Utopia.TB_Tx Tx[0:NumTx-1],
     cpu_ifc.Test mif,
     input logic rst, clk);
`include "environment.sv"
   Environment env;
class Config_1_cell extends Config;
  constraint one cells {ncells = 1; }function new(input int NumRx, NumTx);
     super.new(NumRx,NumTx);
   endfunction : new
endclass : Config_1_cells
   initial begin
     env = new(Rx, Tx, NumRx, NumTx, mif);
     begin // Just simulate for 1 cell
      Config 1 cells c1 = new(NumRx,NumTx);
      env.cfq = c1; end
     env.gen_cfg(); // Config will have just 1 cell
     env.build();
     env.run();
     env.wrap_up();
   end
endprogram // test
```
#### **11.3.2 Randomly Drop Cells**

The next test you may run creates errors by occasionally dropping cells, as shown in Sample 11.27. You need to make a callback for the driver that sets the drop bit. Then, in the test, inject this new functionality after the driver class has been constructed during the build phase.

**Sample 11.27 Test that drops cells using driver callback**

```
program automatic test
   #(parameter int NumRx = 4, parameter int NumTx = 4)
    (Utopia.TB_Rx Rx[0:NumRx-1],
     Utopia.TB_Tx Tx[0:NumTx-1],
     cpu_ifc.Test mif,
     input logic rst, clk);
`include "environment.sv"
   Environment env;
class Driver_cbs_drop extends Driver_cbs;
   virtual task pre_tx(input ATM_cell cell, ref bit drop);
     // Randomly drop 1 out of every 100 transactions
     drop = ($urandom_range(0,99) == 0);
   endtask
  endclass
   initial begin
     env = new(Rx, Tx, NumRx, NumTx, mif);
     env.gen_cfg();
     env.build();
     begin // Create error injection callback
       Driver_cbs_drop dcd = new();
       env.drv.cbs.push_back(dcd); // Put into driver's Q
     end
     env.run();
     env.wrap_up();
   end
endprogram // test
```
## **11.4 Conclusion**

This chapter shows how you can build a layered testbench, following the guidelines in this book. You can then create new tests by just modifying a single file and injecting new behavior, utilizing the hooks such as callbacks and multiple environment phases.

The testbench was able to get to 100% functional coverage of the ATM switch, at least for the basic cover group. You can use this example to explore more about SystemVerilog testbenches.

# Chapter 12 **Interfacing with C**

In Verilog, you can communicate with C routines using the Programming Language Interface. With the three generations of the PLI (TF, ACC, and VPI routines), you can create delay calculators, connect and synchronize multiple simulators, and add debug tools such as waveform displays. However, the PLI's greatest strength is also its greatest weakness. If you just want to connect a simple C routine using the PLI, you need to write dozens of lines of code, and understand many different concepts such as synchronizing with multiple simulation phases, call frames, and instance pointers. Additionally, the PLI adds overhead to your simulation as it copies data between the Verilog and C domains, in order to protect Verilog data structures from corruption.

SystemVerilog introduces the Direct Programming Interface (DPI), an easier way to interface with C, C++, or any other foreign language. Once you declare or "import" the C routine with the import statement, you can call it as if it were any SystemVerilog routine. Additionally, your C code can call SystemVerilog routines. With the DPI you can connect C code that reads stimulus, contains a reference model, or just extends SystemVerilog with new functionality.

If you have a SystemC model that does not consume time, and that you want to connect to SystemVerilog, you can use the DPI. SystemC models with time-consuming methods are best connected with the utilities built into your favorite simulator.

The first half of this chapter is data-centric and shows how you can pass different data types between SystemVerilog and C. The second half is control centric, showing how you can pass control back and forth between SystemVerilog and C.

# **12.1 Passing Simple Values**

The first few examples in this chapter show you how to pass integral values between SystemVerilog and C, and the mechanics of how to declare routines and their arguments on both sides. Later sections show how to pass arrays and structures.

## **12.1.1 Passing Integer and Real Values**

The most basic data type that you can pass between SystemVerilog and C is an int, the 2-state, 32-bit type. Sample 12.1 shows the SystemVerilog code that calls a C factorial routine, shown in Sample 12.2.

#### **Sample 12.1 SystemVerilog code calling C factorial routine**

```
import "DPI-C" function int factorial(input int i);
program automatic test;
   initial begin
     for (int i=1; i<=10; i++)
       $display("%0d! = %0d", i, factorial(i));
   end
endprogram
```
The import statement declares that SystemVerilog routine factorial is implemented in a foreign language such as C or C++. The modifier "DPI-C" specifies that this is a DPI routine, and the rest of the statement describes the routine arguments.

 Sample 12.1 passes 32-bit signed values using the SystemVerilog int data type that maps directly to the C int type<sup>1</sup>. The C function in Sample 12.2 takes an integer as an input and so the DPI passes the argument by value.

#### **Sample 12.2 C factorial function**

```
int factorial(int i) {
  if (i<=1) return 1;
  else return i*factorial(i-1);
}
```
## **12.1.2 The Import Declaration**

The import declaration defines the prototype of the C task or function, but using SystemVerilog types. A C function with a return value is mapped to a SystemVerilog function. A void C function can be mapped to a SystemVerilog task or void function.

<sup>&</sup>lt;sup>1</sup>The SystemVerilog int is always 32 bits, which the width of an int in C is operating system dependant.

If the name of the C function conflicts with a SystemVerilog name, you can import it with a new name in the SystemVerilog space. In Sample 12.3, the C function test is given the SystemVerilog name my\_test. The C function expect is mapped to the SystemVerilog name fexpect, as the name expect is a reserved keyword in SystemVerilog. The name expect becomes a global symbol, used to link with the C code, whereas fexpect is a local SystemVerilog symbol. You cannot overload a routine, for example by importing expect once with a real argument and once with an int.

#### **Sample 12.3 Changing the name of an imported function**

```
program automatic test;
   // Change name of C function "test" to "my_test"
   import "DPI-C" test = function void my_test();
   initial my_test();
   // C function has same name as keyword, change it
   import "DPI-C" \expect = function int fexpect();
 ...
    if (actual != fexpect()) $display("ERROR");
   ...
endprogram
```
You can import routines anywhere in your SystemVerilog code where you can declare a routine including inside programs, modules, interfaces, packages, and  $\sin t$ , the compilation-unit space. The imported routine will be local to the declaration space in which it is declared. If you need to call an imported method in several locations in your code, put the import statement in a package which you import where it is needed. Any changes to the import statements are localized to the package.

## **12.1.3 Argument Directions**

Imported C routines can have zero or more arguments. By default the argument direction is input (data goes from SystemVerilog to C), but can also be output and inout. The direction ref is not supported. A function can return a simple value such as an integer or real number, or have no return value if you make it void.

#### **Sample 12.4 Argument directions**

```
import "DPI-C" function int addmul (input int a, b,
                          s output int sum,
import "DPI-C" function void stop_model();
```
You can reduce bugs in your C code by declaring any input arguments as const and so the C compiler will give an error for any write to an input.

```
Sample 12.5 C factorial routine with const argument
```

```
int factorial(const int i) {
   if (i<=1) return 1;
  else return i*factorial(i-1);
}
```
## **12.1.4 Argument Types**

Each variable that is passed through the DPI has two matching definitions: one for the SystemVerilog side, and one for the C side. It is your responsibility to use compatible types. The SystemVerilog simulator cannot compare the types as it is unable to read the C code. (The VCS simulator produces  $vc$  hdrs.h with the C header for any routine that you have imported. You can use this file as a guide to matching the types.)

Table 12-1 shows the data type mapping between SystemVerilog and the inputs and outputs of C routines. The C structures are defined in the include file svdpi.h. Arrays mapping is discussed in Sections 12.4 and 12.5, and structures are discussed in Section 12.6.

| SystemVerilog          | $C$ (input)                 | C (output)                    |  |
|------------------------|-----------------------------|-------------------------------|--|
| byte                   | char                        | $char*$                       |  |
| shortint               | short int                   | short int*                    |  |
| int                    | int                         | $int*$                        |  |
| longint                | long long int               | long int*                     |  |
| shortreal              | float                       | float*                        |  |
| real                   | double                      | double*                       |  |
| string                 | const char*                 | char**                        |  |
| string $[N]$           | const char**                | $char**$                      |  |
| bit                    | svBit or<br>unsigned char   | svBit* or<br>unsigned char    |  |
| logic, reg             | svLogic or<br>unsigned char | svLogic* or<br>unsigned char* |  |
| bit[N:0]               | const svBitVecVal*          | svBitVecVal*                  |  |
| reg[N:0]<br>logic[N:0] | const svLogicVecVal*        | svLogicVecVal*                |  |
| open array[]           | const svOpenArrayHandle     | svOpenArrayHandle             |  |
| chandle                | const void*                 | void*                         |  |

**Table 12-1** Data types mapping between SystemVerilog and C

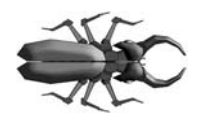

Note that some mappings are not exact. For example, a bit in SystemVerilog maps to svBit in C, which ultimately maps to unsigned char in the svdpi.h include file. As a result, you could write illegal values into the upper bits.

The LRM limits imported function results "small values," which include void, byte, shortint, int, longint, real, shortreal, chandle, and string, plus single bit values of type bit and logic. A function cannot return a vector such as bit [6:0] as this would require returning a pointer to a svBitVecVal structure.

## **12.1.5 Importing a Math Library Routine**

Sample 12.6 shows how you can call many functions in the C math library directly, without a C wrapper, thereby reducing the amount of code that you need to write. The Verilog real type maps to a C double.

**Sample 12.6 Importing a C math function**

```
import "DPI-C" function real sin(input real r);
...
initial $display("sin(0)=%f", sin(0.0));
```
# **12.2 Connecting to a Simple C Routine**

Your C code might contain a simulation model, such as a processor, that is instantiated side by side with Verilog models. Or your code could be a reference model that is compared to a Verilog model at the transaction or cycle level. Much of this chapter shows an 7-bit counter written in C or C++. Though very simple, the counter has the same parts as a complex model, with inputs, outputs, storage of internal values between calls, and the need to support multiple instances.

## **12.2.1 A Counter with Static Storage**

Sample 12.7 shows the C code for a 7-bit counter, using a static variable to hold the count value.

```
Sample 12.7 Counter method using a static variable
```

```
#include <svdpi.h>
void counter7(svBitVecVal *o,
             const svBitVecVal *i,
             const svBit reset,
             const svBit load) {
  static unsigned char count = 0; // Static count storage
  if (reset) count = 0; // Reset
  else if (load) count = *i; // Load value
 else count++; // Count
  count &= 0x7f; // Mask upper bit
  *o = count;
}
```
The reset and load signals are 2-state single bit signals, and so they are passed as svBit, which reduces to unsigned char. The input i is 2-state, and 7 bits wide, and is passed as svBitVecVal. Notice that it is passed as a const pointer, which means the underlying value can change, but you cannot change the value of the pointer, such as making it point to another value. Likewise, the reset and load inputs are also marked as const. In this example, the 7-bit counter value is stored in a char, and so you have to mask off the upper bit.

The file svdpi.h contains the definitions for SystemVerilog DPI structures and methods. The C code examples in the rest of this chapter leave off the #include statements, unless they are important to the discussion.

Sample 12.8 shows a SystemVerilog program that imports and calls the C function for the 7-bit counter.

**Sample 12.8 Testbench for an 7-bit counter with static storage**

```
import "DPI-C" function void counter7(output bit [6:0] out,
                                         input bit [6:0] in,
                                         input bit reset, load);
program automatic counter;
  bit [6:0] out, in;
  bit reset, load;
   initial begin
     $monitor("SV: out=%3d, in=%3d, reset=%0d, load=%0d\n",
              out, in,reset, load);
     reset = 0;
     load = 0;
     in = 126;
     out = 42;
     counter7(out, in, reset, load); // Apply default values
     #10 reset = 1;
     counter7(out, in, reset, load); // Apply reset
     ...
   end
endprogram
```
## **12.2.2 The Chandle Data Type**

The chandle data type allows you to store a C or C++ pointer in your SystemVerilog code. A chandle variable is wide enough to hold a pointer on the machine where the code was compiled, i.e. 32- or 64-bits.

The counter in Sample 12.7 works well as long as it is the only one in the design. The counter value is stored in a static, and so when you instantiate a second counter, it will overwrite the value. If you need more than one instance of a C mode, the C code needs to store its variables somewhere other than a static variable. A better way is to allocate storage, and pass a handle to it, along with the input and output signals values. Sample 12.9 shows a counter that stores the 7-bit count in the structure  $\sigma$ . This is overkill for a simple counter, but if you are creating a model for a larger device, you can build from this example.

```
Sample 12.9 Counter method using instance storage
#include <svdpi.h>
#include <malloc.h>
#include <veriuser.h>
typedef struct { // Structure to hold counter value
  unsigned char cnt;
} c7;
// Construct a counter structure
void* counter7_new() {
 c7* c = (c7*) malloc(sizeof(c7));
  c->cnt = 0;
  return c;
}
// Run the counter for one cycle
void counter7(c7 *inst,
               svBitVecVal* count,
              const svBitVecVal* i,
              const svBit reset,
              const svBit load) {
   if (reset) inst->cnt = 0; // Reset
  else if (load) inst->cnt = *i; // Load value
  else inst->cnt++; // Count
   inst->cnt &= 0x7f; // Mask upper bit
   *count = inst->cnt; // Write to output
   io_printf("C: count=%d, i=%d, reset=%d, load=%d\n",
            *count, *i, reset, load);
}
```
There is a new method, counter 7 new, to construct the counter instance. This returns a chandle that must be passed into the call to counter7.

The C code uses the PLI task io printf to display debug messages. The routine is useful when you are debugging C and SystemVerilog code side-by-side as it writes to the same outputs as \$display, including the simulator's log file. The routine is defined in veriuser.h.

The testbench for this counter differs from the static one in several ways. First, the counter must be constructed before it can be used. Next, the counter is called on a clock edge, rather than calling it in-line with the stimulus. For simplicity, the counter is invoked when the clock goes high, and stimulus is applied when the clock goes low, to avoid any race conditions.

```
Sample 12.10 Testbench for an 7-bit counter with per-instance storage
import "DPI-C" function chandle counter7_new();
import "DPI-C" function void counter7
       (input chandle inst,
        output bit [6:0] out,
        input bit [6:0] in,
        input bit reset, load);
program automatic test;
   // Test two instances of the counter
   initial begin
     bit [6:0] o1, o2, i1, i2;
     bit reset, load, clk1;
     chandle inst1, inst2; // Points to storage in C
     inst1 = counter7_new();
     inst2 = counter7_new();
     fork
       forever #10 clk1 = ~clk1;
       forever @(posedge clk1) begin
         counter7(inst1, o1, i1, reset, load);
         counter7(inst2, o2, i2, reset, load);
       end
     join_none
     reset = 0;
     load = 0;
     i1 = 120;
     i2 = 10;
     @(negedge clk1);
     load = 1;
     @(negedge clk1);
     load = 0;
     ...
   end
endprogram
```
#### **12.2.3 Representation of Packed Values**

The string "DPI- $C^2$  specifies that you are using the canonical representation of packed values. This representation stores a SystemVerilog variable as a C array of one

 ${}^{2}$ Earlier versions of the LRM used "DPI" but this is now obsolete and should not be used.

or more elements. A 2-state variable is stored using the type svBitVecVal. A 2-state array is stored with multiple elements of this type.

#### **Figure 12-1 Storage of a 40-bit 2-state variable**

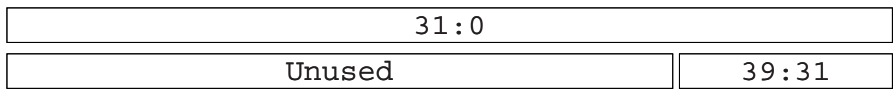

For performance reasons. the SystemVerilog simulator may not mask the upper bits after calling a DPI routine, and so the SystemVerilog variable could be corrupted. Make sure your C code treats these values properly.

If you need to convert between bits and words, use the macro SV\_PACKED\_DATA\_NELEMS. For example, to convert 40 bits to two 32-bit words (as seen in Figure 12-1), use SV\_PACKED\_DATA\_NELEMS(40).

#### **12.2.4 4-State Values**

Each 4-state bit in SystemVerilog is stored in the simulator using two bits known as aval and bval<sup>3</sup>, as shown in Table 12-2

| 4-State value | aval     | bval |
|---------------|----------|------|
| 0             | $\theta$ | 0    |
| 1             | 1        | 0    |
| Z             | $\Omega$ | 1    |
| X             | 1        |      |

**Table 12-2** 4-state bit encoding

A single bit 4-state variable, such as  $logic$  f, is stored in an unsigned byte, with the aval bit stored in the least significant bit, and the bval in the next higher bit. So the value 1'b0 is seen as  $0 \times 0$  in C, 1'b1 is  $0 \times 1$ , 1'bz is  $0 \times 2$ , and 1'bx is  $0 \times 3$ .

A 4-state vector such as logic [31:0] lword is stored using pairs of 32 bits, svLogicVecVal, which contains the aval and bval bits. The 32-bit variable lword is stored in a single svLogicVecVal. Variables wider than 32-bits are stored in multiple svLogicVecVal elements, with the first element containing the 32 least significant bits, and the next element containing the next 32 bits, up to the most significant bits. A 40-bit logic variable is stored as one svLogicVecVal for the least significant 32 bits, and a second for the upper 8 bits (Figure 12-2). The unused 24-bits in this upper value are undetermined, and you are responsible for masking or extend-

 $3$ Note that the P1800-2005 LRM has the wrong definitions for vpi vecval. Instead of a, and b, they should be aval and bval, just like the PLI/VPI. The 2008 version of the LRM has the proper definitions.

ing the sign bit, as needed. The svLogicVecVal type is equivalent to s vpi vecval, which is used to represent 4-state types such as logic in the VPI (Verilog Programming Interface).

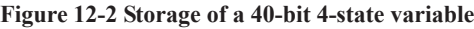

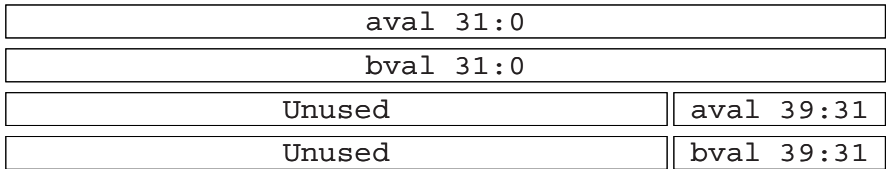

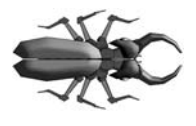

Beware of arguments declared without bit subscripts or those declared with a single bit. An argument declared as input logic a is stored in an unsigned char. The argument input logic [0:0] b is svLogicVecVal, even though it contains only a single bit.

Sample 12.11 shows the import statements for a 4-state counter.

```
Sample 12.11 Testbench for counter that checks for Z or X values
```

```
import "DPI-C" function chandle counter7_new();
import "DPI-C" function void counter7
       (input chandle inst,
        output logic [6:0] out,
        input logic [6:0] in,
        input logic reset, load);
```
The counter previously shown in Sample 12.9 assumes all the inputs are 2-state. Sample 12.12 extends this code to check for Z and X values on reset, load, and i. The actual count is still kept as a 2-state value.

**Sample 12.12 Counter method that checks for Z and X values**

```
// 4-state replacement for counter7 from Sample 12.9
void counter7(c7 *inst,
              svLogicVecVal* count,
              const svLogicVecVal* i,
              const svLogic reset,
              const svLogic load) {
   if (reset & 0x2) { // Check just the bval bit of scalar
    io_printf("Error: Z or X detected on reset\n\n");
    return;
   }
   if (load & 0x2) { // Check just the bval bit of scalar
   io printf("Error: Z or X detected on load\n\n");
    return;
   }
  if (i->bval) { // Check just the bval bits of 7-bit vector
    io_printf("Error: Z or X detected on i\n\n");
    return;
   }
  if (reset) inst->cnt = 0; // Reset
  else if (load) inst->cnt = i->aval; // Load value
   else inst->cnt++; // Count
   inst->cnt &= 0x7f; // Mask upper bit
  count->aval = inst->cnt; // Write to output
  count->bval = 0;
}
```
If you want to force the simulation to terminate cleanly because of a condition found in an imported method, you can call the VPI method vpi control (vpiFinish, 0). This method and constant are defined in the include file vpi\_user.h. The value vpiFinish tells the simulator to execute a \$finish after your imported method returns.

## **12.2.5 Converting from 2-State to 4-State**

If you have a DPI application that works with 2-state types and you want to convert it to work with 4-state types, follow the following guidelines.

On the SystemVerilog side, change the import declaration from using 2-state types such as bit and int to 4-state types such as logic and integer. Make sure you are using 4-state variables in the function call.

On the C side, switch the argument declarations from  $s$ vBitVecVal to  $s$ vLog icVecVal. Any reference to the arguments will have to use the .aval suffix to correctly access the data. When you read from a 4-state variable, check the bval bits to see if there are any Z or X values. When you write to a 4-state variable, clear the bval bits unless you need to write Z or X values.

# **12.3 Connecting to C++**

You can use the DPI to connect routines written in C or  $C++$  to SystemVerilog. There are several ways your C++ code can communicate using the DPI, depending on your model's level of abstraction.

## **12.3.1 The Counter in C++**

Sample 12.13 shows a  $C++$  class for the 7-bit counter, with 2-state inputs. It connects to the SystemVerilog testbench in Sample 12.10 and the C++ wrapper code in Sample 12.14.

#### **Sample 12.13 Counter class**

```
class Counter7 {
public:
  Counter7();
  void counter7_signal(svBitVecVal* count,
                      const svBitVecVal* i,
                      const svBit reset,
                      const svBit load);
private:
  unsigned char cnt;
};
Counter7::Counter7() {
  cnt = 0; // Initialize counter
}
void Counter7::counter7_signal(svBitVecVal* count,
                              const svBitVecVal* i,
                              const svBit reset,
                              const svBit load) {
  if (reset) cnt = 0; // Reset
  else if (load) cnt = *i; // Load
 else cnt++; // Count
  cnt &= 0x7F; // Mask upper bit
  *count = cnt;
}
```
## **12.3.2 Static Methods**

The DPI can only call a static C or  $C_{++}$  method, that is, one that is known at link time. As a result, your SystemVerilog code cannot call a C++ method in an object as the object does not exist when the linker runs.

The solution, as shown in Sample 12.14, is to create static methods that can communicate with the  $C++$  dynamic objects and methods. The first method, counter  $7$  new, constructs an object for the counter and returns a handle to the object. The second static method, counter7, calls the C++ method that performs the counter logic, using the object handle.

**Sample 12.14 Static methods and linkage** 

```
extern "C" void* counter7_new()
{
  return new Counter7;
}
// Call a counter instance, passing the signal values
extern "C" void counter7(void* inst,
                           svBitVecVal* count,
                           const svBitVecVal* i,
                           const svBit reset,
                           const svBit load)
{
   Counter7 *c7 = (Counter7 *) inst;
   c7->counter7_signal(count, i, reset, load);
}
```
The extern "C" code tells the C++ compiler that the external information sent to the linker should use C calling conventions and not perform name mangling. You can put this before each method that is called by SystemVerilog, or put extern " $C$ " { ... } around a set of methods.

From the testbench point of view, the C++ counter looks the same as the counter that stored the value in per-instance storage, shown in Sample 12.9, and so you can use the same testbench, Sample 12.10, for both.

## **12.3.3 Communicating with a Transaction Level C++ Model**

The previous C/C++ code examples were low-level models that communicated with the SystemVerilog at the signal level. This is not efficient; for example, the counter is called every clock cycle, even if the data or control inputs have not changed. When you create models for complex devices such as processors and networking devices, communicate with them at the transaction level for faster simulations.

The C++ counter model in Sample 12.15 has a transaction-level interface, communicating with methods instead of signals and a clock.

```
Sample 12.15 C++ counter communicating with methods
```

```
class Counter7 {
public:
  Counter7();
  void count();
  void load(const svBitVecVal* i);
  void reset();
   int get();
private:
  unsigned char cnt;
};
Counter7::Counter7() { // Initialize counter
  cnt = 0; 
}
void Counter7::count() { // Increment counter
  cnt = cnt + 1;
  cnt &= 0x7F; // Mask upper bit
}
void Counter7::load(const svBitVecVal* i) {
  cnt = *i;
  cnt &= 0x7F; // Mask upper bit
}
void Counter7::reset() {
  cnt = 0;
}
// Get the counter value in a pointer to a svBitVecVal
int Counter7::get() {
  return cnt;
}
```
The dynamic C++ methods such as reset, load, and count are wrapped in static methods that use the object handle, passed from SystemVerilog, as shown in Sample 12.16.

```
Sample 12.16 Static wrapper for C++ transaction level counter
```

```
#ifdef __cplusplus
extern "C" {
#endif
void* counter7_new() {
   return new Counter7;
}
void counter7_count(void* inst){
   Counter7 *c7 = (Counter7 *) inst;
   c7->count();
}
void counter7_load(void* inst, const svBitVecVal* i) {
   Counter7 *c7 = (Counter7 *) inst;
   c7->load(i);
}
void counter7_reset(void* inst) {
   Counter7 *c7 = (Counter7 *) inst;
   c7->reset();
}
int counter7_get(void* inst) {
   Counter7 *c7 = (Counter7 *) inst;
   return c7->get();
}
#ifdef __cplusplus
}
#endif
```
The OOP interface for the transaction level counter is carried up to the testbench. Sample 12.17 has the SystemVerilog import statements and a class to wrap the C++ object. This allows you to hide the  $C++$  handle inside the class. Note that the get () function returns an int (32-bit, signed) rather than bit [6:0], as the latter would require returning a pointer to a svBitVecVal, as shown in Table 12-1. An imported function can not return a pointer, only return a small value such as void, byte, shortint, int, longint, real, shortreal, chandle, and string, plus single bit values of type bit and logic.

**Sample 12.17 Testbench for C++ model using methods**

```
import "DPI-C" function chandle counter7_new();
import "DPI-C" function void counter7_count(input chandle inst);
import "DPI-C" function void counter7_load(input chandle inst,
                                              input bit [6:0] i);
import "DPI-C" function void counter7_reset(input chandle inst);
import "DPI-C" function int counter7_get(input chandle inst);
// Wrap the counter interface with a class 
// to hide the C++ instance handle
class Counter7;
    chandle inst;
    function new;
       inst = counter7_new();
    endfunction
   function void count();
       counter7_count(inst);
    endfunction
    function void load(bit [6:0] val);
       counter7_load(inst, val);
    endfunction
    function void reset();
       counter7_reset(inst);
    endfunction
    function bit [6:0] get();
       return counter7_get(inst);
    endfunction
endclass : Counter7
```

```
Sample 12.18 Testbench for C++ model using methods
```

```
program automatic counter;
   Counter7 c1;
   initial begin
    c1 = new;
     c1.reset();
     $display("SV: Post reset: counter1=%0d", c1.get());
     c1.load(126);
     if (c1.get() != 126) $display("Error in load");
    c1.count(); // count = 127
    cl.count(); // count = 0
     if (c1.get() != 0) $display("Error in rollover");
    end
```
**endprogram**

# **12.4 Simple Array Sharing**

So far you have seen examples of passing scalar and vectors between SystemVerilog and C. A typical C model might read an array of values, perform some computation, and return another array with the results.

## **12.4.1 Single Dimension Arrays – 2-State**

Sample 12.19 shows a routine that computes the first 20 values in the Fibonacci series. It is called by the SystemVerilog code in Sample 12.20.

```
Sample 12.19 C routine to compute Fibonacci series
```

```
void fib(svBitVecVal data[20]) {
   int i;
   data[0] = 1;
  data[1] = 1;
   for (i=2; i<20; i++)
     data[i] = data[i-1] + data[i-2];
}
```
#### **Sample 12.20 Testbench for Fibonacci routine**

```
import "DPI-C" function void fib
                         (output bit [31:0] data[20]);
program automatic test;
  bit [31:0] data[20];
   initial begin
     fib(data);
     foreach (data[i]) $display(i,,data[i]);
    end
endprogram
```
Notice that the array of Fibonacci values is allocated and stored in SystemVerilog, even though it is calculated in C. There is no way to allocate an array in C and reference it in SystemVerilog.

## **12.4.2 Single Dimension Arrays – 4-State**

Sample 12.21 shows the Fibonacci C routine for a 4-state array.

```
Sample 12.21 C routine to compute Fibonacci series with 4-state array
```

```
void fib(svLogicVecVal data[20]) {
   int i;
  data[0].aval = 1; // Write to both aval
  data[0].bval = 0; // and bval
  data[1].aval = 1;
  data[1].bval = 0;
   for (i=2; i<20; i++) {
    data[i].aval = data[i-1].aval + data[i-2].aval;
    data[i].bval = 0; // DonÕt forget to clear bval
   }
}
```
**Sample 12.22 Testbench for Fibonacci routine with 4-state array**

```
import "DPI-C" function void fib(output logic [31:0] data[20]);
program automatic test;
   logic [31:0] data[20];
   initial begin
     fib(data);
     foreach (data[i]) $display(i,,data[i]);
    end
endprogram
```
Section 12.2.5 describes how to convert a 2-state application to 4-state.

# **12.5 Open arrays**

When sharing arrays between SystemVerilog and C, you have two options. For the fastest simulations, you can reverse-engineer the layout of the elements in System-Verilog, and write your C code to use this mapping. This approach is fragile, meaning that you will have to rewrite and debug your C code if any of the array sizes change. A more robust approach is to use "open arrays," and their associated SystemVerilog routines to manipulate them. These allow you to write generic C routines that can operate on any size array.

## **12.5.1 Basic Open Array**

Samples 12.23 and 12.24 show how to pass a simple array between SystemVerilog and C with open arrays. Use the empty square brackets [] in the SystemVerilog import statement to specify that you are passing an open array.

**Sample 12.23 Testbench code calling a C routine with an open array**

```
import "DPI-C" function void fib_oa(output bit [31:0] data[]);
program automatic test;
  bit [31:0] data[20], r;
   initial begin
     fib_oa(data);
     foreach (data[i])
       $display(i,,data[i]);
    end
endprogram
```
Your C code references the open array with a handle of type svOpenArrayHandle. This points to a structure with information about the array such as the declared word range. You can locate the actual array elements with calls such as svGetArrayPtr.

**Sample 12.24 C code using a basic open array**

```
void fib_oa(const svOpenArrayHandle data_oa) {
   int i, *data;
   data = (int *) svGetArrayPtr(data_oa);
   data[0] = 1;
   data[1] = 1;
   for (i=2; i<=20; i++)
     data[i] = data[i-1] + data[i-2];
}
```
### **12.5.2 Open Array Methods**

There are many DPI methods to access their contents and ranges, as defined in svdpi.h. These only work with open array handles declared as svOpenArrayHan dle, not with pointers such as svBitVecVal or svLogicVecVal. The following methods give you information about the size of an open array.

| <b>Function</b> |                        | Description                                        |  |
|-----------------|------------------------|----------------------------------------------------|--|
|                 | int svLeft(h, d)       | Left bound for dimension d                         |  |
|                 | int svRight(h, d)      | Right bound for dimension d                        |  |
|                 | int svLow(h, d)        | Low bound for dimension d                          |  |
|                 | int svHigh(h, d)       | High bound for dimension d                         |  |
|                 | int svIncrement (h, d) | 1 if left $>=$ right, and $-1$ if left $\le$ right |  |
|                 | int svSize(h, d)       | Number of elements in dimension d: svHigh-svLow+1  |  |
|                 | int svDimension(h)     | Number of dimensions in open array                 |  |
|                 | int svSizeOfArray(h)   | Total size of array in bytes                       |  |

**Table 12-3** Open array query functions

In Table 12-3, the variable h is a svOpenArrayHandle and d is an int.

The following functions return the locations of the C storage for the entire array or a single element (Table 12-4).

| <b>Function</b>                       | Returns pointer to:          |
|---------------------------------------|------------------------------|
| void *svGetArrayPtr(h)                | Storage for the entire array |
| void *svGetArrElemPtr(h, i1, )        | An element in the array      |
| void *svGetArrElemPtr1(h, i1)         | An element in a 1-D array    |
| void *svGetArrElemPtr2(h, i1, i2)     | An element in a 2-D array    |
| void *svGetArrElemPtr3(h, i1, i2, i3) | An element in a 3-D array    |

**Table 12-4** Open array locator functions

#### **12.5.3 Passing Unsized Open Arrays**

In Sample 12.24, the C code assumed that the array had five elements, numbered 0.4. Sample 12.25 calls C code with a 2-dimensional array. The C code uses the sylow and svHigh methods to find the array ranges, which, in this example, don't follow the usual  $0$  size-1.

#### **Sample 12.25 Testbench calling C code with multidimensional open array**

**import "DPI-C" function void mydisplay(inout int h[][]);**

```
program automatic test;
    int a[6:1][8:3]; // Note word ranges are high:low
    initial begin
       foreach (a[i,j]) a[i][j] = i+j;
       mydisplay(a);
       foreach (a[i,j]) $display("V: a[%0d][%0d] = %0d", 
                                   i, j, a[i][j]);
    end
```
**endprogram**

This calls the C code in Sample 12.26 that reads the array using the open array methods. The method svLow(handle, dimension) returns the lowest index number for the specified dimension. So svLow(h, 1) returns 1 for the array declared with the range  $[6:1]$ . Likewise, svHigh(h, 1) returns 6. You should use svLow and svHigh with C for-loops.

The methods svLeft and svRight return the left and right index from the array declaration, 6 and 1 respectively for the range [6:1]. At the center of Sample 12.26, the call svGetArrElemPtr2 returns a pointer to an element in a two dimensional array.

```
Sample 12.26 C code with multidimensional open array
```

```
void mydisplay(const svOpenArrayHandle h) {
   int i, j;
   int lo1 = svLow(h, 1);
   int hi1 = svHigh(h, 1);
   int lo2 = svLow(h, 2);
   int hi2 = svHigh(h, 2);
   for (i=lo1; i<=hi1; i++) {
     for (j=lo2; j<=hi2; j++) {
       int *a = (int*) svGetArrElemPtr2(h, i, j);
       io_printf("C: a[%d][%d] = %d\n", i, j, *a);
       *a = i * j;
     }
   }
}
```
## **12.5.4 Packed Open Arrays in DPI**

An open array in the DPI is treated as having a single packed dimension and one or more unpacked dimensions. You can pass an array with multiple packed dimensions, as long as they pack into an element that is the same size as a single element of the formal argument. For example, if you have the formal argument bit[63:0] b64[] in the import statement, you could pass in the actual argument bit [1:0][0:3][6:-1] bpack [9:1].

#### **Sample 12.27 Testbench for packed open arrays**

```
import "DPI-C" function void view_pack(input bit [63:0] b64[]);
program automatic test;
  bit [1:0][0:3][6:-1] bpack[9:1];
   initial begin
     foreach(bpack[i]) bpack[i] = i;
     bpack[2] = 64'h12345678_90abcdef;
     $display("SV: bpack[2]=%h", bpack[2]); // 64 bits
     $display("SV: bpack[2][0]=%h", bpack[2][0]); // 32 bits
    $display("SV: bpack[2][0][0]=%h", bpack[2][0][0]); // 8 bits
     view_pack(bpack);
   end
endprogram : test
```
**Sample 12.28 C code using packed open arrays**

```
void view_pack(const svOpenArrayHandle h) {
   int i;
   for (i=svLow(h,1); i<svHigh(h,1); i++)
     io_printf("C: b64[%d]=%llx\n", 
                i, *(long long int *)svGetArrElemPtr1(h, i));
}
```
Notice that the C code in Sample 12.28 prints a 64-bit value using  $\frac{11}{x}$ , and casts the result from svGetArrayElemPtr1 to long long int.

# **12.6 Sharing Composite Types**

By this point you may wonder how to pass objects between SystemVerilog and C. The layout of class properties does not match between the two languages, and so you cannot share objects directly. Instead, you must create similar structures on each side, plus pack and unpack methods to convert between the two formats. Once you have all this in place, you can share composite types.

## **12.6.1 Passing Structures Between SystemVerilog and C**

The following example shares a simple structure for a pixel made of three bytes packed into a word. Sample 12.29 shows the C structure. Notice that C treats a char as signed variable, which can give you unexpected results, and so the structure marks the char as unsigned. The bytes are in reverse order from the SystemVerilog because this code was written for a Intel  $\times 86$  processor that is little-endian, which means that the least significant byte is stored at a lower address than the most significant. A Sun SPARC is big endian, and so the bytes are stored in the same order as in SystemVerilog: r, b, g.

#### **Sample 12.29 C code to share a structure**

```
typedef struct {
   unsigned char b, g, r; // x86 big-endian
//unsigned char r, g, b; // SPARC format
} *p_rgb;
void invert(p_rgb rgb) {
   rgb->r = ~rgb->r; // Invert the color values
   rgb->g = ~rgb->g;
   rgb->b = ~rgb->b;
   io_printf("C: Invert rgb=%02x,%02x,%02x\n",
             rgb->r, rgb->g, rgb->b);
}
```
The SystemVerilog testbench has a packed struct that holds a single pixel, and class to encapsulate the pixel operations. The RGB T struct is packed and so SystemVerilog will store the bytes in consecutive locations. Without the packed modifier, each 8-bit value would be stored in a separate word.

#### **Sample 12.30 Testbench for sharing structure**

```
typedef struct packed \{ bit [ 7:0] r, q, b; \} RGB T;import "DPI-C" function void invert(inout RGB_T pstruct);
program automatic test;
class RGB;
   rand bit [ 7:0] r, g, b;
   function void display(string prefix="");
     $display("%sRGB=%x,%x,%x", prefix, r, g, b);
   endfunction : display
   // Pack the class properties into a struct
   function RGB_T pack();
     pack.r = r; pack.g = g; pack.b = b;
   endfunction : pack
   // Unpack a struct into the class properties
   function void unpack(RGB_T pstruct);
     r = pstruct.r; g = pstruct.g; b = pstruct.b;
   endfunction : unpack
endclass : RGB
   initial begin
    RGB pixel;
    RGB_T pstruct;
    pixel = new;
     repeat (5) begin
       assert(pixel.randomize()); // Create random pixel
       pixel.display("\nSV: before "); // Print it
       pstruct = pixel.pack(); // Convert to a struct
       invert(pstruct); // Call C to invert bits
       pixel.unpack(pstruct); // Unpack struct to class
       pixel.display("SV: after "); // Print it
     end
   end
endprogram
```
## **12.6.2 Passing Strings Between SystemVerilog and C**

Using the DPI, you can pass strings from C back to SystemVerilog. You might need to pass a string for the symbolic value of a structure, or get a string representing the internal state of your C code for debug.

The easiest way to pass a string from C to SystemVerilog is for your C function to return a pointer to a static string. The string must be declared as static in C, and not as a local string. Nonstatic variables are stored on the stack and are reclaimed when the function returns.

```
Sample 12.31 Returning a string from C
```

```
char *print(p_rgb rgb) {
   static char s[12];
   sprintf(s, "%02x,%02x,%02x", rgb->r, rgb->g, rgb->b);
  return s;
}
```
A danger with static storage is that multiple concurrent calls could end up sharing storage. For example, a SystemVerilog \$display statement that is printing several pixels might call the above print method multiple times. Depending on how the SystemVerilog compiler orders these calls, later calls to print () could overwrite results from earlier calls, unless the SystemVerilog compiler makes a copy of the string. Note that a call to an imported method can never be interrupted by the System-Verilog scheduler. Sample 12.32 stores the strings in a heap to support concurrent calls.

**Sample 12.32 Returning a string from a heap in C**

```
#define PRINT_SIZE 12
#define MAX_CALLS 16
#define HEAP_SIZE PRINT_SIZE * MAX_CALLS
char *print(p_rgb rgb) {
   static char print_heap[HEAP_SIZE + PRINT_SIZE];
   char *s;
   static int heap_idx = 0;
   int nchars;
   s = &print_heap[heap_idx];
  nchars = sprintf(s, "%02x,%02x,%02x", 
                     rgb->r, rgb->g, rgb->b);
  heap_idx += nchars + 1; // DonÕt forget null!
   if (heap_idx > HEAP_SIZE)
    heap_idx = 0;
  return s;
}
```
## **12.7 Pure and Context Imported Methods**

Imported methods are classified as pure, context, or generic. A pure function calculates its output strictly based on its inputs, with no outside interactions. Specifically, a pure function does not access any global or static variables, perform any file operations, or interact with anything outside the function such as the operating system, processes, shared memory, sockets, etc. The SystemVerilog compiler may optimize away calls to a pure function if the result is not needed, or replace the call with the results from a previous call with the same arguments. The factorial function in Sample 12.5, and the sin function in 12.6 are both pure functions as their result is only based on their inputs.

#### **Sample 12.33 Importing a pure function**

```
import "DPI-C" pure function int factorial(input int i);
import "DPI-C" pure function real sin(input real in);
```
An imported method may need to know the context of where it is called so that it can call a PLI TF, ACC, or VPI methods, or a SystemVerilog task that has been exported. Use the context attribute for these methods.

#### **Sample 12.34 Imported context tasks**

#### **import "DPI-C" context task call\_sv(bit 31:0] data);**

An imported method may use global storage, and so it is not pure, but might not have any PLI references, and so it does not need the overhead of a context method. Sutherland (2004) uses the term "generic" for these methods as the SystemVerilog LRM does not have a specific name. By default, an imported method is generic, as are many of the examples in this chapter.

There is overhead invoking a context imported method as the simulator needs to record the calling context, and so only declare a method as context if needed. On the other hand, if a generic imported method calls an exported task or a PLI method that accesses SystemVerilog data objects, the simulator could crash.

A context-aware PLI method is one that needs to know where it was called from so that it can access information relative to that location.

## **12.8 Communicating from C to SystemVerilog**

The examples so far have shown you how to call C code from your SystemVerilog models. The DPI also allows you to call SystemVerilog methods from C code. The SystemVerilog method can be a simple task to record the result from an operation in C, or a time-consuming task representing part of a hardware model.

## **12.8.1 A Simple Exported Method**

Sample 12.35 shows a module that imports a context function, and exports a System-Verilog function.

**Sample 12.35 Exporting a SystemVerilog function**

```
module block;
   import "DPI-C" context function void c_display();
   export "DPI-C" function sv_display; // No type or args
   initial c_display();
  function void sv display();
     $display("SV: block");
   endfunction
endmodule : block
```
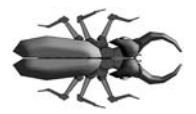

The export declaration in Sample 12.35 looks naked because the LRM forbids putting a return value declaration or any arguments. You can't even give the usual empty parentheses. This information in the export declaration would duplicate the information in the

function declaration at the end of the module and could thus become out of sync if you ever changed the function.

Sample 12.36 shows the C code that calls the exported function.

#### **Sample 12.36 Calling an exported SystemVerilog function from C**

```
extern void sv_display();
void c_display() {
   io_printf("C: c_display\n");
   sv_display();
}
```
This example prints the line from the C code, followed by the \$display output from the SystemVerilog, as shown in Sample 12.37.

#### **Sample 12.37 Output from simple export**

```
C: c_display
SV: block
```
## **12.8.2 C Function Calling SystemVerilog Function**

While the majority of your testbench should be in SystemVerilog, you may have legacy testbenches in C or other languages, or applications that you want to reuse. This section creates a SystemVerilog memory model that is stimulated by C code that reads transactions from an external file.

The first version of the memory, shown in Samples 12.38 and 12.39, uses only functions, and so everything runs with no elapsed time. The SystemVerilog code calls the C method read\_file that opens a file. The only command in the file sets the memory size, and so the C code calls an exported function.

**Sample 12.38 SystemVerilog module for simple memory model**

```
module memory;
   import "DPI-C" function read_file(string fname);
   export "DPI-C" function mem_build; // No type or args
   initial
     read_file("mem.dat");
   int mem[];
   function mem_build(input int size);
    mem = new[size]; // Allocate dynamic memory elements
   endfunction
```

```
endmodule : memory
```
Notice that in Sample 12.38, the export statement does not have any arguments as this information is already in the function declaration.

The C code in Sample 12.39 opens the file, reads a command, and calls the exported function. Error checking has been removed for compactness.

**Sample 12.39 C code to read simple command file and call exported function**

```
extern void mem_build(int); 
int read_file(char *fname){
   int cmd;
   FILE *file;
   file = fopen(fname, "r");
   while (!feof(file)) {
     cmd = fgetc(file);
     switch (cmd)
       {
       case 'M': {
          int hi;
          fscanf(file, "%d %d ", &hi);
         mem_build(hi);
         break;
       }
     }
   }
   fclose(file);
}
```
The command file is trivial, with one command to construct a memory with 100 elements.

#### **Sample 12.40 Command file for simple memory model**

**M 100**

## **12.8.3 C Task Calling SystemVerilog Task**

A real memory model has operations such as read and write that consume time, and thus must be modeled with tasks.

Sample 12.41 shows the SystemVerilog code for the second version of the memory model. It has several improvements compared to Sample 12.38. There are two new tasks, mem\_read and mem\_write, which respectively take 20 ns and 10 ns to complete. The imported method read\_file is now a task as it is calling other tasks. You may remember that only a task can call another task. The import statement now specifies that read file is a context method, as the simulator needs to create a separate stack when it is called.

```
Sample 12.41 SystemVerilog module for memory model with exported tasks
```

```
module memory;
   import "DPI-C" context task read_file(string fname);
   export "DPI-C" task mem_read;
   export "DPI-C" task mem_write;
   export "DPI-C" function mem_build;
   initial read_file("mem.dat");
   int mem[];
   function mem_build(input int size);
     mem = new[size];
   endfunction
   task mem_read(input int addr, output int data);
     #20 data = mem[addr];
   endtask
   task mem_write(input int addr, input int data);
     #10 mem[addr] = data;
   endtask
endmodule : memory
```
The C code in Sample 12.42 primarily expands the case statement that decodes commands.

**Sample 12.42 C code to read command file and call exported function**

```
extern void mem_read(int, int*); 
extern void mem_write(int, int); 
extern void mem_build(int); 
int read_file(char *fname) {
  int cmd;
  FILE *file;
   file = fopen(fname, "r");
  while (!feof(file)) {
     cmd = fgetc(file);
     switch (cmd) {
       case 'M': {
         int hi;
         fscanf(file, "%d %d ", &hi);
         mem_build(hi);
         break;
       }
```

```
 case 'R': {
         int addr, data, exp;
         fscanf(file, "%c %d %d ", &cmd, &addr, &data);
         mem_read(addr, &exp);
         if (data != exp)
           io_printf("C: Data=%d, exp=%d\n", data, exp);
         break;
       }
       case 'W': {
         int addr, data;
         fscanf(file, "%c %d %d ", &cmd, &addr, &data);
         mem_write(addr, data);
         break;
       }
     }
   }
   fclose(file);
}
```
The command file has new commands that write two locations, and then reads back one of them, and includes the expected value.

#### **Sample 12.43 Command file for simple memory model**

### **12.8.4 Calling Methods in Objects**

You can export SystemVerilog methods, except for those defined inside a class. This restriction is similar to the restriction of importing static C methods, as shown in Section 12.3.2, as objects do not exist when SystemVerilog elaborates your code. The solution is to pass a reference to the object between the SystemVerilog and C code. However, unlike a C pointer, a SystemVerilog handle cannot be passed through the DPI. You can instead have an array of handles, and pass the array index between the two languages.

The following examples build on the previous versions of the memory. The System-Verilog code in Sample 12.45 has a class that encapsulates the memory. Now you can have multiple memories, each in a separate object. The command file in Sample 12.44 creates two memories, M0, and M1. Then it performs several writes to initialized locations in both memories, and lastly tries to read back the values. Notice that location 12 is used for both memories.

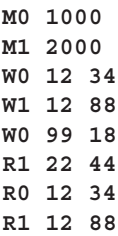

**Sample 12.44 Command file for exported methods with OOP memories**

The SystemVerilog code constructs a new object for every  $M$  command in the file. The exported function mem\_build calls the Memory constructor. It then stores the handle to the Memory object in a SystemVerilog queue, and returns the queue index to the C code. The handles are stored in a queue so that you can dynamically add new memories. The exported tasks mem\_read and mem\_write now have an additional argument, the index of the memory handle in the queue.

**Sample 12.45 SystemVerilog module with memory model class**

```
module memory;
   import "DPI-C" context task read_file(string fname);
   export "DPI-C" task mem_read;
   export "DPI-C" task mem_write;
   export "DPI-C" function mem_build;
   initial read_file("mem.dat"); // Call C code to read file
   class Memory;
     int mem[];
     function new(input int size);
      mem = new[size];
     endfunction
     task mem_read(input int addr, output int data);
       #20 data = mem[addr];
     endtask
     task mem_write(input int addr, input int data);
       #10 mem[addr] = data;
     endtask : mem_write
   endclass : Memory
   Memory memq[$]; // Queue of Memory objects
   // Construct a new memory instance & push on the queue
  function int mem build(input int size);
```

```
 Memory m;
    m = new(size);
     memq.push_back(m);
     return memq.size()-1;
   endfunction
   task mem_read(input int idx addr, output int data);
     memq[idx].mem_read(addr, data);
   endtask
   task mem_write(input int idx, addr, input int data);
     memq[idx].mem_write(addr, data);
   endtask
endmodule : memory
Sample 12.46 C code to call exported tasks with OOP memory
extern void mem_read(int, int, int*); 
extern void mem_write(int, int, int); 
extern int mem_build(int); 
int read_file(char *fname) {
   int cmd, idx;
  FILE *file;
   file = fopen(fname, "r");
  while (!feof(file)) {
     cmd = fgetc(file);
     fscanf(file, "%d", &idx);
     switch (cmd)
       {
       case 'M': {
         int hi, qidx;
         fscanf(file, "%d %d ", &hi);
         qidx = mem_build(hi);
         break;
       }
       case 'R': {
         int addr, data, exp;
         fscanf(file, "%c %d %d ", &cmd, &addr, &data);
         mem_read(idx, addr, &expected);
         if (data != expected)
           io_printf("C: Data=%d, exp=%d\n", data, exp);
         break;
       }
```

```
 case 'W': {
         int addr, data;
         fscanf(file, "%c %d %d ", &cmd, &addr, &data);
         mem_write(idx, addr, data);
         break;
       }
     }
   }
  fclose(file);
}
```
#### **12.8.5 The Meaning of Context**

The context of an imported method is the location where it was defined, such as \$unit, module, program, or package scope, just like a normal SystemVerilog method. If you import a method in two different scopes, the corresponding C code executes in the context of where the import statement occurred. This is similar to defining a SystemVerilog run() task in each of two separate modules. Each task accesses variables in its own module, with no ambiguity.

If you add a second module to Sample 12.35 that imports the same C code and exports its own function, the C method will call different SystemVerilog methods, depending on the context of the import and export statements.

#### **Sample 12.47 Second module for simple export example**

```
module top;
   import "DPI-C" context function void c_display();
   export "DPI-C" function sv_display;
   block b1();
   initial c_display();
  function void sv display();
     $display("SV: top");
   endfunction
endmodule : top
module block;
   import "DPI-C" context function void c_display();
   export "DPI-C" function sv_display;
   initial c_display();
  function void sv display();
     $display("SV: block");
```

```
 endfunction
endmodule : block
```
The output shows that one C method calls two separate SystemVerilog methods, depending on where the C method was called.

#### **Sample 12.48 Output from simple example with two modules**

```
C: c_display
SV: block
C: c_display
SV: top
```
### **12.8.6 Setting the Scope for an Imported Method**

Just as your SystemVerilog code can call a method in the local scope, an imported C method can call a method outside its default context. Use the method svGetScope to get a handle to the current scope, and then use that handle in a call to svSetScope to make the C code think it is inside another context. Sample 12.49 shows the C code for two methods. The first, save\_my\_scope(), saves the scope of where it was called from the SystemVerilog side. The second method,  $\sigma$  display(), sets its scope to the saved one, prints a message, then calls your function, sv\_display().

```
Sample 12.49 C code getting and setting context
```

```
extern void sv_display();
svScope my_scope;
void save_my_scope() {
  my_scope = svGetScope();
}
void c_display() {
   // Print the current scope
   io_printf("\nC: c_display called from scope %s\n",
              svGetNameFromScope(svGetScope()));
   // Set a new scope
   svSetScope(my_scope);
   io_printf("C: calling %s.sv_display\n",
              svGetNameFromScope(svGetScope()));
   sv_display();
}
```
The C code calls svGetNameFromScope() that returns a string of the current scope. The scope is printed twice, once with the scope where the C code was first called from, and again with the scope that was previously saved. The routine systems over

FromName () takes a string with a SystemVerilog scope and returns a pointer to a syScope handle that can be used with sySetScope().

In the SystemVerilog code in Sample 12.50, the first module, block, calls a C method that saves the context. When the module top calls c display(), the method sets scope back to block, and so it calls the sv\_display() method in the block module, not the top module.

```
Sample 12.50 Modules calling methods that get and set context
```

```
module block;
   import "DPI-C" context function void c_display();
   import "DPI-C" context function void save_my_scope();
   export "DPI-C" function sv_display;
  function void sv display();
     $display("SV: %m");
   endfunction : sv_display
   initial begin
    save my scope();
     c_display();
   end
endmodule : block 
module top;
   import "DPI-C" context function void c_display();
   export "DPI-C" function sv_display;
  function void sv display();
     $display("SV: %m");
   endfunction : sv_display
   block b1();
   initial #1 c_display();
endmodule : top
```
This produces the output shown in Sample 12.51.

**Sample 12.51 Output from svSetScope code**

```
C: c_display called from top.b1
C: Calling top.b1.sv_display
SV: top.b1.sv_display
C: c_display called from top
C: Calling top.b1.sv_display
SV: top.b1.sv_display
```
You could use this concept of scope to allow a C model to know where it was instantiated from, and differentiate each instance. For example, a memory model may be instantiated several times, and needs to allocate unique storage for every instance.

## **12.9 Connecting Other Languages**

This chapter has shown the DPI working with C and  $C_{++}$ . With a little work, you can connect other languages. The easiest way is to call the Verilog  $\sigma$  system() task. If you need the return value from the return value from the command, use the Unix system() function and the WEXITSTATUS macro. The SystemVerilog code in Sample 12.52 calls a C wrapper for system().

**Sample 12.52 SystemVerilog code calling C wrapper for Perl**

```
import "DPI-C" function int call_perl(string s);
program automatic perl_test;
    int ret_val;
    string script;
    initial begin
       if (!$test$plusargs("script")) begin
         $display("No +script switch found");
         $finish;
       end
       $value$plusargs("script=%s", script);
       $display("SV: Running '%0s'", script);
       ret_val = call_perl(script);
       $display("SV: Perl script returned %0d", ret_val );
    end
endprogram : perl_test
```
Sample 12.53 is the C wrapper that calls system() and translates the return value.

```
Sample 12.53 C wrapper for Perl script
#include "vc_hdrs.h"
#include <stdlib.h>
#include <wait.h>
int call_perl(const char* command) {
   int result = system(command);
   return WEXITSTATUS(result);
}
```
Sample 12.54 is a Perl script that prints a message and returns a value.

**Sample 12.54 Perl script called from C and SystemVerilog**

```
#!/usr/local/bin/perl
print "Perl: Hello world!\n" ;
exit (3)
```
# **12.10 Conclusion**

The DPI allows you to call C routines as if they are just another SystemVerilog routine, passing SystemVerilog types directly into C. This has less overhead than the PLI, which builds argument lists, and always has to keep track of the calling context, not to mention the complexity of having up to four C routines for every system task.

Additionally, with the DPI, your C code can call SystemVerilog routines, allowing external applications to control simulation. With the PLI you would need trigger variables and more argument lists, and you have to worry about subtle bugs from multiple calls to time-consuming tasks.

The most difficult part of the DPI is mapping SystemVerilog types to C, especially if you have structures and classes that are shared between the two languages. If you can master this problem, you can connect almost any application to SystemVerilog.

## **References**

Bergeron, Janick. *Writing Testbenches Using SystemVerilog*. Norwell, MA: Springer, 2006

Bergeron, Janick; Cerny, Eduard; Hunter, Alan; and Nightingale, Andrew. *Verification Methodology Manual for SystemVerilog*. Norwell, MA: Springer, 2005

Cohen, Ben; Venkataramanan, Srinivasan; and Kumari, Ajeetha*. SystemVerilog Assertions Handbook for Formal and Dynamic Verification*: VhdlCohen Publishing, 2005

Cummings, Cliff; *Nonblocking Assignments in Verilog Synthesis, Coding Styles That Kill!* San Jose, CA: Synopsys User Group, 2000

Cummings, Cliff; and Salz, Arturo. *SystemVerilog Event Regions, Race Avoidance & Guidelines*, Synopsys User Group, Boston, CA, 2006

Denning, Peter. *The Locality Principle*, Communications of the ACM, 48(7), July 2005, pp. 19–24

Haque, Faisal, Michelson, Jonathan. *The Art of Verification with SystemVerilog Assertions*. Verification Central, 2006

IEEE. *IEEE Standard for SystemVerilog – Unified Hardware Design, Specification, and Verification Language*. New York: IEEE, 2005 (a.k.a. SystemVerilog Language Reference Manual, or LRM.)

IEEE. *IEEE Standard Verilog Hardware Design, Description Language*. New York: IEEE, 2001

Patt, Yale N.; and Patel, Sanjay J. *Introduction to Computing Systems: From Bits and Gates to C and Beyond*. New York City, NY: McGraw Hill, 2003

Sutherland, Stuart. *Integrating SystemC Models with Verilog and SystemVerilog Using the SystemVerilog Direct Programing Interface*. Europe; Synopsys User Group, 2004

Sutherland, Stuart; Davidmann, Simon; Flake, Peter; and Moorby, Phil. *System-Verilog for Design: A Guide to Using SystemVerilog for Hardware Design and Modeling*. Norwell, MA: Springer, 2006

Sutherland, Stuart; and Mills, Don. *Verilog and SystemVerilog Gotchas*. Norwell, MA: Springer, 2007

Synopsys, Inc. *Hybrid RTL Formal Verification Ensures Early Detection of Corner-Case Bugs*, http://synopsys.com/products/magellan/magellan\_wp.html, 2003

van der Schoot, Hans; and Bergeron, Janick *Transaction-Level Functional Coverage in SystemVerilog*. San Jose, CA: DVCon, 2006

Vijayaraghavan, Srikanth, and Ramanathan, Meyyappan. *A Practical Guide for SystemVerilog Assertions.* Norwell, MA: Springer, 2005

Wachowski, Andy; and Wachowski, Larry. *The Matrix*. Hollywood, CA: Warner Brothers Studios, 1999

# **Index**

#### **Symbols**

! 171 ## cycle delay 100, 122, 345 \$ 37, 171, 314–315 \$cast 58, 270, 272, 277 \$dist exponential 187 \$dist\_normal 187 \$dist\_poisson 187 \$dist\_uniform 187 \$error 108 \$exit 95, 101, 118 \$fatal 108, 165–166 \$fclose 64 \$feof 40, 64 \$finish 95, 101, 118, 392 \$fopen 40, 64 \$fscanf 40, 64–65 \$get coverage 331 \$info 108 \$isunknown 27, 109 \$psprintf 60, 327 \$random 187 \$realtime 76–77 \$root 105, 141–142 \$sformat 60 \$size 29–30, 35, 42 \$strobe 342 \$system 418 \$test\$plusargs 356–357, 418 \$time 27, 76–77 \$timeformat 27, 76–77 \$unit 104–105, 141, 383, 415 \$urandom 187

\$urandom\_range 42, 187 \$value\$plusargs 356–357, 418 \$warning 108  $\%$ 0t 27 %m 327  $\%t$  76  $+=$  64, 70, 145 +ntb\_random\_seed 356 ::  $136, 238$ << 53  $\gg$  53–55, 156 ? : operator 31, 43 [\$] 36 [\*] 38 [] 34  $\lambda = 68$ `define 49

### **Numerics**

2-state types 27, 130, 382, 386, 390, 392 4-state types 27, 130, 390–392

## **A**

abstract class 282–284, 286 Accellera xxx accumulate operator 64 Active region 93–94, 96, 98, 102 Agent class 158 always block 218 always blocks in programs 101 anonymous enumerated type 55 arguments

default value 69–70 sticky 67 task and function 66 type 67 array assignment 35 associative 38–40, 42, 47 compare 31 constraint 195 copy 31 dynamic 34–35, 38, 42, 46–47 fixed-size 28, 35, 38, 42, 46–47 handle 150 linked list 40 literal 29, 36 locator methods 42 methods 41 multidimensional 28, 30–31 packed 33–34 queue 36, 38, 46 reduction methods 41 unpacked 29, 34 assertion concurrent 108 coverage 300 immediate 107–108 procedural 166 associative array 38–40, 42, 47 at least option 304, 328 ATM router 109–112, 114–116 atomic stimulus generation 204 auto\_bin\_max 311–312, 318 auto bin max option 327 automatic 68, 74–75, 95, 131–132, 139, 225–226 in threads 224 aval 390, 392

# **B**

backdoor load 106 Backus-Naur Form 205 base class 263 BaseTr 282, 292 begin...end 66, 218 optional in tasks and functions 66 Bergeron, Janick xxxv, 4, 351, 421 bidirectional constraints 176–177 bidirectional signal 100

binsof 322–325 bit data type 27, 385, 396 bit streaming see streaming operator 53 blueprint pattern 265 BNF 205 bounded mailbox 245–246 break 64 bval 390, 392 byte data type 27, 384–385, 396

## **C**

calc  $\text{crc method}$  261–262, 273 callback coverage 307 creation 286 inject distrubance 284 scoreboard 288 usage 287 cast 52, 58, 61, 65, 270, 277 \$cast 53, 272, 280 function return value 65 Cerny, Eduard 421 chandle data type 385, 387–389, 396 char 384 Checker class 158 class 126, 128 class constructor 129 class scope resolution operator 136, 238 clock generator 102 clocking block 89–91, 95, 100–101, 114– 115 Cohen, Ben 421 comment covergroup 327 comment option 305, 327–328 compilation unit 104 composition 259, 274–276, 278 concatenation string 59 concurrent assertion 108 conditional operator 31, 43 Config class 255 const type 59, 68, 105, 168 constrained 8 constrained-random test 8–9, 161, 187, 295 constraint

array 195 block 165 dist 169–170, 173, 188, 331 in extended class 270 inside 168, 171–174, 176–178, 195 constraint\_mode 182–184, 191 constructor 129, 131, 263, 282 containment 144 context 410–411 continue 64 copy deep 153 method 153–154, 266–267, 279– 280, 282 object 151, 279 shallow 153 copy\_data method 280–282 covergroup comment 327 generic 325–326 option 327 sample 303, 307–308 trigger 307 coverpoint 303–304, 306–307, 309–329 CRC 127 cross coverage 319–325 cross module reference 105, 340–341, 346 cross\_num\_print\_missing option 329 CRT 161, 187, 295 Cummings, Cliff 92, 94, 421 cyclic random 165 cyclic redundancy check 127

# **D**

data type bit 27 byte 27 int 27 integer 25 logic 26 longint 27 real 25 reg 25–26 shortint 27 time 25 wire 26 DDR 89

deallocation 132 decrement 63 default statement 89 default value 69–70 2-state and 4-state 130 delete method 35, 37, 39, 48 derived class 263 Direct Programming Interface 381 disable 219, 228–232 disable fork 229–230 disable label 230–232 display method 139–140, 261–262, 271 dist constraint 169–170, 173, 188, 331 do...while loop 39, 57, 64 domain 310 double data rate clock 89 double data type 384–385 downcasting 270 DPI 381 DPI-C 382, 389 Driver class 158 dynamic array 34–35, 38, 42, 46–47 dynamic threads 223–224

## **E**

enumerated types 55 enumerated values 56 enumeration 55 Environment class 158 event 233–237, 253 event triggered 233–237, 250 exists 39–40, 48 expression width 60 extended class 263 extern see external routine declaration 139 external constraint 192–193 external routine declaration 139–141, 255, 283

## **F**

file I/O 64 final block 118 find first method 43 find\_index method 43–44 find last method 43 find last index method 43 first 39

first method 39, 47, 57–58 fixed-size array 28, 35, 38, 42, 46–47 float data type 384 for loop 29–30, 39, 57, 63 force design signals 106 foreach constraint 195, 200–201, 362 foreach loop 29–30, 35, 37, 40 fork...join 218–219 fork...join\_any 218, 221–222 fork...join\_none 218, 220–223, 226–227 four-state types 27 see 4-state types 27 function 65 arguments 66 functional coverage 422 using callbacks 289

## **G**

garbage collection 132 Generator class 158, 222–223, 236, 238, 243, 265, 267, 292 get coverage 331 get\_inst\_coverage 331 getc method 59–60 goal option 329

# **H**

handle 128–129 array 150 Haque, Faisal 421 Hardware Description Language xxx Hardware Verification Language xxx, 2 HDL xxx histogram 172–173 hook 266, 285 HVL xxx–xxxi, 2, 14

# **I**

iff 109, 315 ignore\_bins 317–318, 322–323 illegal bins 318 immediate assertion 107–108 implicit port connection 103 import 382 increment 63 inheritance 260, 274 initialization in declaration 74

in-line constraint 192 inout argument type 67 port type 117 input argument type 67 port type 117 insert queue 37 inside 168, 171 inside constraint 168, 171–174, 176–178, 195 instantiate 129 int data type 27, 384–385, 396 integer data type 25, 27, 51 interface 83, 90, 104, 339 connecting to port 85 procedural code 347 virtual 333–334, 336–338, 341–347 interprocess communication xxxi, 2, 217, 232, 253 intersect 322–323, 325 io\_printf 388, 403 IPC see interprocess communication 217 iterator argument 43

## $\mathbf{L}$

last method 57 LC3 microcontoller 118 linked list 40 local 157, 290–291 logic data type 26–27, 90, 385, 396 long long int 404 longint data type 27, 384–385, 396 LRM 98 LRM SystemVerilog 47, 70, 94, 101, 128, 193, 217, 333, 421

## **M**

macro 48 macromodule 104 Magellan 422 mailbox 240, 246, 251–253 bounded 245–246 unbounded 245 makes Jack a dull boy xxxiii malloc 129 max method 42

method 128, 263 virtual 272–274, 279–281, 283 min method 42 modport 85, 114 module 127 Monitor class 158 multidimensional array 28, 30–31

# **N**

name function 55, 174 new constructor 129–131 copying objects 151 new function 130 new[] operator 35, 131 next method 39, 47, 57 nonblocking assignment 84, 88, 92–93, 98, 421 null 129, 133, 189 num method 39

# **O**

object 128–129 copy 151, 279 deallocation 132 instantiation 129 Object-Oriented Programming see OOP 125 Observed region 94 OOP 125–126 terminology 128, 263 OOP analogy badge 132 car 126 house 128 open array 400 Open arrays 400 OpenVera xxx option at\_least 304, 328 auto bin max 327 comment 305, 327–328 cross\_num\_print\_missing 329 goal 329 per\_instance 327–328, 331 weight 323–325, 327 options.auto\_bin\_max 311–312, 318 or method 41

output argument type 67 port type 117

## **P**

pack 155–156, 404–405 package 49, 59, 104, 127 packed array 33–34 parameter 49, 59, 104 parameterized class 290 parent class 263 Patt, Yale 422 per instance option 327–328, 331 Perl hash array 39 physical interfaces 333 PLI 381, 388 polymorphism 273–274 pop\_back 37 port connecting to interface 85 post\_randomize 185–186, 203, 205 post-decrement 63 post-increment 63 Postponed 94, 96–97 pre randomize 185–186 pre-decrement 63 pre-increment 63 prev method 47, 57 primitive 104 PRNG 162, 166, 209–211 procedural assertion 166 process 217 product method 41 program 74, 95, 104, 127, 227, 257 program blocks single vs. multiple 95 property 128, 263 prototype 128, 263, 282 pseudo-random number generator 162, 166, 209–210 public 157 pure imported method 407 virtual method 282–284, 286 push back method 43 push front 37 putc method 60

## **Q**

queue 36, 38, 42, 46 literal 36–37

## **R**

rand 165 rand\_mode 188–189 randc 165, 174, 195, 201 randcase 207–208 random real 167 random seed 12–13, 162, 166, 209, 211 random stability 210–212 randomize function 166–167 randomize() with 184, 192 randomize(null) 189 randsequence 205 Reactive region 94, 96, 98 real data type 25, 27, 51, 76, 167, 384– 385, 396 ref 383 argument type 70 port type 117 reference counting 133 reg data type 25–26 return 72 routine arguments 66 run method 265, 267–268

## **S**

s vpi vecval 391 sample method 303, 307–308 scenario generation 204 scoreboard 18, 45–46, 158, 285, 287–289 using callbacks 285 semaphore 238–240, 253 shortint data type 27, 384–385, 396 shortreal data type 384–385, 396 signature 274 sine function 385, 407 size function 35, 187, 195 solve...before 180–182, 330–331, 362 sparse matrix 38 start method 315 state variables 189–190 static method 136–138 storage 74 variable 135–137

stop method 315 streaming operator 53–54, 155–156 string concatenation 59 string data type 59–60, 384–385, 396 struct 50–52, 55 sub class 263 substr method 60 sum method 41, 44, 196 super class 263 Sutherland, Stuart 351, 422 SV\_PACKED\_DATA\_NELEMS 390 SVA 109, 300, 421–422 svBit 384–386, 388, 393–394 svBitVecVal 384–386, 390, 392, 401 svDimension 401 svdpi.h 384, 386, 388, 401 svGetArrayElemPtr1 404 svGetArrayPtr 400–402 svGetArrElemPtr 402 svGetArrElemPtr1 402 svGetArrElemPtr2 402–403 svGetArrElemPtr3 402 svGetNameFromScope 416 svGetScope 416 svGetScopeFromName 416 svHigh 401–403 svIncrement 401 svLeft 401–402 svLogic 384, 392 svLogicVecVal 384, 390–392, 401 svLow 401–403 svOpenArrayHandle 400–401, 403–404 svRight 401–402 svScope 416 svSetScope 416 svSize 401 svSizeOfArray 401 synchronous drive 98 system $()$  418 SystemC 381 SystemVerilog Assertion 109, 300, 309, 421–422

## **T**

task 65 arguments 66 template - see parameterized class The Matrix 1, 422

this 143–144 thread 217 time data type 25, 27, 76 time literals 76 timeprecision 75–76 timescale 75–77, 105–106 timeunit 75–76 tolower method 59 toupper method 59–60 transactor 158 transition coverage 317 triggered 235 triggered method 233–237, 250 two-state types see 2-state types 27 typedef 48 array 50, 73 class 146 enum 56 struct 50–52, 55 union 51 virtual interface 345

## **U**

uint user-defined type 49, 199 unbounded mailbox 245 union 51 unique method 43 unpack 155–156, 404–405 unpacked array 28–29, 33–34 unsigned 27, 49, 187, 194, 200

## **V**

van der Schoot, Hans 422 vc\_hdrs.h 384 Verification Methodology Manual for SystemVerilog see VMM 1 Verilog Programming Interface 391 Verilog-1995 xxix–xxx, 25, 28, 32, 66– 67, 74, 110, 187, 333 Verilog-2001 xxix–xxx, 28, 32, 59–60, 64, 66, 74, 81, 85, 422 veriuser.h 388 virtual class - see abstract class interface 333–334, 336–338, 341– 347

memory 273 method 272–274, 279–281, 283 virtual method 264, 273 VMM 1, 4–5, 18, 90, 206, 265, 300, 341, 421 void data type 65, 385, 396 void function 65, 186 VPI 381, 391 vpi control 392 vpiFinish 392

## **W**

wait 219, 224, 229, 238, 257 wait fork 227 weight option 323–325, 327 which 232 wildcard 317, 325 wire data type 26, 90 wrap up method 268

## **X**

XMR 340–341, 346 xor method 41